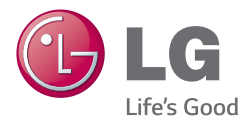

PУССКИЙ УКРАЇНСЬКА ҚАЗАҚША ENGLISH

Руководство пользователя Посібник користувача Пайдаланушы нұсқаулығы User Guide

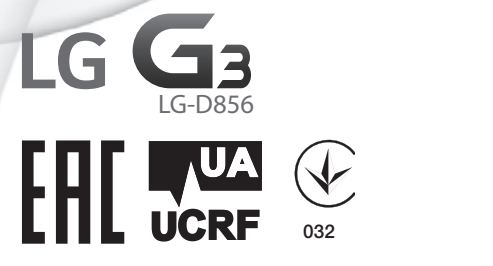

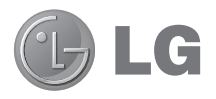

# Руководство пользователя

**Поддержка 4G LTE\***

**\* Уточните у оператора доступность функции 4G LTE для вашей USIM-карты**

- Примеры отображений на экране и иллюстрации могут отличаться от того, что вы видите на реальном телефоне и ПО.
- • Часть информации настоящего руководства может не относиться к вашему телефону. Это зависит от установленного на нем программного обеспечения и оператора услуг мобильной связи. Любая информация в этом документе может быть изменена без предварительного предупреждения.
- Данный телефон не подходит для использования людям с ослабленным зрением, т.к. он оснащен сенсорной экранной клавиатурой.
- ©2014 LG Electronics, Inc. Все права защищены. LG и логотип LG являются зарегистрированными товарными знаками LG Group и связанных с ней организаций. Все остальные товарные знаки являются собственностью соответствующих владельцев.
- • Google™, Google Maps™, Gmail™, YouTube™, Hangouts™ и Play Store™ являются товарными знаками Google, Inc.

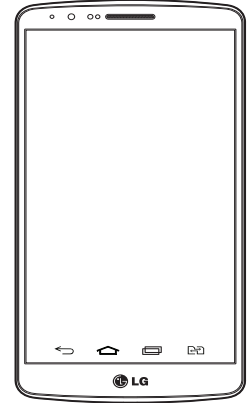

## **Содержание**

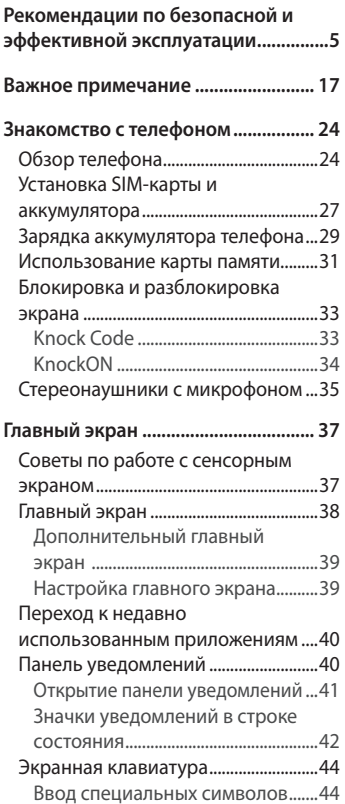

#### **[Настройка аккаунта Google............](#page-46-0) 45**

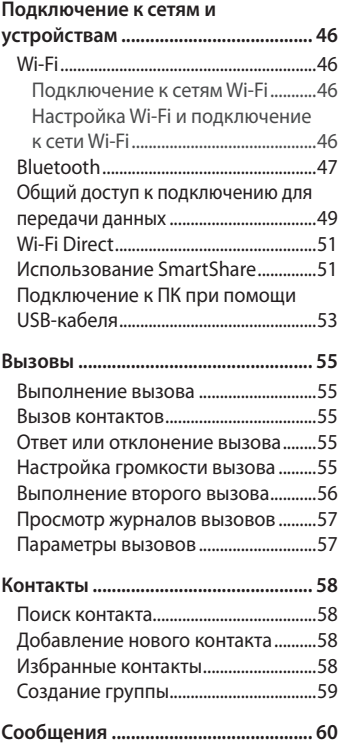

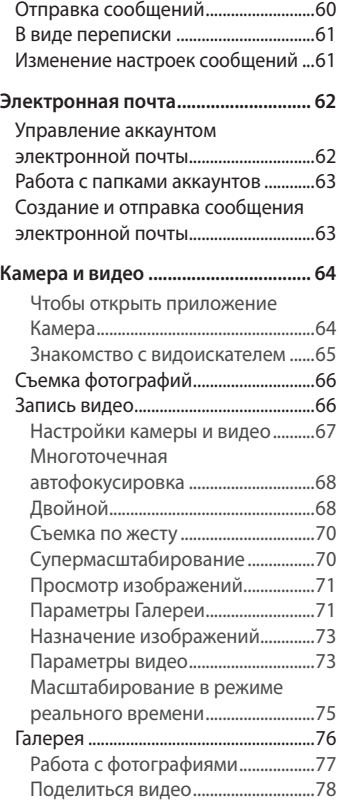

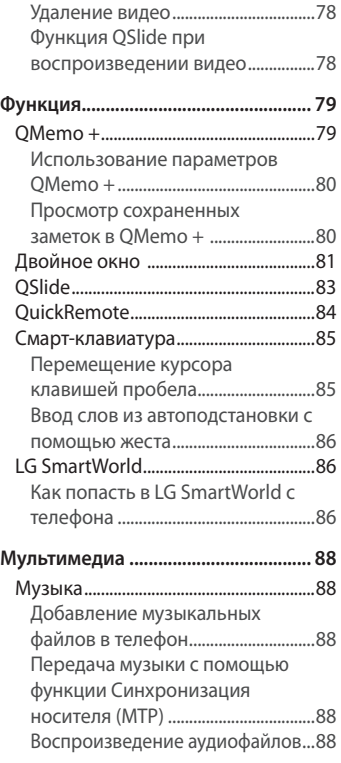

## **Содержание**

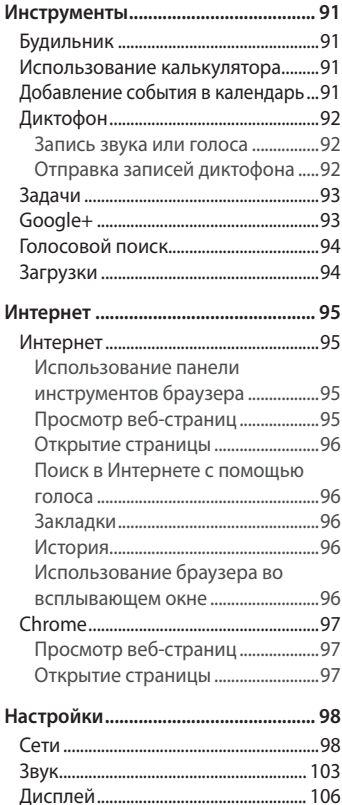

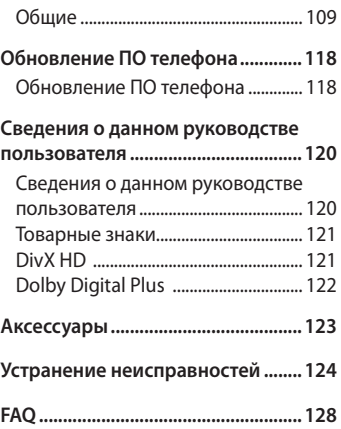

## <span id="page-6-0"></span>**Рекомендации по безопасной и эффективной эксплуатации**

Ознакомьтесь с этими простыми инструкциями. Несоблюдение данных инструкций может быть опасно для здоровья или противоречить законодательству. На случай возникновения ошибки устройство имеет встроенный программный инструмент, который ведет журнал регистрации ошибок. Данный инструмент осуществляет сбор только тех данных, которые имеют отношение к ошибке, таких как: уровень сигнала, местоположение идентификатора соты в момент внезапного разъединения вызова, информация о загруженных приложениях. Журнал регистрации используется только для определения причины возникновения ошибки. Данные в журнале регистрации зашифрованы, доступ к ним можно получить только в авторизованном сервисном центре LG при обращении туда с целью ремонта устройства.

#### **Воздействие радиочастотного излучения**

Информация о воздействии радиочастотного излучения и удельном коэффициенте поглощения (SAR).

Мобильный телефон модели LG-D856 разработан в соответствии с действующим требованиями безопасности по воздействию радиоволн. Данные требования включают в себя пределы безопасности, разработанные для обеспечения безопасности всех лиц независимо от возраста и состояния здоровья.

• В рекомендациях по ограничению воздействия радиоволн используется единица измерения, известная как удельный коэффициент поглощения (SAR). Испытания на SAR проводятся на основе стандартизованного способа, заключающегося в работе телефона на максимальной сертифицированной мощности во всех используемых частотных диапазонах.

## **Рекомендации по безопасной и эффективной эксплуатации**

- Несмотря на то, что возможны разные уровни SAR для различных телефонов LG, все они соответствуют применимым рекомендациям по ограничению воздействия радиоволн.
- Предел SAR, рекомендованный международной комиссией по вопросам защиты от неионизирующего излучения (ICNIRP), составляет 2 Вт/кг, усредненные на 10 грамм ткани.
- Наибольшее значение SAR для данной модели телефона, испытанной при использовании вблизи уха, составляет 1,460 Вт/кг (10 г), а при ношении на теле — 0,375 Вт/кг (10 г).
- Данное устройство соответствует нормам излучения при эксплуатации в обычном положении рядом с ухом или при расположении на расстоянии не менее 1,5 см от тела. При переноске телефона в чехле или на поясном креплении убедитесь, что в них нет металлических компонентов, и они располагаются на расстоянии не менее 1,5 см от тела. Для передачи данных и сообщений телефону требуется устойчивое соединение с сетью. В некоторых случаях передача сообщений или данных может быть приостановлена до установки такого соединения. До окончания передачи данных следует обеспечить выполнение приведенных выше рекомендаций по территориальному разносу.

## **Уход и техническое обслуживание**

## **ВНИМАНИЕ!**

Пользуйтесь только теми аккумуляторами, зарядными устройствами и аксессуарами, которые предназначены для использования с данной моделью телефона. Использование других аксессуаров может быть опасно для здоровья и может привести к аннулированию гарантии.

- Не разбирайте телефон. При необходимости ремонта обратитесь к квалифицированному специалисту сервисного центра.
- • Гарантийный ремонт по усмотрению компании LG может включать в себя замену деталей и плат, как новых, так и отремонтированных, по функциональности равных замененным деталям.
- Держите устройство вдали от электрических приборов, таких как телевизоры, радиоприемники и компьютеры.
- • Телефон следует держать вдали от источников тепла, таких как радиаторы и плиты.
- Не допускайте падения телефона.
- Не подвергайте телефон механической вибрации и ударам.
- Выключайте телефон в зонах, где действуют специальные ограничения. Например, не используйте телефон в больницах, поскольку он может повлиять на чувствительное медицинское оборудование.
- Во время зарядки телефона не касайтесь его мокрыми руками. Это может вызвать поражение электрическим током и серьезное повреждение телефона.
- Не заряжайте телефон рядом с легковоспламеняющимися материалами, так как телефон при зарядке нагревается, что может привести к возгоранию.
- Для чистки поверхности используйте сухую ткань. (Не используйте растворители, бензин или спирт).

## **Рекомендации по безопасной и эффективной эксплуатации**

- Во время зарядки телефона не кладите его на предметы мягкой мебели.
- Телефон следует заряжать в хорошо проветриваемом месте.
- Не подвергайте телефон воздействию густого дыма или пыли.
- Не храните телефон рядом с кредитными картами или электронными проездными документами, это может привести к порче информации на магнитных полосах.
- Не касайтесь экрана острыми предметами, это может вызвать повреждения телефона.
- Не подвергайте телефон воздействию жидкости или влаги.
- Осторожно обрашайтесь с аксессуарами, например с наушниками. Не касайтесь антенны без необходимости.
- Не используйте, не трогайте и не пытайтесь удалить разбитое, отколотое или треснувшее стекло. Данная гарантия не распространяется на повреждение стекла, произошедшее по причине неправильного или неосторожного обращения.
- Ваш мобильный телефон это электронное устройство, которое выделяет тепло в ходе нормальной эксплуатации. Продолжительный прямой контакт с кожей при отсутствии соответствующего проветривания может привести к появлению дискомфорта или незначительного ожога. Поэтому следует соблюдать осторожность при обращении с телефоном во время или сразу после его использования.
- При попадании влаги незамедлительно отключите телефон от источника питания до полного высыхания. Не пытайтесь ускорить процесс сушки при помощи внешних нагревательных устройств, таких как плиты, микроволновые печи или фены.
- При попадании влаги в телефон изменяется цвет индикатора влажности под крышкой устройства. Гарантия не распространяется на повреждения, вызванные попаданием влаги.

## **Эффективное использование телефона**

#### **Электронные устройства**

Все мобильные телефоны могут вызывать помехи, влияющие на работу других приборов.

- Не используйте мобильный телефон вблизи медицинского оборудования без соответствующего разрешения. Избегайте нахождения телефона рядом с электрокардиостимуляторами (например, в нагрудном кармане).
- Мобильные телефоны могут вызывать помехи в работе некоторых слуховых аппаратов.
- Незначительные помехи могут возникать в работе телевизора, радиоприемника, компьютера и других устройств.
- По возможности используйте телефон при температуре от 0°С до 40°С. Воздействие особо высоких или низких температур может привести к повреждению телефона, его некорректной работе и даже к взрыву.

## **Безопасность на дороге**

Ознакомьтесь с местными законами и правилами, регламентирующими использование мобильных телефонов в автомобиле.

- Не держите телефон в руке во время управления автомобилем.
- Внимательно следите за ситуацией на дороге.
- Сверните с дороги и припаркуйтесь, прежде чем позвонить или ответить на вызов.
- Радиоизлучение может влиять на некоторые электронные системы автомобиля, например, на стереосистему и устройства безопасности.

## **Рекомендации по безопасной и эффективной эксплуатации**

- Если ваш автомобиль оснашен подушкой безопасности, не заслоняйте ее монтируемым или переносным оборудованием беспроводной связи. Это может препятствовать раскрытию подушки или привести к серьезным травмам.
- При прослушивании музыки на улице убедитесь, что уровень громкости позволяет вам оставаться в курсе происходящего вокруг. Это особенно важно при нахождении возле автомобильных дорог.

#### **Берегите слух**

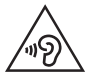

Для предотвращения повреждения слуха не используйте наушники на большой громкости в течение длительного времени.

Воздействие громкого звука в течение длительного времени может негативно отразиться на слухе. Поэтому не рекомендуется включать и выключать телефон рядом с ухом. Также рекомендуется установить громкость музыки и звонка на умеренный уровень.

• При использовании наушников необходимо уменьшить громкость, если вы не слышите людей вокруг вас или если человек, сидящий рядом с вами, слышит то, что звучит в ваших наушниках.

**ПРИМЕЧАНИЕ.** Прослушивание аудио с помощью наушников на слишком большой громкости может привести к потере слуха

### **Стеклянные детали**

Некоторые элементы вашего мобильного устройства изготовлены из стекла. Стекло может разбиться, если вы уроните ваше мобильное устройство на твердую поверхность или сильно ударите его. Если стекло разбилось, не трогайте его и не пытайтесь удалить. Не используйте мобильное устройство, пока стекло не будет заменено сертифицированным поставщиком услуг.

#### **Взрывные работы**

Не используйте телефон в местах проведения взрывных работ. Следите за ограничениями и всегда соблюдайте предписания и нормативы.

#### **Взрывоопасная среда**

- Не используйте телефон на АЗС.
- Не используйте телефон рядом с топливом или химическими веществами.
- Не перевозите и не храните горючие газы и жидкости в том же отделении автомобиля, что и телефон или аксессуары.

#### **В самолете**

Устройства беспроводной связи могут вызывать помехи во время полета.

- Перед посадкой на борт самолета мобильный телефон следует выключить.
- Не пользуйтесь им без разрешения экипажа.

#### **Меры предосторожности для защиты от детей**

Держите телефон в местах, недоступных для маленьких детей. В телефоне имеются мелкие детали, отсоединение и проглатывание которых может стать причиной удушья.

#### **Вызов экстренных служб**

Вызов экстренных служб может быть недоступен в некоторых мобильных сетях. Поэтому никогда не стоит полностью полагаться на телефон для вызова экстренных служб. За информацией обращайтесь к поставщику услуг.

#### **Сведения об аккумуляторе и уходе за ним**

- Перед подзарядкой не нужно полностью разряжать аккумулятор. В отличие от других аккумуляторных систем в данном аккумуляторе отсутствует эффект памяти, способный сократить срок службы аккумулятора.
- Используйте только аккумуляторы и зарядные устройства LG. Зарядные устройства LG разработаны для максимального продления срока службы аккумулятора.
- Не разбирайте аккумулятор и не допускайте короткого замыкания его контактов.
- Следите за чистотой металлических контактов аккумулятора.
- Замените аккумулятор в случае значительного уменьшения периода его работы без подзарядки. Аккумулятор можно зарядить несколько сотен раз, прежде чем потребуется его замена.
- Для продления срока службы перезаряжайте аккумулятор после продолжительного бездействия.
- Не подвергайте зарядное устройство воздействию прямых солнечных лучей, а также не пользуйтесь им в среде высокой влажности, например, в ванной комнате.
- Не оставляйте аккумулятор в местах с очень высокой или низкой температурой, поскольку это может сократить его срок службы.
- В случае установки элемента питания недопустимого типа возможен взрыв.
- Утилизируйте отработанные аккумуляторы в соответствии с инструкциями производителя. По мере возможности элементы питания должны быть сданы на переработку. Не выбрасывайте элементы питания в бытовой мусор.
- Если вам необходимо заменить аккумулятор, отнесите его в ближайший авторизованный сервисный центр LG Electronics или обратитесь за консультацией к продавцу.
- Всегда отсоединяйте зарядное устройство от розетки после полной зарядки телефона, чтобы избежать излишнего потребления электроэнергии.
- Фактическое время работы аккумулятора зависит от конфигурации сети, установок устройства, условий эксплуатации, состояния аккумулятора и окружающей среды.
- Берегите аккумулятор от контакта с острыми предметами, в частности, с зубами или когтями животных. Это может привести к возгоранию.

### **Правила безопасности при работе с источником лазерного излучения**

#### **Внимание!**

В данном продукте используется лазерная система. Для правильного использования продукта внимательно прочитайте руководство пользователя и сохраните его для дальнейшего использования в качестве справочного материала. Если устройство нуждается в ремонте, обратитесь в авторизованный сервисный центр.

Использование непредусмотренных элементов управления, настроек, а также выполнение непредусмотренных данным руководством действий может привести к опасному воздействию лазерного излучения.

В целях предотвращения прямого воздействия лазерного излучения не вскрывайте корпус устройства и не допускайте прямого контакта с источником лазерного излучения.

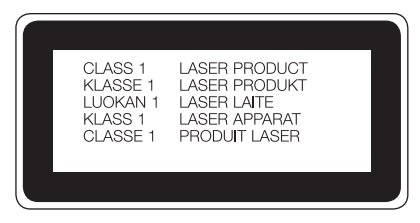

#### **ЗАЯВЛЕНИЕ О СООТВЕТСТВИИ**

Настоящим **LG Electronics** заверяет, что устройство модели **LG-D856** соответствует базовым требованиям и другим применимым предписаниям Директивы **1999/5/EC**. Копию Декларации соответствия можно найти на сайте **http://www.lg.com/global/declaration**

#### **Информация об импортере**

1) Импортер в Россию: Общество с ограниченной ответственностью «ЛГ Электроникс РУС», 143160, Московская область, Рузский р-н, С.П. Дороховское, 86км. Минского шоссе, д.9

2) Импортер в Казахстан : LG Electronics in Almaty, Kazakhstan

#### **Информация об изготовителе**

«ЛГ Электроникс Инк.»

Корея, 150-721, , Сеул, Йеонгде-унгпо-гу, Йеоуи-до-донг 20, ЛГТвин Тауэр

## **Рекомендации по безопасной и эффективной эксплуатации**

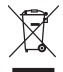

#### **Утилизация старого оборудования**

- 1 Все электрические и электронные устройства следует утилизировать отдельно от бытового мусора в специальных учреждениях, установленных правительственными или местными органами власти.
- 2 Правильная утилизация старого оборудования поможет предотвратить потенциально вредное воздействие на окружающую среду и здоровье человека.
- 3 Для получения более подробных сведений об утилизации оборудования обратитесь муниципалитет, городской департамент утилизации отходов или в магазин, где был приобретен продукт.

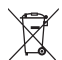

#### **Утилизация отработанных батарей/аккумуляторов**

- 1 Этот символ может использоваться вместе с химическими символами, обозначающими ртуть (Hg), кадмий (Cd) или свинец (Pb), если батарея содержит более 0,0005 % ртути, 0,002 % кадмия или 0,004 % свинца.
- 2 Все батареи/аккумуляторы должны утилизироваться отдельно от бытового мусора через специализированные пункты сбора, установленные правительственными или местными органами власти.
- 3 Правильная утилизация отработанных батарей/аккумуляторов поможет предотвратить потенциально вредное воздействие на окружающую среду и здоровье человека.
- 4 Для получения более подробных сведений об утилизации отработанных батарей/аккумуляторов обратитесь в муниципалитет, городской департамент утилизации отходов или в магазин, где были приобретены элементы питания.

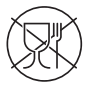

Символ «не для пищевой продукции» применяется в соответствии с техническим регламентом Таможенного союза «О безопасности упаковки» 005/2011 и указывает на то, что упаковка данного продукта не предназначена для повторного использования и подлежит утилизации. Упаковку данного продукта запрещается использовать для хранения пищевой продукции.

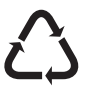

Символ «петля Мебиуса» указывает на возможность утилизации упаковки. Символ может быть дополнен обозначением материала упаковки в виде цифрового и/или буквенного обозначения.

### <span id="page-18-0"></span>**Важное примечание**

#### **Перед использованием мобильного телефона ознакомьтесь с данной информацией**

Убедительная просьба проверить телефон на наличие проблем, описанных в данном разделе, прежде чем отдавать его в сервисный центр или звонить представителю.

#### **1. Память телефона**

Когда объем свободной памяти телефона уменьшается до 10%, прием новых сообщений становится невозможным. Проверьте память телефона и удалите некоторые данные, например, приложения или сообщения, чтобы освободить место.

#### **Удаление приложений:**

- 1 Коснитесь  $\boxed{\bigcirc}$  > Вкладка **Приложения** >  **Настройки** > вкладка **Общее** > **Приложения**.
- 2 Когда отобразятся все приложения, прокрутите список и выберите приложение, которое хотите удалить.
- 3 Коснитесь **Удалить**.

#### **2. Увеличение времени работы аккумулятора**

Время работы аккумулятора можно увеличить, отключив ненужные функции, работающие в фоновом режиме. Также можно следить за потреблением энергии некоторыми приложениями и системными ресурсами.

#### **Увеличение времени работы аккумулятора:**

• Выключите неиспользуемые средства связи. Если функции Wi-Fi,

### **Важное примечание**

Bluetooth или Местоположение не используются, выключите их.

- • Уменьшите яркость экрана и установите менее длительное время до отключения экрана.
- • Отключите функцию автоматической синхронизации Gmail, календаря, списка контактов и других приложений.
- Некоторые приложения, загруженные из сети Интернет, могут привести к уменьшению срока работы аккумулятора.
- При использовании скачанных приложений проверяйте уровень заряда аккумулятора.

**ПРИМЕЧАНИЕ.** Если устройство находится в кармане и вы случайно нажали кнопку Питание/Блокировка, дисплей автоматически отключается, чтобы сохранить заряд аккумулятора.

#### **Для проверки уровня заряда аккумулятора выполните следующие действия:**

• Коснитесь  $\boxed{\bigcirc}$  >  $\boxed{\oplus}$  > вкладка Приложения > **• Настройки** > вкладка Общее > **О телефоне >** вкладка Общие > **Аккумулятор.**

В верхней части экрана отображается статус аккумулятора (идет зарядка или эксплуатация) и уровень заряда аккумулятора (в виде процентной строки заряда).

#### **Отслеживание и управление зарядом аккумулятора:**

• Коснитесь  $\boxed{\bigcirc}$  >  $\boxed{\oplus}$  > вкладка Приложения > **Настройки** > вкладка Общее > **О телефоне >** вкладка Общие > **Аккумулятор** > Расход заряда. На экране отображается время использования аккумулятора. Данный параметр указывает время последнего подключения к источнику питания или, если телефон подключен к электросети, параметр указывает количество времени, в течение которого устройство работало за счет аккумулятора. На дисплее отображаются приложения или службы, использующие заряд аккумулятора. Они перечислены в порядке от

от большего к меньшему, в зависимости от количества потребленной энергии.

## **3. Перед установкой программного обеспечения и ОС с открытым исходным кодом**

## $\bigwedge$  RHMMAHME!

Установка и использование ОС, отличной от поставляемой производителем, может привести к повреждению телефона. Кроме того, на телефон больше не будет распространяться гарантия.

## **ВНИМАНИЕ**!

Для защиты телефона и личных данных следует загружать приложения только из проверенных источников, таких как Play Store™. Неверно установленные приложения могут привести к неправильной работе телефона или возникновению серьезной ошибки. Следует удалять такие приложения и связанные с ними данные и настройки из телефона.

#### **4. Использование блокировки экрана**

Установите графический ключ для защиты телефона. Коснитесь  $\boxed{\bigcirc}$ > вкладка Приложения> Настройки > вкладка Дисплей > **Блокировка экрана** > Способ блокировки экрана > **Графический ключ**. Откроется инструкция по составлению графического ключа. Потребуется создать резервный PIN-код в качестве меры безопасности на случай, если вы забудете графический ключ.

Внимание! **Прежде чем задать графический ключ, создайте аккаунт Google и запомните резервный PIN-код, заданный при создании графического ключа.**

## **Важное примечание**

## $\sqrt{N}$  RHIAMAHIAFI

#### **Меры предосторожности при использовании графического ключа блокировки.**

Крайне важно запомнить установленный ключ разблокировки. При использовании неверного ключа 5 раз доступ к телефону блокируется. Для ввода графического ключа, PIN-кода или пароля отводится 5 попыток. Если вы уже использовали все 5 попыток, повторить можно будет только через 30 секунд.

#### **Если вы забыли графический ключ, PIN-код или пароль, выполните следующие действия:**

#### **< Если вы забыли графический ключ >**

Если вы вошли в аккаунт Google на телефоне и 5 раз ввели неверный графический ключ, коснитесь кнопки **Забыли граф. ключ?** в нижней части экрана. Затем потребуется войти в аккаунт Google или ввести резервный PIN-код, который был задан при создании графического ключа.

Если учетная запись Google не была создана на телефоне, или вы забыли резервный PIN-код, потребуется выполнить аппаратный сброс.

#### **< Если вы забыли PIN-код или пароль >**

Если вы забыли PIN-код или пароль, потребуется выполнить аппаратный сброс.

**Внимание!** При аппаратном сбросе настроек все пользовательские приложения и данные будут удалены.

**ПРИМЕЧАНИЕ.** Если вы не вошли в аккаунт Google и забыли графический ключ, потребуется ввести резервный PIN-код.

## **5. Аппаратный сброс (сброс настроек до заводских значений)**

Если телефон не возвращается в исходное состояние, используйте аппаратный сброс (сброс настроек до заводских значений), чтобы выполнить инициализацию телефона.

- 1 Выключите телефон.
- 2 Нажмите и удерживайте кнопку **Питание/Блокировка + кнопку Уменьшить громкость** на задней панели телефона.
- 3 Отпустите кнопку **Питание/Блокировка** после того, как на дисплее появится логотип LG, затем сразу же снова нажмите и удерживайте кнопку **Питание/Блокировка**.
- 4 Отпустите все кнопки после того, как на дисплее появится экран аппаратного сброса настроек.
- 5 Для продолжения нажмите кнопку **Питание/Блокировка** или **любую из кнопок регулировки громкости** для отмены.
- 6 Для подтверждения еще раз нажмите кнопку **Питание/Блокировка** или **любую из кнопок регулировки громкости** для отмены.

## **ВНИМАНИЕ!**

При сбросе настроек на заводские значения все пользовательские приложения, технические средства защиты авторских прав и данные будут удалены. Перед выполнением аппаратной перезагрузки следует создать резервную копию важных данных.

### **Важное примечание**

#### **6. Запуск приложений и переключение между ними**

ОС Android легко справляется с многозадачностью — запущенные приложения продолжают работать, даже если пользователь открывает новые. Перед запуском одного приложения не нужно завершать другое. Пользователь может переключаться между несколькими запущенными приложениями. ОС Android выполняет управление приложением, останавливая или запуская его, что предотвращает потребление заряда аккумулятора неиспользуемыми приложениями.

- 1 **Коснитесь кнопки Недавние** . Отобразится список недавно использовавшихся приложений.
- 2 Коснитесь приложения, которое необходимо запустить. При этом первое приложение продолжит работать на телефоне в фоновом режиме. Коснитесь **кнопки Назад** для выхода из приложения после его использования.
- Чтобы удалить приложение из списка недавно использованных приложений, проведите пальцем по окну предпросмотра приложения влево или вправо. Для удаления всех приложений коснитесь **Удалить все**.

## **7. Передача музыки, фотографий и видео с помощью функции Синхронизация носителя (MTP)**

- 1 Коснитесь  $\boxed{\bigcirc}$  >  $\boxed{\bigcirc}$  > вкладка Приложения >  **Настройки** >вкладка Общие > Карта SD и внутренняя память, чтобы выбрать носитель.
- 2 Подключите телефон к ПК при помощи кабеля USB.
- 3 Прокрутите вниз строку состояния, коснитесь **Дополнительные параметры USB** и выберите опцию **Синхронизация носителя (MTP)**.
- 4 Откройте запоминающее устройство на ПК. Можно просматривать содержимое устройства на ПК и выполнять передачу файлов с компьютера в память устройства, и наоборот.
- 5 После завершения передачи файлов потяните вниз строку состояния и коснитесь **Дополнительные параметры USB**, после чего выберите **Зарядка телефона** из списка типов USB-соединения.

## **8. Держите телефон вертикально**

Держите мобильный телефон прямо, как обычный телефон. Телефон оснащен встроенной антенной. Старайтесь не царапать и не подвергать ударам заднюю поверхность телефона, это может повлиять на его работу. Во время выполнения исходящих вызовов или принятия входящих, а также передачи данных, старайтесь не держать телефон за нижнюю часть, в которой расположена антенна. Это может отразиться на качестве связи.

### **9. Не подключайте телефон при выключении ПК**

Убедитесь, что телефон отключен от ПК во время выключения ПК. Подключенный в это время телефон может вызвать ошибки в работе ПК.

## <span id="page-25-0"></span>**Знакомство с телефоном**

## **Обзор телефона**

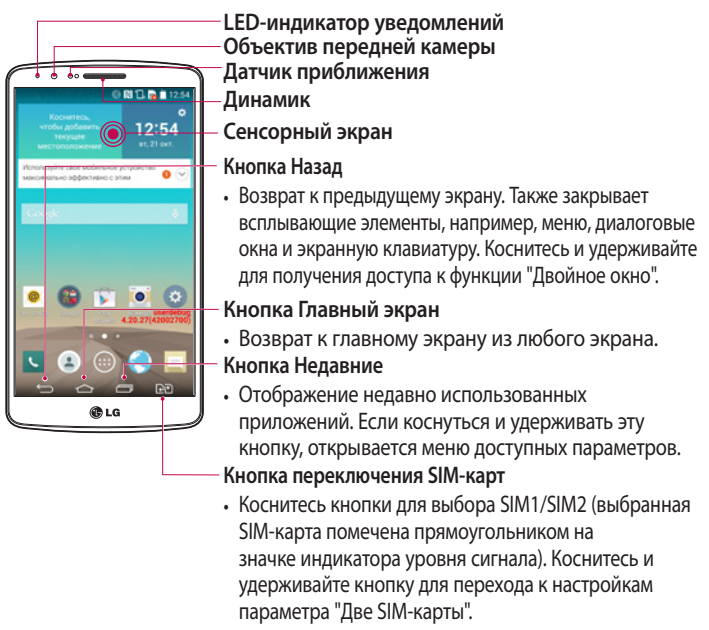

#### **ПРИМЕЧАНИЕ. Датчик приближения**

При приеме и совершении вызовов этот датчик автоматически отключает подсветку и блокирует сенсорный дисплей, регистрируя положение телефона рядом с ухом. Это увеличивает срок службы аккумулятора и препятствует непреднамеренной активации экрана во время разговора.

## **ВНИМАНИЕ!**

Не кладите на телефон тяжелые предметы и не садитесь на него. Это может привести к повреждению ЖК-дисплея и сенсорного экрана. Не закрывайте датчик приближения ЖК-дисплея защитной пленкой. Это может привести к некорректной работе датчика.

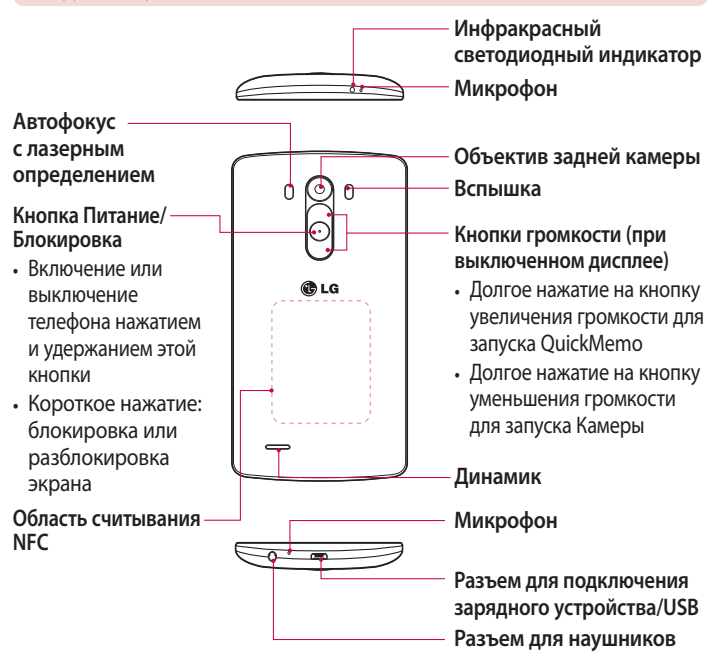

#### **Знакомство с телефоном**

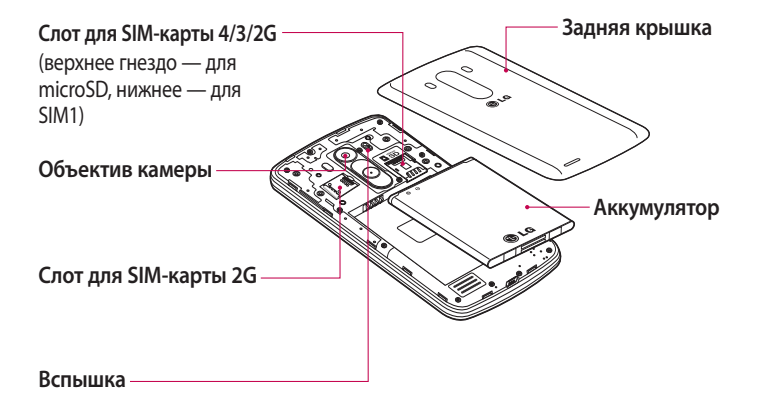

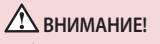

Соблюдайте осторожность, чтобы не повредить область считывания NFC телефона, так как она одновременно является частью антенны NFC.

## <span id="page-28-0"></span>**Установка SIM-карты и аккумулятора**

Прежде чем приступить к использованию телефона, его необходимо настроить.

1 Для того, чтобы снять заднюю крышку, крепко удерживайте телефон в руке. Другой рукой приподнимите заднюю крышку при помощи ногтя, как показано на рисунке ниже.

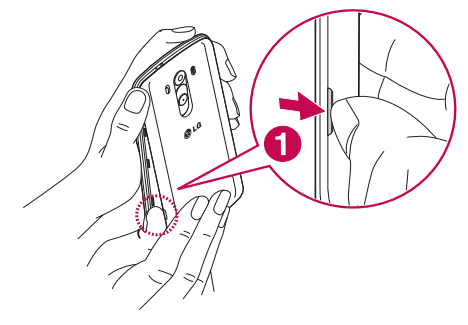

#### **Знакомство с телефоном**

2 Вставьте SIM-карту в слот 1 или 2 для SIM-карт, как показано на рисунке. Убедитесь, что карта установлена позолоченными контактами вниз.

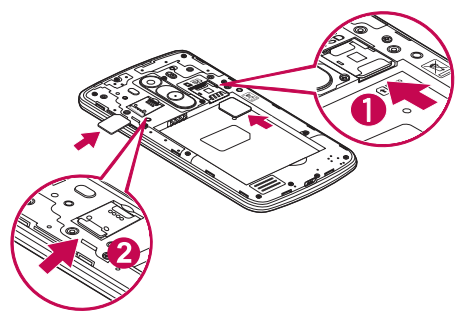

3 Установите аккумулятор в штатный отсек, соединив позолоченные контакты телефона и аккумулятора (1) и нажав на него до щелчка (2).

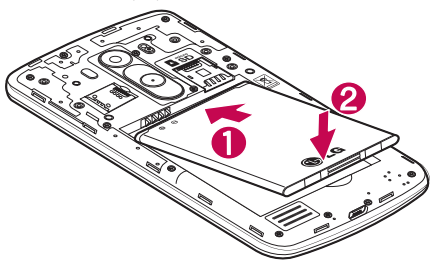

<span id="page-30-0"></span>4 Совместите заднюю крышку с отсеком аккумулятора (1) и задвиньте ее вниз до щелчка (2).

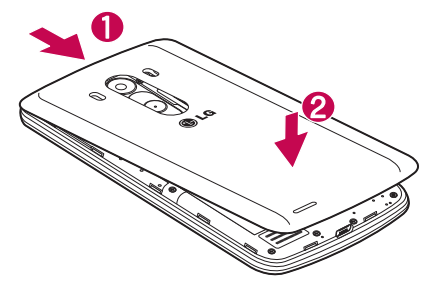

#### **Зарядка аккумулятора телефона**

Зарядите аккумулятор перед первым использованием. Для зарядки аккумулятора используйте зарядное устройство. Чтобы зарядить устройство, можно также подключить его к компьютеру через кабель USB.

## **ВНИМАНИЕ!**

Используйте только одобренные компанией LG зарядные устройства, аккумуляторы и кабели. Использование зарядных устройств, аккумуляторов и кабелей, не одобренных компанией LG, может привести к медленной зарядке аккумулятора или появлению сообщения о задержке зарядки. Это также может привести к случаям взрыва аккумулятора или повреждения устройства, на которые не распространяется гарантия.

### **Знакомство с телефоном**

Разъем для подключения зарядного устройства находится в нижней части телефона. Подключите зарядное устройство к телефону и розетке электросети.

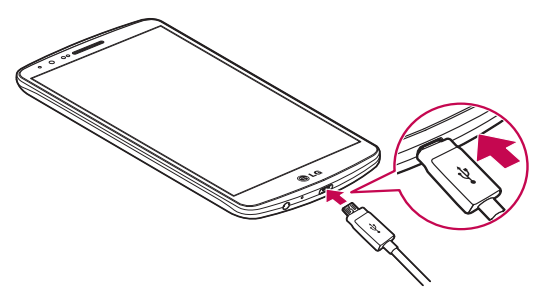

#### **ПРИМЕЧАНИЕ.**

- При первом использовании, аккумулятор необходимо зарядить полностью, чтобы продлить срок его службы.
- Не открывайте заднюю крышку во время зарядки телефона.

#### <span id="page-32-0"></span>**Использование карты памяти**

Ваш телефон поддерживает карты памяти microSDTM и microSDHCTM объемом до 2 ТБ. Данные карты памяти специально предназначены для использования в мобильных телефонах и других компактных устройствах. Они идеально подходят для хранения на телефоне таких мультимедийных файлов, как музыка, программы, видеоролики и фотографии.

#### **Чтобы установить карту памяти:**

Вставьте карту памяти в верхнее гнездо для карты памяти. Убедитесь, что карта памяти установлена позолоченными контактами вниз.

#### **Безопасное извлечение карты памяти:**

Коснитесь > вкладка **Приложения** > **Настройки** > вкладка **Общие** > **Карта SD и внутренняя память** > **Отключить карту SD**.

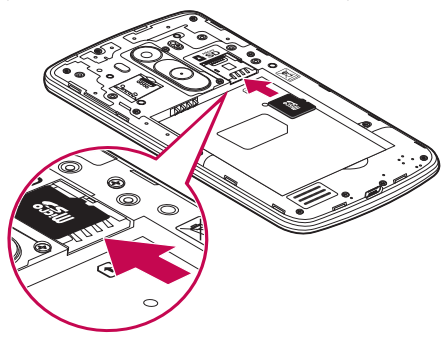

## **Знакомство с телефоном**

#### **ВНИМАНИЕ!**

- Устанавливайте в телефон только совместимые карты памяти. Установка несовместимой карты памяти может привести к повреждению карты, хранящихся на ней данных, а также самого телефона.
- Перед извлечением карты памяти из телефона необходимо сначала отключить ее, чтобы не повредить саму карту или сохраненные на ней данные.

#### **Форматирование карты памяти:**

Карта памяти может быть уже отформатирована. Если карта не отформатирована, ее необходимо отформатировать перед использованием.

**ПРИМЕЧАНИЕ.** При форматировании карты памяти все файлы с нее будут удалены.

- 1 Коснитесь , чтобы открыть список приложений.
- 2 Прокрутите и коснитесь **Настройки** > **вкладка** Общие > **Карта SD и внутренняя память.**
- 3 Коснитесь **Отключить карту SD**.
- 4 Коснитесь **Очистить карту SD** > **Очистить карту SD** > **Стереть все**.
- 5 Если установлен графический ключ блокировки, введите его и выберите **Удалить все**.

**ПРИМЕЧАНИЕ.** Если на карте памяти сохранены файлы, после форматирования структура папок может быть изменена, так как все файлы будут удалены.

#### <span id="page-34-0"></span>**Блокировка и разблокировка экрана**

Если телефон не используется в течение некоторого времени, экран автоматически отключается и блокируется. Это позволяет предотвратить случайное нажатие кнопок и сэкономить заряд аккумулятора.

Если телефон не используется, нажмите **кнопку Питания/Блокировки** для блокировки телефона.

Если на момент блокировки экрана работали какие-либо программы, то они могут все еще работать в режиме блокировки. Перед входом в режим блокировки рекомендуется закрыть все программы во избежание затрат на использование услуг (включая телефонные вызовы, доступ к вебстраницам и передачу данных).

Чтобы активировать телефон, нажмите **кнопку Питания/Блокировки** . Отобразится экран блокировки. Коснитесь и проведите пальцем по экрану блокировки в любом направлении, чтобы разблокировать главный экран. Откроется последний просматриваемый экран.

#### **Knock Code**

Knock Code — это функция, позволяющая легко включать и выключать экран с помощью заданной пользователем комбинации касаний условно разделенного на четыре части экрана. Данную функцию можно отключить в настройках Блокировка экрана.

#### **ПРИМЕЧАНИЕ.**

- Если код Knock Code будет шесть раз введен неправильно, вы будете перенаправлены на страницу входа в ваш аккаунт Google/ввода резервного PIN-кода.
- Прикасаясь к экрану, чтобы включить или выключить его, используйте кончик пальца, а не ноготь.
- Если функция Knock Code не используется, можно использовать функцию Knock ON, дважды коснувшись экрана.

## <span id="page-35-0"></span>**Знакомство с телефоном**

- 1 На главном экране коснитесь **Приложения** >  **Настройки** > **вкладка Дисплей.**
- 2 **Коснитесь** Блокировка экрана > Способ блокировки экрана > Knock Code.
- 3 Задайте комбинацию Knock Code, касаясь квадратных областей на экране в определенной последовательности.

Комбинация Knock Code может состоять из 3-8 касаний. Коснитесь Готово по окончании ввода.

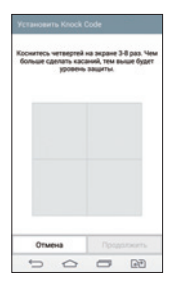

#### **Разблокировка экрана с помощью кода Knock Code**

Экран можно разблокировать с помощью ранее заданной комбинации Knock Code.

- 1 Когда экран выключится, нажмите кнопку Питание/Блокировка.
- 2 Воспроизведите код Knock Code, который вы установили ранее.
## **KnockON**

Блокировать или разблокировать экран можно с помощью двойного касания.

Дважды быстро коснитесь центральной области экрана, чтобы разблокировать его. Для блокировки экрана дважды коснитесь строки состояния на любом экране (кроме видоискателя камеры) или пустой области главного экрана.

**ПРИМЕЧАНИЕ.** При включении экрана не закрывайте датчик приближения. В противном случае после включения экран моментально отключится для предотвращения нежелательного включения в кармане или сумке.

# **Стереонаушники с микрофоном**

С подключенными наушниками можно слушать музыку или смотреть видео со стереозвуком, а также легко переключаться с музыки/видео на прием и завершение вызовов.

### **< Вид спереди >**

**Кнопки регулировки громкости** n alolah **Кнопка приема/завершения вызова**

- • При входящем вызове нажмите, чтобы принять или завершить вызов.
- При прослушивании музыки нажмите, чтобы остановить или возобновить воспроизведение. Нажмите дважды для воспроизведения следующего трека.

## **Знакомство с телефоном**

### **< Вид сзади >**

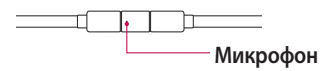

1 Подключите наушники, как показано ниже.

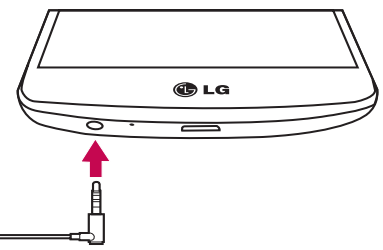

- 2 Если входящий вызов поступает, когда наушники подключены к телефону, нажмите  $\boxed{\odot}$ , чтобы ответить на вызов.
- 3 Для завершения вызова снова нажмите кнопку  $\boxed{\odot}$ .

# **Главный экран**

### **Советы по работе с сенсорным экраном**

Ниже приводится несколько советов для навигации по пунктам меню вашего телефона.

**Касание** — при помощи одного касания пальцем можно выбирать элементы, ссылки, ярлыки и буквы на экранной клавиатуре.

**Касание и удерживание** — коснитесь и удерживайте элемент на экране, не отпуская палец, пока действие не будет выполнено. Например, чтобы открыть доступные параметры контакта, коснитесь и удерживайте контакт в списке до появления контекстного меню.

**Перетаскивание** — коснитесь и удержите элемент на мгновение, а затем, не поднимая палец, проведите им по экрану до нужного места. Можно перетаскивать элементы на главном экране для их перемещения.

**Проведение пальцем** — быстро проведите пальцем по поверхности экрана, не задерживаясь при первом прикосновении (чтобы вместо этого не перетащить элемент). Например, можно провести пальцем по экрану вверх или вниз для прокрутки списка, или слева направо (и наоборот) для просмотра различных Главных экранов.

**Двойное касание** — коснитесь дважды, чтобы увеличить веб-страницу или карту. Например, дважды коснитесь раздела веб-страницы, чтобы отрегулировать этот раздел по ширине экрана. Двойное касание также можно использовать для увеличения или уменьшения изображения при просмотре.

**Сведение/разведение** — сведите или разведите указательный и большой пальцы для приближения или удаления картинки при использовании браузера, просмотре Карт или изображений.

**Поворот дисплея** — во многих приложениях и меню ориентация дисплея регулируется в соответствии с физической ориентацией устройства.

# **Главный экран**

#### **ПРИМЕЧАНИЕ.**

- Для выбора элемента коснитесь его значка.
- Не нажимайте слишком сильно. Сенсорный экран достаточно чувствителен и распознает даже легкие, но уверенные касания.
- Касайтесь необходимых элементов кончиком пальца. Будьте осторожны, чтобы не коснуться других элементов.

# **Главный экран**

Главный экран — отправная точка для запуска многих приложений и функций, он позволяет вам добавлять такие элементы, как ярлыки приложений или виджеты Google для мгновенного доступа к данным или приложениям. Это рабочий экран по умолчанию, доступ к которому можно получить из любого меню, коснувшись  $\bigcirc$ .

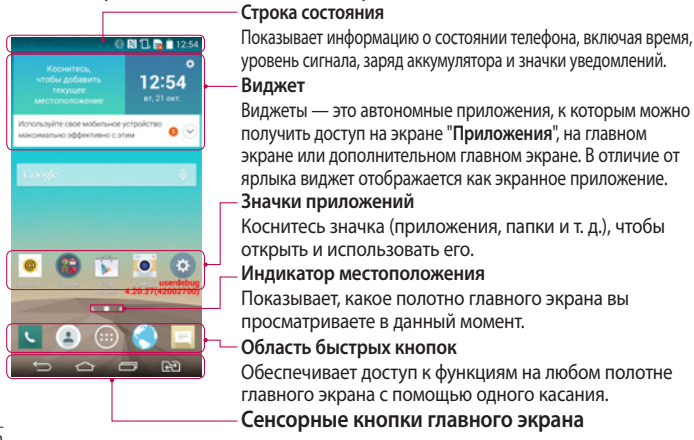

## **Дополнительный главный экран**

Операционная система имеет несколько полотен главного экрана, чтобы предоставить больше места для добавления значков, виджетов и других элементов.

<sup>X</sup> Проведите пальцем по главному экрану влево или вправо.

### **Настройка главного экрана**

Главный экран можно настроить, добавляя на него приложения, виджеты и изменяя обои.

#### **Добавление элементов на главный экран**

- 1 Коснитесь и удерживайте пустую часть Главного экрана.
- 2 В меню Режим добавления коснитесь элемента, который необходимо добавить. Затем выбранный элемент появится на главном экране.
- 3 Перетащите его в нужное место и отпустите.

**СОВЕТ.** Чтобы добавить значок приложения на главный экран, в меню Приложения коснитесь и удерживайте приложение, которое необходимо добавить.

#### **Чтобы удалить значок приложения с главного экрана**

**• Главный экран** > коснитесь и удерживайте значок, который необходимо удалить > перетащите его на удалить.

### **Чтобы добавить приложение в качестве быстрой кнопки**

<sup>X</sup> В меню "**Приложения**" или на главном экране коснитесь и удерживайте значок приложения и перетащите его в область быстрых кнопок. Можно добавить до 7 приложений.

### **Чтобы удалить приложение из области быстрых кнопок**

<sup>X</sup> Коснитесь и удерживайте нужную быструю кнопку, затем перетащите ее на Удалить

# **Главный экран**

ПРИМЕЧАНИЕ. Кнопку Приложения удалить невозможно.

#### **Чтобы настроить значки приложений на главном экране**

- 1 Коснитесь и удерживайте значок приложения до его разблокировки из текущего положения. Затем перетащите его на экран и отпустите. В правом верхнем углу приложения появится значок редактирования  $\bullet$
- 2 Коснитесь значка приложения еще раз, затем выберите требуемый вид и размер значка.
- 3 Коснитесь **OK** для сохранения изменений.

### **Переход к недавно использованным приложениям**

- 1 Коснитесь  $\boxed{=}$ . Отобразится список недавно использовавшихся приложений.
- 2 Коснитесь значка, чтобы открыть приложение. Или коснитесь  $\equiv$  для возврата к предыдущему экрану.

# **Панель уведомлений**

Уведомления оповещают о получении новых сообщений, событиях календаря, сигналах будильника, а также о текущих событиях, например, о вызове.

При получении уведомления вверху экрана появляется его значок. Значки ожидающих уведомлений отображаются слева, а системные значки, такие как Wi-Fi или уровень заряда аккумулятора, справа.

**ПРИМЕЧАНИЕ.** Доступные опции могут различаться в зависимости от региона или поставщика услуг.

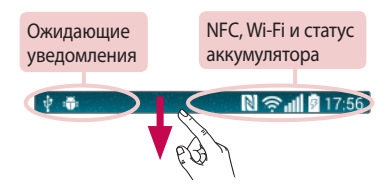

### **Открытие панели уведомлений**

Проведите пальцем вниз от строки состояния, чтобы открыть панель уведомлений.

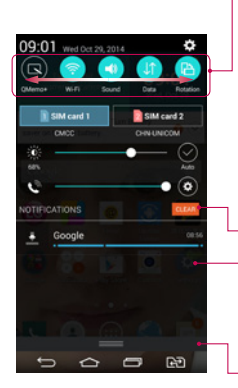

### **Область быстрого переключения**

Коснитесь кнопки быстрого переключения, чтобы включить/выключить функцию. Коснитесь и удерживайте кнопку для доступа к меню настроек данной функции. Для отображения дополнительных кнопок переключения проведите пальцем влево или вправо. Коснитесь  $\Box$  чтобы удалить, добавить или изменить порядок кнопок переключения. Коснитесь, чтобы удалить все уведомления.

#### **Уведомления**

Отображается список текущих уведомлений с краткими описаниями. Коснитесь уведомления, чтобы просмотреть его.

Чтобы закрыть панель уведомлений, коснитесь и перетащите вкладку в верхнюю часть экрана.

# **Главный экран**

### **Значки уведомлений в строке состояния**

Значки уведомлений отображаются в строке состояния в верхней части экрана и сообщают о пропущенных вызовах, новых сообщениях, событиях календаря, состоянии устройства и многом другом.

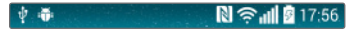

Значки, отображающиеся в верхней части экрана, предоставляют информацию о состоянии устройства. В приведенной ниже таблице перечислены значки, которые появляются чаще всего.

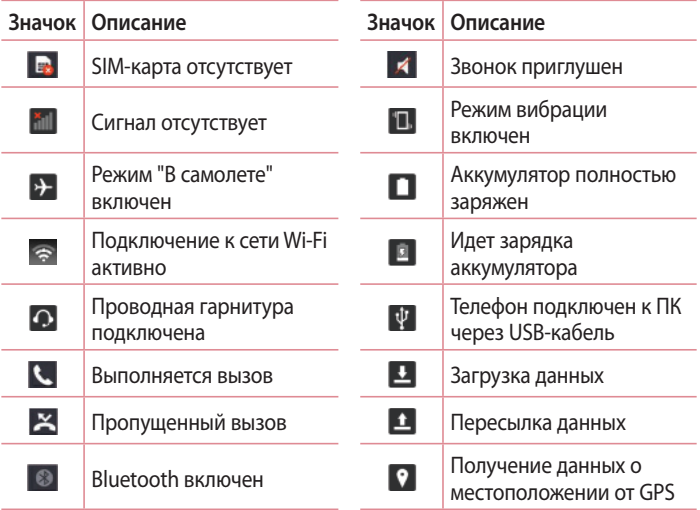

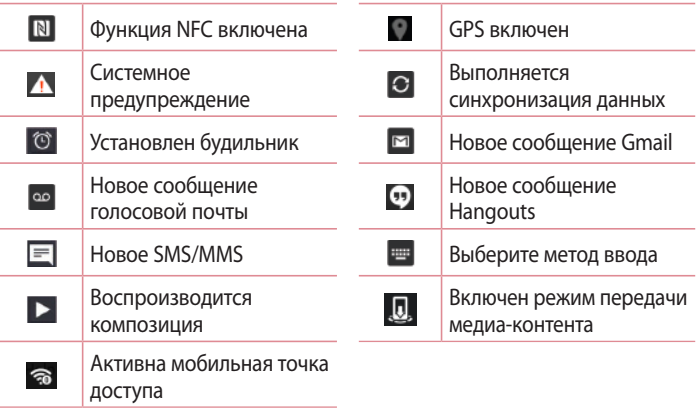

**ПРИМЕЧАНИЕ.** Положение значков в строке состояния может различаться в зависимости от функции или сервиса.

## **Экранная клавиатура**

Текст можно вводить с помощью экранной клавиатуры. Экранная клавиатура автоматически отображается, когда требуется ввести текст. Чтобы открыть экранную клавиатуру вручную, просто коснитесь текстового поля, в которое требуется ввести текст.

#### **Использование клавиатуры и ввод текста**

 Коснитесь клавиши один раз, и следующая введенная буква будет заглавной. Коснитесь дважды, и все вводимые буквы будут заглавными.

 Коснитесь для переключения между цифровой и символьной клавиатурами.

Коснитесь, чтобы изменить настройки клавиатуры.

П Коснитесь для ввода пробела.

Коснитесь для создания новой строки.

**• Коснитесь, чтобы удалить предыдущий символ.** 

### **Ввод специальных символов**

Если в качестве языка ввода выбран французский или испанский, то можно вводить специальные символы французского или испанского языков (например, "á").

Например, чтобы вставить символ "á", коснитесь и удерживайте клавишу "a", пока не появятся специальные символы других языков. Выберите нужный специальный символ.

# **Настройка аккаунта Google**

При первом включении телефона появляется возможность активировать сеть, войти в аккаунт Google и выбрать способ использования определенных сервисов Google.

# **Настройка аккаунта Google:**

- Войдите в аккаунт Google с предложенного экрана настройки. **ИЛИ**
- Коснитесь  $\left| \right\rangle$  > вкладка **Приложения** > выберите приложение Google, например **Gmail** > выберите **Новое**, чтобы создать новый аккаунт.

Если у вас есть аккаунт Google, коснитесь **Существующий**, введите свой адрес эл. почты и пароль, а затем коснитесь  $\blacktriangleright$ .

После настройки аккаунта Google телефон автоматически синхронизируется с этим аккаунтом Google в Интернете.

Контакты, сообщения электронной почты Gmail, события календаря и другие сетевые данные этих приложений и служб синхронизируются с телефоном при входе в аккаунт. (Это зависит от параметров синхронизации.)

Выполнив вход, вы можете пользоваться почтовой службой Gmail™, а также всеми преимуществами сервисов Google на своем телефоне.

# **Wi-Fi**

Технология Wi-Fi обеспечивает высокоскоростной доступ к сети Интернет в зоне действия беспроводной точки доступа (AP). Пользуйтесь беспроводным интернетом с помощью Wi-Fi без дополнительной платы.

**Подключение к сетям Wi-Fi**

Для использования Wi-Fi на телефоне потребуется подключение к беспроводной точке доступа. Некоторые точки доступа открыты для подключения. Другие точки доступа скрыты или к ним применены различные меры безопасности, которые предусматривают изменение определенных параметров телефона для возможности его подключения к ним.

Чтобы увеличить время работы аккумулятора, выключите передатчик Wi-Fi, если он не используется.

**ПРИМЕЧАНИЕ.** За передачу данных при нахождении вне зоны действия Wi-Fi или при установке для Wi-Fi значения **Выкл.** поставщиком услуг мобильной связи может взиматься дополнительная плата.

**Настройка Wi-Fi и подключение к сети Wi-Fi**

- **1** Коснитесь  $\boxed{\bigcirc}$  > **ВКЛАДКА** Приложения > **В. Настройки** > **вкладка** Сети > **Wi-Fi**.
- 2 Установите для **Wi-Fi** значение **Вкл.**, чтобы включить передатчик и выполнить поиск доступных сетей Wi-Fi.
- 3 Коснитесь меню Wi-Fi еще раз, чтобы увидеть список активных и доступных сетей Wi-Fi.
	- • Защищенные сети помечены значком блокировки.
- 4 Коснитесь сети, чтобы подключиться к ней.
	- Если сеть защищена, появится запрос на ввод пароля или

других учетных данных. (Более подробные данные уточните у администратора сети.)

5 Строка состояния отображает значки, которые указывают на статус подключения Wi-Fi.

# **Bluetooth**

При отправке данных через Bluetooth передача выполняется с помощью соответствующего приложения, а не меню Bluetooth, как на других мобильных телефонах.

#### **ПРИМЕЧАНИЕ.**

- LG не несет ответственности за потери, перехват или злоупотребление данными, отправленными или полученными при использовании функции беспроводной связи Bluetooth.
- Всегда удостоверяйтесь в том, что обмен данными происходит с надежными и безопасными устройствами. При наличии препятствий между устройствами, рабочая дальность может быть ограничена.
- Некоторые устройства, особенно те, которые не проверены или не одобрены специальной группой технологии Bluetooth, могут быть несовместимы с данным устройством.

#### **Включение Bluetooth и сопряжение телефона с устройством Bluetooth**

Перед подключением к другому устройству необходимо соединиться с ним.

- 1 Коснитесь  $\boxed{\bigcirc}$  > **Вкладка** Приложения >  **Настройки** > **вкладка** Сети > установите для параметра **Bluetooth** значение **Вкл.**.
- 2 Коснитесь меню **Bluetooth** еще раз. На экране появятся параметр, позволяющий сделать телефон видимым, и параметр поиска устройств. Коснитесь **Поиск устройств** для просмотра устройств в радиусе действия Bluetooth.

# **Подключение к сетям и устройствам**

### 3 Из списка выберите устройство для соединения.

Когда сопряжение будет успешно выполнено, ваш телефон подключится к устройству.

**ПРИМЕЧАНИЕ.** Некоторые устройства, особенно гарнитуры или автомобильные системы громкой связи, могут иметь фиксированный PIN-код Bluetooth, например 0000. Если у другого устройства есть PIN-код, появится запрос на его ввод.

### **Передача данных с помощью беспроводной технологии Bluetooth**

- 1 Выберите файл или элемент, например контакт, событие календаря или медиафайл, в соответствующем приложении или в разделе **Загрузки**.
- 2 Выберите параметр для отправки данных по Bluetooth.

#### **ПРИМЕЧАНИЕ.** Способ выбора параметра может зависеть от типа данных.

3 Выполните поиск и сопряжение с устройством, поддерживающим Bluetooth.

#### **Прием данных с помощью беспроводной технологии Bluetooth**

- 1 Коснитесь  $\boxed{\bigcirc}$  >  $\boxed{\cdots}$  > вкладка Приложения >  **Настройки** > **вкладка** Сети > установите для параметра **Bluetooth** значение **Вкл.**.
- 2 Коснитесь меню **Bluetooth** еще раз и поставьте флажок в верхней части экрана, чтобы сделать телефон видимым для других устройств.

ПРИМЕЧАНИЕ. Чтобы выбрать период отображения устройства, коснитесь  $\blacktriangleright$ **Время видимости устройства.**

3 Выберите **Принять**, чтобы подтвердить, что вы хотите принять данные от устройства.

# **Общий доступ к подключению для передачи данных**

USB-модем и портативная точка доступа Wi-Fi — это отличные функции, которые можно использовать при отсутствии других беспроводных подключений. С помощью кабеля USB можно обеспечить подключение для передачи данных одному компьютеру (функция USB-модема). Также можно одновременно предоставить доступ к подключению для передачи данных нескольким устройствам. Для этого переключите телефон в режим портативной точки доступа Wi-Fi.

При предоставлении доступа к подключению для передачи данных телефона в строке состояния отображается значок, а на панели уведомлений появляется уведомление.

Информацию о подключении модема и портативных точек доступа, включая поддерживаемые ОС и другие сведения, см. на веб-сайте по адресу: http://www.android.com/tether.

#### **Предоставление доступа к подключению для передачи данных телефона в качестве портативной точки доступа Wi-Fi**

- 1 Коснитесь  $\boxed{\bigcirc}$  >  $\boxed{\oplus}$  > вкладка Приложения >  **Настройки > вкладка** Сети > **Общий модем & Сети** > **Точка доступа Wi-Fi** и переключите для активации.
- 2 Введите пароль и коснитесь **Сохранить**.

**СОВЕТ** Если на компьютере установлена ОС Windows 7 или последняя версия дистрибутива некоторых разновидностей Linux (например, Ubuntu), подготовка компьютера к подключению общего модема не требуется. Если на компьютере установлена более ранняя версия ОС Windows или другая ОС, может потребоваться подготовка компьютера к установке сетевого подключения с помощью USB. Самые последние сведения об ОС, поддерживающих подключение USB-модема, и о способах их настройки см. на веб-сайте: http://www.android.com/tether.

### **Переименование портативной точки доступа и настройки безопасности**

Можно изменить имя сети Wi-Fi телефона (SSID) и установить настройки безопасности сети Wi-Fi.

- 1 Коснитесь  $\boxed{\bigcirc}$  > **БКладка** Приложения > **ВАН** Настройки > **вкладка** Сети > **Общий модем & Сети** > **точка доступа Wi-Fi**.
- 2 Коснитесь **Создать точку доступа Wi-Fi**.
	- • Отобразится **диалоговое окно** Создать точку доступа Wi-Fi.
	- • Можно изменить **Название Wi-Fi (SSID),** которое отображается на других устройствах при поиске сетей Wi-Fi.
	- • Можно также коснуться меню **Безопасность,** чтобы установить режим безопасности Wi-Fi Protected Access 2 (WPA2) с использованием выданного ключа (PSK).
	- • При выборе опции безопасности **WPA2 PSK** поле ввода пароля будет добавлено в диалоговое окно **Создать** точку доступа Wi-Fi. После ввода пароля его нужно будет вводить при подключении к точке доступа телефона с использованием компьютера или другого устройства. Можно выбрать параметр**Открыть** в меню **Безопасность**, чтобы отменить настройку безопасности сети Wi-Fi.
- 3 Коснитесь **Сохранить**.

**ВНИМАНИЕ!** Если выбран параметр безопасности Открыть, защита от неавторизованного использования интернет-служб другими пользователями недоступна; при этом может взиматься дополнительная плата. Чтобы избежать неавторизованного использования, средства безопасности должны быть включены.

# **Wi-Fi Direct**

Wi-Fi Direct поддерживает прямое подключение между устройствами с поддержкой Wi-Fi без точки доступа. Из-за высокого расхода заряда аккумулятора функцией Wi-Fi Direct рекомендуется подключать телефон к розетке при использовании функции Wi-Fi Direct. Заранее проверьте сеть Wi-Fi и Wi-Fi Direct и убедитесь, что при соединении используется одна сеть.

### **Чтобы включить Wi-Fi Direct:**

- 1 Коснитесь  $\boxed{\bigcirc}$  > **Вкладка** Приложения >  **Настройки** > вкладка Сети **> Wi-Fi.**
- 2 Коснитесь **кнопки Меню > Wi-Fi Direct**.
- 3 Из списка найденных устройств выберите то устройство, к которому следует подключиться.

# **Использование SmartShare**

SmartShare использует технологию DLNA (Digital Living Network Alliance или альянс цифровых сетей для дома) для обмена цифровым содержимым с помощью беспроводной сети. Оба устройства должны быть сертифицированы DLNA для поддержки этой функции. Теперь вы можете пользоваться SmartShare в приложениях Галерея и Музыка.

- 1 На содержимом, которое требуется воспроизвести или передать, коснитесь или **кнопки Меню** > **SmartShare**.
- 2 Коснитесь **Воспр** или **Beam** в диалоговом окне.
- • **Воспр.:** можно транслировать содержимое с помощью телевизора, динамика Bluetooth и т. д.
- • **Beam:** можно отправлять содержимое на устройства Bluetooth, а также на телефоны и планшеты LG с поддержкой SmartShare Beam.

## **Подключение к сетям и устройствам**

Функция SmartShare Beam служит для быстрой передачи мультимедийного содержимого через Wi-Fi Direct.

- 3 Коснитесь устройства из списка для воспроизведения или получения файла.
- Если устройства нет в списке, убедитесь, что на устройстве включено соединение Wi-Fi, Wi-Fi Direct или Bluetooth. Затем коснитесь Повторить поиск.
- 4 Коснитесь **Отправ**.

**Передача содержимого с близлежащих устройств, таких как компьютер или мобильное устройство, на телефон** 

1 Чтобы подключить близлежащие устройства к телефону, коснитесь **Близлежащие устройства** в приложениях **Галерея** или **Музыка**, как показано ниже.

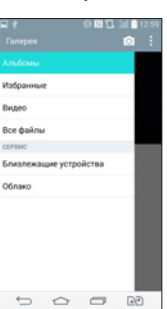

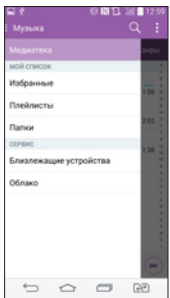

**<Галерея> <Музыка>**

- Убедитесь, что телефон и близлежащие устройства подключены к одной и той же сети Wi-Fi.
- Убедитесь, что функция DLNA на близлежащем устройстве включена.

2 Коснитесь устройства, чтобы подключиться. Если устройство отсутствует в списке, коснитесь **Искать расположенные рядом устройства**.

После выполнения подключения можно передавать содержимое с близлежащего устройства на телефон.

## **Подключение к ПК при помощи USB-кабеля**

Подключение устройства к ПК при помощи USB-кабеля в режимах USBсоединения.

### **Передача музыки, фото и видео с использованием функции Синхронизация носителя.**

- 1 Подключите телефон к ПК с помощью USB-кабеля.
- 2 Если драйвер для платформы LG Android не установлен на ПК, выполните изменение настроек вручную. Прокрутите вниз строку состояния > коснитесь **Устройство USB подключено** > Выберите **USBсоединение с ПК**, а затем выберите **Медиаустройство (MTP)**.
- 3 Теперь можно просматривать содержимое съемного накопителя на ПК и выполнять передачу файлов.

### **Синхронизация с Windows Media Player**

Убедитесь, что на вашем ПК установлен Windows Media Player.

- 1 С помощью USB-кабеля подключите телефон к ПК с установленным проигрывателем Windows Media.
- 2 Выберите параметр **Синхронизация носителя (MTP)**. При подключении на экране ПК появится всплывающее окно.
- 3 Откройте Windows Media Player для синхронизации музыкальных файлов.
- 4 Отредактируйте или введите имя устройства во всплывающем окне (при необходимости).

# **Подключение к сетям и устройствам**

- 5 Выберите и переместите нужные музыкальные файлы в список синхронизации.
- 6 Запустите синхронизацию.
- • Для синхронизации с проигрывателем Windows Media должны быть выполнены следующие требования.

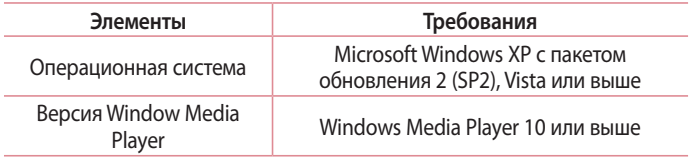

• Если версия Windows Media Player ниже 10, установите проигрыватель версии 10 или выше.

### **Выполнение вызова**

- 1 Коснитесь , чтобы открыть панель набора номера.
- 2 Введите номер с помощью панели набора. Чтобы удалить цифру, коснитесь  $\overline{X}$ .
- З Коснитесь . чтобы совершить вызов.
- 4 Чтобы завершить вызов, коснитесь значка **Завершить** .

**СОВЕТ** Чтобы ввести "+" для совершения международных вызовов, нажмите и улерживайте  $\overline{0+}$ 

## **Вызов контактов**

- 1 Коснитесь чтобы открыть контакты.
- 2 Прокрутите список контактов или введите первые буквы имени нужного контакта и коснитесь **Поиск контактов**.
- 3 В списке коснитесь для совершения вызова.

### **Ответ или отклонение вызова**

При получении вызова в состоянии блокировки перетащите значок  $\bullet$ , чтобы ответить на входящий вызов.

Перетащите значок в любом направлении, чтобы отклонить входящий вызов.

# **Настройка громкости вызова**

Для регулировки громкости во время разговора по телефону пользуйтесь кнопками регулировки громкости на задней поверхности телефона.

### **Выполнение второго вызова**

- 1 Во время первого вызова коснитесь кнопки **Меню** > **Добавить вызов** и наберите номер. Также можно перейти к списку недавно набранных номеров, коснувшись **Вызовы,** или выполнить поиск контактов, коснувшись **Контакты** и выбрав номер, по которому необходимо позвонить. Кроме того, можно выполнить поиск контактов, коснувшись **Избранные** или **Группы**.
- 2 Коснитесь , чтобы совершить вызов.
- 3 Оба вызова будут отображены на экране вызова. Первый вызов будет поставлен на удержание.
- 4 Коснитесь отображаемого номера для переключения между вызовами. Или коснитесь **Объединить** для совершения группового вызова.
- 5 Для завершения активных вызовов коснитесь **Завершить** или коснитесь  $\boxed{\bigcirc}$ , опустите вниз панель уведомлений и выберите значок **Заверш. вызов** .

**ПРИМЕЧАНИЕ.** Каждый совершенный вызов тарифицируется.

## **Просмотр журналов вызовов**

На главном экране коснитесь **и выберите Вызовы.** 

Просмотр полного списка всех набранных, полученных и пропущенных вызовов.

#### **СОВЕТ**

- Коснитесь отчета о любом из звонков, чтобы увидеть дату, время и продолжительность разговора.
- Коснитесь кнопки Меню **Н**, затем коснитесь **Удалить все**, чтобы удалить все записи о вызовах.

## **Параметры вызовов**

Вы можете настроить такие параметры, как переадресация вызова и другие специальные функции, предлагаемые поставщиком услуг связи.

- 1 На главном экране коснитесь .
- 2 Коснитесь .
- 3 Коснитесь **Настройки вызовов** и выберите параметры, которые необходимо изменить.

# **Контакты**

Можно добавлять контакты в телефон и синхронизировать их с контактами аккаунта Google или другими аккаунтами, которые поддерживают синхронизацию контактов.

## **Поиск контакта**

#### **На основном экране**

- 1 Коснитесь чтобы открыть контакты.
- 2 Коснитесь **Поиск контактов** и введите имя контакта с помощью клавиатуры.

### **Добавление нового контакта**

- 1 Коснитесь **Мараведите новый номер контакта, затем коснитесь кнопки Меню** . Коснитесь **Добавить в контакты** > **Новый контакт**.
- 2 Чтобы добавить изображение новому контакту, коснитесь области изображения. Выберите **Сфотографировать** или **Выбрать из галереи**.
- 3 Коснитесь категории информации о контакте и введите подробности своего контакта.
- 4 Коснитесь **Сохранить**.

## **Избранные контакты**

Можно классифицировать часто вызываемые контакты как избранные.

### **Добавление контакта в избранные**

- 1 Коснитесь чтобы открыть контакты.
- 2 Коснитесь контакта, чтобы просмотреть подробности.
- 3 Коснитесь звездочки справа в углу от имени контакта. Звездочка окрашивается в желтый цвет.

#### **Удаление контакта из списка избранных**

- 1 Коснитесь чтобы открыть контакты.
- 2 Коснитесь вкладки **Избранные** и выберите контакт, чтобы просмотреть информацию о нем.
- 3 Коснитесь желтой звездочки справа в углу от имени контакта. Звездочка окрашивается в белый цвет, контакт удаляется из списка избранных.

# **Создание группы**

- 1 Коснитесь , чтобы открыть контакты.
- 2 Коснитесь Группы и коснитесь кнопки Меню  $\blacksquare$ . Выберите Новая группа.
- 3 Введите название новой группы. Можно установить мелодию звонка для созданной группы.
- 4 Коснитесь **Сохранить**, чтобы сохранить группу.

**ПРИМЕЧАНИЕ.** При удалении группы находящиеся в ней контакты не будут потеряны. Они останутся в списке контактов.

# **Сообщения**

В телефоне функции SMS и MMS доступны в одном понятном и удобном меню.

## **Отправка сообщений**

- 1 Чтобы создать сообщение, на главном экране коснитесь значка затем коснитесь  $\blacksquare$
- 2 В поле **Кому** введите имя контакта. При введении имени абонента появляются соответствующие контакты. Коснитесь нужного имени получателя. Можно добавить более одного контакта.

**ПРИМЕЧАНИЕ.** За отправку SMS каждому отдельному адресату взимается плата.

- 3 Коснитесь поля **Написать сообщение** и начните создание сообщения.
- 4 Коснитесь , чтобы открыть меню Параметры. Выберите **Быстрое сообщение, Вставить смайлик, Запланировать отправку, Добавить тему** или **Отменить.**

СОВЕТ Коснитесь значка , чтобы вложить в сообщение файл.

- **5 Коснитесь или П.** чтобы отправить сообщение.
- 6 Ответы появляются на экране. При просмотре и отправке дополнительных сообщений создается переписка.

# $\sqrt{N}$  предупреждение.

- • Ограничение длины, составляющее 160 символов, может изменяться в различных странах в зависимости от языка и способа кодировки SMSсообщения.
- При добавлении в SMS-сообщение изображений, видео или звуков оно будет автоматически преобразовано в MMS-сообщение, которое должно оплачиваться соответственно.

## **В виде переписки**

Сообщения (SMS, MMS), которыми вы обмениваетесь с другими пользователями, могут отображаться в хронологическом порядке для удобного просмотра переписки.

## **Изменение настроек сообщений**

Настройки сообщений уже заданы в телефоне, поэтому можно немедленно начать отправку сообщений. Их можно изменить в соответствии с собственными предпочтениями.

# **Электронная почта**

Для работы с электронной почтой (например, Gmail) используйте приложение Электронная почта. Приложение Электронная почта поддерживает следующие типы учетных записей: POP3, IMAP и Exchange. Данные для настройки аккаунта может предоставить поставщик услуг или системный администратор.

### **Управление аккаунтом электронной почты**

При первом запуске приложения Эл. почта откроется мастер настройки, который поможет настроить аккаунт электронной почты.

После выполнения первоначальной настройки отобразится содержимое вашей папки Входящие.

#### **Чтобы добавить аккаунт электронной почты:**

• Коснитесь  $\boxed{\bigcirc}$  >  $\boxed{\mathbb{R}}$  > вкладка Приложения > Эл. почта > коснитесь  $\boxed{\mathbb{R}}$  > **Настройки > Добавить аккаунт.**

#### **Изменение аккаунта эл. почты:**

• Коснитесь  $\boxed{\frown}$  >  $\boxed{\blacksquare}$  > вкладка Приложения > Эл. почта > коснитесь  $\boxed{\blacksquare}$  > **Настройки** > **Общие настройки**.

#### **Чтобы удалить аккаунт электронной почты:**

• Коснитесь  $\boxed{\bigcirc}$  >  $\boxed{\bigcirc}$  > вкладка Приложения > Эл. почта > коснитесь  $>$  Настройки > коснитесь  $\rightarrow$  Удалить аккаунт > Выберите аккаунт для удаления > **Удалить** > **выберите Да.**

## **Работа с папками аккаунтов**

Коснитесь  $\boxed{\frown}$  >  $\boxed{\blacksquare}$  > вкладка Приложения > Эл. почта > коснитесь  $\blacksquare$  и выберите Папки.

Для каждого аккаунта предусмотрены следующие папки: Входящие, Исходящие, Отправленные и Черновики. В зависимости от функций, поддерживаемых поставщиком услуг, на экране могут присутствовать другие папки.

## **Создание и отправка сообщения электронной почты**

#### **Чтобы создать или отправить сообщение электронной почты, выполните следующие действия:**

- 1 Не закрывая приложения **Эл. почта**, коснитесь ...
- 2 Введите адрес получателя сообщения. По мере ввода текста будут предлагаться адреса из списка контактов. При вводе нескольких адресов их следует разделять точками с запятой.
- $3$  Коснитесь , чтобы добавить копию/скрытую копию, и коснитесь  $\mathscr{D}$ чтобы вложить файлы, если требуется.
- 4 Введите текст сообщения.
- 5 Коснитесь

**Примечание:** Получение нового сообщения электронной почты сопровождается звуковым сигналом и вибрацией.

# **Камера и видео**

Вы можете использовать камеру или видеокамеру, чтобы снимать фотографии и видео и делиться ими. Ваш телефон оснащен 13-мегапиксельной камерой с функцией автофокусировки, которая позволяет делать четкие снимки и видео.

**ПРИМЕЧАНИЕ.** Перед съемкой протирайте защитное покрытие объектива тканью из микроволокна. Отпечатки пальцев на покрытии объектива могут снизить четкость изображения и привести к появлению эффекта ореола.

**Чтобы открыть приложение Камера**

На главном экране коснитесь **кнопки Приложения • Камера** • С

**ИЛИ**

Коснитесь значка Камера<sup>о</sup> на главном экране.

**СОВЕТ:** Если на вашем устройстве установлен тип разблокировки Провести пальцем, при заблокированном экране просто нажмите кнопку Питание/ Блокировка  $\odot$  на задней панели телефона, а затем переташите значок Камеры вверх, чтобы открыть приложение Камера.

#### **Знакомство с видоискателем**

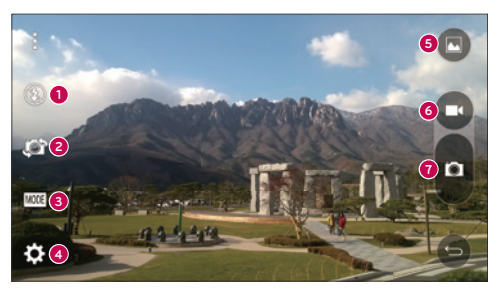

- **Вспышка** коснитесь, чтобы перевести вспышку в режим **Вкл.**, **Выкл.** или **Авто**.
- **Переключить камеру** коснитесь, чтобы переключиться между объективами задней и фронтальной камер.
- **Режим** коснитесь, чтобы выбрать режим: **Авто**, **Волшебный фокус**, **Панорама** и **Двойной**.
- **Настройки** коснитесь, чтобы выбрать настройки камеры и видео.
- **Галерея** коснитесь, чтобы открыть приложение Галерея.
- **Кнопка записи видео** коснитесь, чтобы начать запись видео.
- **Кнопка затвора** коснитесь, чтобы сделать снимок.

## **Камера и видео**

# **Съемка фотографий**

Делать снимки с помощью встроенной камеры вашего телефона очень просто: выберите объект, наведите объектив и нажмите кнопку.

### **Чтобы сделать фотографию:**

- 1 На главном экране коснитесь кнопки Приложения  **> Камера**
- 2 Разместите объект на экране.
- 3 Квадратная рамка вокруг объекта указывает на то, что камера выполнила фокусировку.
- 4 Коснитесь , чтобы сделать снимок. Фотография автоматически сохранится в Галерее.

# **Запись видео**

Вы можете не только делать фотографии, но и записывать, просматривать и делиться видео с помощью встроенной видеокамеры вашего телефона.

- 1 На главном экране коснитесь кнопки Приложения **•** > Камера •
- 2 Разместите объект на экране.
- 3 Коснитесь  $\bigcirc$ , чтобы начать запись видео.
- 4 Длительность записи отображается в верхней части экрана.

ПРИМЕЧАНИЕ. Коснитесь **П**, чтобы сделать снимок во время записи видео.

5 Коснитесь  $\blacksquare$ , чтобы приостановить запись видео. Чтобы возобновить запись, снова коснитесь .

**ИЛИ**

6 Коснитесь , чтобы окончить запись. Видео автоматически сохранится в Галерее.

**Настройки камеры и видео**

В режиме камеры коснитесь каждого из следующих значков, чтобы изменить следующие настройки камеры.

- **Вспышка**  $\Omega$  коснитесь, чтобы перевести вспышку в режим Вкл, Выкл, или **Авто**.
- Переключение камеры **: коснитесь, чтобы переключиться между** объективами задней и фронтальной камер.
- **Режим <b>ВЛИС**: коснитесь, чтобы выбрать режим: Авто, Волшебный фокус, **Панорама** и **Двойной**.
	- **Авто:** делает фото в режиме Авто с оптимальными настройками.
	- **Волшебный фокус: функция Волшебный фокус позволяет повторно** выбрать фокус после завершения съемки.
	- <sup>X</sup> **Панорама**: создает широкую фотографию с панорамным видом. Удерживайте телефон горизонтально, нажмите кнопку спуска затвора и медленно перемещайте камеру.
	- <sup>X</sup> **Двойной**: фото- или видеосъемка с использованием обоих объективов камеры. Чтобы изменить размер маленького окна, коснитесь и удерживайте его.
- Настройки : выбор следующих настроек камеры и видео.
	- <sup>X</sup> **Динамический диапазон (HDR)**: объединяет фото, сделанные с разными настройками экспозиции, в одну оптимальную фотографию для получения лучших результатов в условиях сложного освещения.
	- <sup>X</sup> **Размер изобр.**: выбор формата изображения. Доступны следующие форматы: **13M 4160x3120**, **W10M 4160x2340**, **9M 3120x3120** или **3M 2048x1536**. Выбор формата видео. Доступны следующие форматы **UHD 3840x2160**, **FHD 1920x1080**, **HD 1280x720** или **120HD Замедленное воспроизв.**.
	- <sup>X</sup> **Опция Cheese shutter**: управление фотосъемкой с помощью голосовых команд. Если этот режим активирован, просто скажите

## **Камера и видео**

"Чииз", "Смайл", "Виски", "Кимчи" или "LG", чтобы сделать снимок.

- <sup>X</sup> **Таймер**: настройка таймера камеры. Используйте эту функцию, если хотите сами оказаться в кадре.
- **Сетка**: с ее помощью очень удобно выравнивать фото по горизонтали и вертикали.
- **Kapta SD**: укажите путь для сохранения изображений. Выберите IN или SD. Это меню появится только при наличии карты SD.
- <sup>X</sup> **Справка**: здесь можно узнать о работе функций. Данный значок запускает краткое руководство пользователя.

**Многоточечная автофокусировка**

Когда вы делаете снимок, функция Многоточечной автофокусировки работает автоматически, повышая четкость изображения.

### **Двойной**

Двойной режим позволяет вести фото- или видеосъемку, используя фронтальную и заднюю камеры одновременно.

1 На главном экране коснитесь **кнопки Приложения** > **Камера** .

2 Коснитесь  $\frac{1}{2}$ 

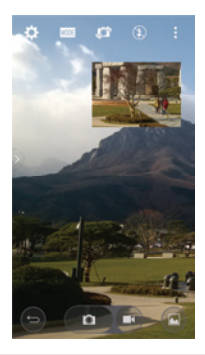

**ПРИМЕЧАНИЕ.** Перетащите маленькое окно в нужное место. Чтобы изменить размер маленького окна, коснитесь и удерживайте его. Коснитесь маленького окна для переключения между маленьим и большим окном.

З Коснитесь , чтобы окончить двойную запись.

### **Съемка по жесту**

Съемка с помощью жеста руки. Чтобы сделать снимок, держите руку, пока фронтальная камера не распознает ее и на экране не появится рамка, затем сожмите руку в кулак. На экране появится обратный отсчет, по окончании которого будет сделан снимок. Данная функция доступна только при использовании фронтальной камеры.

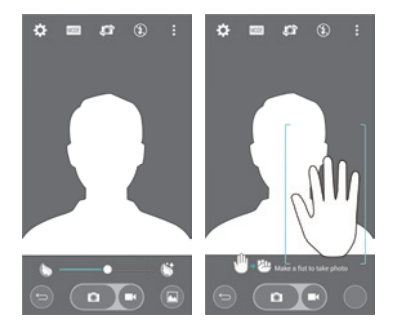

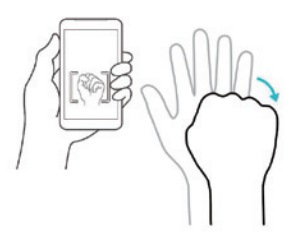

### **Супермасштабирование**

В режиме фотосъемки вы можете увеличивать изображение до 8 раз.

**СОВЕТ:** Эта функция срабатывает автоматически при увеличении или уменьшении масштаба.

**ПРИМЕЧАНИЕ.** Держите камеру неподвижно. Эта функция не работает вместе с некоторыми другими функциями. При съемке быстродвижущихся объектов может происходить их наложение.
## **Просмотр изображений**

В Галерее вы можете просмотреть сохраненные изображения с камеры. Вы можете просмотреть их в режиме слайд-шоу, поделиться ими с друзьями, а также удалить и отредактировать их.

- 1 На главном экране коснитесь **кнопки Приложения Галерея**
- 2 Выберите папку и коснитесь изображения, чтобы просмотреть снимок.

### **Параметры Галереи**

Приложение Галерея позволяет получить доступ к изображениям и видео, сохраненным на устройстве, включая те, которые были сделаны с помощью приложения Камера или загружены из интернета или других источников.

Если у вас есть аккаунт Google, в Галерее вы также сможете просматривать веб-альбомы Picasa.

- 1 На главном экране коснитесь **кнопки Приложения** > **Галерея** для просмотра сохраненных изображений.
	- <sup>X</sup> Листайте вправо или влево, чтобы просмотреть другие альбомы.
- 2 Коснитесь альбома, чтобы открыть его и просмотреть содержимое. (Изображения и видео в альбоме отображаются в хронологическом порядке.)
- 3 Коснитесь изображения в альбоме, чтобы просмотреть его.

## **Камера и видео**

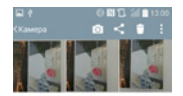

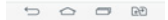

- <sup>X</sup> Снова коснитесь группы изображений, чтобы появились следующие значки:
	- **Камера:** открывается камера.
	- **Поделиться:** вы можете делиться изображениями различными способами, например через SMS/MMS или по Bluetooth.
	- **Удалить:** удаляет изображение.
- $\triangleright$  Коснитесь изображения в альбоме, а затем коснитесь  $\blacksquare$  и выберите: **SmartShare**, **Уст. изображение как**, **Переместить**, Копировать, **Копировать в буфер обмена**, **Блок,** Слайд-шоу, **Повернуть влево**, Повернуть вправо, Обрезать, **Переименовать**, **Инфо**.
- **» Коснитесь кнопки Назад чтобы вернуться к предыдущему** экрану.

## **Назначение изображений**

Сделав снимок, назначьте его в качестве изображения контакта или в качестве фона для главного экрана (обои).

- 1 На главном экране коснитесь **кнопки Приложения > Галерея**
- 2 Коснитесь альбома, а затем коснитесь изображения, чтобы просмотреть его.
- 3 Когда изображение появится, коснитесь > **Уст. изображение как**.
- 4 Выберите параметр.
	- <sup>X</sup> **Фотография контакта**  назначьте фото в качестве изображения контакта. Коснитесь записи в Контактах, обрежьте изображение и коснитесь Готово, чтобы назначить изображение.
	- **Обои главн. экрана** назначьте изображение в качестве фоновой картинки: обрежьте картинку и коснитесь Готово, чтобы назначить ее.
	- <sup>X</sup> **Обои экрана блокировки**  назначьте изображение в качестве фоновой картинки для экрана блокировки.
	- $\triangleright$  Обои назначьте изображение в качестве фоновой картинки: обрежьте ее и коснитесь УСТАНОВИТЬ ОБОИ, чтобы назначить изображение.

### **Параметры видео**

В Галерее вы можете просмотреть видео, созданные с помощью камеры. Вы можете просмотреть их, поделиться ими с друзьями, а также удалить и отредактировать их.

- 1 На главном экране коснитесь **кнопки Приложения** > **Галерея** для просмотра сохраненных видео.
	- <sup>X</sup> Прокручивайте вправо или влево для просмотра других альбомов.
- 2 Коснитесь альбома, чтобы открыть его и просмотреть содержимое. (Изображения и видео в альбоме отображаются в хронологическом порядке.)

## **Камера и видео**

- 3 Коснитесь видео, чтобы просмотреть его. Доступны следующие функции:
	- **▶ <u>X</u>** QSlide: возможность наложения окон в телефоне для удобной работы в многозадачном режиме.
	- <sup>X</sup> **SmartShare**: обмен медиа-файлами с устройствами, сертифицированными DLNA.
	- <sup>X</sup> **Меню**: коснитесь, чтобы получить доступ к параметрам Размер экрана, Субтитры, Поделиться, Обрезка, Настройки, Инфо.
	- <sup>X</sup> **Снимок экрана**: снимок экрана во время воспроизведения видео.

ПРИМЕЧАНИЕ. Коснитесь **В** > Настройки > Снимок экрана вкл.

- **XX** Громкость: коснитесь для отображения регулятора громкости, затем установите громкость воспроизведения на бегунке.
- <sup>X</sup> **Блокировка/разблокировка**: блокировка сенсорных кнопок для предотвращения случайного нажатия.

#### **Воспроизведение видео**

- 1 На главном экране коснитесь **кнопки Приложения** > **Галерея** для просмотра сохраненных видео.
	- <sup>X</sup> Прокручивайте вправо или влево для просмотра других альбомов.
- 2 Коснитесь альбома, чтобы открыть его и просмотреть содержимое. (Изображения и видео в альбоме отображаются в хронологическом порядке.)
- 3 Коснитесь видео в альбоме, чтобы воспроизвести его.
	- <sup>X</sup> Коснитесь видео для просмотра элементов управления воспроизведением.

**ПРИМЕЧАНИЕ.** При воспроизведении видео проведите пальцем вверх или вниз в левой части экрана, чтобы настроить яркость. При воспроизведении видео проведите пальцем вверх или вниз в правой части экрана, чтобы настроить громкость. При воспроизведении видео коснитесь точки на временной линии для предварительного просмотра этой части видео в маленьком окошке. Коснитесь маленького окошка, чтобы перейти к этой части видео. При воспроизведении видео проведите пальцем слева направо (или наоборот) для перемотки вперед или назад.

### **Масштабирование в режиме реального времени**

Функция Масштабирования в режиме реального времени позволяет увеличивать или уменьшать отдельный фрагмент во время воспроизведения видеозаписи для отображения нужного элемента в удобном размере.

При воспроизведении видео сведите или разведите указательный и большой пальцы для увеличения или уменьшения изображения.

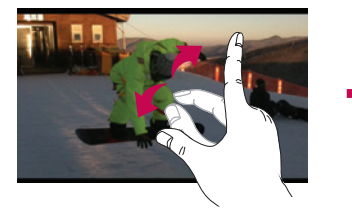

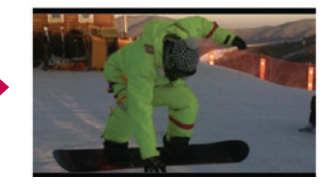

**ПРИМЕЧАНИЕ.** Не нажимайте слишком сильно. Сенсорный экран достаточно чувствителен и распознает даже легкие, но уверенные прикосновения.

## **Камера и видео**

## **Галерея**

Откройте приложение **Галерея,** чтобы просмотреть альбомы ваших изображений и видео.

#### **Чтобы открыть приложение Галерея**

• На главном экране коснитесь **кнопки Приложения • Faлерея** ...

#### **Просмотр альбомов**

Приложение **Галерея** дает доступ к изображениям и видео, сохраненным на вашем устройстве, включая те, которые были сделаны с помощью приложения **Камера** или загружены через интернет или из других источников.

- Коснитесь альбома, чтобы открыть его и просмотреть содержимое.
- Коснитесь изображения или видео в альбоме, чтобы просмотреть их.
- Коснитесь кнопки Меню **•** (в правом верхнем углу экрана), чтобы получить доступ к функциям **Новый альбом**, **Удалить**, **Скрыть/Показать альбом**, **Настройки** и **Справка**.
- Коснитесь значка Камеры **•** чтобы вернуться в приложение Камера.

#### **Поделиться альбомом**

Вы можете поделиться всем содержимым одного или нескольких альбомов или отдельными изображениями или видео из альбома.

- 1 На главном экране коснитесь **кнопки Приложения** > **Галерея** .
- 2 Коснитесь нужного альбома и удерживайте палец, коснитесь **Поделиться,** выберите приложение для обмена изображениями, а затем укажите способ отправки.

## **Работа с фотографиями**

Используйте приложение **Галерея** для просмотра изображений, сделанных с помощью приложения **Камера** или загруженных из других источников.

### **Просмотр и обзор фотографий**

- 1 На главном экране коснитесь кнопки Приложения **»** > Галерея
- 2 Откройте альбом и коснитесь изображения.
- 3 Коснитесь кнопки Меню (в верхнем правом углу экрана), чтобы получить доступ к функциям **SmartShare**, **Уст. изображение как**, **Переместить**, **Копировать**, **Копировать в буфер обмена**, **Блок, Слайдшоу**, **Повернуть влево**, **Повернуть вправо**, **Обрезать**, **Добавить местоположение**, **Переименовать**, **Печать**, **Инфо**.

**Значок Режима камеры** Коснитесь, чтобы перейти в режим камеры.

#### **Значок Галереи**

Коснитесь, чтобы вернуться в свою Галерею.

**Значок Редактировать** Коснитесь, чтобы

отредактировать изображение.

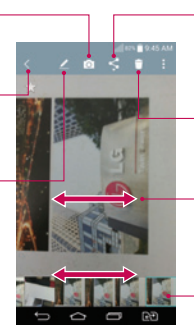

**Значок Поделиться** Коснитесь, чтобы поделиться фотографией выбранным способом.

**Значок Удалить** Коснитесь, чтобы удалить фотографию.

Проведите пальцем по горизонтали, чтобы пролистать фотографии в текущем альбоме.

Проведите пальцем, чтобы быстро прокрутить изображения в альбоме, а затем коснитесь изображения, которое вы хотите просмотреть.

## **Камера и видео**

#### **Поделиться видео**

- 1 Откройте альбом, чтобы просмотреть его содержимое, а затем коснитесь значка **Поделиться** в верхней части экрана Галереи.
- 2 Установите флажок для видео, которые вы хотите отправить, коснитесь **Поделиться** в нижней части экрана, выберите способ передачи и укажите необходимые сведения.

### **Удаление видео**

- 1 Откройте альбом, чтобы просмотреть его содержимое, а затем коснитесь значка **Удалить** в верхней части экрана Галереи.
- 2 Установите флажок для видеозаписей, которые вы хотите удалить, коснитесь **Удалить** в нижней части экрана, а затем коснитесь Да, чтобы подтвердить.

### **Функция QSlide при воспроизведении видео**

Вы можете воспроизводить видео в окне QSlide и использовать другие приложения во время воспроизведения видео.

- 1 Откройте приложение **Галерея** и начните воспроизведение видео.
- 2 Коснитесь значка **QSlide** в правом верхнем углу экрана, чтобы активировать функцию QSlide и воспроизвести видео в окне QSlide.
- 3 Чтобы закрыть окно QSlide, коснитесь  $\times$  в правом верхнем углу в строке названия.

# **Функция**

## **QMemo +**

Функция **QMemo +** позволяет создавать заметки и снимки экрана. Делайте снимки экрана, рисуйте на них, обменивайтесь ими с членами семьи и друзьями с помощью QMemo +.

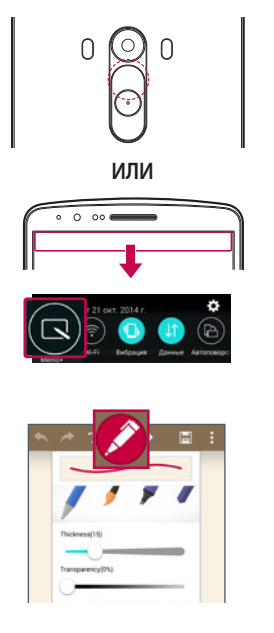

1 (При заблокированном экране) Нажмите и удерживайте кнопку Увеличить громкость.

#### **ИЛИ**

Коснитесь и потяните вниз строку  $\overline{\mathbf{c}}$ остояния, а затем коснитесь  $\overline{\mathbf{c}}$ .

2 Выберите нужный пункт меню: **Тип карандаша**, **Цвет**, **Ластик** и создайте заметку.

## **Функция**

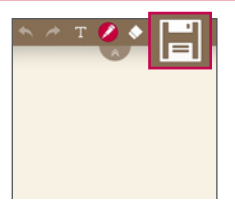

**3** Коснитесь **H** в меню редактирования для сохранения заметки на текущем экране. Для выхода из приложения QMemo + коснитесь  $\overline{\bigcirc}$ 

**ПРИМЕЧАНИЕ.** Пользуйтесь кончиками пальцев при использовании функции QMemo +. Не касайтесь ногтем.

### **Использование параметров QMemo +**

Во время использования QMemo + можно применять инструменты редактирования.

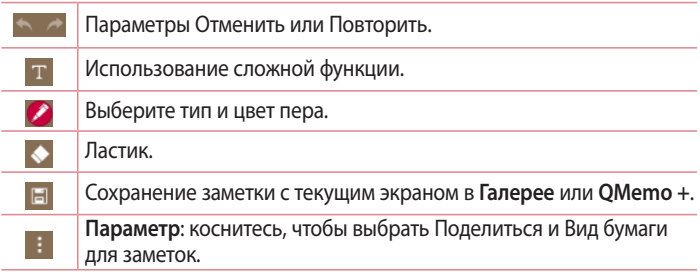

**Просмотр сохраненных заметок в QMemo +**  Коснитесь **QMemo +/Галерея** и выберите альбом QMemo +.

# **Двойное окно**

Функция Двойное окно разделяет экран для использования многозадачности, функции перетаскивания, автоматического связывания и недавних приложений.

#### **Чтобы активировать функцию двойного окна**

- 1 На главном экране коснитесь и удерживайте кнопку Недавние приложения (на сенсорной панели) **> Настройки > вкладка Общие > Двойное окно**
- 2 Коснитесь переключателя Двойного окна (в верхней части экрана) для переключения между значениями Вкл. и Выкл.
- • Установите флажок около опции Разделить, чтобы автоматически открывать двойное окно при касании ссылки в полноэкранном режиме или касании вложения в эл. письме.

#### **Использование функции Двойное окно**

- 1 **Коснитесь и удерживайте кнопку Назад** (на сенсорной панели) для разделения экрана.
- 2 Коснитесь иконки приложения, которое хотите использовать. Первое приложение, иконки которого вы коснетесь, откроется в окне в верхней части экрана. Второе приложение откроется в нижнем окне.
- 3 Коснитесь окна, чтобы выбрать его и пользоваться им.
- Вокруг выбранного окна появится синяя рамка с синим полукруглым маркером между окнами.
- Перетащите синий маркер, чтобы изменить размеры окна (увеличить одно и уменьшить другое).
- 4 Коснитесь синего маркера чтобы получить доступ к параметрам двойного окна.
- Коснитесь иконки Поменять местами  $\odot$ , чтобы изменить положение приложений.

## **Функция**

- Коснитесь иконки Просмотреть список приложений , чтобы еще раз отобразить список приложений, и изменить приложение для выбранного окна.
- Коснитесь иконки Во весь экран  $\textcircled{\tiny{R}}$ , чтобы открыть выбранное приложение в полноэкранном режиме. Перетащите синий маркер (вверх или вниз, в зависимости от выбранного окна), чтобы вернуться к Двойному окну.
- Коснитесь иконки Закрыть  $\otimes$ , чтобы закрыть выбранное окно.

## **QSlide**

Из любого экрана активируйте Сообщения или календарь, и перемещайте в виде окна внутри экрана.

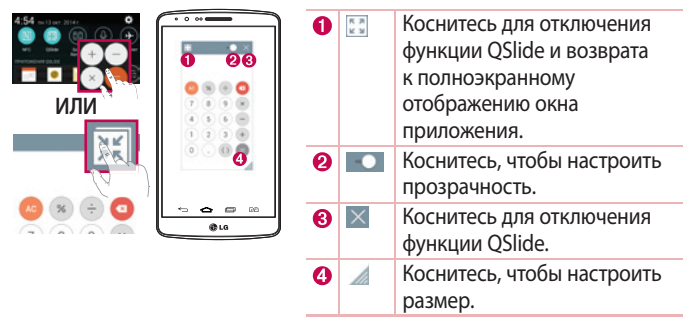

- 1 Коснитесь и потяните вниз строку состояния > коснитесь приложения QSlide или во время использования приложения, поддерживающего функцию QSlide, коснитесь .... Функция отображается постоянно в виде маленького окошка на экране.
- 2 Вы можете выполнять звонки, просматривать веб-страницы в браузере, или выбирать другие параметры телефона. Вы также можете пользоваться экраном, который расположен под окном приложения, если ползунок регулировки прозрачности не сдвинут максимально вправо .

**ПРИМЕЧАНИЕ.** Функция QSlide поддерживает отображение до двух окон одновременно.

# **QuickRemote**

Функция QuickRemote превращает ваше устройство в универсальный пульт ДУ, с помощью которого можно управлять телевизором, цифровой телевизионной приставкой или аудиосистемой.

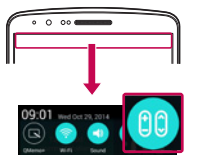

1 Коснитесь и потяните вниз строку состояния, а затем коснитесь > **ДОБАВИТЬ ПУЛЬТ ДУ**. **ИЛИ** Коснитесь  $\boxed{\bigcirc}$  >  $\boxed{\cdots}$  > вкладка Приложения > **вкладка** > OuickRemote ...

# **Функция**

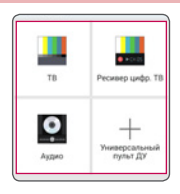

- 2 Выберите тип и производителя устройства, затем следуйте указаниям на экране для завершения настройки устройства.
- 3 Коснитесь и потяните вниз строку состояния и воспользуйтесь функциями QuickRemote.

**ПРИМЕЧАНИЕ.** QuickRemote работает так же, как и обычный пульт ДУ с инфракрасным датчиком. При использовании функции QuickRemote старайтесь не закрывать инфракрасный датчик, расположенный на верхней части телефона. Поддержка данной функции зависит от модели, производителя или поставщика услуг.

## **Смарт-клавиатура**

Функция Смарт-клавиатура распознает индивидуальную манеру ввода текста и обеспечивает скорость ввода и помогает избегать ошибок.

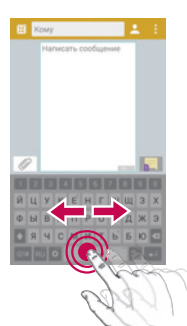

### **Перемещение курсора клавишей пробела**

Для перемещения курсора коснитесь и удерживайте клавишу пробела, а затем проведите по ней пальцем влево или вправо.

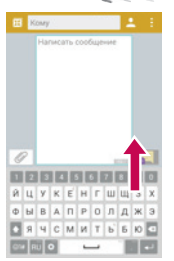

### **Ввод слов из автоподстановки с помощью жеста**

Начните вводить текст с помощью клавиатуры, и варианты подстановки появятся на экране. Проведите пальцем вверх слева, чтобы выбрать вариант подстановки слева. Проведите пальцем вверх справа, чтобы выбрать вариант подстановки справа.

## **Функция**

# **LG SmartWorld**

LG SmartWorld предлагает подборку прекрасного контента: шрифтов, тем, игр, приложений.

### **Как попасть в LG SmartWorld с телефона**

- 1 Коснитесь  $\boxed{\bigcirc}$  >  $\boxed{\mathbb{B}}$  > вкладка **Приложения** > коснитесь значка Со для доступа к **LG SmartWorld**.
- 2 Коснитесь кнопки **Меню > Вход** и введите имя пользователя и пароль доступа в LG SmartWorld. Если вы еще не зарегистрированы, коснитесь **Регистрация**, чтобы стать полноправным членом LG Smart-World.
- 3 Загружайте содержимое по собственному выбору.
- \* При использовании сотовой сети может взиматься плата за передачу данных в соответствии с тарифным планом, который вы приобрели у поставщика услуг.
- \* LG SmartWorld может быть недоступен в некоторых странах или в сетях некоторых операторов.

#### **ПРИМЕЧАНИЕ: Что делать, если значок не отображается?**

- **1** Используя мобильный браузер, войдите в LG SmartWorld (www.lgworld.com) и выберите свою страну.
- **2** Загрузите приложение LG SmartWorld.
- **3** Запустите и установите загруженный файл.
- 4 Войдите в LG SmartWorld, коснувшись значка С.

#### **Специальные преимущества LG SmartWorld**

- 1 Создайте уникальный стиль своего смартфона, используя темы главного экрана, темы клавиатуры и шрифты, доступные в LG SmartWorld. (Однако эта услуга доступна только для специальных устройств. Проверьте, подходит ли данная услуга для вашего устройства на веб-сайте LG SmartWorld).
- 2 Присоединяйтесь к постоянным рекламным акциям и наслаждайтесь специальными сервисами от LG SmartWorld

# **Мультимедиа**

## **Музыка**

Телефон оснащен встроенным проигрывателем, который позволит вам воспроизводить любимую музыку. Чтобы получить доступ к проигрывателю, коснитесь  $\boxed{\bigtriangleup} > \boxed{\ }$  вкладка Приложения  $> \boxed{\ }$  Музыка.

**Добавление музыкальных файлов в телефон**

Начните с передачи музыкальных файлов в память телефона:

- Передача музыки с помощью функции Синхронизация носителя (МТР).
- Загрузка из беспроводной сети.
- • Синхронизация телефона с компьютером.
- Получение файлов через Bluetooth.

**Передача музыки с помощью функции Синхронизация носителя (MTP)**

- 1 Подключите телефон к ПК при помощи кабеля USB.
- 2 Выберите параметр **Синхронизация носителя (MTP)**. Телефон отобразится в качестве дискового накопителя на компьютере. Нажмите на диск для просмотра содержимого. Скопируйте файлы с ПК в папку драйвера.
- 3 После завершения передачи файлов потяните вниз строку состояния и коснитесь **Устройство USB подключено** > **Зарядка телефона**. Теперь можно безопасно пользоваться устройством.

**Воспроизведение аудиофайлов**

- 1 Коснитесь  $\boxed{\frown}$  > Вкладка **Приложения** > *I* Музыка.
- 2 Коснитесь **Песни**.
- 3 Выберите аудиофайл.

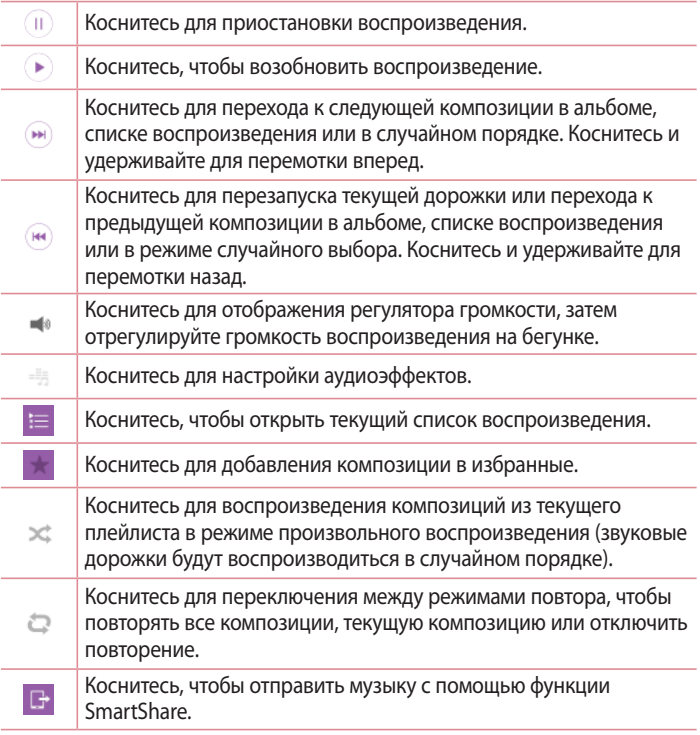

Чтобы настроить громкость во время прослушивания, воспользуйтесь кнопками регулировки громкости на задней панели телефона.

## **Мультимедиа**

Коснитесь и удерживайте любую песню в списке воспроизведения. **Отобразятся параметры: Воспроизведение, Добавить в плейлист, Удалить, Поделиться, Уст. как сигнал вызова, Инфо и Поиск**.

#### **ПРИМЕЧАНИЕ.**

- В зависимости от используемого программного обеспечения телефона некоторые форматы файлов могут не поддерживаться.
- При открытии файлов может возникать ошибка, если размер файла превышает размер доступной памяти.

**ПРИМЕЧАНИЕ.** Некоторые композиции могут быть защищены авторскими правами в соответствии с международными положениями и федеральными законами об авторских правах.

Для воспроизведения или копирования музыки может потребоваться разрешение или лицензия. В некоторых странах местное законодательство запрещает частное копирование материалов, защищенных авторским правом. Прежде чем загружать или копировать файлы, пожалуйста, ознакомьтесь с положениями местного законодательства относительно использования подобных материалов.

# **Инструменты**

## **Будильник**

- 1 Коснитесь  $\boxed{\bigcirc}$  >  $\boxed{\mathbb{B}}$  > вкладка **Приложения** >  $\boxed{\mathbb{F}}$  Часы >  $\boxed{\mathbb{F}}$ .
- 2 После установки будильника телефон отобразит количество времени, которое осталось до момента срабатывания будильника.
- 3 Установите параметры **Повтор, Повторение сигнала, Вибрация, Мелодия, Громкость будильника, Автозапуск приложений, Блокировка с загадкой** и **Заметка**. Коснитесь **Сохранить**.

**ПРИМЕЧАНИЕ.** Чтобы изменить настройки будильника, на экране часов коснитесь **кнопки Меню** и выберите **Настройки**.

### **Использование калькулятора**

- 1 Коснитесь > > **вкладка** Приложения > **Калькулятор**.
- 2 Коснитесь цифровых клавиш для ввода цифр.
- 3 Для выполнения простых вычислений коснитесь нужной функции (+,  $-$ , х или  $\div$ ), после чего выберите =.
- 4 Для выполнения более сложных вычислений коснитесь клавиши Меню > **Научный калькулятор**.
- **5** Чтобы просмотреть историю, коснитесь значка.

### **Добавление события в календарь**

- 1 Коснитесь  $\boxed{\bigcirc}$  > **Вкладка** Приложения > **Календарь.**
- 2 На экране можно выбрать различные типы просмотра календаря (День, Неделя, Месяц, Год, Повестка дня).
- 3 Коснитесь даты, для которой необходимо добавить событие, затем коснитесь ...

# **Инструменты**

- 4 Коснитесь пункта **Название мероприятия** и введите название мероприятия.
- 5 Коснитесь пункта **Местоположение** и введите местоположение. Отметьте дату и введите время начала и окончания мероприятия.
- 6 Для того чтобы будильник срабатывал не один раз, установите **ПОВТОР**, и при необходимости установите **НАПОМИНАНИЯ**.
- 7 Коснитесь **Сохранить**, чтобы сохранить событие в календаре.

## **Диктофон**

Используйте диктофон для записи голосовых заметок и других звуковых файлов.

**Запись звука или голоса**

- 1 Коснитесь  $\boxed{\bigcirc}$  >  $\boxed{\bullet}$  > Диктофон
- 2 Коснитесь ●, чтобы начать запись.
- 3 Коснитесь ■, чтобы завершить запись.
- 4 Коснитесь ▶, чтобы прослушать запись.

ПРИМЕЧАНИЕ. Коснитесь **;≡, чтобы получить доступ к альбому. Вы можете** прослушать сохраненную запись. Доступное время записи может отличаться от реального.

### **Отправка записей диктофона**

- 1 По окончании записи вы можете отправить файл, коснувшись
- 2 Выберите способ отправки: **Bluetooth**, **Диск**, Эл. почта, **Gmail**, SMS/ MMS, **QuickMemo+** или **SmartShare Beam**. При выборе **Bluetooth**, Диска, **Эл. почты**, **Gmail**, **SMS/MMS**, **QuickMemo+** или **SmartShare Beam** к сообщению добавляется голосовая запись. После этого можно написать и отправить сообщение обычным способом.

# **Задачи**

Задачи можно синхронизировать с учетной записью MS Exchange. В MS Outlook или MS Office Outlook Web Access можно создавать, изменять и удалять задачи.

### **Синхронизация с MS Exchange**

- **1** На главном экране коснитесь  $\boxed{\bigcirc}$  > Вкладка Приложения >  $\boxed{\circ}$ **Настройки**.
- 2 Коснитесь вкладки **Общее** > **Аккаунты и синхронизация** > **Добавить аккаунт**.
- 3 Коснитесь **Microsoft Exchange**, чтобы создать адрес электронной почты и пароль.
- 4 Обязательно установите флажок Синхронизировать задачи.

**ПРИМЕЧАНИЕ.** MS Exchange может не поддерживаться в зависимости от сервера электронной почты.

# **Google+**

Используйте данное приложение, чтобы оставаться на связи с другими людьми при помощи сервиса социальной сети Google.

• Коснитесь  $\boxed{\bigcirc}$  >  $\boxed{\oplus}$  > вкладка Приложения >  $\boxed{\oplus}$  Папка **Google** >  $\boxed{8}$ **Google+.**

**ПРИМЕЧАНИЕ.** Данное приложение может быть недоступно в зависимости от региона или поставщика услуг.

## **Голосовой поиск**

Используйте данное приложение для поиска веб-страниц с помощью голоса.

- 1 Коснитесь > > **вкладка Приложения** > **Папка Google** > **Голосовой поиск**.
- 2 Произнесите ключевое слово или фразу, когда на экране появится надпись **Говорите**. Выберите одно из предложенных ключевых слов на дисплее.

**ПРИМЕЧАНИЕ.** Данное приложение может быть недоступно в зависимости от региона или поставщика услуг.

## **Загрузки**

Используйте данное приложение для просмотра файлов, загруженных с помощью других приложений.

• Коснитесь  $\boxed{\bigcirc}$  >  $\boxed{\oplus}$  > вкладка Приложения > **3** Загрузки.

**ПРИМЕЧАНИЕ.** Данное приложение может быть недоступно в зависимости от региона или поставщика услуг.

# **Интернет**

## **Интернет**

Используйте данное приложение для доступа к Интернету. Браузер открывает широкие возможности высокоскоростного полноцветного мира игр, музыки, новостей, спорта, развлечений, а также многого другого, прямо с мобильного телефона, где бы вы ни были и чем бы ни увлекались.

**ПРИМЕЧАНИЕ.** При подключении к сервисам и загрузке содержимого начисляется дополнительная оплата. Узнайте о расценках у вашего оператора сети.

1 Коснитесь > > вкладка **Приложения** > **Интернет.**

**Использование панели инструментов браузера**

Коснитесь и проведите пальцем вверх, чтобы открыть.

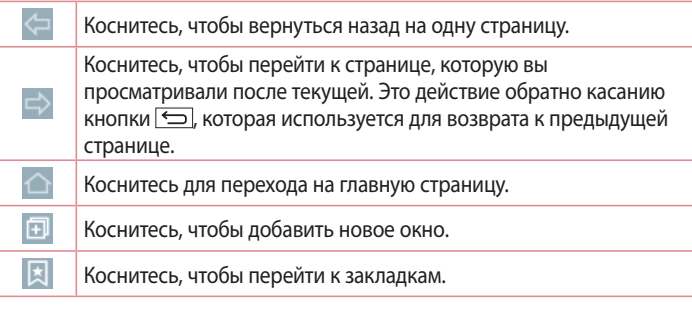

### **Просмотр веб-страниц**

Коснитесь адресной строки, введите веб-адрес и нажмите **Ввод**.

## **Интернет**

#### **Открытие страницы**

Для перехода на новую страницу коснитесь  $\Box \rightarrow \Box$ 

Для перехода на другую страницу коснитесь <sup>2</sup>, прокрутите вверх или вниз и коснитесь страницы, чтобы выбрать ее.

**Поиск в Интернете с помощью голоса**

Коснитесь адресной строки, коснитесь , произнесите ключевое слово, а затем выберите одно из предложенных ключевых слов на дисплее.

**ПРИМЕЧАНИЕ.** Данная функция может быть недоступна в зависимости от региона или поставщика услуг.

#### **Закладки**

Для добавления текущей веб-страницы в закладки коснитесь  $\rightarrow$ **Добавить в закладки** > **OK**.

Чтобы открыть страницу из закладок, коснитесь и и выберите страницу.

#### **История**

Коснитесь > **История** для открытия веб-страницы из списка недавно посещенных. Чтобы очистить историю, коснитесь **Да**.

#### **Использование браузера во всплывающем окне**

Используйте данную функцию для доступа к Интернет, не закрывая текущее приложение.

При просмотре содержимого, например, контактов или заметок, содержащих веб-адреса, выберите веб-адрес, и затем коснитесь Браузер во всплывающем окне для открытия браузера. Коснитесь и перетащите браузер, чтобы переместить его в другое местоположение.

Для просмотра браузера во весь экран коснитесь .

Чтобы закрыть браузер, коснитесь  $\times$ .

# **Chrome**

Используйте Chrome для поиска информации и просмотра веб-страниц.

1 Коснитесь  $\boxed{\bigcirc}$  > **ВКЛАДКА Приложения** > **C** Chrome.

**ПРИМЕЧАНИЕ.** Данное приложение может быть недоступно в зависимости от региона или поставщика услуг.

**Просмотр веб-страниц**

Коснитесь адресной строки, затем введите веб-адрес или критерии поиска.

### **Открытие страницы**

Для перехода на новую страницу коснитесь **□ → Новая вкладка.** 

Для перехода на другую страницу коснитесь  $\Box$ , прокрутите вверх или вниз и коснитесь страницы, чтобы выбрать ее.

# **Настройки**

В этом разделе представлено описание элементов, которые можно изменять с помощью меню настроек системы. **Для доступа к меню настроек:**

Коснитесь > Удерживайте > **Настройки**.

- или -

Коснитесь  $\boxed{\bigcirc}$  > **вкладка** Приложения > **• Настройки**.

## **Сети**

**< Настройки SIM >**

Можно задать настройки для параметра "Две SIM". Когда в телефон вставлены две SIM-карты, информация о них отображается в данном разделе. Коснитесь, чтобы выбрать SIM-карту. Это активирует выбранную SIM-карту.

**SIM 1** — позволяет менять имя и иконку для SIM-карты 1.

 **Активировать слот 1** — установите флажок, чтобы включить или отключить слот SIM-карты 1.

**SIM 2**— позволяет менять имя и иконку для SIM-карты 2.

 **Активировать слот 2** — установите флажок, чтобы включить или отключить слот SIM-карты 2.

 **Цветовая тема SIM-карты** — позволяет выбирать цвета.

 **Режим экономии** — при добавлении номера телефона в телефонную книгу он также добавляется в назначенную SIM-карту. При вызове выбирается SIM-карта соответствующего оператора. Это позволяет воспользоваться преимуществами использования одного и того же оператора. Для использования функции Режим экономии убедитесь, что данная функция активирована **[Настройки > Настройки SIM > Режим экономии]**

**ПРИМЕЧАНИЕ.** Для входящих вызовов режим экономии не работает.

**Мобильные данные** — установите флажок, чтобы получить доступ к данным по мобильной сети.

**Используемая SIM-карта** — можно изменить сеть передачи данных по умолчанию. Все службы, передающие пакеты по мобильной сети, (Web, MMS, эл. почта и т.д.) будут использовать SIM-карту, указанную в этом параметре. Когда вставлена только одна SIM-карта, сеть передачи данных по умолчанию присваивается вставленной SIM-карте и данный параметр изменить невозможно.

**Роуминг данных** — подключитесь к службам будучи в роуминге

**ПРИМЕЧАНИЕ.** При включении режима "В самолете" настройки функции Две-SIM недоступны.

#### **< Wi-Fi >**

**Wi-Fi** — включение функции Wi-Fi для подключения к доступным сетям Wi-Fi.

#### **СОВЕТ: Как получить MAC-адрес**

Для настройки подключения к некоторым беспроводным сетям, в которых используется MAC-фильтр, может потребоваться ввод MAC-адреса вашего телефона в маршрутизатор.

MAC-адрес указанв следующем пользовательском интерфейсе: коснитесь > > **вкладка** Приложения > **Настройки** > **вкладка** Сети > **Wi-Fi** > > **Дополнительно** > **MAC-адрес**.

#### **< Bluetooth >**

Включение или выключение функции беспроводной передачи данных Bluetooth.

## **Настройки**

#### **< Мобильные данные >**

Отображение объема используемых данных и установка лимита использования мобильных данных.

#### **< Вызов >**

Настройка таких параметров, как переадресация вызова, удержание вызова и использование других специальных функций, предлагаемых поставщиком услуг связи.

**Голосовая почта** — позволяет выбрать службу голосовой почты оператора.

**Разрешенные номера** — включение и составление списка номеров, на которые можно совершить вызов. Потребуется ввести код PIN2, который можно узнать у оператора. С вашего телефона можно будет вызвать только номера, входящие в список номеров фиксированного набора.

**Переадресация вызова** — выберите условия переадресации вызовов: переадресовывать все вызовы, переадресовывать в случае занятости линии, переадресовывать в случае непринятия вызова или переадресовывать в случае недоступности.

**Запрет вызовов** — блокировка входящих, исходящих или международных вызовов.

**Продолжительность вызовов** — просмотр длительности всех вызовов, в том числе длительности последнего вызова, длительности исходящих и принятых вызовов, а также общей длительности.

**Дополнительные настройки вызовов GSM** — позволяет изменять следующие настройки:

 **Определение номера** — выберите, будет ли ваш номер отображаться при исходящем вызове.

 **Параллельный вызов** — если функция параллельного вызова активирована, устройство будет уведомлять о поступающих во время разговора вызовах (зависит от оператора сети).

#### **< Общие >**

**Опция Умная переадресация** — можно получать вызовы с SIM2, даже если вы разговариваете по SIM1 и наоборот.

**Всплывающее уведомл о входящем вызове** — при выборе данной функции отображается всплывающее уведомление о входящем голосовом вызове.

**Отклонение вызова** — позволяет настроить функцию отклонения вызова. Выберите Режим отклонения вызова или Отклонять вызовы от.

**Отклонить и отправить сообщение** — данная функция позволяет быстро отправить сообщение в случае отклонения вызова. Эта функция может быть полезна при отклонении вызова в ходе совещания.

**Хранитель конфиденциальной информации** — скрывает имя и номер вызывающего абонента при входящем вызове.

**Автоответ** — установите время для автоматического ответа на входящий вызов при подключенной гарнитуре. Выберите один из вариантов: Откл., 1 секунда, 3 секунды и 5 секунд.

**Вибрация при соединении** — когда другой абонент отвечает на вызов, телефон начинает вибрировать.

**Шумоподавление** — подавляет фоновые шумы во время вызова.

**Улучшение звучания голоса** — улучшает качество голоса в шумной обстановке и способствует повышению слышимости.

**Сохранять незнакомые номера** — занести неизвестные номера в контакты после вызова.

**Кнопка питания завершает вызов** — можно выбрать способ завершения вызова.

#### **< Общий доступ & Соединение >**

**NFC** — ваше устройство представляет собой мобильный телефон с поддержкой NFC. NFC (беспроводная связь ближнего радиуса действия) — это технология беспроводной передачи данных, которая обеспечивает

# **Настройки**

двустороннюю связь между электронными устройствами. Она работает на расстоянии нескольких сантиметров. Вы можете обмениваться содержимым с меткой NFC или другим устройством с поддержкой NFC, просто коснувшись их своим устройством. При касании метки NFC вашим устройством на нем отображается содержимое метки.

 **Включение или выключение NFC** — на главном экране коснитесь и пальцем потяните панель уведомлений вниз, затем выберите значок NFC, чтобы включить функцию.

**ПРИМЕЧАНИЕ.** Приложение NFC можно использовать в режиме "В самолете".

 **Использование режима NFC** — чтобы использовать NFC, убедитесь, что ваше устройство включено, и активируйте функцию NFC, если она отключена.

**Android Beam** — если данная функция включена, можно передать содержимое приложения на другое устройство с поддержкой NFC, соединив их вместе.

Соедините устройства (как правило, вплотную), затем коснитесь дисплея. Приложение определяет, какое содержимое передается.

**SmartShare Beam** — предоставляет возможность получать файлы с телефонов LG.

**Медиасервер** — вывод дисплея и звука с телефона на ТВ.

**Miracast** — зеркально отражает по беспроводной связи изображение и звук с телефона на порт связи Miracast или ТВ.

**< Общий модем & Сети >**

**Общий USB-модем** — подключите USB-кабель, чтобы использовать подключение к Интернету совместно с компьютером.

**Точка доступа Wi-Fi** — телефон можно использовать для доступа к широкополосной мобильной сети. Создайте точку доступа и предоставьте устройствам доступ к подключению. Для получения дополнительной

информации обратитесь в раздел **["Общий доступ к подключению для](#page-50-0)  [передачи данных"](#page-50-0)**.

**Общий Bluetooth-модем** — позволяет настраивать телефон таким образом, чтобы он предоставлял или не предоставлял доступ к Интернету. **Справка —** коснитесь для просмотра справки по функциям общего USBмодема, точки доступа Wi-Fi и общего Bluetooth-модема.

 **Общий USB-модем** — отображение данных об Общем USB-модеме.  **Точка доступа Wi-Fi** — отображение **данных** о точке доступа Wi-Fi.

 **Общий Bluetooth-модем** — отображение **данных** об общем Bluetoothмодеме.

**Режим "В самолете"** — в данном режиме все беспроводные соединения будут отключены.

**ПРИМЕЧАНИЕ.** Установите PIN-код или пароль для блокировки экрана перед использованием хранилища учетных данных.

**VPN** — отображение списка Виртуальных частных сетей (VPN), настроенных ранее. Позволяет добавлять различные виды VPN.

**Мобильные сети** — настройка параметров режима и операторов сети, точек доступа (APN) и выполнение других настроек.

## **Звук**

**Профили** — можно выбрать режимы звука: Звук, Только вибрация или Без звука.

**Громкость** — регулируйте настройки громкости телефона в соответствии с вашими потребностями и ситуацией.

**Сила вибрации** — позволяет установить силу вибрации для вызовов, уведомлений и отклика на касание.

**Тихий режим** — настройка тихого режима. Коснитесь переключателя

## **Настройки**

Тихий режим, чтобы включить или выключить его. Можно запланировать автоматическую активацию Тихого режима и назначить исключения для этого режима.

 **Профили** — можно выбрать режимы звука: Без звука или Только вибрация.

 **Уст. время** — установите режим времени: Всегда вкл. или Расписание. Если вы коснулись Расписания, можно указать дни и время автоматического перехода в Тихий режим.

 **Блокировать LED-индикатор** — установите флажок, чтобы отключить уведомления LED-индикатора.

 **Блокировать сигналы** — установите флажок, чтобы экран не включался, а звуки не воспроизводились.

 **Блокировать входящие вызовы** — установите флажок, чтобы разрешить или заблокировать входящие вызовы от определенных контактов.

**Настройки входящего вызова**

 **Автоматический ответ для блокированных вызовов** — установите автоматический ответ на блокированные вызовы.

 **Разрешить повторяющиеся вызовы** — установите флажок, чтобы разрешить вызовы, повторяющиеся в течение 3 минут.

 **Списки разрешенных контактов** — выберите контакты, вызовы от которых можно принимать.

 **Справка** — отображение информации о настройках Тихого режима. **Мелодия звонка** — установите мелодию звонка для входящих вызовов. Мелодию можно добавить, для этого необходимо коснуться в верхнем правом углу экрана.

 **Рингтон карты SIM1** – Позволяет установить рингтон для входящих вызовов на SIM1.

 **Рингтон карты SIM2** – Позволяет установить рингтон для входящих

вызовов на SIM2.

**Звук уведомления** 

 **Звуки уведомления SIM1** – Позволяет установить звуки уведомления для SIM1.

 **Звуки уведомления SIM2** – Позволяет установить звуки уведомления для SIM2.

**Мелодия с вибрацией** — установите флажок, чтобы во время входящего вызова звучала мелодия звонка и при этом телефон вибрировал.

 **Тип вибрации для SIM1 —** позволяет установить тип вибрации для входящих звонков на SIM1.

 **Тип вибрации для SIM2** — позволяет установить тип вибрации для входящих звонков на SIM2.

**Вибрация при касании** — установите флажок, чтобы использовать вибрацию при касании сенсорных кнопок главного экрана и при некоторых других взаимодействиях.

**Звуковые эффекты** — коснитесь, чтобы установить звук панели набора номера, звуки при касании и звук блокировки экрана.

 **Звук панели набора номера** — установите флажок, чтобы при использовании панели набора номера воспроизводился звук.

 **Звуки при касании** — установите флажок, чтобы при касании воспроизводился звук.

 **Звук блокировки экрана** — установите флажок, чтобы при установке и снятии блокировки экрана воспроизводился звук.

**Голосовое уведомление о сообщении/вызове** — коснитесь переключателя **Голосовое уведомление о сообщении/вызове**, чтобы перевести его в положение Вкл. или Выкл. В положении Вкл. уведомления о входящих вызовах и/или сообщениях автоматически произносятся вслух.

## **Настройки**

# **Дисплей**

**< ГЛАВНЫЙ ЭКРАН & ЭКРАН БЛОКИРОВКИ >** 

**Главный экран**

**Выберите вид экрана** — выберите вид экрана Главный экран или EasyHome.

**Умная сводка** — коснитесь переключателя **Умная сводка**, чтобы перевести его в положение Вкл. или Выкл. Он предлагает дополнительный Главный экран для отображения настраиваемой информации. Установите флажок рядом с LG Health или Умные подсказки.

**Тема** — установка темы экрана устройства. Ее можно загрузить на LG SmartWorld.

**Обои** — установка обоев для использования на главном экране. Выберите любые обои из Галереи, Живых обоев, Мульти-фото, Фото или Галереи фоновых рисунков.

**Эффекты на экране** — установка эффекта при проведении пальцем для перехода между экранами. Выберите один из эффектов: **Слайд-шоу**, **Бриз, Аккордеон**, **Панорама**, **Карусель**, **Слой** или **Домино**.

**Разрешить закольцовывание главного экрана** — установите флажок, чтобы разрешить непрерывную прокрутку Главного экрана (закольцовывание первого и последнего экранов).

**Резервное копирование и восстановление главного экрана**  установите, чтобы использовать резервное копирование и восстановление расположения приложений и обоев Главного экрана.

**Справка** — вывод информации об элементах и функциях Главного экрана.

#### **Блокировка экрана**

**Способ блокировки экрана** — установка типа блокировки для защиты телефона. Откроется краткое руководство, которое ознакомит вас с составлением комбинации разблокировки экрана. **Установка параметров**
Нет, Провести пальцем**,** Фейсконтроль, Knock Code, Графический ключ, PIN-код или Пароль**.**

Если установлен Графический ключ, то при включении телефона или активации экрана появится запрос на воспроизведение графического ключа для разблокировки экрана.

**Эффекты на экране** — устанавливает параметры эффектов на экране. Выберите один из следующих параметров: Частицы света, Векторный круг, Мозаика, Сода.

**ПРИМЕЧАНИЕ:** Если в качестве способа блокировки экрана выбран Графический ключ, то данная настройка может называться Эффект для ключа.

**Обои** — установка Обоев экрана блокировки. Выберите их из Галереи или Галереи фоновых рисунков.

**Виджеты** — отображение виджетов на экране блокировки.

**Пропущенные вызовы и новые сообщения** — установите флажок, чтобы показывать на экране блокировки уведомления о пропущенных вызовах и новых сообщениях.

**Ярлыки** — позволяют изменять ярлыки на экране блокировки.

**Анимация погоды** — установите флажок, чтобы показывать на экране блокировки анимацию погоды для текущего местоположения.

**Контактная информация** — установите флажок, чтобы отобразилось поле для ввода Сведений о владельце на экране блокировки.

**Таймер блокировки** — позволяет задать время ожидания экрана перед его автоматической блокировкой.

**Мгновенная блокировка кнопкой питания** — установите флажок для мгновенной блокировки экрана при нажатии кнопки Питание/ Блокировка. Этот параметр отменяет настройку Таймера блокировки.

#### **Сенсорные кнопки главного экрана**

Настройте Сенсорные кнопки главного экрана, которые отображаются

# **Настройки**

в нижней части любого экрана. Определите, какие из них будут отображаться, их положение в строке и внешний вид. Выберите кнопки, порядок расположения, тему и фон.

#### **<ШРИФТ>**

**Тип шрифта** — выберите тип шрифта, используемого для телефона и меню.

**Размер шрифта** — выберите размер шрифта, используемого для телефона и меню.

#### **< ДРУГИЕ НАСТРОЙКИ ЭКРАНА >**

**Яркость** — отрегулируйте яркость экрана. Для оптимизации работы аккумулятора используйте минимальную комфортную яркость.

**LED-индикатор** — коснитесь переключателя данного режима, чтобы установить для него значение "Вкл." или "Выкл." Вкл. активирует LED подсветку для выбранных уведомлений с выбранным цветом.

**Автоповорот экрана** — установите флажок для автоматического поворота экрана телефона в соответствии с ориентацией телефона (книжная или альбомная).

**Время до отключения экрана** — установка временного интервала до отключения экрана.

**Умный экран** — установите флажок, чтобы экран не отключался, когда телефон определяет ваше лицо.

#### **<РАСШИРЕННЫЕ НАСТРОЙКИ>**

**Эффект выключения экрана** — установка эффекта угасания. Выберите один из следующих эффектов: Затемнение, Черная дыра, Ретро ТВ.

**Заставка** — выбор заставки, которая будет отображаться, если телефон находится в спящем режиме в док-станции или в режиме зарядки. Выберите Часы и Google Photos.

## **Общие**

#### **< Язык и ввод >**

Используйте параметры Язык и клавиатура для выбора языка текста в телефоне, а также для настройки экранной клавиатуры, включая слова, добавленные в словарь.

**Язык** — установка языка, который будет использоваться на устройстве. **По умолчанию** — установка экранной клавиатуры которая будет использоваться по умолчанию для набора текста.

**Клавиатура LG** — установите флажок, чтобы выбрать для ввода данных клавиатуру LG. Коснитесь значка Настройки, чтобы изменить следующие параметры:

 **Язык ввода и раскладка клавиатуры** — настройка языка клавиатуры и символов.

 **Высота клавиатуры и ее раскладка** — индивидуальная настройка высоты и раскладки клавиатуры.

 **Функция Умный ввод** — установите флажок, чтобы вводить слово безотрывным способом, проводя по всем буквам, из которого оно состоит.

 **Показывать подстановку слов** — показывать предлагаемые программой слова.

**Автоисправление** — автоматически заменяет неправильное слово. **Обновить варианты автоподстановки** — обновите, чтобы расширить возможности автоподстановки.

 **Дополнительные настройки** — установка дополнительных настроек, включая Виброотклик клавиш, Звук при нажатии клавиши, Всплывающее окно при нажатии, Автоматические заглавные буквы, Автопунктуация, Проверка орфографии. Более того, вы можете получить доступ к таким функциям, как: Очистить историю предложения слов и Личный словарь.

# **Настройки**

 **Справка** — коснитесь значка Справки, чтобы получить дополнительную информацию.

**Голосовой ввод Google** — установите флажок, чтобы использовать голосовой ввод Google для ввода данных. Коснитесь значка Настроек, чтобы изменить настройки голосового ввода Google.

 **Выбор языка ввода** — выбор языков, которые поддерживаются голосовым вводом Google.

 **Блокировать ненормативные слова** — установите флажок, чтобы скрывать распознанную ненормативную лексику.

 **Автономное распознавание речи** — возможность голосового ввода без подключения к интернету.

**Голосовой поиск** — выбор параметров голосового поиска.

 **Язык** — настраивает поиск в Google с помощью языка голосового набора.

 **Распознавание голосовой команды "Ok Google"** — скажите "Ok Google", чтобы запустить голосовой поиск.

 **Голосовой вывод** — указывает, когда использовать голосовой вывод. Варианты: Всегда, Только информация, Только гарнитура. Чтобы использовать голосовой вывод, только если к телефону подключены наушники, выберите Только гарнитура.

 **Блокировать ненормативные слова** — установите флажок, чтобы скрывать ненормативную лексику в голосовых результатах поиска.

 **Автономное распознавание речи** — выбор одного или нескольких дополнительных языков для распознавания речи в отсутствие соединения с сетью.

 **Гарнитура Bluetooth** — установите флажок, чтобы записывать аудио с помощью подключенной гарнитуры Bluetooth.

**Преобразование текста в речь** — выбор предпочтительной речевой системы и темпа речи (от очень медленного до очень быстрого). Также демонстрирует краткий пример синтеза речи.

**Скорость указателя** — выбор скорости указателя с помощью ползунка.

#### **< Местоположение >**

Включите сервис определения местоположения, телефон автоматически определит ваше приблизительное местоположение с помощью данных GPS, Wi-Fi и мобильных сетей.

**Режим** — установите режим определения местоположения

 **Высокая точность (GPS и сети)** — использование сетей GPS и Wi-Fi и мобильных сетей для определения местоположения.

 **Экономия заряда аккумулятора (только для сетей)** — использование сети Wi-Fi и мобильных сетей для определения местоположения.

 **Только GPS** — использование GPS для определения местоположения. **ПОСЛЕДНИЙ ЗАПРОС ИНФОРМАЦИИ О МЕСТОПОЛОЖЕНИИ** — Отображение приложений, которые недавно запрашивали информацию о местоположении.

#### **СЛУЖБЫ ОПРЕДЕЛЕНИЯ МЕСТОПОЛОЖЕНИЯ**

**Камера** — установите флажок, чтобы присваивать фотографиям или видеозаписям метки с местом их съемки.

**Отчеты местоположения Google** — включение и выключение параметров функции **Отчеты местоположения Google**. Чтобы получить дополнительную информацию, коснитесь > **Справка.**

#### **< Аккаунты и синхронизация >**

Разрешает приложениям синхронизировать данные в фоновом режиме вне зависимости от того, используется приложение в настоящий момент или нет. Снятие флажка с этого параметра позволит продлить срок службы аккумулятора и снизит интенсивность операций по передаче данных (но не остановит их выполнение).

#### **<Облако>**

Добавьте аккаунт облака для быстрого и простого использования

# **Настройки**

#### облачного сервиса в приложениях LG.

#### **< Специальные возможности >**

Настройки **специальных возможностей** используются для конфигурации доступности подключаемых модулей, установленных на телефоне.

**ПРИМЕЧАНИЕ.** Выбор данного параметра доступен при наличии дополнительных модулей.

#### **<Управление одной рукой>**

**Клавиатура для набора номера** — установите флажок, чтобы переместить клавиатуру для набора номера в левую или правую часть экрана. Просто коснитесь стрелки для перемещения в одну или в другую сторону.

**Клавиатура LG** — установите флажок, чтобы переместить клавиатуру в левую или правую часть экрана. Просто коснитесь стрелки для перемещения в одну или в другую сторону.

**Экран блокировки** — установите флажок, чтобы перемещать клавиатуру Экрана блокировки в левую или правую часть устройства. Просто коснитесь стрелки для перемещения в одну или в другую сторону. **Справка** — отображает информацию, относящуюся к управлению одной

рукой.

#### **< Быстрая кнопка >**

Получите быстрый доступ к приложениям, нажимая и удерживая кнопки управления громкостью при выключенном или заблокированном экране. Коснитесь переключателя Быстрой кнопки в правом верхнем углу экрана, чтобы перевести его в положение **Вкл.** или **Выкл**.

#### **< Безопасность >**

**Блокировка контента** — Выберите тип блокировки, чтобы заблокировать файлы из Галереи.

**Зашифровать телефон** — позволяет зашифровать данные на телефоне для обеспечения их безопасности. Для дешифровки данных требуется вводить PIN-код или пароль при каждом включении телефона.

**Зашифровать карту SD** — позволяет зашифровать данные на SD-карте. **Настройка блокировки SIM-карты** — настройте блокировку MicroUSIMкарты или измените PIN-код MicroUSIM-карты.

**Отображать пароль при наборе** — отображение последнего символа при вводе скрытого пароля.

**Администраторы устройства** — просмотр или отключение администраторов устройства.

**Неизвестные источники** — просмотр администраторов устройства. Можно активировать администратора устройства, чтобы применить новые протоколы для устройства.

**Верифицировать приложения** — запрещает установку или выдает предупреждение перед установкой приложений, которые могут нанести вред.

**Доступ к уведомлениям** — прочтение уведомлений приложениями невозможно.

**Тип хранилища** — только ПО

**Доверенные сертификаты** — отображать доверенные сертификаты Центра Сертификации.

**Установить из памяти** — установка зашифрованного сертификата.

**Удалить сертификаты** — удаление всех сертификатов.

#### **< Гостевой режим >**

Чтобы защитить вашу конфиденциальность или ограничить некоторые приложения для своих детей, вы можете использовать гостевой режим. Перед передачей телефона другим пользователям, вы можете ограничить отображаемые приложения. Заранее установите гостевой режим и настройте параметры.

# **Настройки**

#### **< Жесты >**

**Ответить на входящий вызов** — установите флажок, чтобы можно было поднести телефон к уху для автоматического ответа на входящий вызов.

**Приглушить громкость рингтона** — установите флажок, чтобы поднять трубку телефона с плоской поверхности для приглушения громкости рингтона входящих вызовов.

**Удерживать входящий вызов** — установите флажок, чтобы при переворачивании телефона заглушать входящие вызовы.

**Отложить или остановить сигнал** — установите флажок, чтобы при переворачивании телефона откладывать или отключать сигнал будильника.

**Приостановить видео** — установите флажок, чтобы при переворачивании телефона приостанавливать воспроизведение текущего видео.

**Справка** — открывает подсказки по использованию функции "Жесты" на вашем устройстве.

**Калибровка датчика движения** — позволяет увеличивать точность наклона и скорость сенсора.

#### **< Чехол QuickCircle >**

Активируйте, чтобы включить такие функции, как музыка, погода и часы, в небольших окошках при использовании чехла QuickCircle.

#### **< Двойное окно >**

Вы можете просматривать оба разделенных экрана одновременно. Коснитесь и удерживайте кнопку Назад, чтобы разделить экран. Коснитесь значка приложения, которое вы хотите использовать, или перетащите его.

- Переключение между двумя экранами.
- **Просмотр списка приложений.**
- Развернуть на весь экран.

– Закрыть последнее использованное приложение.

**Разделить** — поставьте флажок, чтобы автоматически включать двойные окна касанием ссылки в полноэкранном режиме или во вложении в эл. письме.

**Справка** — отображение советов по использованию двойного окна.

#### **< Дата и время >**

Используйте **Дата и время**, чтобы задать форму отображения дат. Также вы можете использовать эти параметры для установки времени и часового пояса, и для определения текущего времени с помощью сотовой связи.

#### **< Хранение данных >**

**ВНУТРЕНЯЯ ПАМЯТЬ** — просмотр использования внутренней памяти.

#### **<Аккумулятор>**

#### **СВЕДЕНИЯ ОБ АККУМУЛЯТОРЕ**

Информация о заряде аккумулятора отображается на соответствующем графике вместе с процентным соотношением оставшегося заряда и состоянием аккумулятора. Коснитесь значка заряда аккумулятора, чтобы просмотреть информацию об уровне использования и расходе заряда аккумулятора. Здесь будет показано, какие компоненты и приложения используют большую часть заряда аккумулятора. Коснитесь любого элемента, чтобы просмотреть более подробную информацию.

**Заряд аккумулятора в процентах, указанный в строке состояния** установите флажок для отображения уровня заряда аккумулятора в процентах в строке состояния, рядом со значком аккумулятора.

#### **ЭНЕРГОСБЕРЕЖЕНИЕ**

Коснитесь переключателя Энергосбережения для включения или выключения. Коснитесь Энергосбережение, чтобы перейти к следующим настройкам:

# **Настройки**

**Энергосбережение включен**о — устанавливает уровень заряда аккумулятора в процентах, при котором автоматически включается энергосбережение. Выберите следующие опции: Немедленно, 10% заряда, 20% заряда, 30% заряда и 50% заряда аккумулятора.

**ФУНКЦИОНАЛ, ОПРЕДЕЛЯЮЩИЙ ЭКОНОМИЮ ЗАРЯДА АККУМУЛЯТОРА**

**Автосинхронизация** — установите флажок для отключения Автосинхронизации при активации режима Энергосбережения.

**Wi-Fi** — установите флажок для отключения Wi-Fi при активации режима Сбережения энергии, при условии неиспользования данных.

**Bluetooth** — установите флажок для отключения Bluetooth, в случае его неиспользования, при активации режима Энергосбережения.

**Вибрация при касании** — установите флажок, чтобы отключить виброотклик на касание при активации режима Энергосбережения.

**Яркость** — установите флажок для определения уровня яркости при активации режима Энергосбережения. Для изменения настроек коснитесь .

**Время до отключения экрана** — установите флажок для установки времени до отключения экрана при активации режима Энергосбережения. Коснитесь значка Настройки для изменения настроенных значений.

**LED-индикатор** — установите флажок для отключения LED-подсветки при активации режима Энергосбережения.

**Справка** — вывод информации о функционале, определяющем экономию заряда аккумулятора.

#### **< Очистка памяти >**

Информация о занятом и свободном пространстве в вашем телефоне. Коснитесь в верхнем правом углу экрана, чтобы установить длительность Интервала уведомления и Периода времени ожидания.

#### **< Приложения >**

Просмотр и управление приложениями.

#### **< SMS-приложение по умолчанию >**

Установите **SMS/MMS** или **Hangouts** в качестве приложения по умолчанию.

#### **< Резервное копирование и сброс >**

Изменение настроек управления параметрами и данными.

**Резервное копирование данных** — выполнение резервного копирования параметров и данных приложений на сервере Google.

**Аккаунт резервного копирования** — сохранение данных аккаунта.

**Автовосстановление** — восстановление параметров и данных приложений после их переустановки на устройстве.

**Сервис резервного копирования LG** — выполняет резервное копирование всей информации с устройства и восстанавливает ее в случае потери или замены данных.

**Сброс настроек** — сброс настроек до заводских значений и удаление всех данных. После сброса настроек появится запрос на предоставление информации, которая уже предоставлялась при первом запуске системы Android.

#### **< Печать >**

Позволяет отправлять на печать содержимое экранов определенного типа (например, веб-страницы в браузере Chrome), если принтер и устройство Android подключены к той же сети Wi-Fi.

#### **< О телефоне >**

Просмотр информации о модели и проверка версии программного обеспечения, установленного на телефоне.

## **Обновление ПО телефона**

#### **Обновление ПО мобильного телефона LG через Интернет**

Чтобы получить дополнительные сведения об использовании этой функции, посетите веб-сайт http://www.lg.com/common/index.isp $\rightarrow$ и выберите страну и язык.

Данная функция позволяет удобно обновлять ПО телефона до последней версии через Интернет без посещения сервис-центра. Эта функция доступна, только если и когда компания LG выпускает новую версию ПО для вашего устройства.

Поскольку процедура обновления программного обеспечения мобильного телефона требует предельной внимательности, выполняйте все указания и читайте все сообщения, отображающиеся на экране, на каждом этапе. Помните, что отсоединение USB-кабеля в процессе обновления программного обеспечения может привести к серьезной неисправности мобильного телефона.

**ПРИМЕЧАНИЕ.** Компания LG оставляет за собой право выпускать обновления встроенного ПО только для отдельных моделей по своему усмотрению и не гарантирует наличие нового встроенного ПО для всех моделей мобильных телефонов.

#### **Обновление ПО мобильного телефона LG беспроводным способом (OTA)**

Данная функция позволяет обновлять ПО телефона до последней версии беспроводным способом без подключения кабеля передачи данных USB. Эта функция доступна, только если и когда компания LG выпускает новую версию ПО для вашего устройства.

Сначала необходимо проверить версию ПО, установленного на вашем мобильном телефоне: **Настройки** > вкладка **Общее** > **О телефоне** > **вкладка Общие** > **Центр обновлений > Обновление ПО > Проверить наличие обновления.**

**ПРИМЕЧАНИЕ.** Ваши личные данные из внутренней памяти телефона, включая сведения об учетной записи Google, о других учетных записях, данные и настройки системы и приложений, а также загруженные приложения и технические средства защиты авторских прав могут быть потеряны в процессе обновления ПО телефона. В связи с этим LG рекомендует создать резервную копию личных данных перед обновлением ПО телефона. LG не несет ответственности за потерю личных данных.

**ПРИМЕЧАНИЕ.** Доступность функции зависит от поставщика сетевых услуг, региона или страны.

#### **Сведения о данном руководстве пользователя**

- Перед использованием устройства внимательно прочтите данное руководство. Это обеспечит правильное и безопасное использование телефона.
- Некоторые изображения и снимки экрана, приведенные в настоящем руководстве, могут выглядеть не так, как в вашем телефоне.
- Ваше содержимое может отличаться от конечного продукта или программного обеспечения, предоставленного поставщиком услуг или оператором. Такое содержимое может быть изменено без предварительного уведомления. Для получения последней версии настоящего руководства посетите веб-сайт LG по адресу www.lg.com.
- Приложения, установленные на вашем телефоне, и их функции могут отличаться в зависимости от страны, региона или спецификаций оборудования. Компания LG не несет ответственности за любые проблемы производительности, вызванные использованием приложений, разработанных сторонними поставщиками.
- • Компания LG не несет ответственности за проблемы производительности или несовместимости, вызванные изменением настроек реестра или программного обеспечения операционной системы. Любая попытка изменения операционной системы может привести к неправильной работе устройства или приложений.
- Программное обеспечение, аудио, обои, изображения и другие медиафайлы, предоставляемые вместе с устройством, лицензированы для ограниченного использования. Извлечение и использование этих материалов в коммерческих или иных целях является нарушением авторских прав. Как пользователь, вы несете полную ответственность за незаконное использование медиафайлов.
- За услуги передачи данных, например, SMS/MMS, загрузку/скачивание, автосинхронизацию или использование служб определения

местоположения может взиматься дополнительная плата. Чтобы избежать дополнительных расходов, выберите план передачи данных, отвечающий вашим потребностям. Для получения дополнительных сведений обратитесь к поставщику услуг.

## **Товарные знаки**

- • LG и логотип LG являются зарегистрированными товарными знаками LG Electronics.
- Все остальные товарные знаки и авторские права являются собственностью соответствующих владельцев.

# **DivX HD <b>DIVX**

**СВЕДЕНИЯ О ВИДЕОФОРМАТЕ DIVX:** DivX® — это цифровой видеоформат, созданный компанией DivX, LLC, входящей в корпорацию Rovi. Данное устройство является официально сертифицированным DivX" и прошло серьезную проверку на возможность воспроизведения видео DivX. Более подробную информацию, а также программы для преобразования файлов в видеоформат DivX можно найти на сайте divx.com.

**ИНФОРМАЦИЯ О ВИДЕО ПО ЗАПРОСУ DIVX**: ® чтобы воспроизводить приобретенный контент Видео по запросу DivX (VOD), данное DivXсертифицированное устройство необходимо зарегистрировать. Для получения кода регистрации найдите раздел DivX VOD в меню настройки устройства. Посетите vod.divx.com и узнайте подробнее о том, как осуществляется регистрация.

#### **Сведения о данном руководстве пользователя**

**Сертифицировано DivX® для воспроизведения видео DivX® в разрешении до 720p HD, включая дополнительное содержимое. DivX,®DivX Certified® и соответствующие логотипы являются товарными знаками корпорации Rovi или ее дочерних компаний и используются по лицензии.**

# **Dolby Digital Plus <b>CO** DIGITAL PLUS

**Произведено по лицензии компании Dolby Laboratories. "Dolby", "Dolby Digital Plus" и символ из двух букв "D" являются товарными знаками компании Dolby Laboratories.**

**Уведомление: Программное обеспечение с открытым исходным кодом** Чтобы получить исходный код, распространяемый по лицензиям GPL, LGPL, MPL и другим лицензиям на ПО с открытым исходным кодом, посетите сайт [http://](http://opensource.lge.com/) [opensource.lge.com/](http://opensource.lge.com/) 

Все условия лицензий, заявления об отказе от ответственности и уведомления можно загрузить вместе с исходным кодом.

# **Аксессуары**

Данные аксессуары подходят для использования с вашим телефоном. **(Описанные ниже аксессуары могут не входить в комплект поставки и приобретаться дополнительно).**

**Универсальный Наушники адаптер Краткое Кабель передачи**  .<br>Ga w **данных руководство Аккумулятор**

#### **ПРИМЕЧАНИЕ.**

- Всегда используйте только оригинальные аксессуары LG.
- Использование других аксессуаров может привести к аннулированию гарантии.
- В разных регионах в комплект поставки могут входить разные аксессуары.

## **Устранение неисправностей**

В данной главе перечислены некоторые проблемы, которые могут возникнуть при эксплуатации телефона. При возникновении некоторых неисправностей требуется обращение к поставщику услуг, однако большую часть проблем можно с легкостью устранить самостоятельно.

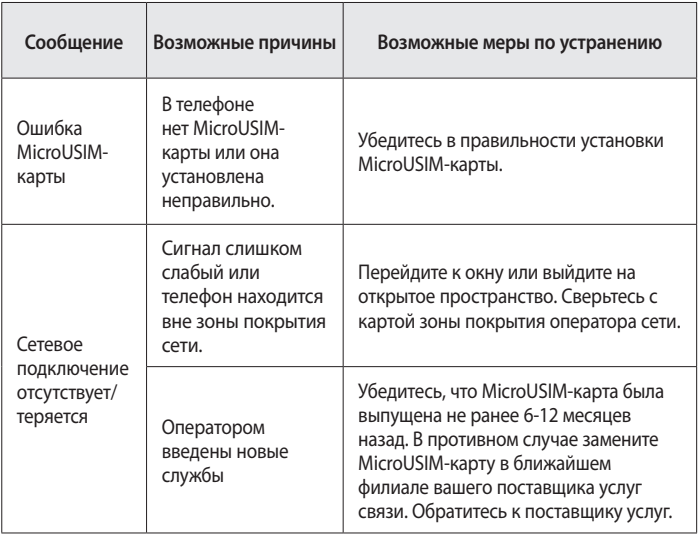

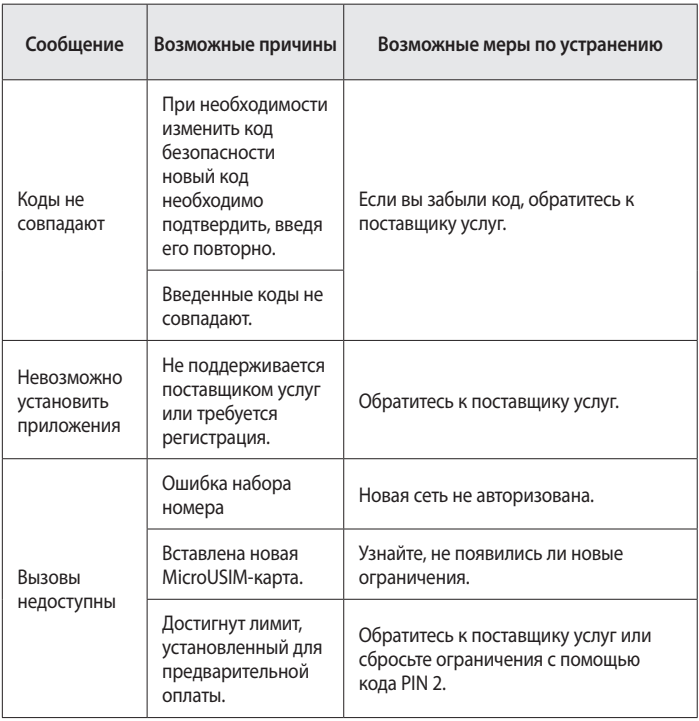

# **Устранение неисправностей**

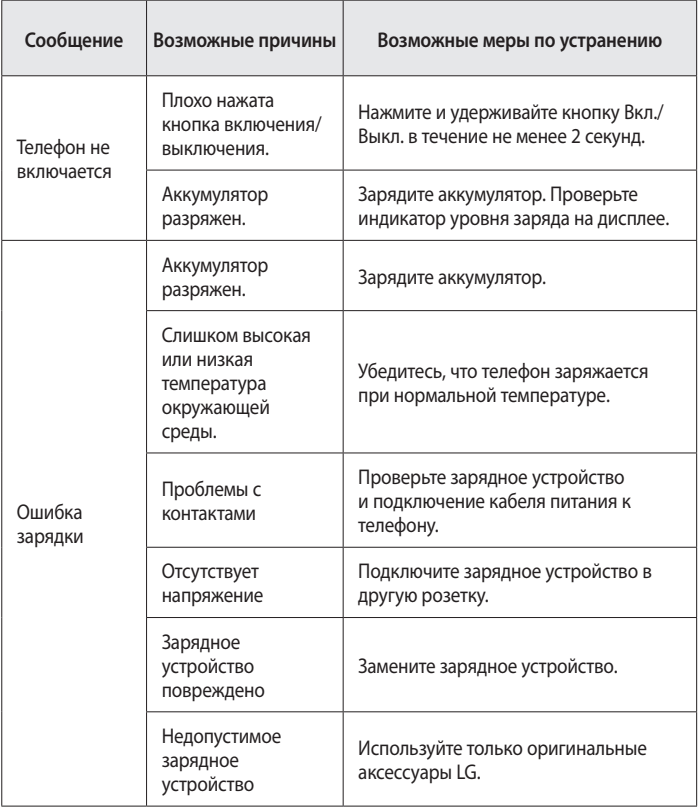

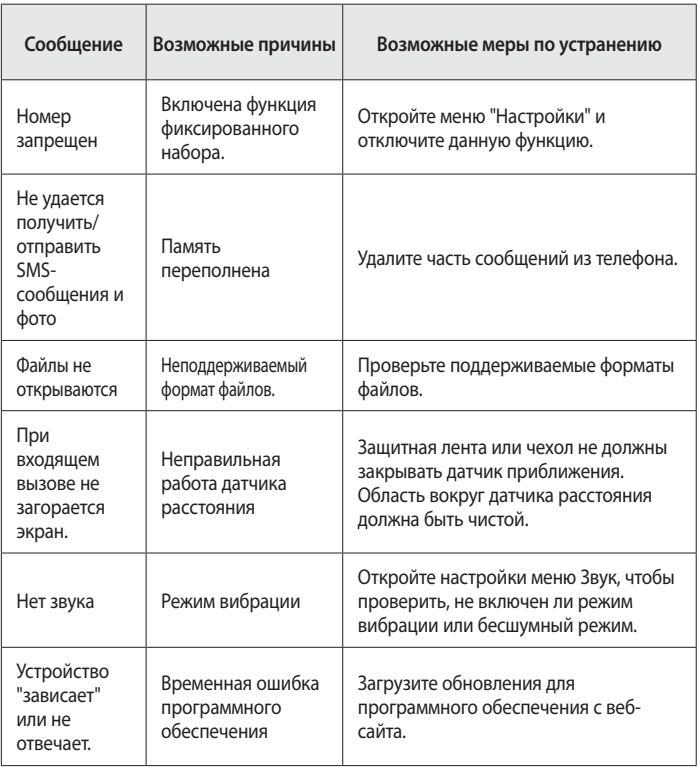

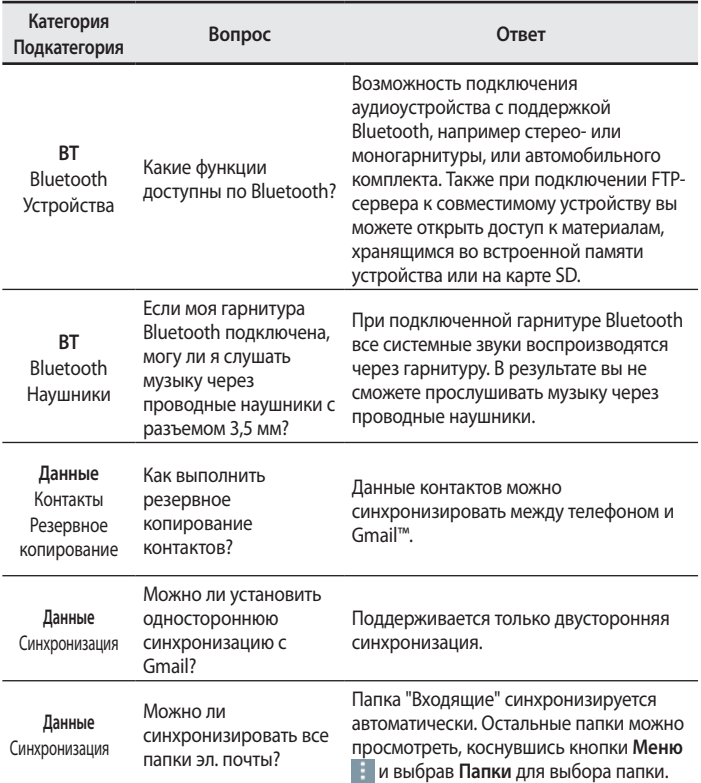

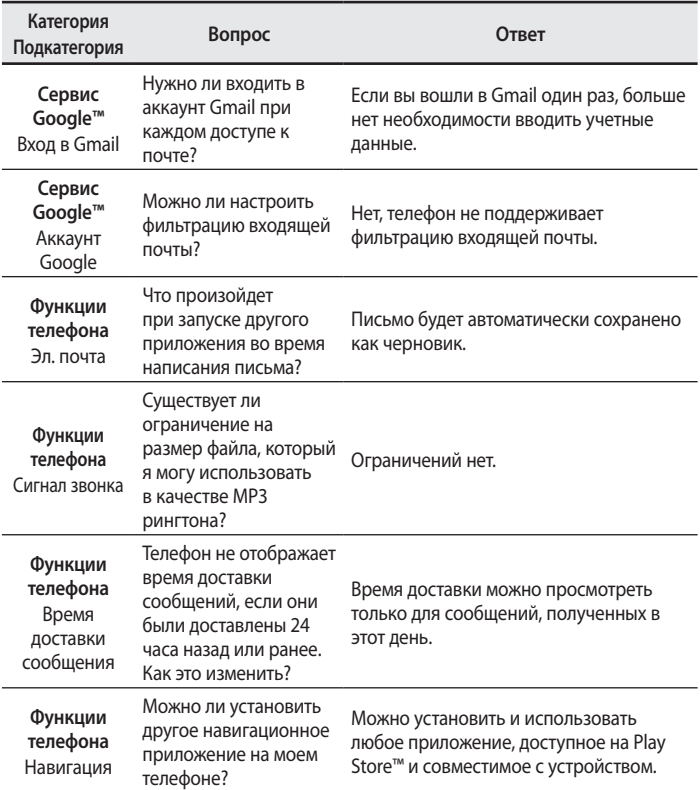

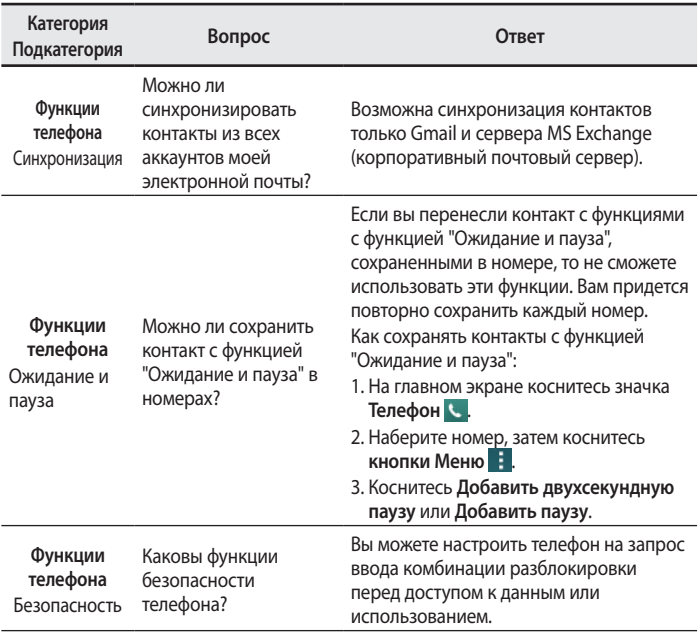

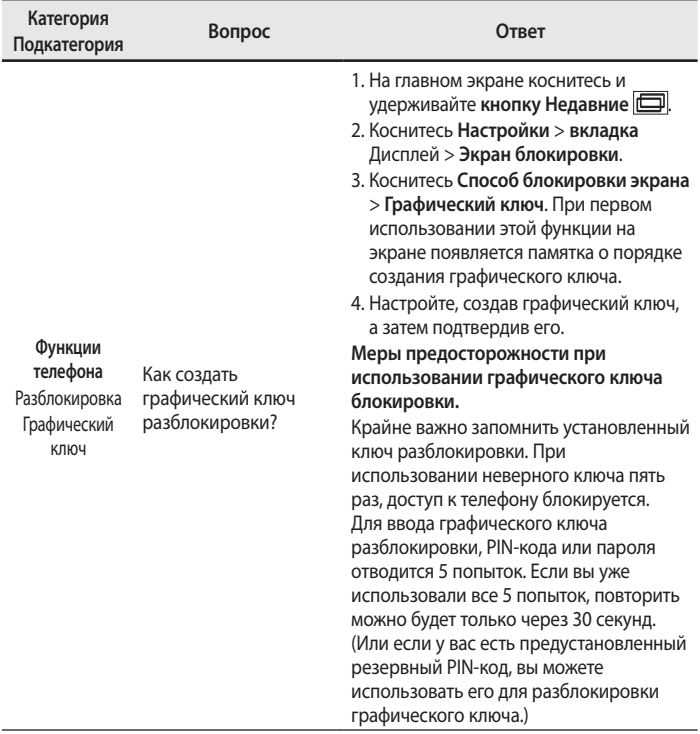

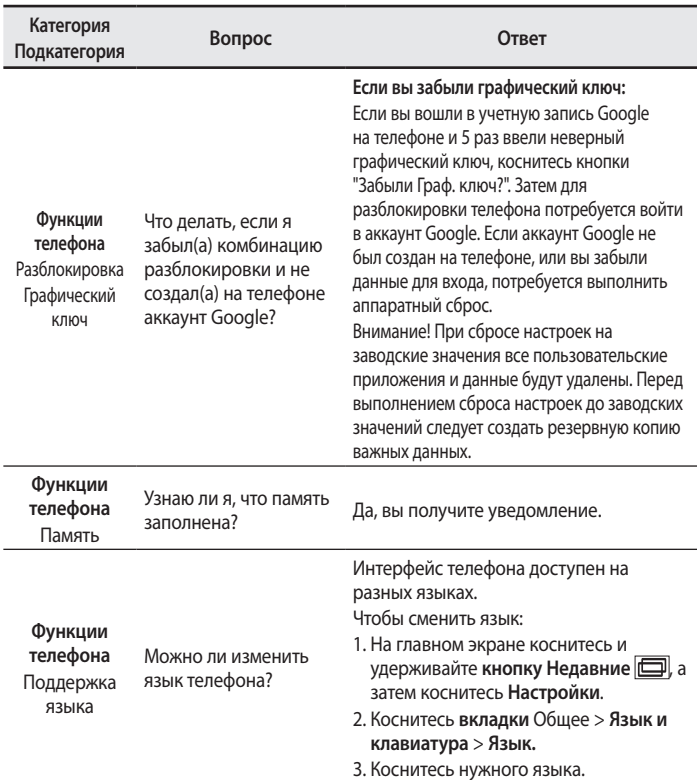

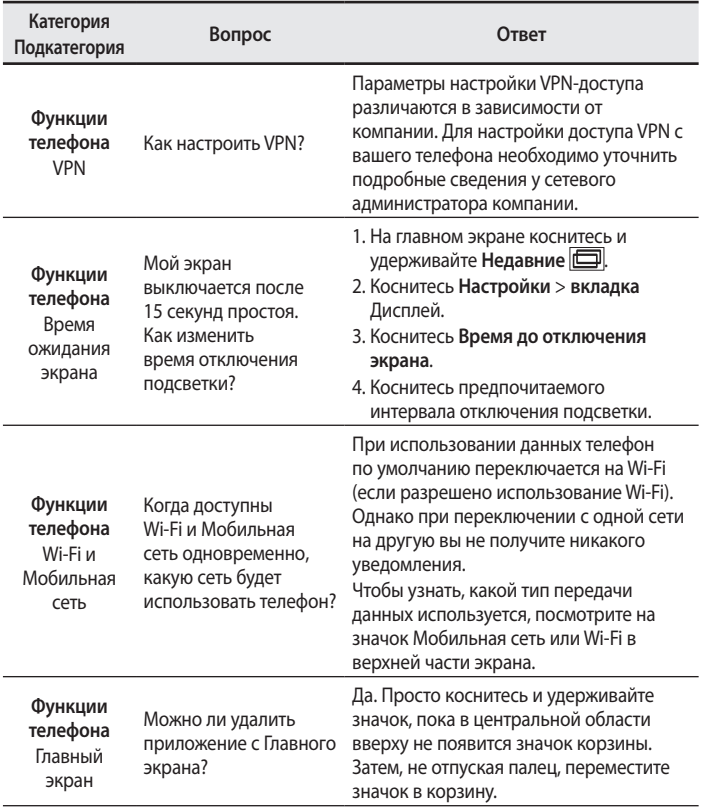

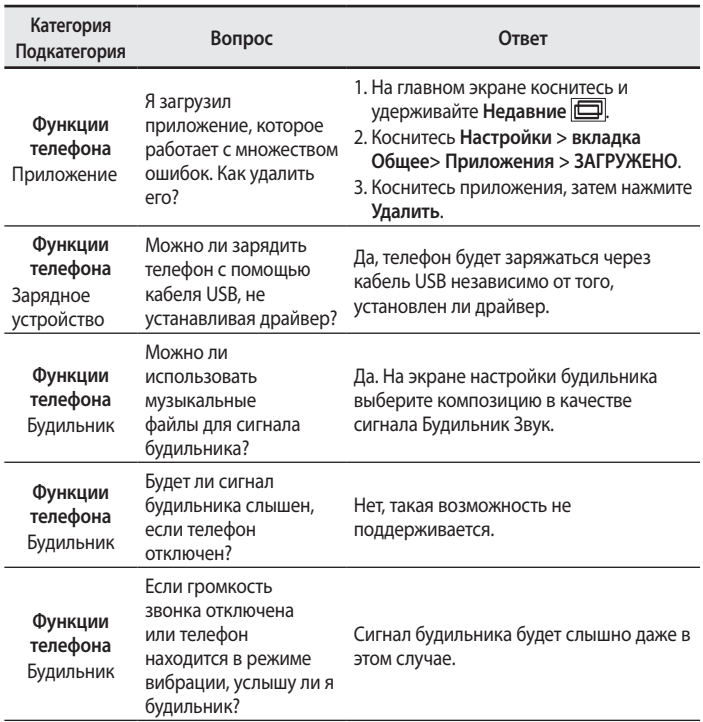

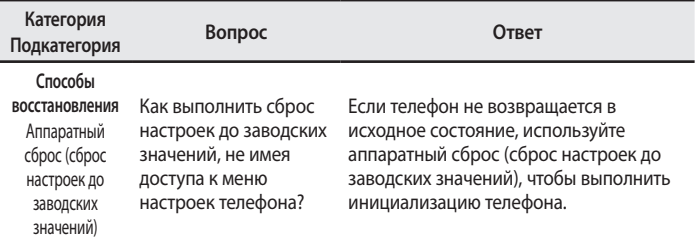

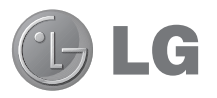

# Посібник користувача

**З підтримкою 4G LTE\***

**\* Зверніться до свого оператора мобільного зв'язку за інформацією щодо підтримки вашою USIM-карткою послуги 4G LTE**

- Зображення екрана й ілюстрації можуть відрізнятися від того, що ви бачите на реальному телефоні.
- Деякий вміст цього посібника може не стосуватися вашого телефону залежно від програмного забезпечення і постачальника послуг. Уся інформація в цьому документі може бути змінена без повідомлення.
- Цей телефон не рекомендовано використовувати особам із вадами зору, враховуючи наявність у ньому сенсорної клавіатури.
- • © Компанія LG Electronics, Inc., 2014. Усі права застережено. LG і логотип LG є зареєстрованими товарними знаками корпорації LG Group та її відповідних представництв. Усі інші товарні знаки є власністю їхніх відповідних власників.
- • Google™, Google Maps™, Gmail™, YouTube™, Hangouts™ та Play Store™ є товарними знаками компанії Google, Inc.

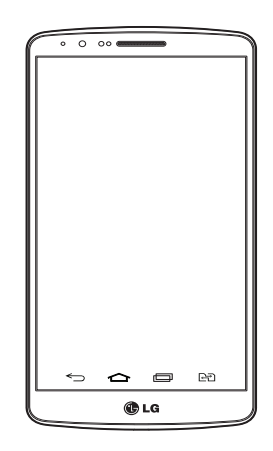

# **Зміст**

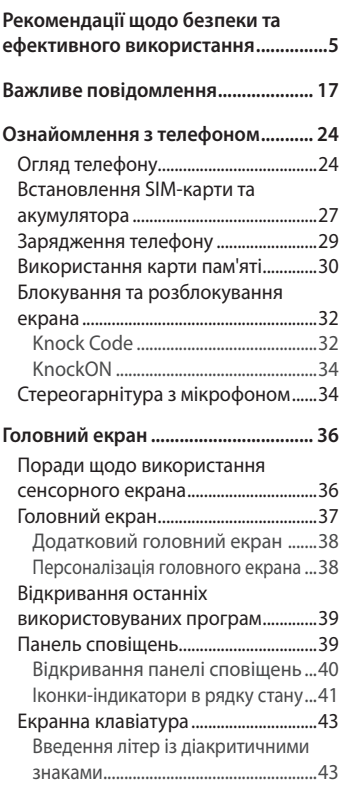

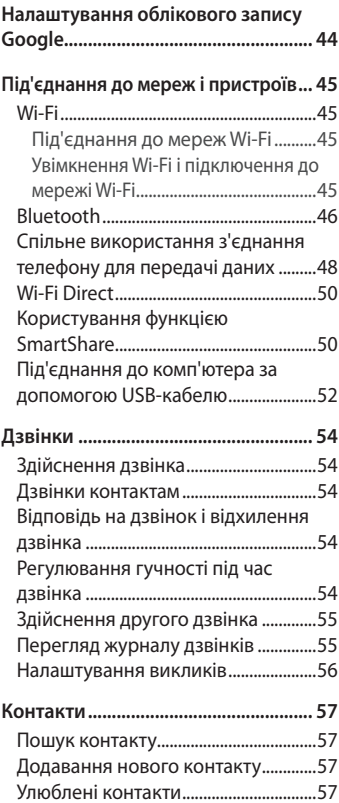

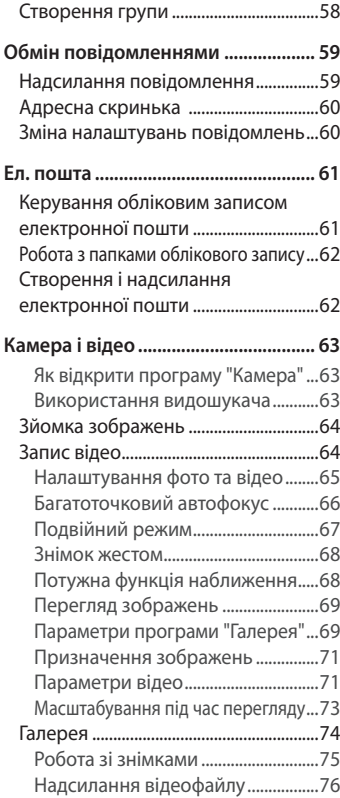

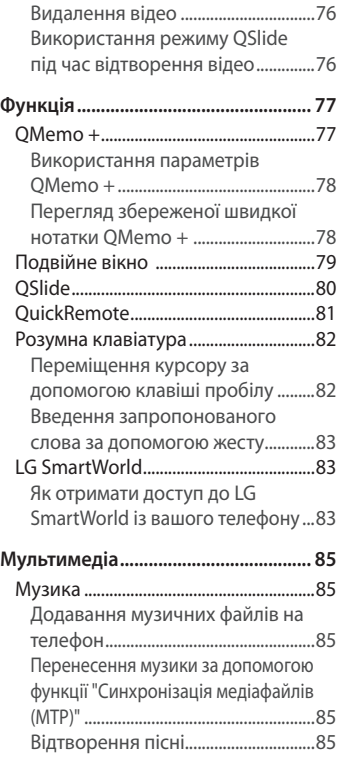

# **Зміст**

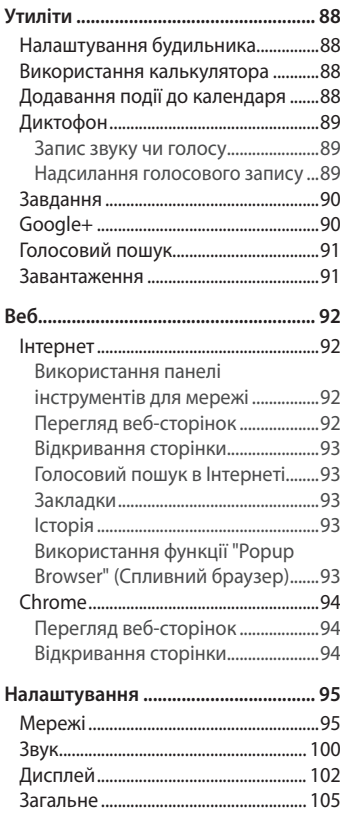

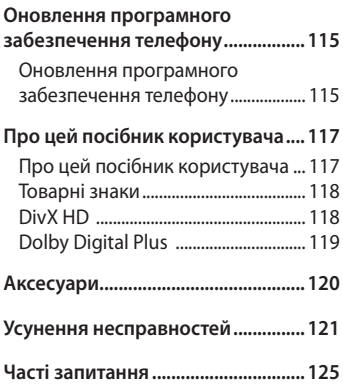

# <span id="page-141-0"></span>**Рекомендації щодо безпеки та ефективного використання**

Прочитайте цю коротку інструкцію. Недотримання викладених у ній вказівок може бути небезпечним або протизаконним. У пристрій вбудовано програмний інструмент, який збиратиме дані про несправність у випадку виникнення такої несправності. Цей інструмент збирає лише дані, пов'язані з несправностями, такі як рівень сигналу, інформацію про ідентифікацію соти у випадку раптового переривання виклику і дані про завантажені програми. Журнал призначено лише для визначення причини несправності. Такі журнали зашифровані і можуть надаватися лише авторизованим центрам обслуговування LG у випадку звернення в такий центр для ремонту пристрою.

### **Випромінювання радіочастотної енергії**

Інформація щодо впливу радіохвиль та Коефіцієнту Питомого Поглинання (SAR).

Модель телефону LG-D856 розроблено відповідно до вимог безпеки щодо радіочастотного випромінювання. Ці вимоги базуються на наукових рекомендаціях, у яких наведено норми безпечного впливу радіохвиль на всіх осіб, незалежно від віку та стану здоров'я.

- В інструкціях щодо радіочастотного випромінювання використовується одиниця вимірювання, яка називається коефіцієнтом питомого поглинання (SAR). Вимірювання коефіцієнта SAR проводяться з використанням стандартних методів під час того, як пристрій працює із максимально дозволеною потужністю в усіх використовуваних частотних діапазонах.
- • У різних моделях телефонів LG можуть бути різні рівні SAR, однак усі вони відповідають вказівкам щодо рівня випромінювання радіохвиль.
- • Граничне значення коефіцієнта SAR, рекомендоване Міжнародною комісією із захисту від неіонізуючої радіації (ICNIRP), становить 2 Вт/кг, розподілених на 10 г тканини організму.

## **Рекомендації щодо безпеки та ефективного використання**

- Найвиший рівень SAR для цієї моделі, який зафіксовано під час тестування біля вуха, становить 1,460 Вт/кг (10 г) і, якщо телефон знаходиться на тілі, – 0,375 Вт/кг (10 г).
- Цей пристрій відповідає вимогам шодо радіочастотного випромінювання як за умови використання у звичний спосіб (біля вуха), так і в разі розташування на відстані більше 1,5 см від тіла. Якщо ви носите телефон на тілі у футлярі, кріпленні для ременя чи в іншого роду тримачах, слід зважати, щоб вони не містили металевих компонентів і розташовували телефон на відстані щонайменше 1,5 см від тіла. Для передачі файлів чи повідомлень пристрій вимагає наявності якісного зв'язку з мережею. Іноді передача файлів або повідомлень може затримуватися з огляду на відсутність відповідного рівня зв'язку. Дотримуйтесь зазначених вище норм щодо відстані розташування телефону, поки передачу не буде завершено.

# **Догляд та технічне обслуговування**

## **ЗАСТЕРЕЖЕННЯ**

Використовуйте акумулятори, зарядні пристрої та аксесуари, рекомендовані для цієї моделі телефону. Використання будь-яких інших типів пристроїв може бути небезпечним і призвести до втрати гарантії на телефон.

- Не розбирайте цей пристрій. За потреби ремонту звертайтеся до кваліфікованого майстра.
- Гарантійний ремонт, на розсуд компанії LG, може передбачати заміну частин або плат новими чи відновленими, за умови, що їхня функціональність рівнозначна функціональності замінюваних частин.
- Не використовуйте телефон поблизу електропристроїв, таких як телевізори, радіоприймачі та персональні комп'ютери.
- • Також пристрій не слід класти біля джерел тепла, наприклад обігрівачів або кухонних плит.
- Не кидайте телефон.
- Не піддавайте телефон механічній вібрації чи ударам.
- Вимикайте телефон у місцях, де заборонено користуватися мобільними телефонами. Наприклад, не використовуйте телефон у лікарнях, оскільки він може впливати на роботу медичного обладнання.
- Не беріть телефон мокрими руками під час зарядження. Це може призвести до ураження струмом та сильного пошкодження телефону.
- Не заряджайте телефон біля легкозаймистих матеріалів, оскільки під час заряджання він може нагрітися і спричинити пожежу.
- Для чищення зовнішньої поверхні пристрою використовуйте суху ганчірку (розчинники, зокрема бензол і спирт, використовувати заборонено).
- Не кладіть телефон під час зарядження на м'яку поверхню.
- • Заряджайте телефон у добре провітрюваних місцях.
- Не піддавайте пристрій надмірному впливу диму чи пилу.
- Не тримайте телефон поблизу кредитних карток або транспортних квитків, оскільки він може впливати на інформацію, що зберігається на магнітних стрічках.
- Не стукайте по екрану гострими предметами, оскільки це може пошкодити телефон.
- • Оберігайте телефон від рідини та вологи.
- Слід обережно користуватися такими аксесуарами, як навушники. Не торкайтеся антени без потреби.
- Не використовуйте, не торкайтеся та не намагайтеся зняти або замінити розбите, надщерблене або тріснуте скло. Гарантія не поширюється на пошкодження скла дисплею через необережність або неналежне використання.
## **Рекомендації щодо безпеки та ефективного використання**

- Телефон це електронний пристрій, який під час роботи генерує тепло. Надзвичайно тривалий безпосередній контакт зі шкірою за відсутності відповідної вентиляції може стати причиною дискомфорту або незначних опіків. Тому будьте обережні під час і відразу після використання телефону.
- Якщо ваш телефон намокне, негайно від'єднайте його від мережі та ретельно висушіть. Не намагайтеся пришвидшити висушування за допомогою зовнішнього джерела тепла, наприклад духовки, мікрохвильової печі чи фену.
- Рідина у вологому телефоні змінює колір етикетки, що всередині виробу. Гарантія не поширюється на пошкодження пристрою внаслідок дії рідини.

## **Ефективне використання телефону**

### **Електронні пристрої**

Усі мобільні телефони можуть створювати радіоперешкоди, які можуть негативно впливати на роботу інших пристроїв.

- Заборонено використовувати мобільний телефон поблизу медичного обладнання без дозволу на це. Не розташовуйте телефон поблизу кардіостимулятора, наприклад, у нагрудній кишені.
- • Мобільні телефони можуть спричиняти перешкоди в роботі слухових апаратів.
- • Мобільний телефон може бути причиною незначних перешкод у роботі телевізорів, радіопристроїв, комп'ютерів тощо.
- • Якщо можливо, використовуйте телефон за температури від 0ºC до 40ºC. Використання телефону за надто низької чи високої температури може призвести до пошкодження, несправності чи навіть вибуху.

## **Безпека на дорозі**

Ознайомтесь із законами та правилами щодо використання мобільних телефонів під час керування транспортним засобом у вашому регіоні.

- Не розмовляйте по телефону під час їзди.
- Вся увага має бути зосереджена на керуванні автомобілем.
- З'їдьте з проїзної частини та припаркуйтесь перед здійсненням дзвінка чи для відповіді на вхідний дзвінок, якщо цього вимагають умови управління автомобілем.
- • Радіочастотна енергія може впливати на деякі електронні системи автотранспортного засобу, наприклад на стереосистему та обладнання безпеки.
- Якщо ваш автомобіль обладнаний подушкою безпеки, не заслоняйте її вбудованим чи портативним радіообладнанням. Внаслідок цього подушка безпеки може спрацювати неефективно, що може спричинити серйозне травмування водія чи пасажирів.
- • Прослуховуючи музику на вулиці, налаштуйте рівень гучності так, щоб чути навколишні звуки. Це особливо важливо, якщо ви перебуваєте біля дороги.

## **Запобігання ризикам пошкодження слуху**

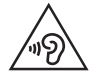

Для запобігання можливому пошкодженню слуху уникайте високого рівня гучності протягом тривалого часу.

Можна пошкодити слух, якщо довгий час використовуєте телефон із високим рівнем гучності. Радимо не вмикати і не вимикати телефон біля вуха. Крім цього, варто налаштувати гучність музики та дзвінків на поміркований рівень.

## **Рекомендації щодо безпеки та ефективного використання**

• Користуючись навушниками, зменшуйте гучність, якшо ви не чуєте розмову людей поруч, або якщо люди поруч із вами чують, що саме ви слухаєте.

**ПРИМІТКА.** Надмірний тиск звуку з навушників та гарнітури може призвести до втрати слуху.

## **Скляні деталі**

Деякі деталі вашого мобільного телефону зроблені зі скла. При падінні на тверду поверхню або при сильному ударі мобільного телефону це скло може тріснути. Якщо скло тріснуло, не доторкайтесь до нього та не намагайтесь його зняти. Припиніть використання вашого мобільного телефону до заміни скла в авторизованому сервісному центрі.

## **Район проведення вибухових робіт**

Не використовуйте телефон у районі, де проводяться вибухові роботи. Дотримуйтесь відповідних обмежень, правил і законів.

## **Потенційно вибухонебезпечне середовище**

- Не користуйтесь телефоном на автозаправних станціях.
- Не використовуйте телефон поблизу пального або хімічних речовин.
- Заборонено перевозити чи зберігати займисті гази, рідини чи вибухові речовини у відділенні автомобіля, в якому знаходиться мобільний телефон і аксесуари до нього.

# **У літаку**

Бездротові пристрої можуть спричинити перешкоди в роботі обладнання літака.

- Перед входом на борт літака завжди вимикайте мобільний телефон.
- Не використовуйте телефон на борту літака без дозволу екіпажа.

# **Діти**

Зберігайте телефон у недоступному для маленьких дітей місці. Його дрібні деталі в разі від'єднання та потрапляння в дихальні шляхи можуть спричинити задушення.

## **Екстрені виклики**

У деяких мережах мобільного зв'язку екстрені виклики можуть бути недоступними. Тому для здійснення екстрених викликів не слід покладатися тільки на мобільний телефон. Для отримання детальнішої інформації зверніться до свого місцевого постачальника послуг.

## **Використання та догляд за акумулятором**

- Немає потреби повністю розряджати акумулятор перед його зарядженням. На відміну від інших типів акумуляторів цей не має ефекту пам'яті, який може негативно впливати на роботу акумулятора.
- • Використовуйте тільки акумулятори та зарядні пристрої компанії LG. Зарядні пристрої LG розроблено для забезпечення максимального терміну роботи акумулятора.
- Не розбирайте акумулятор і не закорочуйте його контакти.
- • Оберігайте металеві контакти акумулятора від забруднення.

## **Рекомендації щодо безпеки та ефективного використання**

- Замініть акумулятор, якшо він більше не забезпечує належну роботу телефону. Ресурс цього акумулятора розрахований на сотні перезаряджень.
- Якщо акумулятор не використовувався протягом тривалого часу, його необхідно зарядити, щоб подовжити термін експлуатації.
- Не піддавайте зарядний пристрій впливові прямих сонячних променів і не використовуйте його в умовах підвищеної вологості, наприклад у ванній кімнаті.
- Не залишайте акумулятор у надто гарячому чи холодному середовищі, адже це може призвести до погіршення робочих характеристик акумулятора.
- Якщо на зміну встановлено акумулятор невідповідного типу, існує ризик вибуху.
- Утилізуйте використані акумулятори згідно з інструкціями виробника. Якщо можливо, здавайте їх на спеціальну переробку. Не утилізуйте як побутове сміття.
- Якщо вам необхідно замінити акумулятор, зверніться по допомогу до найближчого уповноваженого пункту обслуговування або торгового представника компанії LG Electronics.
- Завжди витягуйте зарядний пристрій з розетки після повного зарядження телефону, щоб уникнути зайвого споживання енергії зарядним пристроєм.
- • Дійсний ресурс акумулятора залежить від конфігурації мережі, настройок телефону, типу використання, акумулятора та стану навколишнього середовища.
- • Оберігайте акумулятор від контактів із гострими предметами, зокрема стежте, щоб він не потрапив до зубів чи кігтів тварин. Це може спричинити пожежу.

## **Положення про безпеку користування лазерною системою**

### **Увага!**

Цей виріб обладнано лазерною системою. Для забезпечення належної роботи виробу уважно прочитайте цей посібник користувача і зберігайте його для довідки у майбутньому. З питань технічного обслуговування звертайтеся до уповноваженого центру обслуговування.

Використання елементів керування, налаштування чи здійснення інших процедур, окрім тих, які зазначені тут, може призвести до небезпечного радіаційного випромінювання.

Щоб уникнути прямого контакту з лазерним променем, не намагайтеся відкривати корпус чи напряму контактувати з лазером.

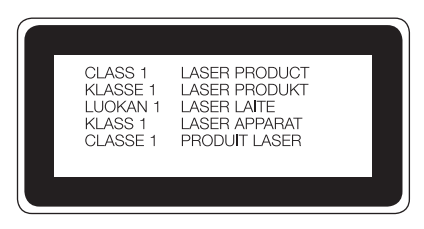

## **Рекомендації щодо безпеки та ефективного використання**

### **ДЕКЛАРАЦІЯ ПРО ВІДПОВІДНІСТЬ**

Компанія **LG Electronics** засвідчує, що виріб **LG-D856** відповідає основним вимогам та іншим відповідним положенням Директиви **1999/5/EC**. Копію Декларації про відповідність шукайте за посиланням **http://www.lg.com/global/ declaration**

#### **Україна має обмеження на наявність небезпечних речовин**

Устаткування відповідає вимогам технічного регламенту щодо обмеженного використання небезпечних речовин в електричному і електронному обладнанні.

ПІ «ЛГ Електронікс Україна», Україна 01004, м.Київ, вул. Басейна 6 тел. +38(044)201-43-50, факс +38(044)201-43-73

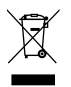

### **Правила утилізації апарата**

- 1 Всі електричні та електронні вироби заборонено утилізувати з побутовим сміттям; їх слід утилізувати тільки у спеціальних місцях, визначених урядом або місцевою владою.
- 2 Правильна утилізація вживаного пристрою дозволить уникнути ймовірного негативного впливу на довкілля та здоров'я людей.
- 3 За детальнішою інформацією щодо утилізації вашого старого апарата зверніться у міську раду, службу вивозу сміття або в магазин, де був придбаний даний апарат.

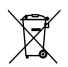

### **Правила утилізації використаних батарей/акумуляторів**

- 1 Біля цього знаку може також бути зображено хімічні символи ртуті (Hg), кадмію (Cd) або свинцю (Pb), якщо батарея містить частку ртуті понад 0,0005 %, кадмію – понад 0,002 % та свинцю – понад 0,004 %.
- 2 Усі батареї/акумулятори слід утилізувати окремо від побутового сміття, здаючи їх у спеціальні пункти збору, визначені урядом або місцевою владою.
- 3 Правильно утилізувавши старі батареї/акумулятори, можна попередити можливі наслідки їхнього негативного впливу на довкілля, здоров'я тварин і людей.
- 4 Детальніше про утилізацію старих батарей/акумуляторів можна дізнатись у міській раді, службі вивозу сміття або в магазині, де придбано виріб.

### **УКРАЇНСЬКА**

### **Утилізація старого побутового приладу**

Символ на приладі, що зображає перекреслений контейнер для сміття на колесах, означає, що на виріб поширюється Директива 2002/96/CE.

Електричні та електронні пристрої слід утилізувати окремо від побутового сміття, в спеціальних місцях збору, призначених урядовими або місцевими органами влади.Правильна утилізація старого пристрою допоможе запобігти потенційно шкідливому впливу на навколишнє середовище та здоров'я людини.Для отримання більш докладної інформації про утилізацію приладів, зверніться до адміністрації міста, служби, що займається утилізацією або в магазин, де був придбаний пристрій.

### **УКРАЇНСЬКА**

#### **Утилізація старих батарей та акумуляторів**

Символ на батареї чи акумуляторі, що зображає перекреслений контейнер для сміття на колесах, означає, що на виріб поширюється Директива 2006/66/CE.

Даний символ може бути поєднаний із позначкою хімічних елементів: ртуті (Hg), кадмію (Cd) або свинцю (Pb), якщо батарея містить більше ніж 0,0005% ртуті, 0,002% кадмію або 0,004% свинцю відповідно.Всі акумулятори та батареї слід утилізувати окремо від побутового сміття, в спеціальних місцях збору, призначених урядовими або місцевими органами влади. Правильна утилізація старих батарей і акумуляторів допоможе запобігти потенційно шкідливому впливу на навколишнє середовище та здоров'я людини. Для отримання більш докладної інформації про утилізацію батарей і акумуляторів зверніться до адміністрації міста, служби, що займається утилізацією або в магазин, де був придбаний пристрій.

## **Важливе повідомлення**

## **Перш ніж починати користуватися телефоном, прочитайте цю інформацію!**

Перш ніж віднести телефон в центр обслуговування чи телефонувати представнику центру обслуговування, слід перевірити, чи проблеми, які виникли з телефоном, не згадано в цьому розділі.

## **1. Пам'ять телефону**

Коли у пам'яті телефону залишиться менше 10% вільного місця, він не зможе отримувати нові повідомлення. Слід перевірити пам'ять телефону та видалити певні дані, наприклад програми або повідомлення, щоб звільнити місце.

### **Видалення програм:**

- 1 Торкніться > > вкладка **"Програми"** > **"Налаштув."** > вкладка **"Загальні"** > **"Програми"**.
- 2 Коли з'явиться список усіх програм, перейдіть до програми, яку слід видалити.
- 3 Натисніть **"Видалити"**.

## **2. Оптимізація ресурсу акумулятора**

Тривалість роботи від акумулятора можна збільшити, вимкнувши функції, постійна фонова робота яких не потрібна. Можна проконтролювати, як програми та системні ресурси використовують заряд акумулятора.

### **Розширення ресурсу акумулятора телефону:**

• Вимкніть радіоз'єднання, які не використовуються. Якщо ви не використовуєте функції Wi-Fi, Bluetooth або функцію виявлення місцезнаходження, вимкніть їх.

## **Важливе повідомлення**

- Зменште рівень яскравості екрана і встановіть менше значення часу очікування екрана.
- • Вимкніть функцію автоматичної синхронізації пошти Gmail, календаря, контактів та інших програм.
- Деякі завантажені програми можуть зменшувати ресурс акумулятора.
- Використовуючи завантажені програми, стежте за рівнем заряду акумулятора.

**ПРИМІТКА.** Якщо ви випадково натиснули клавішу живлення/блокування, коли пристрій знаходиться в кишені, екран вимкнеться автоматично з міркувань економії заряду акумулятора.

### **Перевірка рівня заряду акумулятора:**

• Торкніться  $\boxed{\bigcirc}$  >  $\boxed{\mathbb{B}}$  > вкладки "Програми" >  $\boxed{\circ}$  "Налаштув." > вкладки **"Загальні"** > **"Про телефон"** > **"Загальний"** > **"Акумулятор".** Вгорі на екрані з'являться дані про стан акумулятора (заряджання, розряджання) і рівень його заряду (у відсотках).

### **Перевірка та контроль використання заряду акумулятора:**

• Торкніться  $\boxed{\bigcirc}$  >  $\boxed{\mathbb{B}}$  > вкладки "Програми" > **« "Налаштув."** > вкладки **"Загальні"** > **"Про телефон"** > вкладки **"Загальний"** > **"Акумулятор"** > **"Розхід заряду батареї"**.

На екрані з'являться дані про час використання акумулятора. Він вказує тривалість використання з часу останнього підключення до джерела живлення, а в разі підключення – найтриваліше останнє використання акумулятора. На екрані відображається список програм чи послуг, які споживають заряд акумулятора, починаючи із найвищого значення.

## **3. Перед встановленням програм та ОС із відкритим кодом**

# **ЗАСТЕРЕЖЕННЯ**

Встановлення та використання операційної системи, наданої стороннім виробником, може призвести до неправильної роботи телефону. Крім того, гарантія на телефон втратить свою силу.

# **ЗАСТЕРЕЖЕННЯ**

Щоб захистити телефон та особисті дані, завантажуйте програми лише з надійних джерел, наприклад із Play Store™. Якщо на телефоні є неправильно встановлені програми, він може не працювати належним чином чи може виникнути серйозна помилка. Такі програми, а також всі відповідні дані та налаштування, слід видалити з телефону.

## **4. Використання шаблону розблокування**

Для захисту телефону встановіть шаблон розблокування. Торкніться > > вкладки **"Програми"** > **"Налаштув."** > вкладки **"Екран"** > **"Блокування екрана"** > **"Вибрати блокування екрана"** > **"Графічний ключ"**. Відкриється екран з інформацією про те, як намалювати шаблон розблокування екрана. Для безпеки потрібно створити резервний PIN-код на випадок, якщо ви забудете шаблон розблокування. **Увага!** Перш ніж встановлювати шаблон розблокування, створіть обліковий

запис Google та обов'язково запам'ятайте резервний PIN-код, створений під час створення шаблону блокування.

# **ЗАСТЕРЕЖЕННЯ**

### **Застереження щодо використання шаблону блокування.**

Дуже важливо пам'ятати встановлений шаблон розблокування. Якщо 5 разів використати неправильний шаблон, користуватися телефоном буде неможливо. У вас є 5 спроб, щоб увести шаблон розблокування, PIN або пароль. Використавши всі 5 спроб, можна повторити спробу через 30 секунд.

### **Якщо ви забули свій шаблон розблокування, PIN-код або пароль:**

### **< Якщо ви забули шаблон >**

Якщо ви зареєстрували обліковий запис Google на телефоні і не змогли ввести правильний шаблон 5 разів поспіль, внизу екрана виберіть пункт **"Забули шаблон"**. Після цього потрібно буде ввійти в систему за допомогою облікового запису Google чи ввести резервний PIN-код, який ви вводили під час створення шаблону блокування.

Якщо ви не зареєстрували на телефоні обліковий запис Google або забули резервний PIN-код, вам доведеться виконати загальне скидання налаштувань телефону.

### **< Якщо ви забули PIN-код чи пароль >**

Якщо ви забудете PIN-код чи пароль, потрібно буде виконати загальне скидання налаштувань.

**Увага!** Якщо виконати загальне скидання налаштувань, усі програми та дані користувача буде видалено.

**ПРИМІТКА.** Якщо ви не ввійшли в обліковий запис Google та забули шаблон розблокування, потрібно буде ввести резервний PIN-код.

## **5. Використання функції загального скидання налаштувань (відновлення заводських налаштувань)**

Якщо не вдається повернути телефон у вихідний стан, скиньте його параметри за допомогою функції загального скидання (відновлення заводських налаштувань).

- 1 Вимкніть живлення телефону.
- 2 Натисніть та утримуйте **клавішу живлення/блокування та клавішу зменшення гучності** ззаду на телефоні.
- 3 Відпустіть **клавішу живлення/блокування**, як тільки з'явиться логотип LG, після чого відразу натисніть та утримуйте **клавішу живлення/ блокування**.
- 4 Коли з'явиться екран функції загального скидання налаштувань, відпустіть усі клавіші.
- 5 Для продовження натисніть **клавішу живлення/блокування**, щоб скасувати – **клавіші регулювання гучності**.
- 6 Для підтвердження натисніть ще раз **клавішу живлення/блокування**, щоб скасувати – будь-яку з **клавіш регулювання гучності**.

# **ЗАСТЕРЕЖЕННЯ**

Якщо виконати функцію загального скидання, усі програми, дані користувача та ліцензії DRM буде видалено. Перш ніж використовувати функцію загального скидання, слід обов'язково зробити резервну копію всіх важливих даних.

### **6. Відкривання та перемикання програм**

Android дає змогу легко виконувати кілька завдань, забезпечуючи одночасну роботу кількох програм. Немає потреби закривати одну програму, щоб відкрити іншу. Ви маєте можливість перемикатися між різними програмами, які відкриті одночасно. Android дає змогу користуватися всіма програмами, закривати та запускати їх відповідно до потреби, це дозволяє уникнути зайвого витрачання ресурсу акумулятора неактивними програмами.

- 1 Натисніть клавішу нещодавно використовуваних програм **.** Буде відображено список недавно використовуваних програм.
- 2 Виберіть у списку потрібну програму. Це не припиняє роботу попередньої програми, яка продовжує працювати у фоновому режимі. Щоб вийти з програми після її використання, натисніть **клавішу повернення назад .**
- Щоб видалити програму зі списку останніх програм, проведіть пальцем по екрану попереднього перегляду програм ліворуч або праворуч. Щоб видалити всі програми, виберіть пункт **"Видалити всі"**.

## **7. Перенесення музики, фотографій і відео за допомогою функції синхронізації медіафайлів (MTP)**

- 1 Торкніться > > вкладка **"Програми"** > **"Налаштув."** > вкладка **"Загальні"** > **"Пам'ять"** і перевірте дані на накопичувачі.
- 2 Підключіть телефон до комп'ютера за допомогою USB-кабелю.
- 3 Посуньте рядок стану вниз, торкніться пункту **USB-з'єднання** і виберіть параметр **Медіапристрій (MTP)**.
- 4 Відкрийте на комп'ютері папку карти пам'яті. На екрані ПК відкриється вікно, в якому можна переглянути вміст накопичувача та перенести потрібні файли з ПК у папку на накопичувачі або навпаки.

5 Завершивши передачу файлів, посуньте рядок стану вниз і торкніться пункту **"USB-з'єднання"**, тоді у списку типів з'єднання USB виберіть пункт **"Зарядка телефону"**.

## **8. Тримайте телефон вертикально**

Тримайте мобільний телефон вертикально, як звичайний телефон. Цей телефон обладнано внутрішньою антеною. Будьте обережні, щоб не подряпати і не пошкодити задню панель виробу, оскільки це може негативно вплинути на роботу телефону.

Під час здійснення/отримання викликів і надсилання/отримання даних не тримайте телефон за нижню частину, де розташована антена. Це може негативно вплинути на якість зв'язку.

## **9. Не підключайте телефон, коли вмикаєте/вимикаєте комп'ютер.**

Завжди відключайте телефон від ПК, коли вмикаєте або вимикаєте живлення комп'ютера, інакше можливі помилки в роботі ПК.

# **Ознайомлення з телефоном**

## **Огляд телефону**

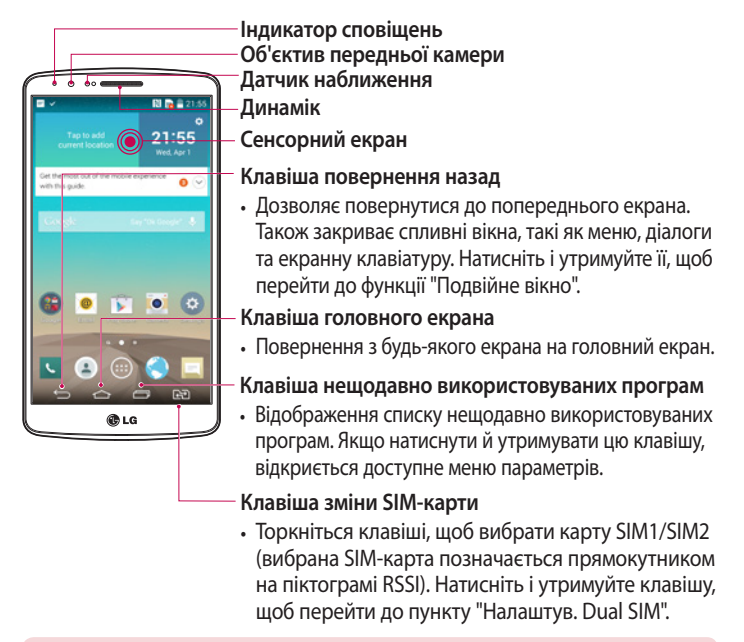

### **ПРИМІТКА. Датчик наближення**

Під час отримання та здійснення дзвінків Датчик наближення автоматично вимикає підсвічування та сенсорний екран тоді, коли телефон знаходиться біля вуха. Це продовжує термін роботи акумулятора та попереджає неочікуване вмикання сенсорного екрана під час дзвінків.

# **ЗАСТЕРЕЖЕННЯ**

Не кладіть на телефон важкі предмети та не сідайте на нього, оскільки це може призвести до пошкодження РК-дисплея та функцій сенсорного екрана. Не закривайте безконтактний датчик РК-дисплея захисною плівкою чи кришкою. Це може призвести до порушення роботи датчика.

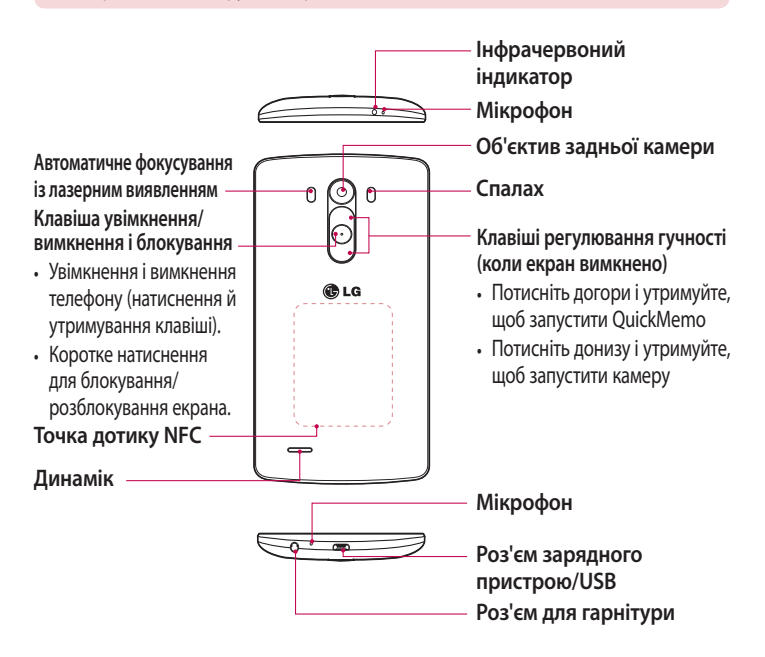

## **Ознайомлення з телефоном**

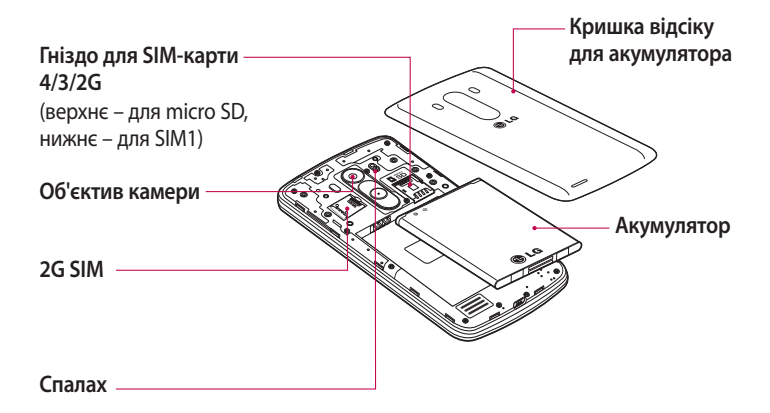

# **ЗАСТЕРЕЖЕННЯ**

Будьте обережні, щоб не пошкодити точку дотику NFC на телефоні, яка є частиною NFC-антени.

## **Встановлення SIM-карти та акумулятора**

Перш ніж користуватися своїм новим телефоном, його слід налаштувати.

1 Щоб зняти задню кришку, міцно тримайте телефон у руці. Іншою рукою зніміть задню кришку великим пальцем, як зображено на малюнку нижче.

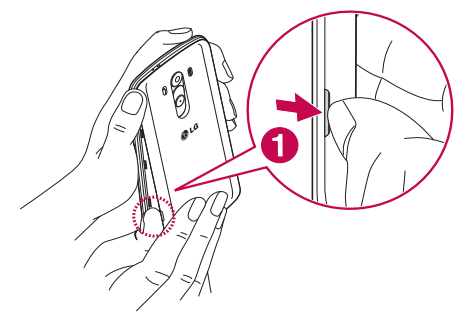

2 Вставте SIM-карту у гніздо 1, 2 для SIM-карти, як показано на малюнку. Карту слід вставляти золотистими контактами донизу.

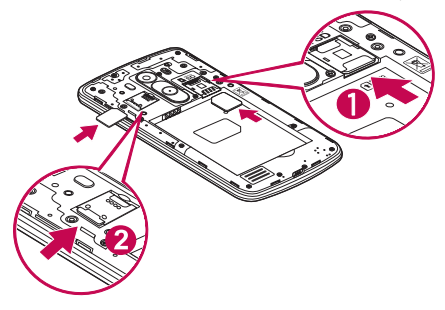

## **Ознайомлення з телефоном**

3 Вставте акумулятор, вирівнюючи золотисті контакти на телефоні та акумуляторі (1), після чого притисніть акумулятор до фіксації (2).

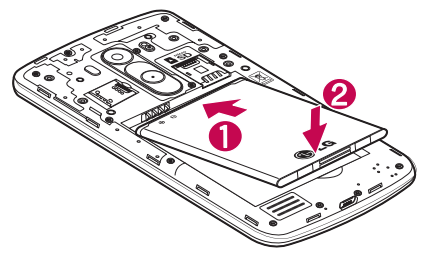

4 Вирівняйте задню кришку на відділенні для акумулятора (1), після чого притисніть її до фіксації (2).

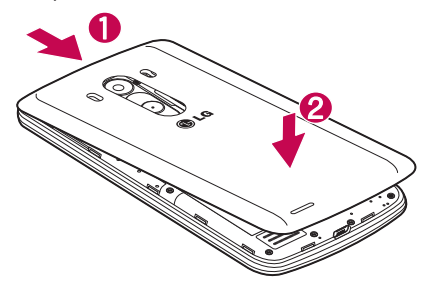

## **Зарядження телефону**

Зарядіть акумулятор перед його першим використанням. Для заряджання акумулятора використовуйте зарядний пристрій. Пристрій можна також заряджати за допомогою комп'ютера через кабель USB.

# **ЗАСТЕРЕЖЕННЯ**

Використовуйте лише зарядні пристрої, акумулятори та кабелі, схвалені компанією LG. Використання несхвалених зарядних пристроїв, акумуляторів або кабелів може призвести до затримки заряджання або появи повідомлення про затримку заряджання. Використання зарядних пристроїв, акумуляторів чи кабелів, які не схвалені компанією, може спричинити вибух акумулятора чи пошкодити пристрій, на що гарантія не поширюється.

Гніздо для зарядного пристрою знаходиться у нижній частині телефону. Підключіть зарядний пристрій та увімкніть його в електричну розетку.

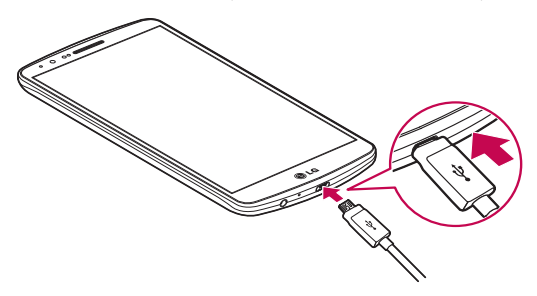

#### **ПРИМІТКА.**

- Для подовження терміну служби акумулятора перед першим використанням його слід повністю зарядити.
- Не відкривайте задню кришку, коли телефон заряджається.

## **Використання карти пам'яті**

Телефон підтримує карти пам'яті microSDTM та microSDHCTM ємністю до 2ТБ. Ці карти пам'яті спеціально розроблено для мобільних телефонів та інших мініатюрних пристроїв. Вони чудово підходять для збереження мультимедійних файлів, таких як музика, програми, відео та фотографії, які використовуватимуться на телефоні.

### **Як вставити карту пам'яті:**

Вставте карту пам'яті у верхнє гніздо для карти пам'яті. Карту пам'яті слід вставляти золотистими контактами донизу.

### **Як безпечно вийняти карту пам'яті:**

Торкніться > вкладки "**Програми**" > "**Налаштув.**" > вкладки "**Загальні**" > "**Пам'ять**" > "**Відключ. карту SD**".

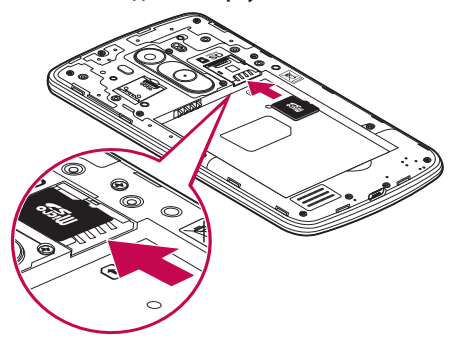

### **ПРИМІТКА.**

- Використовуйте з телефоном лише сумісні карти пам'яті. Використання несумісних карт пам'яті може пошкодити телефон, карту та дані, збережені на ній.
- Щоб запобігти пошкодженню даних на карті пам'яті, перед вийманням з телефону її слід відключити.

### **Форматування карти пам'яті:**

Ваша карта пам'яті вже може бути відформатованою. Якщо це не так, її слід відформатувати, перш ніж починати використовувати.

**ПРИМІТКА.** Під час форматування карти пам'яті всі файли на ній буде видалено.

- 1 Торкніться , щоб відкрити список програм.
- 2 Прокрутіть список і торкніться **"Налаштув."**" > вкладки "**Загальні**" > "**Пам'ять**".
- 3 Натисніть **"Відключ. карту SD"**.
- 4 Натисніть **Очист. карту SD** > **Очист. карту SD** > **Стерти всі дані**.
- 5 Якщо встановлено шаблон розблокування, введіть його та виберіть пункт **"Стерти всі дані"**.

**ПРИМІТКА.** Якщо на карті пам'яті є певний вміст, після форматування структура папки може змінитися, оскільки усі файли буде видалено.

## **Блокування та розблокування екрана**

Якщо якийсь час телефон не використовуватиметься, екран автоматично вимкнеться і заблокується. Таким чином можна запобігти випадковим натисненням та заощадити заряд акумулятора.

Якщо ви не користуєтеся телефоном, натисніть **клавішу увімкнення/** вимкнення і блокування  $\odot$ , щоб заблокувати його.

Якщо на момент блокування екрана працюють якісь програми, вони можуть продовжувати працювати в режимі блокування. Рекомендовано перед активацією режиму блокування закрити всі увімкнені програми, щоб уникнути зайвої тарифікації (наприклад, за телефонний виклик, доступ до Інтернету чи обмін даними).

Щоб активувати телефон, натисніть **клавішу увімкнення/вимкнення і блокування** . З'явиться екран блокування. Щоб розблокувати головний екран, натисніть і проведіть пальцем по екрану блокування у будь-якому напрямку. Відкриється екран, який ви переглядали востаннє.

## **Knock Code**

За допомогою функції Knock Code можна торкатися екрана із застосуванням власного графічного ключа Knock Code, використовуючи розділений на 4 квадрати екран, щоб легко його вмикати або вимикати. Цю функцію можна вимкнути в меню "Налаштування блокування екрана".

### **ПРИМІТКА.**

- Якщо ви введете неправильний Knock Code 6 разів, буде виконано перехід до сторінки входу в обліковий запис google/резервного PIN-коду.
- Торкайтеся екрана для його ввімкнення або вимкнення кінчиком пальця, а не нігтем.
- • Коли функція Knock Code не використовується, можна скористатися функцією "Увімк. екран", торкнувшись екрана.
- 1 На головному екрані торкніться кнопки "Програми"  **> "Налаштув."** > **"Екран".**
- 2 **Торкніться** "Блокування екрана" > "Вибрати блокування екрана" > "Knock Code".
- 3 Торкайтеся квадратів певним чином, щоб встановити власну комбінацію постукувань "knock code".

Як комбінацію постукувань "knock code" можна налаштувати від 3 до 8 дотиків. Після завершення торкніться "Готово".

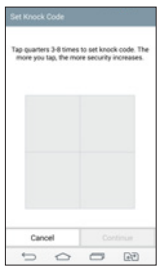

### **Розблокування екрана за допомогою функції Knock Code**

Можна розблокувати екран, торкнувшись встановленої комбінації Knock Code.

- 1 Коли екран вимкнеться, натисніть кнопку живлення.
- 2 Торкайтеся екрана згідно встановленої раніше комбінації Knock Code.

## **Ознайомлення з телефоном**

## **KnockON**

Заблокувати чи розблокувати екран можна, якщо просто двічі натиснути на ньому.

Двічі швидко торкніться центральної частини екрана, щоб розблокувати його. Щоб заблокувати екран, двічі торкніться рядка стану будь-якого екрана (окрім видошукача камери) або порожньої області головного екрана.

**ПРИМІТКА.** Коли вмикаєте екран, слідкуйте, щоб не закрити безконтактний датчик. Якщо закрити його, екран вимкнеться відразу ж після увімкнення; ця функція запобігає випадковому увімкненню екрана в кишені або сумці.

# **Стереогарнітура з мікрофоном**

Якщо під'єднати гарнітуру, можна прослуховувати музику чи переглядати відео зі стереозвуком і легко перемикатися з режиму музики/відео на приймання і завершення викликів.

### **< Перед >**

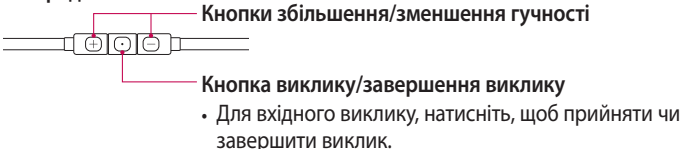

• Під час прослуховування музики натисніть, щоб зупинити або відновити відтворення. Натисніть двічі, щоб відтворити наступну доріжку.

**< Зад >**

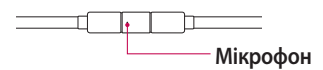

1 Під'єднайте гарнітуру, як показано на малюнку нижче.

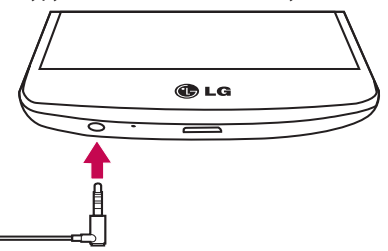

- 2 Якщо, поки під'єднано гарнітуру, надійде вхідний виклик, натисніть кнопку  $\textcircled{\tiny{\textcircled{\tiny{\textcirc}}}}$ , щоб відповісти на нього.
- $3 \text{ }\mathsf{4}$  Щоб завершити виклик, знову натисніть кнопку  $\textcircled{\tiny{}}1$ .

## **Головний екран**

### **Поради щодо використання сенсорного екрана**

Далі подано деякі поради щодо використання телефону.

**Натискання або доторк** – короткий дотик до екрана дає змогу вибирати елементи, посилання, ярлики та букви на екранній клавіатурі.

**Натиснення та утримання** – торкніться на екрані потрібного елемента і не забирайте палець, доки не буде виконано потрібної дії. Наприклад, щоб відкрити параметри контакту, потрібно натиснути й утримувати цей контакт у списку, поки не відкриється контекстне меню.

**Перетягування** – торкніться потрібного елемента, зачекайте секунду і, не відриваючи палець, перетягніть його у потрібне розташування. Таким чином можна, наприклад, змінити розташування елементів на головному екрані.

**Проведення пальцем** – швидко проведіть пальцем по екрану без паузи після дотику (на відміну від перетягування). Наприклад, проводити пальцем можна для прокручування списку, переходу до іншого головного екрана (проведенням зліва направо і навпаки).

**Подвійне натиснення** – подвійним натисненням можна масштабувати веб-сторінки і карти. Наприклад, двічі натиснувши на певну частину вебсторінки, її можна збільшити до розміру екрана. Подвійне натиснення також можна використовувати для збільшення або зменшення зображення під час перегляду.

**Масштабування зведенням** – зводячи чи розводячи вказівний і великий пальці, можна збільшувати або зменшувати зображення під час користування веб-браузером, перегляду карти чи зображень. **Обертання екрана** – у більшості програм і меню орієнтація екрана змінюється відповідно до положення телефону.

#### **ПРИМІТКА.**

- Щоб вибрати елемент, торкніться піктограми посередині.
- Не тисніть надто сильно, оскільки сенсорний екран достатньо чутливий до легкого, але впевненого дотику.
- • Натискайте потрібний пункт кінчиком пальця. Будьте обережні, щоб не торкнутися інших клавіш поряд.

## **Головний екран**

Головний екран – це відправна точка для багатьох програм і функцій, сюди можна додавати елементи, на кшталт ярликів програм чи віджетів Google, які забезпечують миттєвий доступ до інформації чи програм. Це стандартна панель, яка доступна з будь-якого меню, якщо торкнутись піктограми  $\boxed{\triangle}$ .

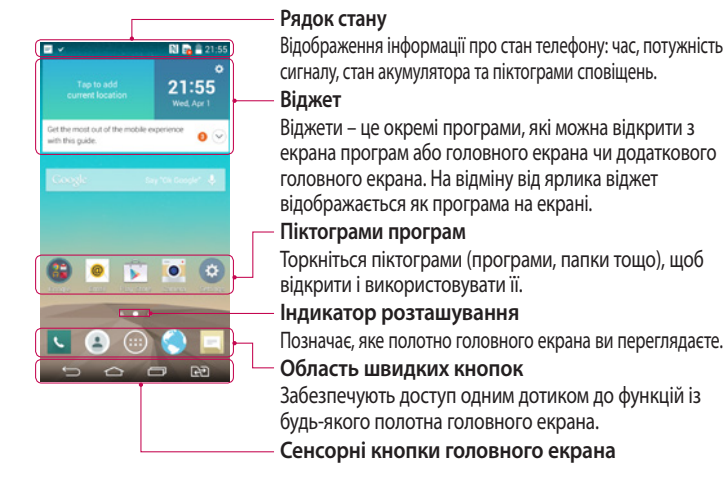

## **Головний екран**

## **Додатковий головний екран**

Операційна система надає кілька полотен головного екрана, що забезпечує більше місця для додавання піктограм, віджетів тощо.

<sup>X</sup> Проведіть пальцем по головному екрану ліворуч або праворуч.

### **Персоналізація головного екрана**

Головний екран можна персоналізувати, додаючи програми, віджети чи змінюючи шпалери.

### **Щоб додати елементи на головний екран**

- 1 Торкніться порожньої частини головного екрана і утримуйте її.
- 2 У меню "Додати режим" виберіть пункт, який потрібно додати. Такий доданий пункт з'явиться на головному екрані.
- 3 Перетягніть елемент у потрібне місце та підніміть палець.

**ПОРАДА.** Щоб додати до головного екрана піктограму програми, у меню "Програми" натисніть та утримуйте програму, яку потрібно додати.

### **Щоб видалити елементи з головного екрана**

**• Головний екран** > торкніться та утримуйте піктограму, яку потрібно видалити > перетягніть її до **17 Remove**.

### **Щоб призначити швидку клавішу програмі**

<sup>X</sup> У меню "Програми" або на головному екрані торкніться та утримуйте піктограму програми, тоді перетягніть її в область швидкої клавіші. Можна додати до 7 програм.

### **Щоб видалити програму з області швидкої клавіші**

<sup>X</sup> Торкніться та утримуйте потрібну швидку клавішу і перетягніть її до **Remove** 

**ПРИМІТКА. Клавішу** "Програми" видалити неможливо.

### **Щоб налаштувати піктограми програм на головному екрані**

- 1 Торкніться та утримуйте піктограму програми, допоки її не буде розблоковано з поточного положення. Тоді перетягніть її на екран. У верхньому правому кутку вікна програми з'явиться піктограма режиму редагування .
- 2 Знову торкніться піктограми програми і виберіть потрібний дизайн та розмір піктограми.
- 3 Торкніться кнопки **OK**, щоб зберегти зміни.

## **Відкривання останніх використовуваних програм**

- 1 Натисніть  $\equiv$  Буде відображено список недавно використовуваних програм.
- 2 Натисніть піктограму потрібної програми, щоб її відкрити. Або торкніться піктограми  $\implies$  щоб повернутись до попереднього екрана.

## **Панель сповіщень**

Сповіщення повідомляють про нові повідомлення, події календаря, сигнали будильника, а також про поточні дії, наприклад активний виклик. Коли надходить сповіщення, вгорі на екрані з'являється його іконка. Піктограми непрочитаних сповіщень відображаються зліва, а системні піктограми, які повідомляють про з'єднання Wi-Fi чи рівень заряду акумулятора, – справа.

**ПРИМІТКА.** Доступні параметри можуть відрізнятися залежно від регіону чи постачальника послуг.

## **Головний екран**

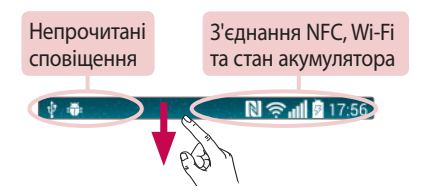

### **Відкривання панелі сповіщень**

Щоб відкрити панель сповіщень, проведіть пальцем вниз від рядка стану.

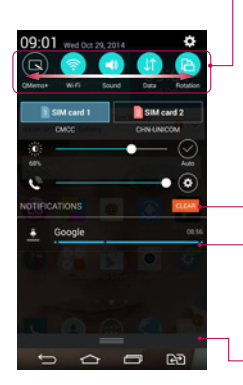

### **Область швидкого переходу**

Торкніться кожної клавіші швидкого переходу, щоб увімкнути/вимкнути її. Торкніться й утримуйте клавішу, щоб відкрити меню налаштувань функції. Для відображення більшої кількості клавіш швидкого переходу проведіть пальцем по екрану ліворуч або праворуч. Торкніться піктограми , щоб видалити, додати або змінити розташування клавіш швидкого переходу.

Торкніться, щоб видалити всі сповіщення.

### **Сповіщення**

Поточні сповіщення будуть додані до списку, кожне з коротким описом. Торкніться сповіщення, щоб переглянути його.

Щоб закрити панель сповіщень, торкніться і перетягніть вкладку у верхню частину екрана.

### **Іконки-індикатори в рядку стану**

Іконки-індикатори відображаються у рядку стану вгорі екрана для сповіщення про пропущені дзвінки, нові повідомлення, події календаря, стан пристрою тощо.

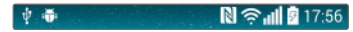

Іконки вгорі на екрані повідомляють про стан пристрою. У таблиці нижче подано приклади найпоширеніших іконок.

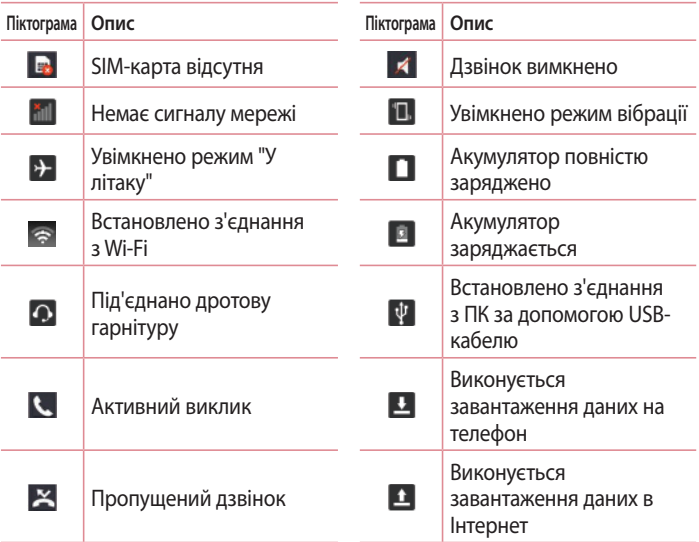

# **Головний екран**

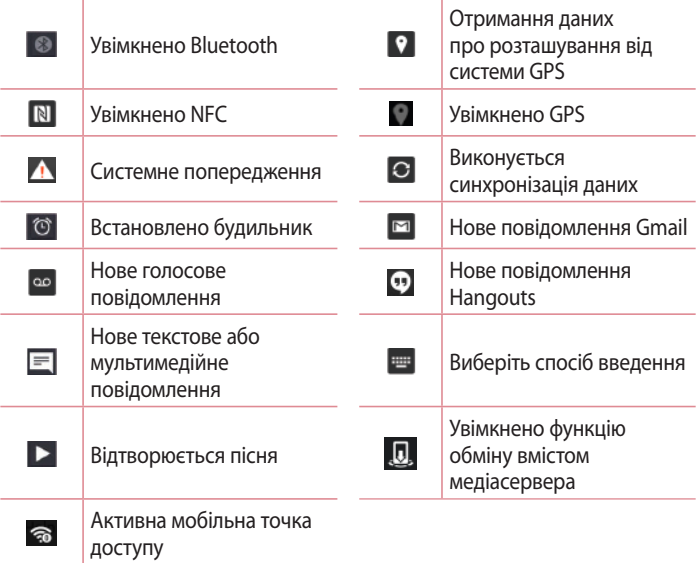

**ПРИМІТКА.** Розташування піктограм у рядку стану може відрізнятися залежно від функції чи послуги.

## **Екранна клавіатура**

За допомогою екранної клавіатури можна вводити текстові дані. Екранна клавіатура з'являється автоматично, коли потрібно ввести текст. Щоб викликати екранну клавіатуру вручну, просто торкніться потрібного поля для введення тексту.

### **Користування клавіатурою і введення тексту**

 Натисніть один раз, щоб встановити верхній регістр для наступної літери. Подвійне натиснення забезпечує введення тексту у верхньому регістрі.

 Натисніть, щоб переключити на клавіатурі режим введення цифр та символів.

Торкніться , щоб змінити налаштування клавіатури.

Торкніться, щоб ввести пробіл.

Торкніться, щоб створити новий рядок.

**• Торкніться, шоб видалити попередній символ.** 

### **Введення літер із діакритичними знаками**

Якщо для введення тексту вибрано французьку або іспанську мови, можна вводити спеціальні символи цих мов (наприклад, "á").

Наприклад, щоб ввести символ "á", натисніть та утримуйте клавішу "a", поки не збільшиться масштаб клавіатури, і не відобразяться символи різних мов. Тоді виберіть потрібний спеціальний символ.
# **Налаштування облікового запису Google**

Під час першого увімкнення телефону можна активувати мережу, увійти в обліковий запис Google та налаштувати використання певних послуг Google.

## **Налаштування облікового запису Google:**

- • Увійдіть в обліковий запис Google зі спеціального екрана налаштування. **АБО**
- Торкніться  $\boxed{\bigcirc}$  > вкладки "Програми" > виберіть програму Google, наприклад **Gmail** > виберіть пункт **"Створити"**, щоб створити новий обліковий запис.

Якщо у вас уже є обліковий запис Google, натисніть **"Existing" (Існуючий)**, введіть свою адресу електронної пошти та пароль, після чого натисніть . Після налаштування на телефоні облікового запису Google дані на телефоні буде автоматично синхронізовано з обліковим записом Google в Інтернеті.

Контакти, повідомлення пошти Gmail, події календаря та інші збережені в цих програмах і службах в Інтернеті відомості буде синхронізовано з телефоном. (Це залежатиме від параметрів синхронізації).

Після входу в систему можна користуватися службою Gmail™ і послугами Google на телефоні.

# **Під'єднання до мереж і пристроїв**

## **Wi-Fi**

Завдяки Wi-Fi ви можете користуватися високошвидкісним Інтернетом у радіусі дії бездротової точки доступу (AP). Оцініть переваги бездротового Інтернету без додаткової оплати, використовуючи Wi-Fi.

**Під'єднання до мереж Wi-Fi**

Щоб використовувати функцію Wi-Fi на телефоні, слід отримати доступ до точки бездротового доступу, так званої "гарячої точки". Деякі точки доступу відкриті, і до них під'єднатися просто. Інші ж приховані або передбачають інші функції безпеки, тому слід відповідно налаштувати телефон, щоб під'єднатися до них.

Вимкніть Wi-Fi, якщо не користуєтеся цією функцією, щоб подовжити термін роботи акумулятора.

**ПРИМІТКА.** Якщо ви перебуваєте поза зоною дії Wi-Fi або для функції Wi-Fi встановлено значення **"Вимк."**, за користування даними оператором мобільного зв'язку може стягуватись додаткова оплата.

### **Увімкнення Wi-Fi і підключення до мережі Wi-Fi**

- 1 Торкніться  $\boxed{\bigcirc}$  >  $\boxed{\bigcirc}$  > вкладка **Програми** >  **Налаштув.** > вкладка **Мережі** > **Wi-Fi**.
- 2 Встановіть для функції **Wi-Fi** значення **"Увімк."**, щоб її увімкнути і виконати пошук доступних мереж Wi-Fi.
- 3 Щоб переглянути список активних мереж Wi-Fi, а також мереж, в межах дії яких ви перебуваєте, торкніться меню Wi-Fi.
	- • Захищені мережі позначено піктограмою блокування.
- 4 Щоб встановити під'єднання, натисніть назву потрібної мережі.
	- Якщо мережа захищена, з'явиться запит про введення пароля або інших ввірчих даних. (Детальну інформацію можна отримати у свого оператора мережі).

# **Під'єднання до мереж і пристроїв**

5 Панель стану відображає піктограми, які повідомляють про стан Wi-Fi.

## **Bluetooth**

Технологію Bluetooth можна використовувати для надсилання даних, увімкнувши відповідну програму, а не з меню Bluetooth, на відміну від більшості звичайних мобільних телефонів.

#### **ПРИМІТКА.**

- Компанія LG не несе відповідальності за втрату, перехоплення чи неналежне застосування даних, що надсилаються чи отримуються через функцію бездротової передачі Bluetooth.
- • Завжди надсилайте та отримуйте дані з пристроїв, які є достовірними та належним чином захищеними. Якщо між пристроями знаходяться перешкоди, діапазон дії може бути меншим.
- Деякі пристрої, особливо ті, які не протестовано і не схвалено Bluetooth SIG, можуть бути несумісними з вашим пристроєм.

#### **Увімкнення Bluetooth і створення пари між телефоном і пристроєм Bluetooth**

Перш ніж під'єднувати телефон до іншого пристрою, обидва вироби потрібно спарувати.

- 1 Торкніться  $\boxed{\bigcirc}$  >  $\boxed{\oplus}$  > вкладки **Програми** >  **Налаштув.** > вкладки **Мережі** > встановіть для параметра "**Bluetooth**" значення "**Увімк.**".
- 2 Торкніться меню **Bluetooth** ще раз. З'явиться параметр, який дає змогу зробити телефон видимим, та функція пошуку пристроїв. Тоді натисніть **Пошук пристроїв**, щоб переглянути пристрої у діапазоні дії з'єднання Bluetooth..
- 3 Виберіть зі списку пристрій, із яким потрібно виконати парування. Після утворення пари ваш телефон буде під'єднано до іншого пристрою.

**ПРИМІТКА.** Деякі пристрої, особливо гарнітура або автомобільний комплект "Вільні руки", можуть мати фіксований PIN-код Bluetooth, наприклад "0000". Якщо інший пристрій потребує введення PIN-коду, з'явиться запит щодо його введення.

#### **Надсилання даних через бездротову функцію Bluetooth**

- 1 Виберіть файл чи елемент, наприклад контакт, подію календаря або мультимедійний файл, у відповідній програмі чи в папці **"Завантаж."**.
- 2 Виберіть параметр надсилання даних через Bluetooth.

**ПРИМІТКА.** Спосіб вибору параметра може різнитися залежно від типу даних.

3 Виконайте пошук та утворіть пару з пристроєм Bluetooth.

#### **Отримання даних через бездротову функцію Bluetooth**

- 1 Торкніться  $\boxed{\bigcirc}$  >  $\boxed{\oplus}$  > вкладки **Програми** >  **Налаштув.** > вкладки **Мережі** > встановіть для параметра "**Bluetooth**" значення "**Увімк.**".
- 2 Знову торкніться меню **"Bluetooth"** і поставте позначку в полі у верхній частині екрана, щоб зробити телефон видимим для інших пристроїв.

**ПРИМІТКА.** Щоб встановити час, протягом якого ваш пристрій буде видимим, натисніть > **"Час видимості пристрою збіг"**.

3 Виберіть **"Прийняти"** для підтвердження свого наміру отримати дані з пристрою.

## **Спільне використання з'єднання телефону для передачі даних**

За відсутності доступних бездротових мереж режим USB-модема і точка доступу Wi-Fi є дуже корисними. Мобільне з'єднання телефону для передачі даних можна спільно використовувати на одному комп'ютері через USB-кабель (режим USB-модема). З'єднання для передачі даних можна використовувати одночасно з кількома пристроями, перетворивши телефон на точку доступу Wi-Fi.

Під час спільного використання мобільного з'єднання для передачі даних відображається піктограма на панелі стану і постійне сповіщення у секції повідомлень.

Найновішу інформацію про мобільне підключення та портативні точки доступу, у тому числі підтримувані операційні системи та інші деталі, можна отримати на сайті http://www.android.com/tether.

#### **Використання підключення телефону як портативної точки доступу для передачі даних через Wi-Fi**

- 1 Для активації торкніться  $\boxed{\bigcirc}$  >  $\boxed{\bigcirc}$  > вкладка **Програми** >  $\boxed{\circ}$ **Налаштув. > вкладка Мережі** > **З'єднання та Мережі** > **Wi-Fi Hotspot**.
- 2 Введіть пароль і торкніться пункту **"Зберегти"**.

**ПОРАДА.** Якщо на комп'ютері встановлено систему Windows 7 чи одну з останніх версій Linux (наприклад, Ubuntu), зазвичай не потрібно готувати комп'ютер для з'єднання. Проте якщо на комп'ютері встановлено ранішу версію Windows чи іншу операційну систему, можливо, потрібно буде підготувати комп'ютер до встановлення мережевого з'єднання через USB. Найновішу інформацію про операційні системи, які підтримують мобільне під'єднання через USB, а також про їх налаштування дивіться на сторінці http://www.android.com/tether.

#### **Перейменування або захист портативної точки доступу**

Можна змінити ім'я мережі Wi-Fi вашого телефону (SSID) і захистити мережу Wi-Fi.

- 1 Торкніться  $\boxed{\bigcirc}$  >  $\boxed{\oplus}$  > вкладка **Програми** >  **Налаштув.** > вкладка **Мережі** > **З'єднання та Мережі** > **Wi-Fi hotspot**.
- 2 Натисніть **"Створити точку доступу Wi-Fi"**.
	- • Відкриється діалогове вікно **"Створити точку доступу Wi-Fi"**.
	- • Можна змінити **"Wi-Fi ім'я (SSID)"**, яке інші пристрої бачать під час пошуку мереж Wi-Fi.
	- • Також можна відкрити меню **"Безпека"** і налаштувати в мережі захист "Wi-Fi Protected Access 2" (WPA2) із попередньо повідомленим ключем (PSK).
	- • Якщо натиснути параметр безпеки **"WPA2 PSK"**, до діалогового вікна **"Створити точку доступу Wi-Fi"** можна додати поле для пароля. Якщо ви ввели пароль, його доведеться вводити щоразу у випадку підключення комп'ютера або іншого пристрою до телефону, як до точки доступу. Щоб зняти захист мережі Wi-Fi, виберіть пункт **Відкрити** у меню **Безпека**.
- 3 Натисніть **"Зберегти"**.

**УВАГА!** У разі вибору параметра безпеки "Відкр." неможливо запобігти несанкціонованому використанню Інтернет-послуг іншими особами, що може призвести до додаткових витрат. Щоб запобігти несанкціонованому використанню, рекомендується використовувати захищений режим.

# **Під'єднання до мереж і пристроїв**

## **Wi-Fi Direct**

Wi-Fi Direct підтримує пряме з'єднання між пристроями Wi-Fi без точки доступу. Оскільки Wi-Fi Direct споживає багато енергії акумулятора, під час використання функції Wi-Fi Direct рекомендується під'єднувати телефон до розетки. Заздалегідь перевірте мережу Wi-Fi і Wi-Fi Direct і упевніться, що телефони під'єднано до тієї самої мережі.

#### **Увімкнення Wi-Fi Direct:**

- 1 Торкніться  $\boxed{\bigcirc}$  >  $\boxed{\bigcirc}$  > вкладки **Програми** >  **Налаштув. > вкладка Мережі > Wi-Fi.**
- 2 Торкніться **кнопки меню** > "**Wi-Fi Direct"**.
- 3 Виберіть зі списку знайдених пристроїв пристрій, до якого потрібно підключитися.

# **Користування функцією SmartShare**

Функція SmartShare використовує технологію DLNA (Digital Living Network Alliance) для обміну цифровим вмістом через бездротову мережу. Обидва пристрої мають бути сертифіковані DLNA для підтримання цієї функції. Функцією SmartShare можна користуватись із програмами "Галерея" і "Музика".

- 1 На вмісті, який слід відтворити чи переслати, торкніться  $\blacksquare$  або **клавіші меню** > **SmartShare**.
- 2 У діалоговому вікні торкніться пункту **"Відтвор."** або **"Beam".**
- • **Відтвор.:** відтворення вмісту через телевізор, динамік Bluetooth тощо.
- • **Beam:** можна надсилати вміст на пристрої Bluetooth або телефони і планшети LG з підтримкою SmartShare Beam. SmartShare Beam – технлогія, яка дозволяє швидко передавати мультимедійний вміст за допомогою Wi-Fi Direct.
- 3 Торкніться пристрою, вміст якого слід відтворити або вибрати у списку.
- Якщо пристрій у списку відсутній, перевірте, чи на пристрої увімкнено з'єднання Wi-Fi, Wi-Fi Direct або Bluetooth. І натисніть кнопку **"Просканувати ще раз"**.
- 4 Натисніть **Надіслати**.

**Відтворення на вашому телефоні вмісту розташованих неподалік пристроїв, наприклад комп'ютера чи мобільного пристрою** 

1 Щоб під'єднати розміщені неподалік пристрої до телефону, торкніться "**Прилеглі пристрої**" у програмі "**Галерея**", "**Музика**", як зображено нижче.

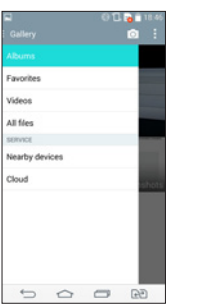

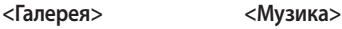

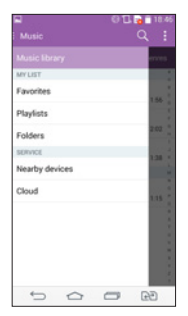

- • Перевірте, чи ваш телефон і розміщені неподалік пристрої під'єднані до однієї мережі Wi-Fi.
- • Перевірте, чи увімкнено функцію DLNA на розміщеному неподалік пристрої.

# **Під'єднання до мереж і пристроїв**

2 Торкніться пристрою, який слід підключити. Якщо пристрою немає у списку, виберіть **Шукати розташовані поруч пристрої**.

Після встановлення з'єднання вміст розташованого неподалік пристрою стане доступним на вашому телефоні.

## **Під'єднання до комп'ютера за допомогою USB-кабелю**

Дізнайтеся, як під'єднати телефон до комп'ютера за допомогою USBкабелю у режимах USB-з'єднання.

#### **Перенесення музики, фотографій та відеофайлів у режимі зовнішньої пам'яті USB**

- 1 Під'єднайте телефон до комп'ютера за допомогою USB-кабелю.
- 2 Якщо на комп'ютері не встановлено драйвер LG для платформи Android, потрібно буде змінити налаштування вручну. Посуньте вниз рядок стану > торкніться пункту **USB-з'єднання** > виберіть **з'єднання USB ПК**, тоді виберіть **Медіапристрій (MTP)**.
- 3 Тепер можна переглянути вміст накопичувача на екрані комп'ютера та перенести файли.

#### **Синхронізація із медіапрогравачем Windows**

Перевірте чи на комп'ютері встановлено медіапрогравач Windows.

- 1 За допомогою USB-кабелю під'єднайте телефон до комп'ютера зі встановленим медіапрогравачем Windows.
- 2 Виберіть пункт **"Синхронізація медіафайлів (MTP)"**. Після під'єднання на комп'ютері з'явиться спливне вікно.
- 3 Відкрийте медіапрогравач Windows для синхронізації музичних файлів.
- 4 У спливному вікні відредагуйте або введіть ім'я пристрою (якщо потрібно).
- 5 Виберіть і перетягніть потрібні музичні файли у список синхронізації.
- 6 Почніть синхронізацію.
- • Для синхронізації з медіапрогравачем Windows необхідно дотримуватися поданих нижче вимог.

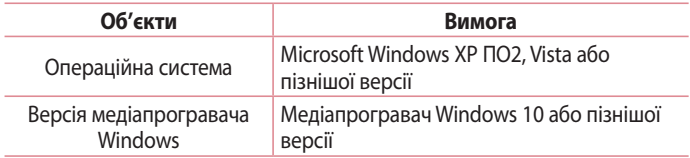

• Якщо версія медіапрогравача Windows раніша, ніж 10, встановіть версію 10 або пізнішу.

# **Дзвінки**

## **Здійснення дзвінка**

- 1 Натисніть , щоб відкрити клавіатуру.
- 2 Введіть за допомогою клавіатури номер. Щоб стерти цифру, торкніться **...**
- З Шоб здійснити дзвінок, торкніться пункту ...
- 4 Щоб закінчити розмову, натисніть піктограму **"Кінець"** .

ПОРАДА. Щоб ввести символ "+" для здійснення міжнародного дзвінка, торкніться та утримуйте пункт  $\overline{0+}$ .

### **Дзвінки контактам**

- 1 Торкніться , щоб відкрити контакти.
- 2 Прокрутіть список контактів або введіть перші літери контакту, до якого потрібно зателефонувати, торкнувшись пункту **"Пошук контактів"**.
- 3 У списку торкніться , щоб зателефонувати.

## **Відповідь на дзвінок і відхилення дзвінка**

Щоб відповісти на вхідний дзвінок, коли телефон заблоковано, проведіть пальцем по піктограмі в будь-якому напрямку. Шоб відхилити вхідний дзвінок, проведіть пальцем по піктограмі в будь-якому напрямку.

## **Регулювання гучності під час дзвінка**

Для регулювання гучності звуку під час дзвінка використовуйте клавіші збільшення/зменшення гучності на задній панелі телефону.

## **Здійснення другого дзвінка**

- 1 Під час першого виклику натисніть клавішу **меню** > **"Додати виклик"** і наберіть номер. Можна також перейти до списку нещодавно набраних номерів, торкнувшись **Журнал дзвінків**, чи знайти контакти, торкнувшись **Контакти**, та вибравши контакт, якому потрібно зателефонувати. Можна також знайти контакти, торкнувшись пункту **Улюблене** або **Групи**.
- 2 Щоб здійснити дзвінок, торкніться пункту ...
- 3 Обидва дзвінки відображатимуться на екрані дзвінків. Перший дзвінок буде заблоковано та переведено в режим утримування.
- 4 Натискайте відображуваний номер, щоб перемикати виклики. Або натисніть **"Об'єднати виклики"**, щоб увімкнути конференц-зв'язок.
- 5 Щоб завершити активні виклики, натисніть "**Кінець**" або торкніться клавіші  $\boxed{\bigcirc}$ , тоді посуньте донизу панель сповішень і виберіть піктограму "**Завершити дзвінок**" .

**ПРИМІТКА.** Оплата стягується за кожен здійснений виклик.

## **Перегляд журналу дзвінків**

На головному екрані торкніться і виберіть "**Журнал дзвінків**". Перегляньте весь список здійснених, отриманих та пропущених викликів.

#### **ПОРАДА**.

- Натисніть будь-який запис у журналі дзвінків, щоб переглянути дату, час та тривалість дзвінка.
- Щоб видалити всі записані елементи, торкніться клавіші меню  $\blacksquare$ , після чого торкніться пункту Видалити все.

# **Дзвінки**

### **Налаштування викликів**

Можна налаштувати параметри телефонних дзвінків, зокрема переадресацію дзвінків, а також інші спеціальні функції, які пропонує оператор.

- 1 На головному екрані торкніться пункту .
- 2 Натисніть ...
- 3 Натисніть **"Налаштування викликів"** і виберіть параметри для налаштування.

# **Контакти**

Додавайте до телефону контакти та синхронізуйте їх із контактами в обліковому записі Google чи інших облікових записах із підтримкою функції синхронізації контактів.

### **Пошук контакту**

#### **З головного екрана**

- 1 Торкніться , щоб відкрити контакти.
- 2 Натисніть **"Пошук контактів"** і введіть за допомогою клавіатури ім'я контакту.

### **Додавання нового контакту**

- 1 Торкніться , введіть номер нового контакту, після чого торкніться клавіші **меню** . Торкніться пункту **Додати до контактів** > **Новий контакт**.
- 2 Якщо ви бажаєте додати зображення до нового контакту, торкніться зони зображень. Виберіть пункт **"Зробити знімок"** або **"Виберіть з галереї"**.
- 3 Натисніть потрібну категорію інформації про контакт і введіть детальну інформацію про нього.
- 4 Натисніть **"Зберегти"**.

## **Улюблені контакти**

Часто використовувані контакти можна позначити як вибрані.

#### **Додавання контакту до вибраних**

- 1 Торкніться  $\bigcirc$ , щоб відкрити контакти.
- 2 Виберіть контакт, щоб переглянути його дані.

## **Контакти**

3 Торкніться зірочки праворуч від імені контакту. Зірочка стане жовтого кольору.

#### **Видалення контакту зі списку вибраних**

- 1 Торкніться , щоб відкрити контакти.
- 2 Торкніться вкладки "**Улюблене**" і виберіть контакт для перегляду детальної інформації про нього.
- 3 Натисніть жовту зірочку у куті праворуч від імені контакту. Зірочка стане білою, і контакт буде видалено зі списку вибраного.

## **Створення групи**

- 1 Торкніться щоб відкрити контакти.
- 2 Виберіть пункт **"Групи"** і торкніться клавіші **меню** . Виберіть пункт **"Нова група"**.
- 3 Введіть назву нової групи. Для новоствореної групи можна також встановити рингтон.
- 4 Натисніть **"Зберегти"**, щоб зберегти групу.

**ПРИМІТКА.** У разі видалення групи контакти, внесені в неї, не буде втрачено. Вони залишаться у папці контактів.

# **Обмін повідомленнями**

У цьому телефоні передбачено одне інтуїтивне та просте меню для користування SMS і MMS.

### **Надсилання повідомлення**

- 1 На головному екрані торкніться пункту  $\equiv$ , після чого виберіть пункт , щоб відкрити порожнє повідомлення.
- 2 Введіть ім'я або номер контакту в полі **"Кому"**. Під час введення імені контакту відображаються відповідні варіанти зі списку контактів. Ви можете вибрати потрібний контакт серед запропонованих. Можна додати кілька контактів.

**ПРИМІТКА.** За кожне надіслане текстове повідомлення стягуватиметься плата.

- 3 Натисніть поле **"Написати повідомлення"** і почніть писати повідомлення.
- 4 Торкніться , щоб відкрити меню параметрів. Виберіть з-поміж **Швидке повідомлення, Вставити смайлик, Заплануйте відправку, Додати тему** і **Відхилити.**

ПОРАДА. Щоб долучити файл до повідомлення, торкніться піктограми  $\mathscr{D}$ .

- 5 Щоб надіслати повідомлення, торкніться **Надіс** або .
- 6 Відповіді також відображатимуться на екрані. Під час перегляду і надсилання додаткових повідомлень створюється потік повідомлень.

## **ЗАСТЕРЕЖЕННЯ**

- • Стандартне обмеження у 160 символів може бути дещо інакшим в різних країнах, залежно від мови та кодування SMS.
- Якщо до SMS-повідомлення додати зображення, відео або звук, це призведе до автоматичного перетворення такого повідомлення на MMS, що відповідно вплине й на оплату.

### **Адресна скринька**

Повідомлення (SMS, MMS), написані або отримані від іншої особи, можна відображати у хронологічному порядку, що дає змогу зручно переглядати бесіду.

### **Зміна налаштувань повідомлень**

Параметри повідомлень телефону налаштовано наперед, тому їх можна надсилати одразу. Ці параметри можна змінити на свій розсуд.

## **Ел. пошта**

Програму ел. пошти можна використовувати для читання повідомлень електронної пошти з таких служб, як Gmail. Програма "Ел. пошта" підтримує такі типи облікових записів: POP3, IMAP і Exchange.

Постачальник послуг чи системний адміністратор може надати вам потрібні налаштування облікового запису.

### **Керування обліковим записом електронної пошти**

Коли ви відкриваєте програму "Ел. пошта" вперше, запускається майстер налаштування, за допомогою якого можна налаштувати обліковий запис електронної пошти.

Після попереднього налаштування програма ел. пошти відображає вміст папки вхідних повідомлень.

**Щоб додати ще один обліковий запис електронної пошти:**

• Торкніться  $\boxed{\bigcirc}$  > Вкладки "Програми" > "Ел. пошта" > торкніться **Н** > **"Налаштув."** > **"Додати обліковий запис"**.

**Зміна параметрів облікового запису електронної пошти**

 $\cdot$  Торкніться  $\boxed{\bigcirc}$  >  $\boxed{\bullet}$  > вкладки "Програми" > "Ел. пошта" > торкніться > **"Налаштув."** > **"Загальні налаштування**.

#### **Щоб видалити обліковий запис електронної пошти:**

• Торкніться  $\boxed{\bigcirc}$  >  $\boxed{\bullet}$  > вкладки "Програми" > "Ел. пошта" > торкніться  $\boxed{\bullet}$ > **"Налаштув."** > торкніться > **"Видалити обліковий запис"** > виберіть обліковий запис, який слід видалити > **"Видалити"** > виберіть **"Так"**.

### **Ел. пошта**

### **Робота з папками облікового запису**

Торкніться > > вкладки "**Програми**" > "**Ел. пошта**" > торкніться і виберіть "**Папки**".

У кожному обліковому записі є папки "Вхідні", "Вихідні", "Надіслані" і "Чернетки". Деякі служби електронної пошти можуть передбачати наявність додаткових папок.

### **Створення і надсилання електронної пошти**

#### **Щоб створити та надіслати повідомлення:**

- 1 У програмі "**Ел. пошта**" торкніться <sup>19</sup>.
- 2 Введіть адресу одержувача повідомлення. Під час введення тексту пропонуватимуться відповідні адреси у списку контактів. У разі використання кількох адрес їх слід розділяти крапкою з комою.
- 3 Торкніться поля Н, щоб додати копію чи приховану копію: за потреби торкніться  $\mathscr{D}$ , щоб долучити файли.
- 4 Введіть текст повідомлення.
- **5** Натисніть  $\geq$ .

**ПОРАДА.** Коли в папку "Вхідні" надійде нове повідомлення електронної пошти, пролунає звуковий сигнал чи активується вібросигнал.

Фотоапарат та камера дозволяють знімати і надсилати зображення та відео. Ваш телефон обладнано камерою на 13 мегапікселів із функцією автофокусування, що дозволяє робити чіткі знімки та відео.

**ПРИМІТКА.** Перш ніж знімати зображення, протріть захисне покриття об'єктива ганчіркою з мікрофібри. Якщо на об'єктиві будуть сліди від пальців, це може призвести до появи розмитого зображення з ефектом "сяяння".

**Як відкрити програму "Камера"**

На головному екрані торкніться кнопки **Програми • > Камера ·** .

#### **АБО**

Торкніться піктограми Камера <sup>о</sup> на головному екрані.

ПОРАДА. Якщо на телефоні встановлено режим розблокування екрана протягуванням пальця по екрану, просто натисніть клавішу живлення/ блокування  $\odot$ на тильній панелі телефону, тоді перетягніть піктограму камери вгору, щоб відкрити програму камери.

#### **Використання видошукача**

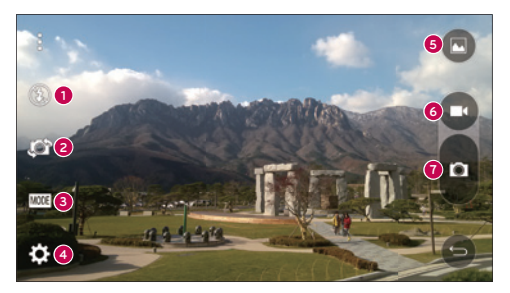

- **<sup>1</sup> Спалах увімкнення**, **вимкнення** спалаху або переведення його в **автоматичний режим**.
- **<sup>2</sup> Переключити камеру** дає змогу перемикатися між заднім і переднім об'єктивом камери.
- **<sup>3</sup> Режим** вибір режиму: **Авто**, **Магічний фокус**, **Панорама** і **Подвійний**.
- **<sup>4</sup> Налаштув** налаштування параметрів фото та відео.
- **<sup>5</sup> Галерея** надає доступ до програми "Галерея".
- **<sup>6</sup> Кнопка запису відео** дає змогу розпочати запис відео.
- **<sup>7</sup> Кнопка зйомки** торкніться, щоб зробити знімок.

## **Зйомка зображень**

Робити знімки вбудованою камерою телефону дуже просто – виберіть об'єкт, наведіть на нього об'єктив і натисніть кнопку.

#### **Щоб зробити знімок**

- 1 На головному екрані торкніться кнопки **Програми •** > Камера
- 2 Візьміть об'єкт зйомки в рамку на екрані.
- 3 Квадратик навколо об'єкта вказує на те, що камера сфокусувалась.
- 4 Торкніться в, щоб зробити фотографію. Зображення буде автоматично збережено у програму "Галерея".

### **Запис відео**

Окрім знімків, за допомогою вбудованої камери можна записувати, переглядати і надсилати відео.

- 1 На головному екрані торкніться кнопки **Програми •** > Камера
- 2 Візьміть об'єкт зйомки в рамку на екрані.
- 3 Торкніться , щоб розпочати запис відео.

4 Тривалість запису відображається вгорі екрана.

ПРИМІТКА. Торкніться  $\bigcap$ , щоб зробити знімок під час відео.

5 Торкніться  $\blacksquare$ , щоб призупинити запис. Шоб відновити запис, знову торкніться .

#### **АБО**

 $6$  Натисніть  $\bigcirc$ , щоб зупинити запис. Відео буде автоматично збережено до програми "Галерея".

### **Налаштування фото та відео**

У режимі камери торкніться піктограми, щоб налаштувати вказані нижче параметри камери.

- • **Спалах : увімкнення**, **вимкнення** спалаху або переведення його в **автоматичний режим**.
- Переключити камеру **: дає змогу перемикатися між заднім і переднім** об'єктивом камери.
- • **Режим :** вибір режиму: **Авто**, **Магічний фокус**, **Панорама** і **Подвійний**.
	- **Авто:** зйомка зображення в автоматичному режимі.
	- <sup>X</sup> **Магічний фокус:** дозволяє знову вибрати фокус після зйомки.
	- <sup>X</sup> **Панорама:** створення широкоформатного знімка панорамного виду. Тримайте телефон горизонтально, натисніть кнопку спуску, щоб почати зйомку і повільно ведіть камерою вздовж сцени зйомки.
	- **Подвійний:** зйомка зображень чи запис відео за допомогою двох об'єктивів. Щоб змінити розмір малого екрана чи перемістити його, торкніться та утримуйте його.
- Налаштування : налаштування параметрів фото та відео.
	- <sup>X</sup> **Динамічний діапазон (HDR):** об'єднання знімків, знятих з різною експозицією, в одний оптимальний знімок. Використовується для покращення якості зйомки в умовах недостатнього освітлення.

- <sup>X</sup> **Розмір зображ:** встановлення розміру відеофайлу. Можна вибрати з-поміж таких значень: **13M 4160x3120**, **W10M 4160x2340**, **9M 3120x3120** або **3M 2048x1536**. Встановлення розміру відеофайлу. Можна вибрати з-поміж таких значень: **UHD 3840x2160**, **FHD 1920x1080**, **HD 1280x720** або **120HD Уповільнене програван**.
- <sup>X</sup> **Опція Cheese shutter:** дозволяє робити знімки за допомогою голосових команд. Якщо ця функція увімкнена, промовте "Чіз", "Смайл", "Віскі", "Кімчі" або "LG", щоб зробити знімок.
- **Таймер:** встановлення таймера камери. Ця функція дуже корисна, якщо ви теж хочете бути на знімку.
- **Решітка:** Функція забезпечує крашу якість як горизонтальних, так і вертикальних знімків.
- **Kapta SD:** Вибір місця збереження зображень. Можна вибрати з-поміж можливостей **IN** або **SD**. Це меню з'являється, лише коли встановлено карту SD.
- <sup>X</sup> **Довідка:** дає змогу дізнатися як працює та чи інша функція. Ця піктограма відкриває коротку довідку.

### **Багатоточковий автофокус**

Під час зйомки зображення функція багатоточкового автофокуса спрацьовує автоматично, дозволяючи отримати чітке зображення.

### **Подвійний режим**

Подвійний режим дозволяє робити знімки і записувати відео передньою і задньою камерами одночасно.

- 1 На головному екрані торкніться кнопки **Програми** > **Камера** .
- 2 Торкніться **••••**

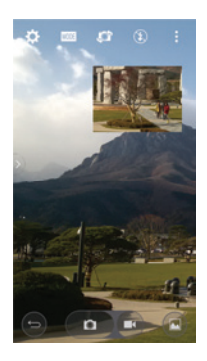

**ПРИМІТКА.** Потягніть маленький екран в потрібне місце. Щоб змінити розмір малого екрана, торкніться та утримуйте його. Торкніться малого екрана, щоб поміняти екрани.

З Торкніться , щоб зупинити подвійне записування.

### **Знімок жестом**

Робіть знімки жестом руки. Щоб зробити знімок, підніміть руку. Коли передня камера виявить руку, на екрані з'явиться рамка, після цього стисніть або розтисніть кулак. На екрані відобразиться таймер зворотнього відліку до знімка. Ця функція доступна лише для фронтальної камери.

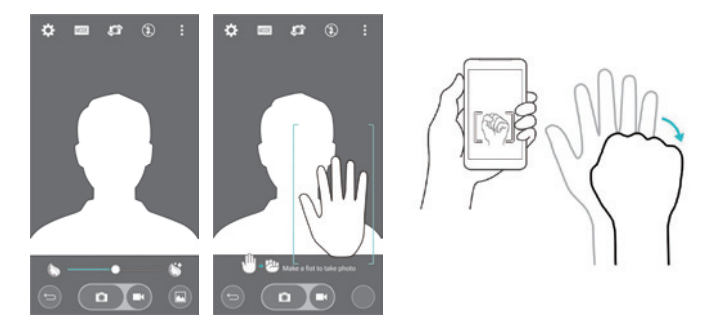

### **Потужна функція наближення**

Функція наближення зображення у 8 разів.

**ПОРАДА**. Ця функція спрацьовує автоматично під час наближення чи віддалення зображення.

**ПРИМІТКА.** Рука не повинна тремтіти. З окремими функціями цей режим не працює. У разі зйомки об'єктів, які швидко рухаються, вони можуть накладатися один на одного.

### **Перегляд зображень**

Зображення зберігаються у папці "Галерея". Зображення можна переглядати у режимі показу слайдів, надсилати друзям, видаляти та редагувати.

- 1 На головному екрані торкніться кнопки **Програми > Галерея**
- 2 Виберіть розташування і торкніться зображення, щоб переглянути його.

#### **Параметри програми "Галерея"**

Програма "Галерея" дає змогу переглянути знімки та відеофайли,

збережені на телефоні, зокрема ті, які зняті за допомогою камери, і ті, які ви завантажили з мережі тощо.

Якщо у вас є обліковий запис Google, "Галерея" дає змогу переглянути вебальбоми Picasa.

- 1 На головному екрані торкніться кнопки **Програми + > Галерея** щоб переглянути збережені в пам'яті зображення.
	- <sup>X</sup> Щоб переглянути більше альбомів, протягніть пальцем праворуч чи ліворуч по екрану.
- 2 Щоб відкрити альбом і переглянути його вміст, торкніться його пальцем. (Знімки та відеофайли в альбомі відображаються у хронологічному порядку).
- 3 Торкніться зображення в альбомі, щоб переглянути його.

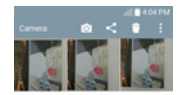

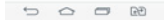

- <sup>X</sup> Торкніться групи зображень ще раз, щоб вивести на екран вказані нижче піктограми:
	- **Камера:** дає змогу відкрити камеру.
	- **Обмін:** надсилання зображення у вибраний спосіб, наприклад через повідомлення чи Bluetooth.
	- **Видалити:** видалення зображення.
- **Натисніть зображення в альбмі, а тоді для вибору з-поміж функцій: SmartShare**, **Установити зображення як**, **Переміст.**, **Копіювати**, **Копіювати в Трей буфера обміну**, **Замок, Слайд-шоу**, **Повернути вліво**, **Повернути праворуч**, **Обріз.**, **Перейменувати**, **Інформація**.
- **> Торкніться клавіші назад <del>⊙</del>, щоб повернутися до попереднього** екрана.

### **Призначення зображень**

Зробивши знімок, можна встановити його як ідентифікатор зображення для контакту чи фонове зображення головного екрана (шпалери).

- 1 На головному екрані торкніться кнопки **Програми Балерея**
- 2 Торкніться альбому, тоді торкніться зображення, щоб його переглянути.
- 3 Відобразивши зображення на екрані, торкніться > **Установити зображення як**.
- 4 Виберіть параметр.
	- <sup>X</sup> **Фото контакта**: встановлення зображення як ідентифікатора для певного контакту. Торкніться запису у контактах, обріжте зображення і виберіть **Готово**, щоб встановити його.
	- <sup>X</sup> **Шпалери дом. екрана**: встановлення зображення як фонового. Обріжте зображення і виберіть **Готово**, щоб встановити його.
	- **Шпалери забл. екрана**: встановлення зображення як фонового для заблокованого екрана.
	- **Шпалери**: щоб встановити зображення як фонове, обріжте його і виберіть **Встановити шпалери**.

### **Параметри відео**

Відеофайли зберігаються у папці "Галерея". Їх можна переглядати у режимі показу слайдів, надсилати друзям, видаляти та редагувати.

- 1 На головному екрані торкніться кнопки **Програми + > Галерея** щоб переглянути збережені в пам'яті відеофайли.
	- <sup>X</sup> Щоб переглянути більше альбомів, прокручуйте екран праворуч чи ліворуч.
- 2 Щоб відкрити альбом і переглянути його вміст, торкніться його пальцем. (Знімки та відеофайли в альбомі відображаються у хронологічному порядку).

- 3 Торкніться відеофайлу, щоб переглянути його. Доступні описані нижче параметри.
	- **▶ <u>X</u>** QSlide: увімкнення функції накладання зображення на екрані телефону, що дає змогу застосовувати режим багатозадачності.
	- **E** SmartShare: надсилання медіафайлів на сертифіковані пристрої DI NA
	- **X** Меню: торкніться, щоб відобразити такі параметри: Співвідношення сторін екрана, Cубтитри, Обмін, Обрізати, Налаштув., Деталі.
	- <sup>X</sup> **Знімок екрана:** зйомка екрана під час відтворення відео.

**ПРИМІТКА.** Торкніться > Налаштув. > Увімкнути функцію зйомки екрана.

- <sup>X</sup> **Гучність:** Торкніться, щоб вивести на екран повзунок гучності, та налаштуйте гучність відтворення.
- <sup>X</sup> **Замок/Розблокувати:** блокування сенсорних кнопок, щоб уникнути ненавмисного активування функцій.

#### **Відтворення відео**

- 1 На головному екрані торкніться кнопки **Програми > Галерея** щоб переглянути збережені в пам'яті відеофайли.
	- $\blacktriangleright$  Щоб переглянути більше альбомів, прокручуйте екран праворуч чи ліворуч.
- 2 Щоб відкрити альбом і переглянути його вміст, торкніться його пальцем. (Знімки та відеофайли в альбомі відображаються у хронологічному порядку).
- 3 Торкніться відеофайлу в альбомі, який слід відтворити.
	- <sup>X</sup> Торкніться відео, щоб переглянути елементи управління відтворенням.

**ПРИМІТКА.** Під час відтворення відео посуньте ліву частину екрана вгору або вниз, щоб налаштувати яскравість зображення. Під час відтворення відео посуньте праву частину екрана вгору або вниз, щоб налаштувати гучність. Під час відтворення відео торкніться точки часового перегляду, щоб переглянути цю частину відео на малому екрані. Торкніться малого екрана, щоб перейти до цієї частини відео. Під час відтворення відео проведіть пальцем зліва направо (чи навпаки), щоб швидко прокрутити відео вперед або назад.

### **Масштабування під час перегляду**

Функція масштабування під час перегляду дає змогу збільшувати чи зменшувати частину відео, що відтворюється, щоб потрібна частина зображення стала більшою або меншою.

Щоб збільшити чи зменшити зображення, під час перегляду відео зведіть або розведіть вказівний і великий пальці.

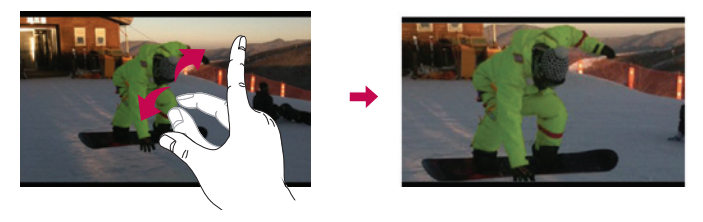

**ПРИМІТКА.** Не натискайте надто сильно, оскільки сенсорний екран достатньо чутливий до легкого, але впевненого доторку.

## **Галерея**

Відкрийте програму **"Галерея"** та переглядайте свої фотографії та відеофайли.

#### **Щоб відкрити програму "Галерея"**

• На головному екрані торкніться клавіші "Програми" **• > "Галерея"** 

#### **Перегляд альбомів**

Програма **Галерея** відображає зображення та відеофайли, збережені на телефоні, зокрема ті, які зняті за допомогою програми **Камера,** і ті, які ви завантажили з мережі тощо.

- Шоб відкрити альбом і переглянути його вміст, торкніться його пальцем.
- Торкніться зображення або відеофайлу в альбомі, щоб переглянути його.
- • Торкніться **клавіші меню** (у правому верхньому кутку екрана), щоб вивести на екран такі пункти: **Новий альбом**, **Видалити**, **Приховати/ Відобразити**, **Налаштув.** і **Довідка**.
- Торкніться **піктограми камери ФІ, щоб повернутись до програми** "Камера".

#### **Надсилання альбому**

Можна надіслати весь вміст одного або кількох альбомів чи окремі зображення або відеофайли з альбому.

- 1 На головному екрані торкніться кнопки **Програми Балерея**
- 2 Торкніться потрібного альбому, торкніться пункту **Обмін**, виберіть програму для обміну зображеннями, тоді заверште надсилання.

### **Робота зі знімками**

Для перегляду зображень, знятих за допомогою програми **Камера**, використовуйте програму **Галерея**.

#### **Перегляд знімків**

- 1 На головному екрані торкніться кнопки **Програми Балерея**
- 2 Відкрийте альбом і торкніться зображення.
- 3 Торкніться **клавіші меню** (у правому верхньому кутку екрана), щоб отримати доступ до таких параметрів: **SmartShare**, **Установити зображення як**, **Перемістити**, **Копіювати**, **Copy to Clip Tray** (Копіювати у трей буфера обміну), **Замок**, **Слайд-шоу**, **Повернути вліво**, **Повернути праворуч**, **Обрізати**, **Додати/Видалити розташування**, **Перейменувати**, **Друк** або **Деталі**.

#### **Піктограма режиму камери**

Торкніться, щоб перейти до режиму камери.

#### **Піктограма програми "Галерея"**

Торкніться, щоб повернутись до програми "Галерея".

#### **Піктограма функції редагування**

Торкніться тут, щоб змінити зображення.

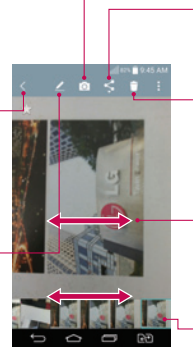

#### **Піктограма функції обміну** Торкніться тут, щоб надіслати знімок вибраним способом.

#### **Піктограма функції видалення**

Торкніться, щоб видалити фотографію.

- Проведіть пальцем по горизонталі, щоб переглянути фотографії у поточному альбомі.
- Проведіть пальцем тут, щоб швидко прокрутити зображення в альбомі, тоді торкніться зображення, яке слід переглянути.

### **Надсилання відеофайлу**

- 1 Відкрийте альбом, щоб переглянути його вміст, тоді торкніться піктограми **Обмін** вгорі екрана "Галерея".
- 2 Позначте відеофайли, які слід надіслати, торкніться пункту **Обмін** внизу екрана, виберіть як надсилати файл(и), тоді надішліть їх.

### **Видалення відео**

- 1 Відкрийте альбом, щоб переглянути його вміст, тоді торкніться піктограми **Видалити** вгорі екрана "Галерея".
- 2 Позначте відеофайли, які слід видалити, торкніться пункту **Видалити** внизу екрана, тоді виберіть "Так", щоб підтвердити вибір.

### **Використання режиму QSlide під час відтворення відео**

Можна відтворити відео у вікні QSlide, що дає змогу використовувати інші програми, поки відтворюється відео.

- 1 Відкрийте програму **Галерея** і почніть відтворення відео.
- 2 Торкніться піктограми **QSlide** у верхньому правому кутку екрана, щоб активувати функцію QSlide для відтворення відео у вікні QSlide.
- 3 Щоб закрити вікно OSlide, торкніться  $\times$  у верхньому правому кутку рядка з заголовком.

# **Функція**

## **QMemo +**

Функція **QMemo +** дозволяє створювати нотатки і робити знімки екрана. Робіть знімки екрана, малюйте на знімках і надсилайте їх своїм друзям та близьким за допомогою функції QMemo +.

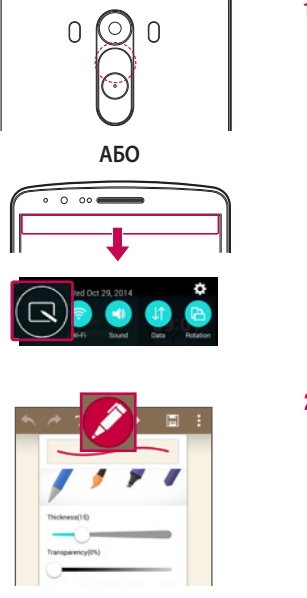

1 (Коли екран вимкнено) Натисніть та утримуйте клавішу збільшення гучності.

#### **АБО**

Торкніться і пересуньте рядок стану вниз, після чого торкніться  $\overline{\mathbf{z}}$ 

2 Виберіть потрібний параметр меню з-поміж пунктів **"Тип стилусу"**, **"Colour" (Колір)** та **"Гумка"** і створіть нотатку.

# **Функція**

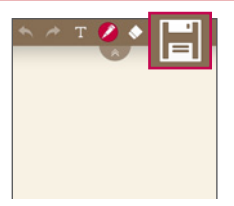

3 Торкніться  $\blacksquare$  у меню "Редаг.", щоб зберегти нотатку з поточним екраном. Щоб у будь-який час вимкнути функцію QMemo +, торкніться  $\implies$ .

**ПРИМІТКА.** Для роботи з функцією QMemo + використовуйте кінчики пальців. Не торкайтеся нігтями.

#### **Використання параметрів QMemo +**

Функція QMemo + дозволяє легко користуватися інструментами для редагування.

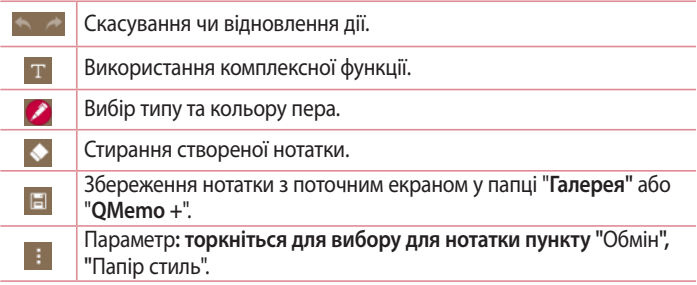

**Перегляд збереженої швидкої нотатки QMemo +**  Торкніться **"QMemo +"/"Галерея"** і виберіть альбом QMemo +.

# **Подвійне вікно**

За допомогою функції "Подвійне вікно" можна розділити екран, щоб користуватися можливостями виконання кількох завдань, перетягування, автоматичним зв'язуванням та нещодавно використовуваних програм.

#### **Увімкнення функції "Подвійне вікно"**

- 1 На головному екрані натисніть і утримуйте клавішу "Останні пр." (на смузі сенсорних кнопок) **> Налаштування системи > вкладка Загальні > Подвійне вікно**
- 2 Торкніться клавіші **Подвійне вікно** у верхньому правому кутку екрана, щоб увімкнути або вимкнути функцію.
- Позначте "Розбити вид", щоб автоматично відкривати функцію "Подвійне вікно" в разі торкання посилання в повноекранному режимі чи вкладення повідомлення електронної пошти.

#### **Використання функції "Подвійне вікно"**

- 1 Доторкніться й утримуйте **клавішу "Назад"** на панелі сенсорних клавіш, щоб розділити вікно.
- 2 Торкніться піктограму програми, яку потрібно використати. Перша програма, якої ви торкнетеся, відкриється у вікні вгорі екрана. Друга програма відкриється у нижньому вікні.
- 3 Торкніться вікна, щоб його вибрати і використовувати.
- Навколо вибраного вікна відобразиться блакитна рамка із блакитною півкруглою ручкою між вікнами.
- Щоб змінити розміри вікон (одне більше, а друге менше), перетягуйте блакитну ручку.
- 4 Торкніться блакитної ручки  $\bullet$ , щоб відкрити параметри функції "Подвійне вікно".
- Торкніться піктограми "Переключити"  $\odot$ , щоб змінити розташування програм.
## **Функція**

- Торкніться піктограми "Переглянути список програм" (.) щоб повторно відобразити список програм і змінити програму для вибраного вікна.
- Торкніться піктограми "Повноекранний режим" (в), щоб відкрити вибрану програму на весь екран. Потягніть синій маніпулятор (вгору чи вниз, залежно від вікна), щоб повернутися до подвійного вікна.
- Торкніться піктограми "Закрити"  $\oslash$ , шоб закрити вибране вікно.

## **QSlide**

Виведіть на будь-якому Обмін повідомленнями, календар тощо як вікно в межах екрана.

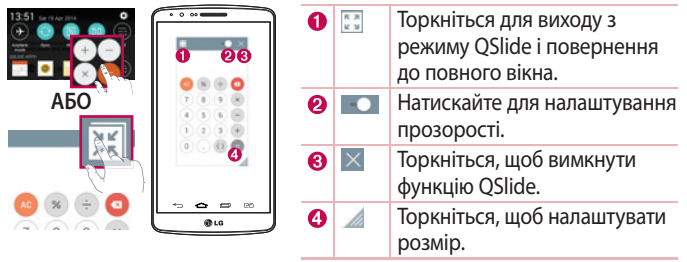

1 Торкніться і посуньте рядок стану вниз > торкніться "QSlide Програма" або, використовуючи програми, що підтримують функцію QSlide > торкніться **. Э. Функція постійно відображатиметься як маленьке вікно на екрані.** 

2 Можна здійснити дзвінок, виконати пошук в Інтернеті чи вибрати інші функції телефону. Можна також використовувати та натискати екран під малими вікнами, коли повзунок на панелі прозорості не дотягнено до кінця **...** 

**ПРИМІТКА.** Функція QSlide підтримує можливість відображення не більше двох вікон одночасно.

## **QuickRemote**

Програма QuickRemote дозволяє швидко перетворити телефон на універсальний пульт дистанційного керування для телевізора, приставки, аудіосистеми тощо.

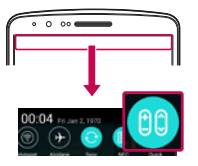

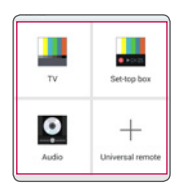

1 Торкніться і посуньте рядок стану вниз, після чого торкніться > **"Додати ДУ техніку"**.

**АБО**  $Top$ кніться  $\boxed{\bigcirc}$  >  $\boxed{\oplus}$  > вкладка **Програми** > **QuickRemote** > торкніться .

2 Виберіть тип і марку пристрою, тоді налаштуйте пристрій(-ої), дотримуючись вказівок на екрані.

## **Функція**

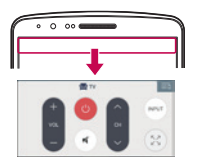

3 Торкніться і посуньте рядок стану вниз, після цього можна користуватися функціями "Quick-Remote (швид ДУ)".

**ПРИМІТКА.** Функція "QuickRemote" працює так само як і звичайний пульт дистанційного керування з інфрачервоним сигналом. Стежте, щоб під час використання функції "QuickRemote (швид ДУ)" не закрити інфрачервоний сенсор у верхній частині телефону. Ця функція може не підтримуватись залежно від моделі, виробника або постачальника послуг.

### **Розумна клавіатура**

Розумна клавіатура розпізнає ваші навички введення тексту на клавіатурі та допомагає швидко вводити текст без помилок.

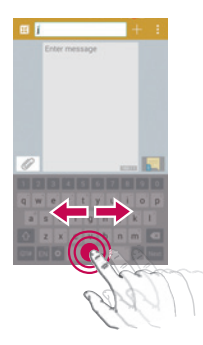

**Переміщення курсору за допомогою клавіші пробілу** Торкніться і утримуйте клавішу пробілу,

тоді посуньте палець вліво або вправо, щоб перемістити курсор.

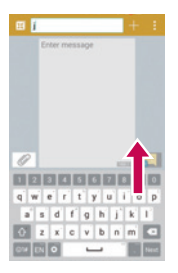

### **Введення запропонованого слова за допомогою жесту**

Під час введення тексту за допомогою клавіатури з'являються пропозиції подібних слів. Проведіть пальцем вгору ліворуч, щоб вибрати пропозиції зліва. Проведіть пальцем вгору праворуч, щоб вибрати пропозиції справа.

## **LG SmartWorld**

LG SmartWorld пропонує асортимент захоплюючого контенту - шрифти, теми, ігри, додатки.

**Як отримати доступ до LG SmartWorld із вашого телефону**

- 1 Торкніться  $\boxed{\bigcirc}$  > Вкладки "Програми" > торкніться піктограми для доступу до **LG SmartWorld**.
- 2 Торкніться пункту > **"Увійти"** та введіть свій логін і пароль для LG SmartWorld. Якщо ви ще не зареєструвалися, натисніть "Реєстрація" і станьте членом LG SmartWorld.
- 3 Завантажуйте будь-який вміст за своїм бажанням.
- \* Якщо використовується стільникова мережа, може стягуватися плата за передачу даних відповідно до тарифного плану, узгодженого з оператором.
- \* Програма LG SmartWorld доступна не у всіх країнах і підтримується не всіма операторами.

## **Функція**

ПРИМІТКА. Шо робити, якшо немає піктограми **49**?

- **1** Зайдіть на веб-сайт LG SmartWorld (www.lgworld.com) через веб-браузер телефону і виберіть свою країну.
- **2** Завантажте програму LG SmartWorld.
- **3** Запустіть і встановіть завантажений файл.
- 4 Відкрийте LG SmartWorld, торкнувшись піктограми С.

#### **Особливі переваги LG SmartWorld**

- 1 Встановіть власний стиль на смартфоні, використовуйте тему головного екрана і тему клавіатури, а також шрифт, що надається на LG SmartWorld. (Проте, ця служба доступна лише для певних пристроїв, перевірте доступність на веб-сайті LG SmartWorld ID).
- 2 Насолоджуйтеся спеціальною послугою LG SmartWorld, приєднавшись до постійної акції.

## **Мультимедіа**

### **Музика**

Телефон має вбудований музичний програвач, за допомогою якого можна слухати улюблену музику. Шоб відкрити програвач музики, торкніться  $\boxed{\subset}$ > > вкладки "**Програми**" > "**Музика**".

### **Додавання музичних файлів на телефон**

Почніть із перенесення музичних файлів на телефон:

- перенесіть музику за допомогою функції "Синхронізація медіафайлів (MTP)";
- виконайте завантаження за допомогою бездротової мережі;
- синхронізуйте телефон із комп'ютером;
- отримайте файли через Bluetooth.

**Перенесення музики за допомогою функції "Синхронізація медіафайлів (MTP)"**

- 1 Підключіть телефон до комп'ютера за допомогою USB-кабелю.
- 2 Виберіть пункт **"Синхронізація медіафайлів (MTP)"**. Телефон з'явиться як інший жорсткий диск на комп'ютері. Клацніть на диск, щоб переглянути його вміст. Скопіюйте файли з комп'ютера у папку на диску.
- 3 Перенісши файли, проведіть пальцем вниз по рядку стану та натисніть **USB-з'єднання** > **Зарядка телефону**. Тепер пристрій можна безпечно від'єднати.

**Відтворення пісні**

- 1 Торкніться > > вкладки "**Програми**" > "**Музика**".
- 2 Торкніться пункту **"Пісні"**.
- 3 Виберіть пісню для відтворення.

# **Мультимедіа**

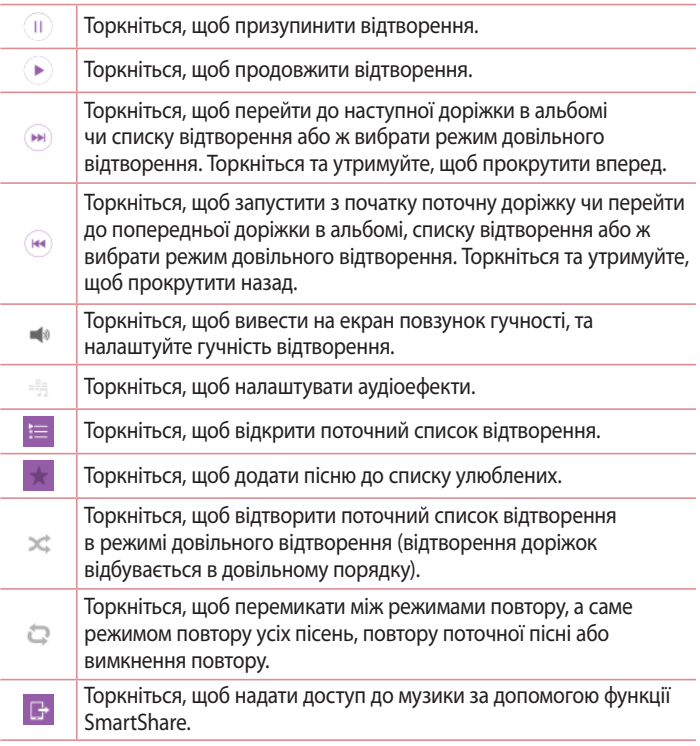

Щоб змінити рівень гучності під час прослуховування музики, натискайте клавіші регулювання гучності на задній панелі телефону.

Натисніть та утримуйте будь-яку пісню у списку. З'являться такі параметри: **"Відтворити"**, **"Додати в плейлист"**, **"Видалити"**, **"Обмін"**, **"Встановити як рингтон", "Інформація"** та **"Пошук"**.

#### **ПРИМІТКА.**

- Залежно від програмного забезпечення пристрою деякі формати файлів можуть не підтримуватись.
- Якщо розмір файлу перевищує доступний розмір пам'яті, під час відкривання файлів може статися помилка.

**ПРИМІТКА.** Музичні файли можуть бути захищені міжнародними угодами та національними законами про захист авторських прав.

Тому для відтворення або копіювання музики може знадобитися відповідний дозвіл або ліцензія. Національні закони деяких країн забороняють приватне копіювання матеріалів, захищених авторським правом. Перш ніж завантажувати або копіювати файл, перевірте закони відповідної країни, які стосуються використання такого матеріалу.

## **Утиліти**

### **Налаштування будильника**

- 1 Торкніться  $\boxed{\bigcirc}$  >  $\boxed{\cdots}$  > вкладки "Програми" >  $\boxed{\cdot}$  "Годинник" >  $\boxed{\cdot}$ .
- 2 Коли будильник буде налаштовано, телефон повідомить, скільки часу залишилося до сигналу.
- 3 Налаштуйте параметри **"Повтор"**, **"Час відкладення"**, **"Вібрація"**, **"Мелодія будильника", "Гучність будильника", "Автозапускач програм", "Шифрований замок"** та **"Нотатка"**. Натисніть **"Зберегти"**.

**ПРИМІТКА.** Щоб змінити параметри будильника на екрані списку будильників, торкніться клавіші **меню** і виберіть **"Налаштув."**.

### **Використання калькулятора**

- 1 Торкніться > > вкладка **Програми** > **Калькулятор**.
- 2 Натискайте клавіші з цифрами для введення цифр.
- 3 Для виконання простих обчислень виберіть необхідну функцію (+, –, x чи $\div$ ), а потім натисніть $=$ .
- 4 Для більш складних обчислень, торкніться кнопки меню  $\rightarrow$ **Науковий калькулятор**.
- **5** Щоб перевірити історію, натисніть піктограму .

### **Додавання події до календаря**

- 1 Торкніться > > вкладка **Програми** > **Календар**.
- 2 На екрані можна знайти різні типи вигляду календаря (день, тиждень, місяць, рік, розклад).
- З Торкніться дати, для якої потрібно додати подію, а потім натисніть ...
- 4 Торкніться пункту **"Назва події"** та введіть назву події.
- 5 Торкніться пункту **"Місцезнаходження"** і введіть місцезнаходження. Перевірте дату та введіть потрібний час початку і завершення події.
- 6 Щоб повторювати сигнал будильника, скористайтесь параметром **"ПОВТОРИТИ"**, а в разі потреби встановіть пункт **"НАГАДУВАННЯ"**.
- 7 Щоб зберегти подію в календарі, натисніть пункт **"Зберегти"**.

### **Диктофон**

За допомогою диктофона можна записувати голосові нотатки чи інші аудіофайли.

**Запис звуку чи голосу**

- 1 Торкніться > > **"Диктофон"**.
- 2 Натисніть шоб почати запис.
- $3$  Натисніть  $\blacksquare$ , щоб завершити запис.
- 4 Натисніть , щоб прослухати запис.

ПРИМІТКА. Щоб перейти до альбому, торкніться <sup>:</sup>≡. Тут можна прослухати збережені записи. Доступна тривалість запису може відрізнятися від фактичної тривалості запису.

#### **Надсилання голосового запису**

- 1 Після завершення запису аудіозапис можна надіслати, торкнувшись .
- 2 Виберіть з-поміж таких параметрів: **Bluetooth**, **диск**, **Ел. пошта**, **Gmail**, **SMS/MMS**, **QuickMemo+** або **SmartShare Beam**. Якщо вибрати **Bluetooth**, **Диск**, **Email**, **Gmail**, **SMS/MMS**, **QuickMemo+** або **Smart-Share Beam** голосовий запис додається до повідомлень. Потім можна написати та надіслати повідомлення так, як зазвичай.

## **Утиліти**

### **Завдання**

Це завдання можна синхронізувати з обліковим записом MS Exchange. Можна створити завдання, опрацювати його та видалити його в MS outlook або MS Office Outlook Web Access.

#### **Для синхронізації MS Exchange**

- **1** На головному екрані торкніться  $\Rightarrow$  > Вкладка "Програми" >  $\circ$ **"Налаштув."**.
- 2 Натисніть вкладку **"Загальні"** > **"Облікові записи і синхронізація"** > **"Додати обліковий запис"**.
- 3 Торкніться **"Microsoft Exchange",** щоб створити адресу електронної пошти та пароль.
- 4 Не забудьте позначити синхронізацію завдання.

**ПРИМІТКА.** MS Exchange може не підтримуватися залежно від сервера.

### **Google+**

Використовуйте цю програму, щоб залишатися на зв'язку з людьми через соціальну мережу Google.

• Торкніться  $\boxed{\bigcirc}$  >  $\boxed{\bigcirc}$  > вкладка **Програми** >  $\boxed{\bigcirc}$  **Папка Google** >  $\boxed{3}$ **Google+.**

**ПРИМІТКА.** Ця програма може бути недоступна залежно від регіону чи постачальника послуг.

## **Голосовий пошук**

Використовуйте цю програму для голосового пошуку в Інтернеті.

- **1** Торкніться  $\boxed{\bigcirc}$  >  $\boxed{\cdots}$  > вкладка **Програми** >  $\boxed{\cdots}$  Папка Google >  $\boxed{\bullet}$ **Голосовий пошук**.
- 2 Коли на екрані з'явиться повідомлення **"Кажіть"**, промовте ключове слово чи фразу. Виберіть одне із запропонованих ключових слів.

**ПРИМІТКА.** Ця програма може бути недоступна залежно від регіону чи постачальника послуг.

### **Завантаження**

Використовуйте цю програму, щоб побачити, які файли було завантажено за допомогою програм.

• Торкніться  $\boxed{\bigcirc}$  >  $\boxed{\cdots}$  > вкладки "Програми" >  $\boxed{\cdot}$  "Завантаж.".

**ПРИМІТКА.** Ця програма може бути недоступна залежно від регіону чи постачальника послуг.

## **Веб**

### **Інтернет**

Використовуйте цю програму для пошуку в Інтернеті. Браузер на мобільному телефоні забезпечує швидкий повноколірний доступ до світу ігор, музики, новин, спорту, розваг і не тільки – де б ви не були та що б ви не робили.

**ПРИМІТКА.** Використання цих послуг і завантаження вмісту передбачає додаткову тарифікацію. Перевірте вартість послуг з передачі даних у оператора мережі.

1 Торкніться > > вкладки "**Програми**" > "**Інтернет**".

**Використання панелі інструментів для мережі**

Торкніться і проведіть пальцем вгору по екрану, щоб відкрити.

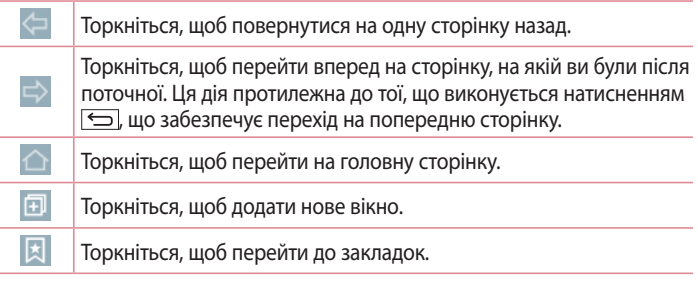

### **Перегляд веб-сторінок**

Натисніть поле введення адреси, введіть веб-адресу, а потім натисніть **"Ввід"**.

### **Відкривання сторінки**

Для переходу на нову сторінку торкніться  $\Box \rightarrow \Box$ 

Для переходу на іншу веб-сторінку натисніть <sup>2</sup>, прокрутіть вгору чи вниз, а потім натисніть сторінку, щоб вибрати її.

**Голосовий пошук в Інтернеті**

Натисніть поле введення адреси,  $\mathcal Q$ , промовте ключове слово та виберіть одне із запропонованих ключових слів.

**ПРИМІТКА.** Ця функція може бути недоступна залежно від регіону чи постачальника послуг.

### **Закладки**

Щоб додати поточну веб-сторінку до закладок, торкніться > **"Додати до закладок"** > **"OK"**.

Щоб відкрити додану до закладок веб-сторінку, натисніть Пла виберіть її.

### **Історія**

Щоб відкрити веб-сторінку зі списку нещодавно відвіданих веб-сторінок, натисніть > **"Журнал"**. Щоб очистити всю історію, торкніться **Так**.

**Використання функції "Popup Browser" (Спливний браузер)** Використовуйте цю функцію для доступу до Інтернету без закривання поточної програми.

Щоб відкрити спливний браузер під час перегляду вмісту, наприклад контактів чи нотаток із веб-адресами, виберіть веб-адресу і натисніть "Popup Browser" (Спливний браузер). Торкніться і перетягніть браузер в інше розташування.

Щоб переглядати браузер у повноекранному режимі, натисніть ... Щоб закрити браузер, натисніть  $\times$ .

## **Веб**

## **Chrome**

Використовуйте браузер Chrome для пошуку інформації та перегляду вебсторінок.

1 Торкніться > > вкладки "**Програми**" > "**Chrome**".

**ПРИМІТКА.** Ця програма може бути недоступна залежно від регіону та постачальника послуг.

### **Перегляд веб-сторінок**

Натисніть поле введення адреси та введіть веб-адресу чи критерій пошуку.

### **Відкривання сторінки**

Для переходу на нову сторінку натисніть  $\Box \rightarrow \Box$  "Нова вкладка".

Для переходу на іншу веб-сторінку натисніть  $\Box$ , прокрутіть вгору чи вниз, а потім натисніть сторінку, щоб вибрати її.

### **Налаштування**

У цьому розділі наведено загальний опис параметрів, які можна змінити за допомогою меню "Налаштування системи". **Доступ до меню налаштувань** Торкніться > натисніть і утримуйте > **Налаштування системи**. - або -

Торкніться > > вкладки "**Програми**" > "**Налаштув.**".

## **Мережі**

### **< Подвійна SIM-карта >**

Можна налаштувати параметр "Подвійна SIM-карта". Якщо в телефон вставлено дві SIM-карти, у секції сповіщень відображатиметься інформація про SIM-карти. Торкніться, щоб позначити. Таким чином буде активовано вибрану SIM-карту.

 **"SIM-карти 1"**– дозволяє змінити назву та піктограму SIM-карти 1.

 **"Увімкнути слот 1"** – позначте для увімкнення або вимкнення гнізда SIMкарти 1.

 **"SIM-карти 2"**– дозволяє змінити назву та піктограму SIM-карти 2.

 **"Увімкнути слот 2"** – позначте для увімкнення або вимкнення гнізда SIMкарти 2.

 **"Колірна тема SIM-картки"** – дозволяє вибрати кольори.

 **"Режим заощадження коштів"** - кожному контакту в телефонній книзі присвоюється одна із SIM-карт телефону. Під час виклику спрацьовує SIM-карта вказаного для абонента оператора. Завдяки цьому ви маєте змогу користуватися перевагами тарифікації розмов у межах однієї мережі. Для використання функції заощадження коштів, цей параметр має бути позначено [Налаштування > Подвійна SIM-карта > Режим заощадження коштів]

**ПРИМІТКА.** Режим заощадження коштів не стосується вхідних викликів.

**"Мобільні дані"** – позначте для увімкнення доступу до даних через мобільну мережу.

**"Вибір SIM-картки"** – налаштування стандартної мережі для передачі даних. Всі мобільні пакетні послуги (Інтернет, MMS, електронна пошта тощо) будуть використовувати SIM-карту вибрану для цього пункту. Якщо вставлено лише одну SIM-карту, мережу даних за замовчуванням буде встановлено для цієї SIM-карти, і це налаштування неможливо змінити.

**Роумінг даних** – під'єднання до служби передачі даних у роумінгу.

**ПРИМІТКА.** Якщо увімкнено режим "У літаку", пункт налаштування для двох SIMкарт буде недоступним.

#### **< Wi-Fi >**

**"Wi-Fi"** – вмикайте функцію Wi-Fi для під'єднання до доступних мереж Wi-Fi.

#### **ПОРАДА. Як отримати MAC-адресу**

Для налаштування з'єднання у деяких бездротових мережах із MAC-фільтрами, можливо, потрібно буде ввести MAC-адресу телефону на маршрутизаторі.  $MAC$ -адресу можна дізнатися у такий спосіб: натисніть  $\boxed{\textcircled{2}}$  >  $\boxed{\textcircled{3}}$  > вкладка **Програми** > **Налаштув.** > вкладка **Мережі** > **Wi-Fi** > > **Розширені Wi-Fi** > **MAC-адреса**.

### **< Bluetooth >**

Увімкнення чи вимкнення функції бездротового з'єднання Bluetooth для використання Bluetooth.

#### **< Мобільні дані >**

Відображення інформації про передачу даних і встановлення обмеження для використання мобільної передачі даних.

#### **< Виклик >**

Налаштування параметрів телефонних викликів, таких як переадресація виклику та інші спеціальні функції, які пропонує оператор.

**"Голосова пошта"** – вибір служби голосової пошти оператора.

**"Номери зі списку фіксованого набору"** – увімкнення і складання списку номерів, за якими можна телефонувати з цього телефону. Вам знадобиться код PIN2, який можна дізнатись у свого оператора. З вашого телефону можна буде здійснювати дзвінки тільки на номери, включені в список номерів фіксованого набору.

**"Переадресація виклику"** – вкажіть, чи переадресовувати усі виклики, якщо лінія зайнята, немає відповіді або ви поза зоною досяжності.

**"Заборона дзвінків"** – блокування вхідних, вихідних чи міжнародних дзвінків.

**"Тривалість дзвінка"** – перегляд тривалості викликів, зокрема останнього, набраних, отриманих та усіх.

**"Додаткові налаштування викликів"** – зміна поданих далі параметрів.

 **"Ідентифікатор абонента"** – налаштування відображення вашого номера під час здійснення викликів.

 **"Очікування виклику"** – якщо увімкнути послугу очікування виклику, тоді телефон попереджатиме про новий вхідний виклик, коли ви розмовлятимете по телефону (доступність послуги залежить від оператора мережі).

#### **< Загальний >**

**"Розумне пересилання"** – якщо карта SIM1 зайнята, можна приймати виклики через карту SIM2, і навпаки.

**"Спливаюче повідом. про вхідний виклик"** – відображення спливаючого сповіщення про вхідний голосовий дзвінок під час використання програми.

**"Відхилення виклику"** – встановлення функції відхилення виклику. Виберіть один із таких параметрів **"Режим відхилення виклику"** чи **"Відхиляти виклики від"**.

**"Відхилити та відправити повідомлення"** – коли потрібно відхилити виклик, за допомогою цієї функції можна швидко надіслати повідомлення. Це зручно, якщо потрібно відхилити виклик під час ділової зустрічі.

**"Зберігач конфіденційної інформації"** – приховування імені та номера абонента під час вхідного виклику.

**"Автовідповідач"** – час, за який під'єднана гарнітура відповість на вхідний виклик. Можливі такі налаштування: вимкнути, 1 секунда, 3 секунди і 5 секунд.

**"Вібрація при з'єднанні"** – вібрація телефону, коли інший абонент відповідає на виклик.

**Шумопоглинання** – приглушує фоновий шум наприкінці розмови.

**"Покращення звучання голосу"** – покращує якість звучання голосу в шумному середовищі, дозволяючи краще чути.

**"Зберегти незнайомі номери"** – додавання невідомих номерів до контактів після дзвінка.

**"Кнопка живлення завершує розмову"** – вибір способу завершення виклику.

### **<З'єднання та обмін файлами>**

**"NFC"** – телефон підтримує технологію NFC. NFC (Зв'язок малого радіусу дії) це технологія бездротового зв'язку, яка забезпечує двосторонній зв'язок електронних пристроїв. Вона працює на відстані кількох сантиметрів. Одним дотиком можна поділитися вмістом із міткою NFC або з іншим пристроєм із підтримкою технології NFC. Якщо телефоном торкнутися мітки NFC, на екрані з'явиться її вміст.

 **Увімкнення і вимкнення функції "NFC"** – на головному екрані натисніть і посуньте панель сповіщень вниз, потім виберіть піктограму NFC для

увімкнення.

**ПРИМІТКА.** Коли ввімкнено режим "У літаку", програму NFC можна використовувати.

 **Використання функції "NFC"** – для використання "NFC" телефон має бути ввімкнено, а функцію "NFC" активовано.

**"Технологія Android Beam"** – передача вмісту програми іншому пристрою із підтримкою технології NFC шляхом розміщення пристроїв один біля одного.

Просто розмістіть пристрої один біля одного (зазвичай задніми панелями один до одного) та торкніться екрана. Програма визначає, що передається.

**"SmartShare Beam"** – можливість отримання файлів із телефонів LG.

**"Медіасервер"** – надання доступу до дисплея та звуку телефону на екрані телевізора.

**"Miracast"** – бездротове віддзеркалення екрана та звуку телефону на апаратному ключі Miracast чи телевізорі.

#### **< З'єднання та Мережі >**

**"Прив'язка USB"** – під'єднайте USB-кабель для доступу до Інтернету через комп'ютер.

**"Точка доступу Wi-Fi"** – цей телефон можна також використовувати для забезпечення мобільного широкосмугового інтернет-з'єднання. Створіть точку доступу для можливості забезпечення Інтернет-з'єднання для інших пристроїв. Додаткову інформацію шукайте в розділі **["Спільне](#page-183-0)  [використання з'єднання телефону для передачі даних"](#page-183-0)**.

**"Прив'язка Bluetooth"** – налаштування на телефоні надання доступу до Інтернет-з'єднання.

**"Довідка"** – торкніться, щоб переглянути додаткову інформацію про функції USB-модема, точки доступу Wi-Fi і Bluetooth.

 **Прив'язка USB** – показує інформацію про прив'язку USB.

 **Wi-Fi hotspot** – показує інформацію про Wi-Fi hotspot.

 **Прив'язка Bluetooth** –показує інформацію про Прив'язку Bluetooth. **"Режим "У літаку""** – у цьому режимі всі функції бездротового зв'язку буде вимкнено.

**ПРИМІТКА.** Перш ніж ви зможете користуватися сховищем облікових даних, слід встановити PIN-код чи пароль блокування екрана.

**"VPN"** – відображення списку попередньо налаштованих віртуальних приватних мереж (VPN). Дозволяє додавати різного роду мережі VPN. **"Мобільні мережі"** – налаштування параметрів передачі даних у роумінгу, режиму мережі та операторів, назв точок доступу тощо.

## **Звук**

**"Профілі"** – налаштування профілів "Звук", "Тільки вібрація" чи "Тихий". **"Гучність"** – налаштування гучності телефону відповідно до потреб і ситуацій.

**"Рівень вібросигналу"** – встановлення рівня вібрації для викликів, сповіщень і відгуку на дотик.

**"Тихий режим"** – налаштування тихого режиму. Торкніться пункту **"Тихий режим"**, щоб увімкнути чи вимкнути його. Можна налаштувати тихий режим на автоматичне ввімкнення та визначити виключення для його роботи.

 **"Профілі"** – налаштування профілів "Звук", "Тільки вібрація" чи "Тихий".  **"Встановити час"** – налаштування параметрів "Встановити час", "Завжди увімк." або "Розклад". Якщо торкнутися пункту "Розклад", можна встановити дні та час автоматичного ввімкнення параметра "Тихий режим".

 **"Заблокувати світлодіодну сигналізацію оповіщень"** – позначте цей пункт для вимкнення індикатора сповіщень.

 **"Заблокувати будильники"** – позначте цей пункт для запобігання вмиканню екрана та будильників.

 **"Блокувати вхідні дзвінки"** – позначте цей пункт, щоб дозволити або заблокувати вхідні дзвінки від певних контактів.

**Налаштування вхідного дзвінка**

 **"Автовідповідь для заблокованих викликів"** – налаштування способу автоматичної відповіді на стишені дзвінки.

**"Дозволити повторювані виклики"** – позначте цей пункт, щоб дозволити виклик, який повторюється протягом 3 хвилин.

**"Список дозволених контактів"** – визначте, від яких контактів дозволити дзвінки.

**"Довідка"** – відображення інформації про налаштування параметра "Тихий режим".

**"Рингтон"** – налаштування рингтону для дзвінків. Крім того, рингтон можна додати, натиснувши у верхньому правому кутку екрана.

 **"Рингтон SIM1"** – дає змогу налаштувати стандартний рингтон для вхідних викликів.

 **"Рингтон SIM2"** – дає змогу налаштувати стандартний рингтон для вхідних викликів.

**"Звуки повідомлень"**

 **"Звуки повідомлень SIM1"** – дає змогу налаштувати стандартний рингтон для повідомлень на SIM1.

 **"Звуки повідомлень SIM2"** – дає змогу налаштувати стандартний рингтон для повідомлень на SIM2.

**"Рінгтон з вібрацією"** – позначте цей пункт, щоб увімкнути вібрацію телефону на додачу до рингтону у випадку отримання вхідного дзвінка.

 **"Тип вібрації SIM1"** – встановлення типу вібрації для вхідних викликів на SIM1.

 **"Тип вібрації SIM2"** – встановлення типу вібрації для вхідних викликів на SIM2.

**"Вібрація при дотику"** – позначте цей пункт для вібрації під час дотику до сенсорних кнопок головного екрана та під час виконання інших дій. **"Звукові ефекти"** – торкніться, щоб налаштувати тони для клавіатури

набору, звуки дотику та звук блокування екрана.

 **"Тони клавіатури набору"** – позначте цей пункт для відтворення тонів під час використання клавіатури для набору номера.

 **"Звуки при дотику"** – позначте цей пункт для відтворення звуку під час вибору екрана.

 **"Звук блокування екрана"** – позначте цей пункт для відтворення звуку під час блокування і розблокування екрана.

**"Сповіщення про повідомлення/голосовий виклик"** – увімкнення або вимкнення функції **сповіщення про повідомлення/голосовий виклик**. Якщо цю функцію ввімкнути, на пристрої буде автоматично дозволено отримання вхідних дзвінків і повідомлень.

## **Дисплей**

**< Екран & Замок >** 

**Головний екран**

**"Bибрати головний"** – виберіть **"Домашній"** або **"EasyHome"** як стандартний головний екран.

**"Розумний список"** – увімкнення або вимкнення функції **Розумний список**. Він включає додатковий головний екран із власною інформацією. Позначте пункт **"LG Health"** або **"Розумні поради"**.

**"Тема"** – встановлення теми екрану пристрою. Її можна завантажити з **LG SmartWorld**.

**"Шпалери"** – налаштування шпалер головного екрана. Шпалери можна вибрати за допомогою пунктів **"Галерея"**, **"Анімовані фонові малюнки"**, **"Мультифото"**, **"Фото"** або **"Галерея шпалер"**.

**"Ефект екрану"** – налаштування ефекту при проведенні пальцем по екрану. Доступні параметри: **"Слайд", "Легкий вітерець", "Акордеон", "Панорама", "Карусель", "Шар" та "Доміно"**.

**"Дозволити прокручування робочого столу"** – позначте цей пункт для постійного прокручування головного екрана (повернення до першого екрана після останнього екрана).

**"Резервне копіювання та відновлення з резервної копії початкових налаштувань"** – налаштування резервного копіювання і відновлення розкладки програм та шпалер головного екрана.

**"Довідка"** – відображення інформації стосовно елементів і функцій головного екрана.

#### **Блокування екрана**

**"Вибрати блокування екрана"** – встановлення типу блокування екрана для захисту телефону. Відкриється послідовність екранів з інформацією про шаблон розблокування екрана. Виберіть параметр **Немає**, **Провести пальцем**, **Розблокування за обличчям користувача**, **Knock Code**, **Графічний ключ**, **PIN** чи **Пароль**.

Якщо ввімкнено тип блокування із графічним ключем, тоді для ввімкнення телефону чи активації екрана потрібно буде намалювати шаблон розблокування, щоб розблокувати екран.

**"Ефект екрана"** – налаштування параметрів ефекту проведення пальцем по екрану. Доступні параметри: "Світлова частинка", "Векторне коло", "Мозаїка", "Содова".

**ПРИМІТКА.** Назва налаштування може бути "Ефект для жесту", якщо у пункті "Блокування екрана" вибрано значення "Графічний ключ".

**"Шпалери"** – налаштування параметра "Шпалери забл. екрана". Виберіть з-поміж пунктів **"Галерея"** або **"Галерея шпалер"**.

**Віджети** – відображення віджетів на екрані блокування.

**"Пропущені виклики & Нові повідомлення"** – позначте цей пункт для відображення сповіщень про пропущені дзвінки та нові повідомлення на заблокованому екрані.

**"Ярлики"** – дозволяє змінювати ярлики на екрані блокування.

**"Анімація погоди"** – позначте цей пункт, щоб відображати анімацію погоди для поточного місцезнаходження на заблокованому екрані.

**"Контактна інформація для втраченого телефону"** – позначте цей пункт, щоб налаштувати інформацію про власника пристрою, яка буде відображатися на екрані блокування.

**"Блокувальний таймер"** – встановлення проміжку часу до автоматичного блокування екрана після завершення часу очікування.

**"Кнопка живлення миттєво блокується"** – позначте цей пункт, щоб миттєво блокувати екран із натисненням клавіші живлення/блокування. Це налаштування переважає над налаштуванням таймера замка безпеки.

#### **Сенсорні кнопки головного екрана**

Налаштуйте сенсорні кнопки головного екрана, які відображаються внизу на всіх екранах. Налаштуйте кнопки, які будуть відображатися, їх місце на панелі та їх вигляд. Виберіть кнопки та порядок їх розташування, тему і фон.

#### **< ШРИФТ >**

**"Тип шрифту"** – виберіть тип шрифту, який буде використовуватися для телефону та всіх меню.

**"Розмір шрифту"** – виберіть розмір шрифту, який буде використовуватися для телефону та всіх меню.

### **< ІНШІ НАСТРОЙКИ ДЗВІНКІВ >**

**"Яскравість"** – налаштування яскравості екрана. Для збільшення тривалості роботи батареї використовуйте найнижчу та найприємнішу для ока яскравість.

**"Сповіщальний LED-індикатор"** – натискайте, щоб вмикати та вимикати цю функцію. Значення "Увімк." дозволить вмикати світлодіодний ідентифікатор для вибраних повідомлень та визначати для кожного колір.

**Автоповорот екрану** – позначте цей пункт, щоб екран автоматично обертався залежно від орієнтації телефону ("Портрет" або "Пейзаж").

**"Вимкнення екрана"** – налаштування часу затримки перед автоматичним вимкненням екрана.

**"Розумний екран"** – позначте цей пункт для запобігання вимкненню екрана у разі виявлення вашого обличчя телефоном.

### **< РОЗШИРЕНІ НАЛАШТУВАННЯ >**

**"Ефект згасання екрану"** – налаштування ефекту згасання екрана. Виберіть одне з таких налаштувань: "Затемн.", "Чорна діра", "Ретро ТВ".

**"Заставка"** – натискайте перемикач заставки, щоб вмикати та вимикати цю функцію. Значення "Увімк." означає, що заставка буде відображатися в режимі сну, коли телефон перебуває на док-стації або заряджається. Доступні параметри: "Годинник" і "Google Photos".

## **Загальне**

### **< Мова та введення >**

Використовуйте параметри меню "Мова та введення", щоб вибрати мову для тексту на телефоні та налаштувати екранну клавіатуру, зокрема слова, додані до її словника.

**"Мова"** – налаштування мови, що використовуватиметься на пристрої.

**"За замовчуванням"** – налаштування стандартної екранної клавіатури для введення тексту.

**"Клавіатура LG"** – позначте цей пункт, щоб вибрати клавіатуру LG для введення даних. Торкніться піктограми налаштувань, щоб змінити подані далі налаштування.

 **Мова введення та розкладка клавіатури** – Задає мову і символи клавіатури.

 **Висота і стиль клавіатури** – Налаштовує клавіатуру для зручнішого користування

 **"Програма Path input"** – позначте цей пункт для введення слова шляхом малювання шляху через усі літери.

 **Показати підказки слів** – Показує слова за допомогою функції передбачення тексту.

**Автомат. виправлення** – автоматично виправляє слова.

**"Оновлювати пропозиції слів"** – для оновлення пропозицій слів.

 **Додаткові настройки викликів GSM** – додаткові налаштування, включно з позначками для увімкення вібровідгуку клавіш, звуку клавіш, функцій Сплив. вікно при натисканні кнопки, Автоматичні-заголовні букви, Автоматична-пунктуація, і Перевірка орфографії. Крім того є доступ до функцій "Очистити журнал Пропозиція слів", "Персональний словник", "Мови", а також тип і колір пера.

**"Довідка"** – торкніться "Довідка" для отримання детальнішої інформації. **"Голосовий набір Google"** – позначте цей пункт, щоб вибрати функцію голосового набору Google для введення даних. Щоб змінити налаштування голосу для Google, торкніться піктограми налаштувань (піктограма налаштувань).

 **"Вибрати мову введення"** – налаштування мов, що підтримуються функцією голосового набору Google.

 **"Блокувати ненормативну лексику"** – позначте цей пункт, щоб виявляти ненормативну лексику.

**"Розпізнавання мовлення офлайн"** – увімкнення функції голосового введення у режимі офлайн.

**"Голосовий пошук"** – налаштування параметрів голосового пошуку.

**"Мова"** – налаштування пошуку Google мовою голосу.

**Виявляти команди швидкого запуску Google** - запускати голосовий пошук кмандою "Ok Google" .

 **"Голосове введення"** – налаштування часу використання функції голосового введення. Виберіть параметр "Завжди", "Лише для довідки" або "Тільки пристрій "вільні руки". Щоб увімкнути функцію голосового введення лише тоді, коли до телефону під'єднано гарнітуру, виберіть параметр "Тільки пристрій "вільні руки".

**"Block offensive words" (Блокувати ненормативну лексику)** – позначте цей пункт, щоб приховати ненормативну лексику голосового пошуку.

 **"Розпізнавання мовлення офлайн"** – налаштування одної чи кількох додаткових мов для розпізнавання мовлення, коли відсутнє з'єднання із мережею.

 **"Гарнітура Bluetooth"** – позначте цей пункт для запису аудіо через під'єднану гарнітуру Bluetooth.

**"Вихід для перетворення тексту на мову"** – налаштування потрібних засобів та швидкості мовлення (дуже повільно–дуже швидко).

Демонстрація короткого синтезу мовлення.

**"Швидкість вказівника"** – налаштування швидкості вказівника на повзунку.

#### **< Місцезнаходження >**

Увімкніть послугу визначення місцезнаходження, і телефон визначатиме ваше приблизне місцезнаходження за допомогою мережі Wi-Fi і мобільних мереж.

**Режим** – задати Режим адреси

 **"Висока точність (GPS та мережа)"** – використання GPS і мереж Wi-Fi для визначення місцезнаходження.

 **Економія заряду акумулятора (лише мережа)** – використання мереж Wi-Fi для визначення місцезнаходження.

 **Тільки сенсори пристрою (лише GPS)** – Використання лише GPS для визначення місця знаходження.

**ОСТАННІЙ ЗАПИТ ІНФОРМАЦІЇ ПРО МІСЦЕПОЛОЖЕННЯ** – Відображення програм, які останніми запитували інформацію про місцеположення.

### **ВИЗНАЧЕННЯ МІСЦЕЗНАХОДЖЕННЯ**

**"Камера"** – позначте цей пункт, щоб вказати на фотографіях або відео місцезнаходження.

"**Звітування щодо розташування Google**" – налаштування увімкнення або вимкнення параметрів функції "**Звітування щодо розташування Google**". Щоб отримати докладніші відомості, торкніться пункту > **"Довідка".**

### **< Облікові записи і синхронізація >**

Надання дозволу програмам виконувати синхронізацію даних у фоновому режимі незалежно від їх використання. Вимкнувши цей параметр, можна заощадити ресурс акумулятора та зменшити (але не зупинити) використання даних.

#### **< Хмаринка >**

Додайте обліковий запис у хмарі, щоб швидко та просто користуватися службою для програм LG.

#### **< Спеціальні можливості >**

За допомогою пункту **Спеціальні можливості** можна налаштувати відповідні модулі, встановлені на телефоні.

**ПРИМІТКА.** Без налаштування додаткових модулів цю функцію активувати неможливо.

**<Oперація для однієї руки>**

**Клавіатура для набору номера** – позначте цей пункт, щоб переміщати клавіатуру для набору номера праворуч або ліворуч по екрану пристрою. Просто торкніться стрілки, щоб перемістити її на той чи інший бік. **Клавіатура LG** – позначте цей пункт, щоб переміщати клавіатуру праворуч або ліворуч по екрану пристрою. Просто торкніться стрілки, щоб перемістити її на той чи інший бік.

**"Блокування екрана"** – позначте цей пункт, щоб переміщати клавіатуру з PIN-кодом для блокування екрана праворуч або ліворуч по екрану пристрою. Просто торкніться стрілки, щоб перемістити її на той чи інший бік.

**"Довідка"** – відображення інформації про операції для однієї руки.

### **< Сполучення клавіш >**

Забезпечують швидкий доступ до програм натисненням і утримуванням клавіш регулювання гучності, коли екран заблоковано чи вимкнено Торкніться клавіші швидкого доступу и у верхньому правому кутку екрана, щоб **увімкнути** або **вимкнути** функцію.

#### **< Безпека >**

**Блокування контенту** – Вибрати типи блокування для блокування файлів у Галереї.

**"Шифрування пристрою"** – дозволяє шифрувати дані на телефоні для захисту. Для розшифрування телефону потрібно буде щоразу після вмикання пристрою вводити PIN-код або пароль.

**"Шифрування SD картки"** – шифрування SD-картки та заборона доступу до даних іншим пристроям.

**"Налаштувати блокування SIM-картки"** – налаштування блокування картки Micro-USIM або зміни PIN-коду картки Micro-USIM.

**Відображати пароль під час набору** – відображає останній символ прихованого пароля під час введення.

**"Адміністратори пристрою"** – перегляд чи дезактивація адміністраторів телефону.

**"Невідомі джерела"** – перегляд адміністраторів, налаштованих на пристрої. Можна активувати адміністраторів для застосування нових політик для пристрою.

**"Верифікувати програми"** – дозволяє відхиляти або попереджає перед встановленням імовірно шкідливих програм.

**"Доступ до повідомлень"** – програми не можуть читати сповіщення.

**"Тип накопичувача"** – тільки програмне забезпечення.

**"Перевірені облікові записи"** – відображення перевірених сертифікатів  $CA$ .

**"Встановити з пам'яті"** – встановлення зашифрованих сертифікатів. **"Очистити сховище"** – видалення усіх сертифікатів.

### **< Гостьовий режим >**

Для захисту особистої інформації та обмеження доступу до певних програм дітьми використовуйте "Гостьовий режим".

Позичаючи телефон, ви можете обмежити кількість відображуваних програм. Заздалегідь налаштуйте "Гостьовий режим" і встановіть спеціальні параметри.

### **< Жести >**

**"Відповісти на вхідний виклик"** – позначте цей пункт, щоб у випадку піднесення телефону до вуха пристрій автоматично відповідав на вхідний виклик.

**"Приглушити гучність рінгтону"** – позначте цей пункт, щоб у випадку піднімання телефону з рівної поверхні гучність рингтону для вхідного виклику приглушувалась.

**"Утримувати вхідний дзвінок"** – позначте цей пункт, щоб перевертанням телефону переводити вхідні виклики на утримування.

**"Повторити або зупинити сигнал"** – позначте цей пункт, щоб простим перевертанням телефону повторити або вимкнути сигнал будильника. **"Призупинити відео"** – позначте цей пункт, щоб простим перевертанням

телефону призупиняти відтворення відео.

**"Довідка"** – відкривання довідки про те, як користуватися функціями жестів у вашому пристрої.

**"Калібрування датчика руху"** – покращення точності нахилу та швидкості датчика.

### **< Чохол QuickCircle >**

Увімкніть, щоб забезпечити перегляд таких функцій, як музика, погода та годинник, у мініатюрах у випадку використання чохла QuickWindow.

### **< Подвійне вікно >**

Одночасний перегляд двох зображень на розділеному екрані.

1. Торкніться та утримуйте кнопку "Назад", щоб розділити екран.

2. Торкніться або протягніть піктограму програми, яку потрібно використати.

- перемикання між двома екранами.
- перегляд списку програм.
- перегляд у повноекранному режимі.
- $\leq$  закривання останньої програми.

"Розбити вид" – позначте цей пункт для автоматичного ввімкнення режиму "Подвійне вікно" торканням посилання в повноекранному режимі або вкладення повідомлень електронної пошти.

**"Довідка"** – відображення порад для використання режиму "Подвійне вікно".

### **< Дата та час >**

Використовуйте "Налаштування **дати та часу"**, щоб вибрати відображення дати. Цим меню можна також скористатися для самостійного

налаштування часу та часового поясу замість автоматичного отримання даних від мережі мобільного зв'язку.

### **< Пам'ять >**

**"Внутрішній запам'ятовувальний пристрій"** – дає змогу переглянути використання внутрішнього запам'ятовувального пристрою.

#### **< Акумулятор >**

### **ВІДОМОСТІ ПРО АКУМУЛЯТОР**

Інформація про заряд акумулятора відображається на графічному символі акумулятора разом із відсотком залишкового заряду та станом акумулятора. Торкніться піктограми заряду акумулятора, щоб відкрити екран "Витрата заряду батареї", а також дізнатися по рівень використання заряду акумулятора та отримати докладні відомості про це. Тут відображаються дані про те, які компоненти та програми використовують найбільше заряду акумулятора. Торкніться будь-якого запису, щоб отримати докладніші відомості.

**"Заряд батареї у відсотках"** – позначте цей пункт, щоб заряд батареї у відсотках відображався на панелі стану поряд із піктограмою акумулятора.

### **ЕНЕРГОЗБЕРЕЖЕННЯ**

Натискайте на цей пункт, щоб вмикати та вимикати функцію енергозбереження. Торкніться пункту "Енергозбереження", щоб відкрити такі налаштування:

**"Енергозбереження ввімкнене"** – налаштування відсотка заряду акумулятора, за якого буде автоматично вмикатися функція енергозбереження. Виберіть налаштування "Негайно", "10% акумулятора", "20% акумулятора", "30% акумулятора" або "50% акумулятора".

### **ФУНКЦІОНАЛ, ЩО ВИЗНАЧАЄ ЕКОНОМІЮ ЗАРЯДУ АКУМУЛЯТОРА**

**"Автоматична синхронізація"** – позначте цей пункт, щоб вимикати функцію автоматичної синхронізації, якщо працює функція

енергозбереження.

**"Wi-Fi"** – позначте цей пункт, щоб вимикати Wi-Fi, коли дані не використовуються і коли працює функція енергозбереження.

**"Bluetooth"** – позначте цей пункт, щоб вимикати Bluetooth у разі відсутності підключення та коли працює функція енергозбереження.

**"Вібрувати при торканні"** – позначте цей пункт, щоб вимикати вібрацію у разі дотику, якщо працює функція енергозбереження.

**"Яскравість"** – позначте цей пункт, щоб налаштувати яскравість екрана, якщо працює функція енергозбереження. Торкніться Ф. щоб змінити налаштування.

**"Вимкнення екрана"** – позначте цей пункт, щоб налаштувати функцію вимкнення екрана, коли працює функція енергозбереження. Торкніться іконки налаштувань, щоб змінити це налаштування.

**"Сповіщальний LED-індикатор"** – позначте цей пункт, щоб вимикати індикатор для повідомлень, коли працює функція енергозбереження. **"Довідка"** – відображення інформації про параметри, які економлять

### заряд акумулятора.

#### **< Інтелектуальне очищення >**

Дізнавайтеся, який об'єм пам'яті використовується і скільки місця залишилося на телефоні. Торкніться у верхньому правому куті екрана, щоб встановити інтервал для сповіщень та час очікування.

### **< Програми >**

Перегляд і використання програм.

### **< Cтандартна програма для повідомлень >**

Виберіть "**SMS/MMS**" або "**Чат Hangouts**" як стандартну програму.

### **< Зробити резервну копію та скинути >**

Змінюйте налаштування для керування параметрами та даними.

**"Резервне копіювання даних"** – створення резервних копій параметрів і даних програм на сервері Google.

**"Резервний обліковий запис"** – налаштування резервної копії облікового запису.

**"Автоматичне відновлення"** – відновлення налаштувань і даних програм у разі перевстановлення програм на пристрої.

**"Сервіс резервного копіювання LG"** – резервне копіювання усієї інформації на пристрої та їх відновлення у випадку втрати чи заміни.

**"Відновлення заводських налаштувань"** – скидання налаштувань телефону до заводських значень та видалення усіх даних. У разі скидання налаштувань телефону таким способом з'являється запит щодо повторного введення тої самої інформації, яку ви вводили під час першого запуску системи Android.

### **< Друк >**

Дозволяє друкувати вміст певних екранів (наприклад, веб-сторінок, відкритих у Chrome) на принтері, що знаходиться у тій же мережі Wi-Fi, що і ваш пристрій Android.

### **< Про телефон >**

Перегляд юридичної інформації та перевірка стану телефону й версії програмного забезпечення.

### **Оновлення програмного забезпечення телефону**

#### **Оновлення програмного забезпечення телефону LG з Інтернету**

Щоб докладніше дізнатися про користування цією функцією, зайдіть на сайт <http://www.lg.com/common/index.jsp> $\rightarrow$ , виберіть країну і мову. Ця функція дозволяє зручно оновити вбудоване програмне забезпечення телефону до новішої версії через Інтернет без відвідання сервісного центру. Ця функція буде доступною лише за умови і коли компанія LG випустить новішу версію прошивки для телефону.

Оновлення вбудованого програмного забезпечення мобільного телефону вимагає уваги користувача протягом усього процесу, тому виконуйте всі інструкції та примітки, що відображатимуться на кожному його етапі. Пам'ятайте, що виймання USB-кабелю для передачі даних під час оновлення програмного забезпечення може призвести до серйозного пошкодження вашого мобільного телефону.

**ПРИМІТКА.** Компанія LG залишає за собою право оновлювати вбудоване програмне забезпечення тільки для окремих моделей на свій розсуд, і не гарантує доступності новішого програмного забезпечення для всіх моделей телефонів.

#### **Бездротове оновлення програмного забезпечення для мобільного телефону LG (OTA)**

За допомогою цієї функції можна зручно оновити програмне забезпечення телефону до новішої версії через стільникову мережу без під'єднання USB-кабелю. Ця функція буде доступною лише за умови і коли компанія LG випустить новішу версію прошивки для телефону.

Спершу перевірте версію програми на мобільному телефоні. **Налаштув.** > вкладка **Загальні** > **Про телефон > вкладка Загальні > Центр оновлень > Оновлення ПЗ > Знайти оновлення**.
#### **Оновлення програмного забезпечення телефону**

**ПРИМІТКА.** Усі особисті дані із внутрішньої пам'яті телефону, у тому числі інформація про обліковий запис Google, інші облікові записи, дані та налаштування системи і програми, а також будь-які інші завантажені програми та ліцензія DRM можуть бути втрачені в процесі оновлення програмного забезпечення телефону. Тому компанія LG радить зберігати резервні копії особистих даних перед оновленням програмного забезпечення телефону. Компанія LG не несе відповідальності за будь-які втрати особистих даних.

**ПРИМІТКА.** Можливість використання цієї функції залежить від оператора мережі, регіону та країни.

#### **Про цей посібник користувача**

- Перед використанням пристрою уважно прочитайте цей посібник користувача. Це гарантуватиме безпечне та правильне використання телефону.
- Деякі зображення і знімки екрана в цьому посібнику користувача можуть бути іншими на телефоні.
- Ваш вміст може відрізнятися від остаточного продукту чи програмного забезпечення, що надається постачальниками послуг чи операторами. Цей вміст може бути змінено без попередження. Нову версію цього посібника користувача можна завантажити на веб-сайті LG за адресою www.lg.com.
- Програми телефону та їхні функції можуть різнитися залежно від країни, регіону чи технічних характеристик апаратного забезпечення. Компанія LG не несе відповідальності за виникнення проблем із функціонуванням внаслідок використання програм, розроблених іншими постачальниками, ніж LG.
- Компанія LG не несе відповідальності за виникнення проблем із функціонуванням чи сумісністю внаслідок редагування параметрів реєстру чи зміни програмного забезпечення операційної системи. Будьяка спроба змінити операційну систему може призвести до збою у роботі телефону чи його програм.
- Програмне забезпечення, аудіо, шпалери, зображення та інші мультимедійні файли, що додаються до телефону, ліцензовано для обмеженого використання. У разі видобування і використання цих матеріалів для комерційних чи інших цілей ви можете порушувати авторські права. Як користувач ви повністю відповідаєте за незаконне використання мультимедійних даних.
- За користування послугами передачі даних, такими як обмін повідомленнями, завантаження, автоматична синхронізація чи

#### **Про цей посібник користувача**

визначення місцезнаходження, може стягуватися додаткова плата. Для запобігання додатковим витратам виберіть тарифний план, який вам підходить. Для отримання додаткової інформації зверніться до постачальника послуг.

#### **Товарні знаки**

- Назва та логотип LG є зареєстрованими товарними знаками LG Electronics.
- • Усі інші товарні знаки та авторські права є власністю їхніх відповідних власників.

# **DivX HD <b>DIVX**

**ПРО DIVX VIDEO:** DivX® – це цифровий відеоформат, створений DivX, LLC, дочірньою компанією корпорації Rovi. Цей пристрій має офіційну сертифікацію DivX Certified" і пройшов прискіпливе тестування для підтвердження, що на ньому можна відтворювати відео у форматі DivX. Щоб отримати докладнішу інформацію та дізнатися про програмне забезпечення для конвертування відеофайлів у формат DivX, відвідайте сайт divx.com.

**ІНФОРМАЦІЯ ПРО DIVX VIDEO-ON-DEMAND:** Цей сертифікований DivX® Certified®® пристрій слід зареєструвати, щоб мати змогу відтворювати вміст DivX Video-on-Demand (VOD – відео на вимогу). Для отримання реєстраційного коду виберіть розділ "DivX VOD" у меню налаштування пристрою. Докладнішу інформацію про виконання процедури реєстрації дивіться на веб-сайті vod.divx.com.

Сертифіковано компанією DivX**®** для відтворення відео DivX**®** із роздільною здатністю HD 720p, включаючи високоякісний вміст.

DivX**®**, DivX Certified**® та відповідні логотипи є товарними знаками корпорації Rovi та її дочірніх компаній і використовуються згідно ліцензії.**

# **Dolby Digital Plus**

**Виготовлено за ліцензією Dolby Laboratories. "Dolby", "Dolby Digital Plus" і символ подвійної літери "D" є товарними знаками Dolby Laboratories.**

**Повідомлення. Програмне забезпечення з відкритим кодом**

Щоб отримати відповідний вихідний код програмного забезпечення за ліцензіями GPL, LGPL, MPL тощо, відвідайте веб-сайт <http://opensource.lge.com/>. Усі відповідні умови ліцензійних угод, відмови від відповідальності та повідомлення можна завантажити з вихідним кодом.

## **Аксесуари**

Ці аксесуари доступні для використання із телефоном. **(Нижченаведені аксесуари можуть надаватися додатково.)**

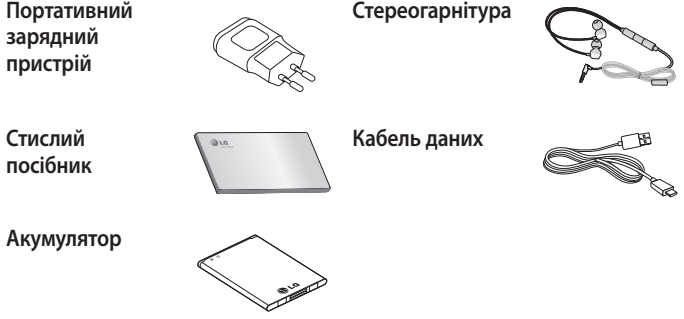

#### **ПРИМІТКА.**

- Завжди використовуйте тільки оригінальні аксесуари LG.
- Нехтування цим може призвести до скасування гарантії.
- Аксесуари можуть відрізнятись у різних регіонах.

### **Усунення несправностей**

У цьому розділі подано деякі проблеми, які можуть виникнути під час використання телефону. Для усунення деяких несправностей потрібно звертатися до постачальника послуг, але більшість можна виправити самостійно.

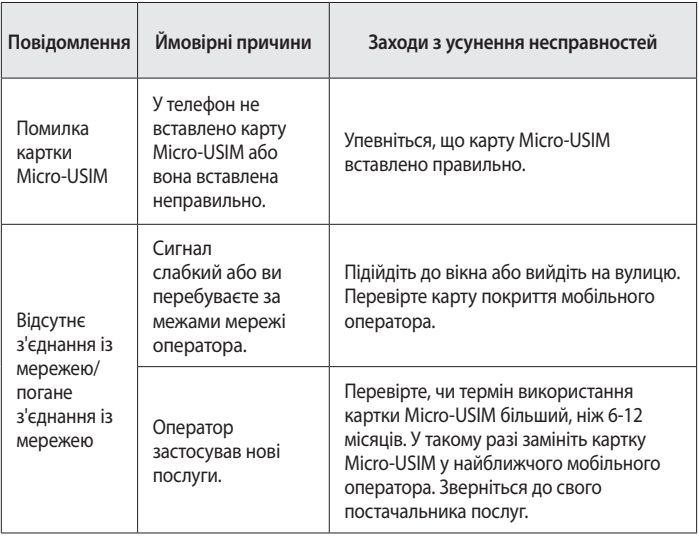

# **Усунення несправностей**

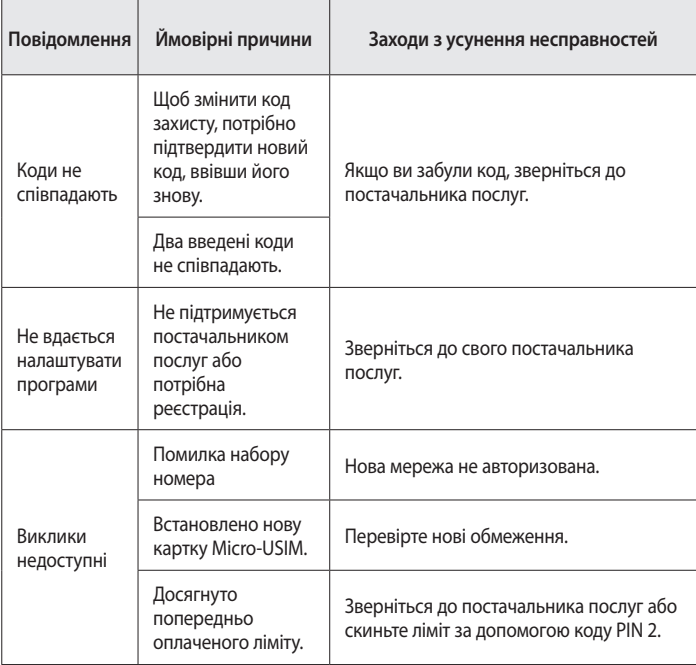

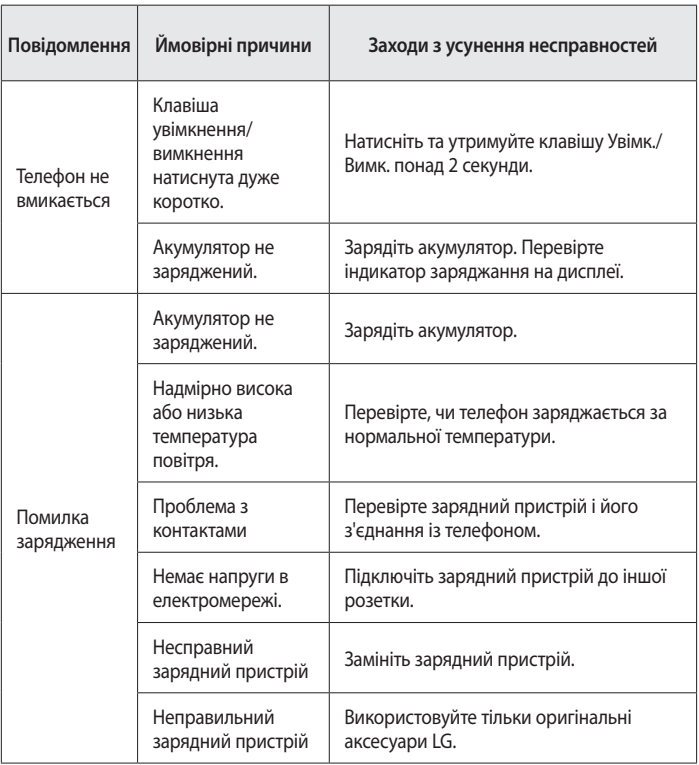

# **Усунення несправностей**

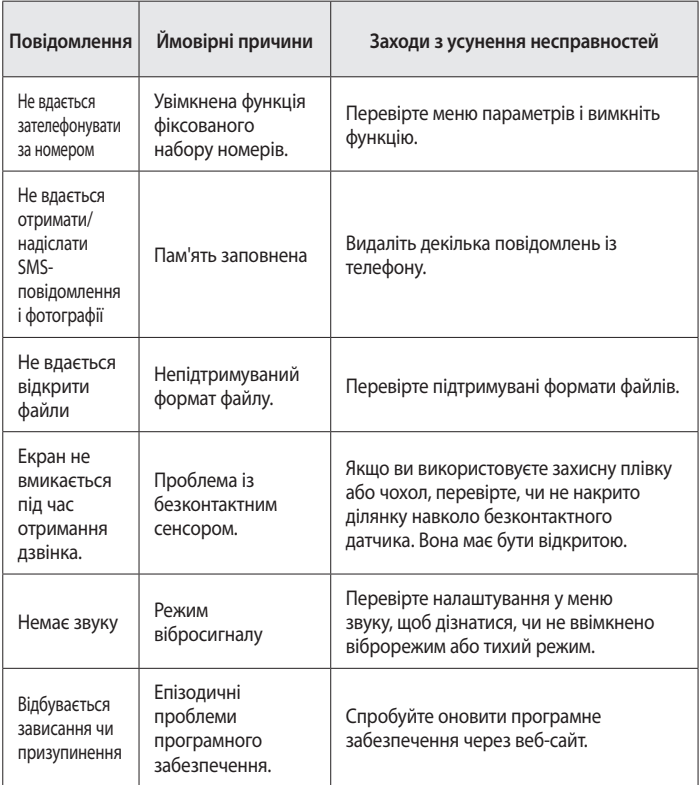

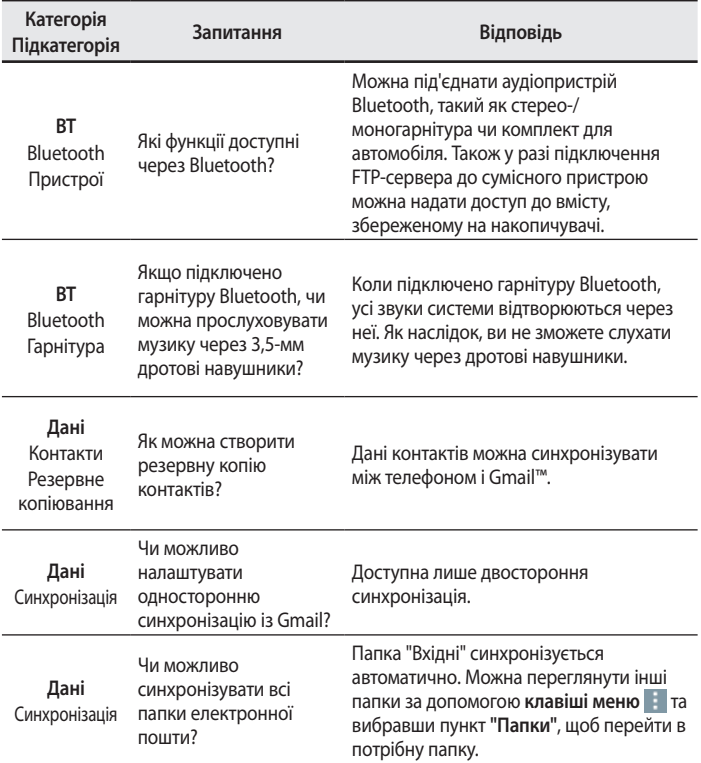

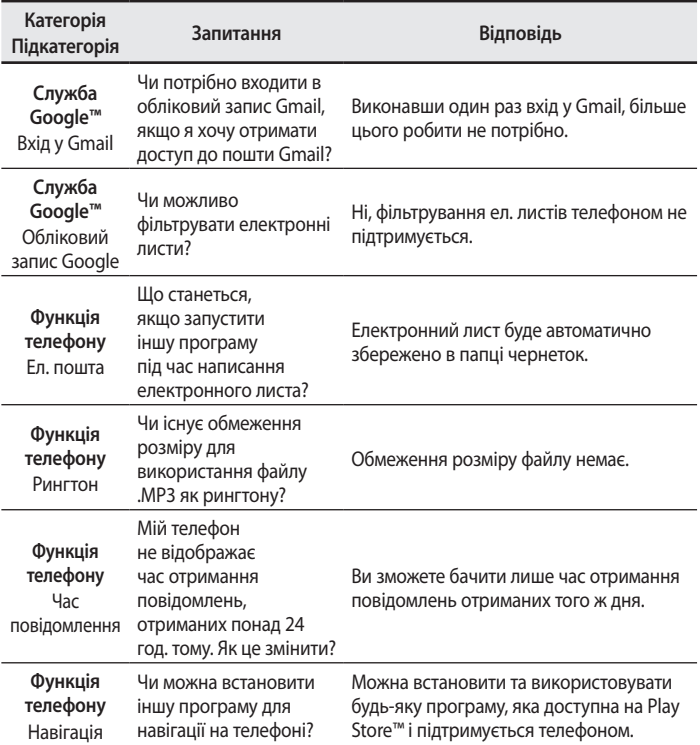

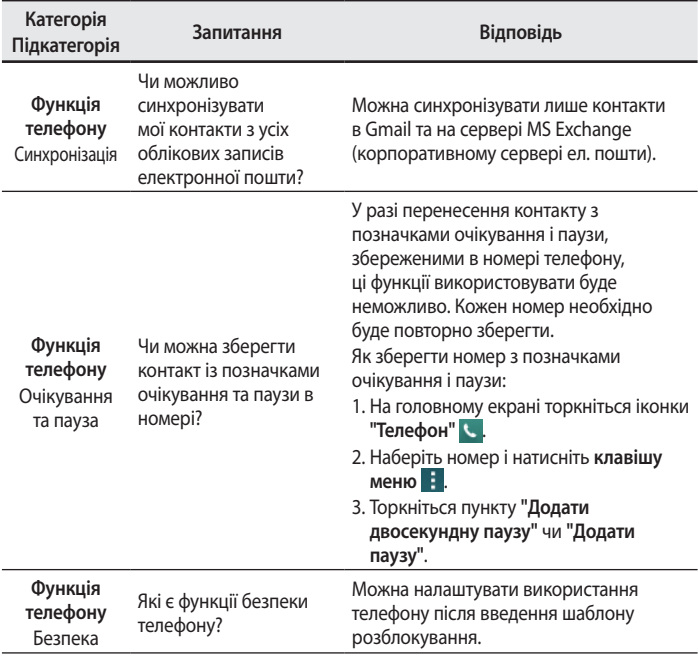

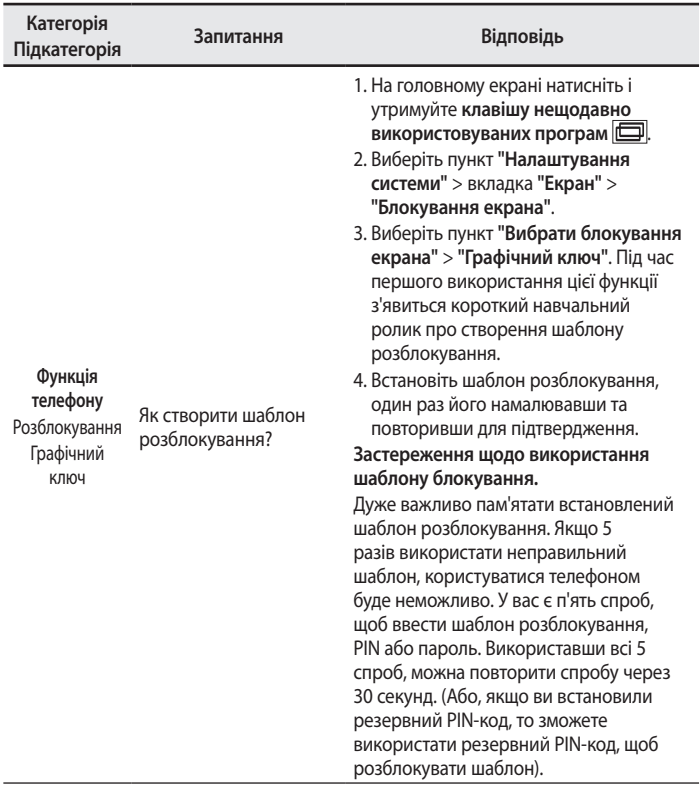

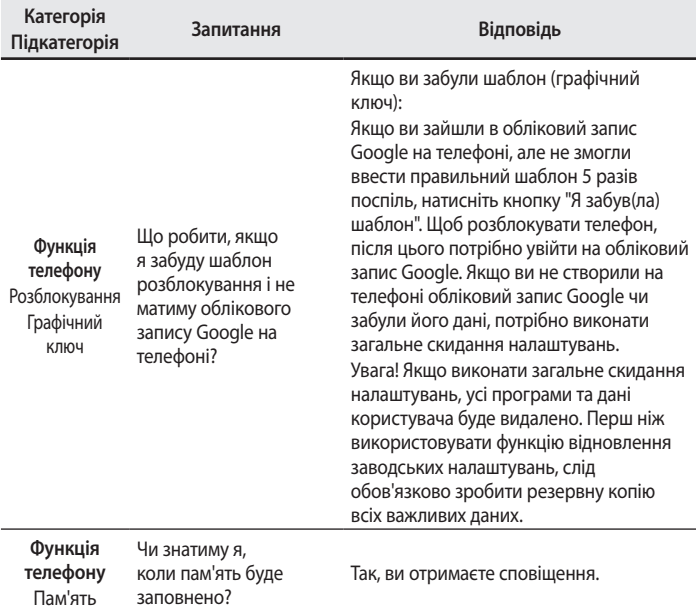

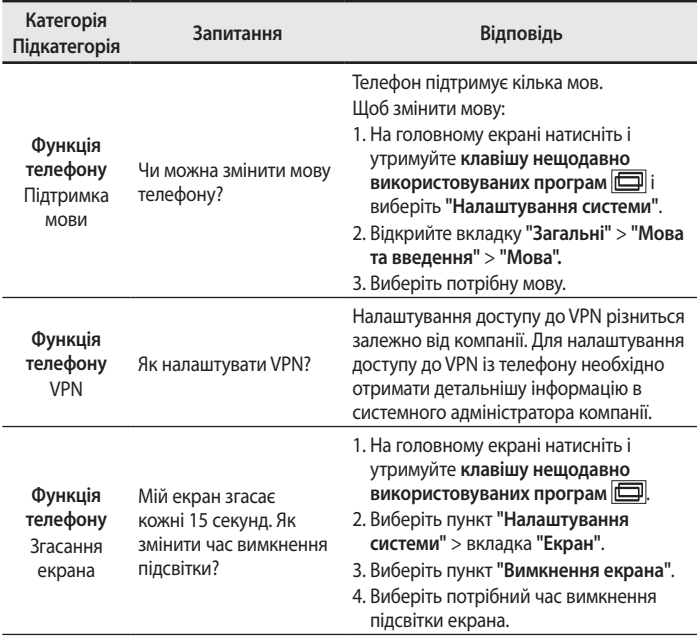

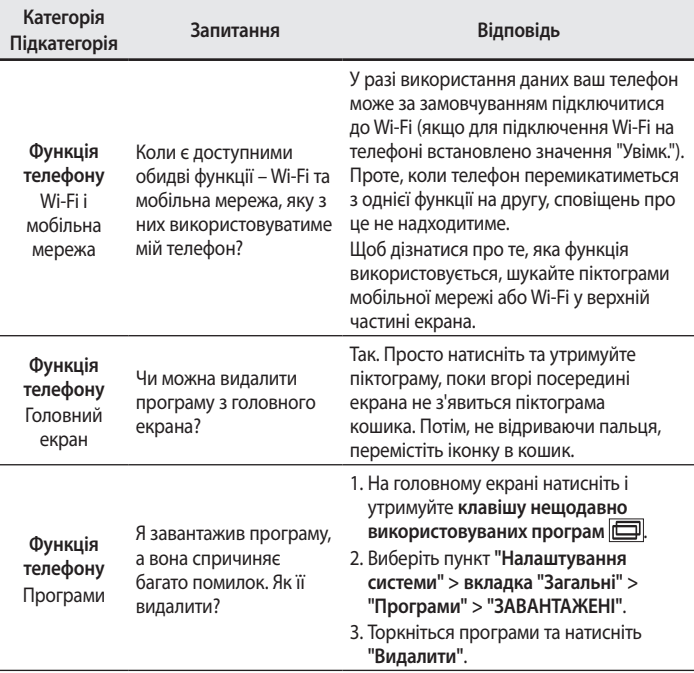

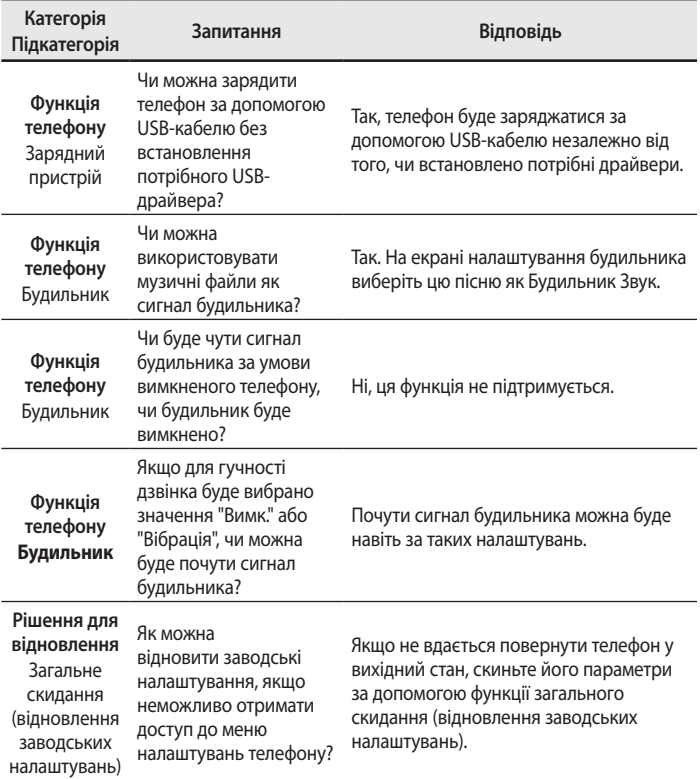

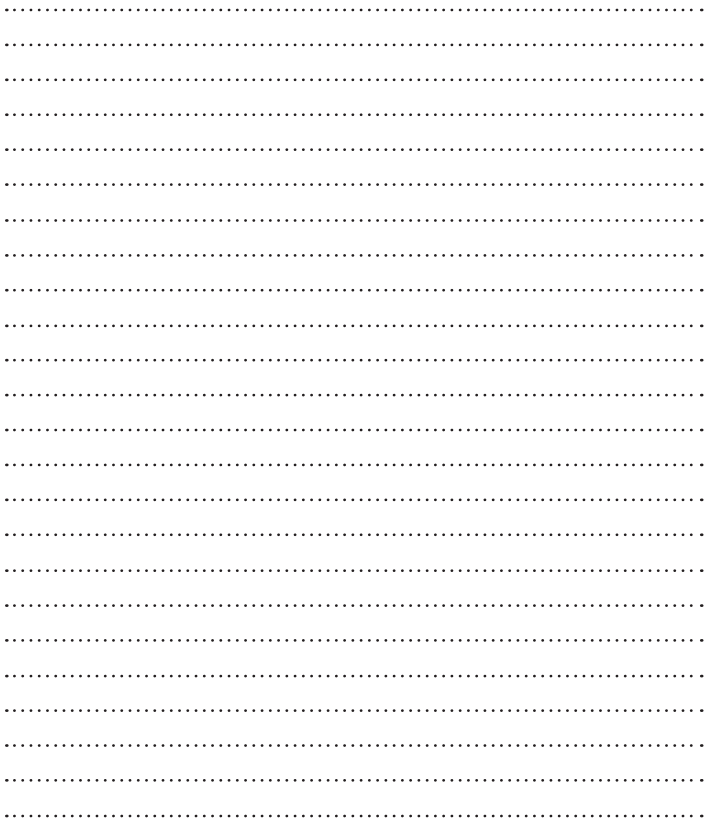

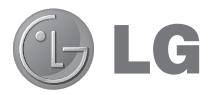

# **Пайдаланушы нұсқаулығы**

#### **4G LTE\* дайын**

\* USIM құралыңызда 4G LTE қызметінің барын желі операторыңыздан біліңіз

- • Экран дисплейлері мен суреттер нақты телефонда көретіннен басқаша болуы мүмкін.
- Осы нускаулыктың кейбір мазмуны бағдарламалық құралға немесе қызмет провайдеріне байланысты телефоныңызға қатысты болмауы мүмкін. Осы құжаттағы барлық ақпарат ескертусіз өзгертілуі мүмкін.
- Бул телефон сенсорлы экран пернетактасына байланысты көру қабілеті шектеулі адамдарға ыңғайсыз болады.
- • Copyright ©2014 LG Electronics, Inc. Барлық құқықтары қорғалған. LG және LG logo — LG Group компаниясының және онымен байланысты ұйымдардың тіркелген сауда белгілері. Барлық басқа сауда белгілері тиісті иелерінің меншігі болып табылады.
- Google™, Google Maps™, Gmail™, YouTube™, Hangouts™ және Play Store™ — Google, Inc корпорациясының сауда белгілері болып табылады.

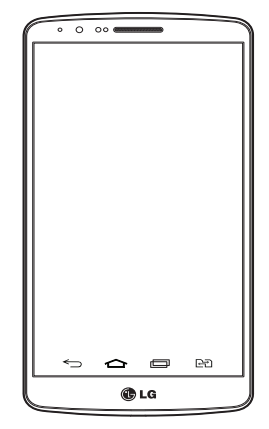

# **Мазмұны**

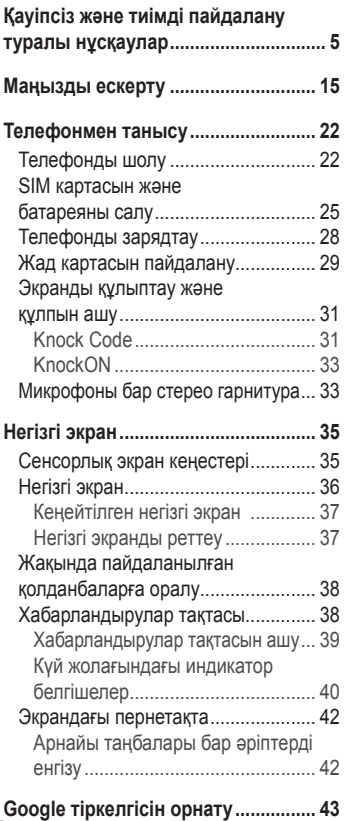

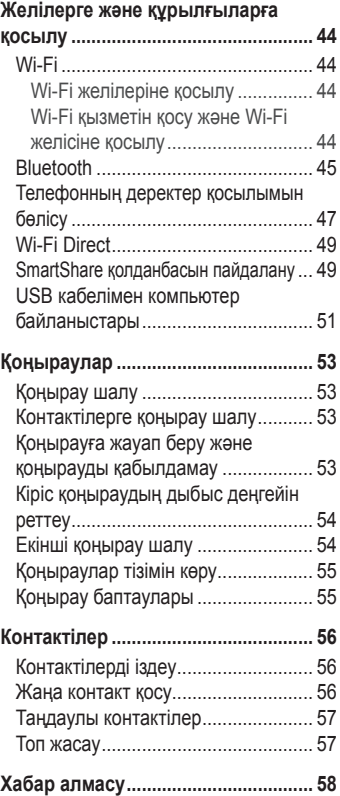

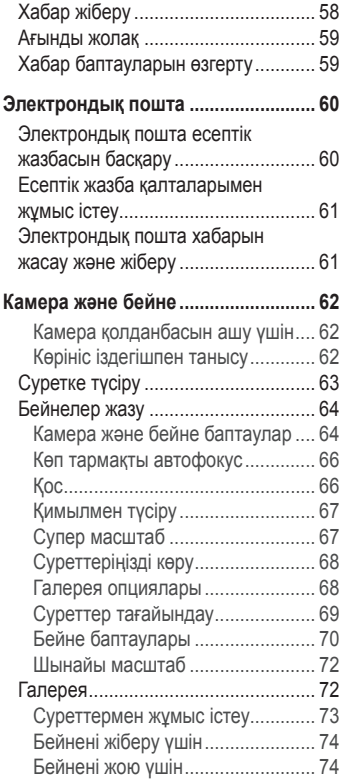

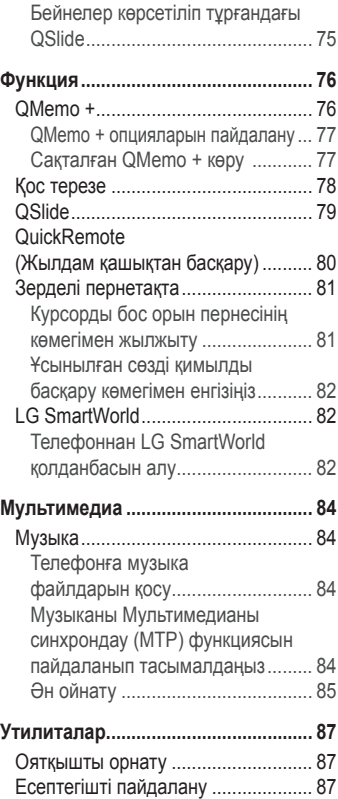

# **Мазмұны**

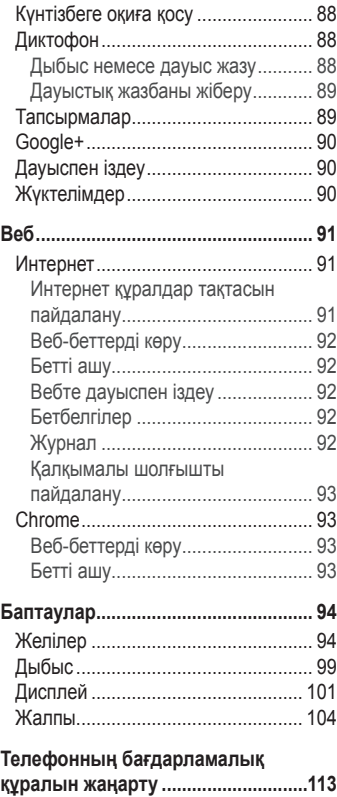

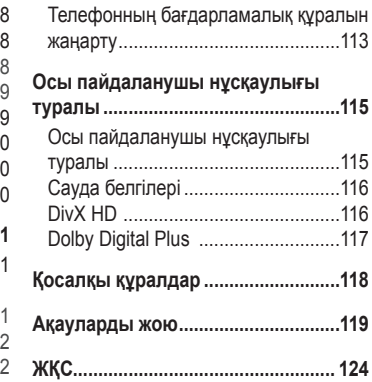

<span id="page-274-0"></span>Осы қарапайым нұсқауларды оқыңыз. Осы нұсқауларды орындамау қауіпті немесе заңсыз болуы мүмкін. Қате шыққан кезде, құрылғы құрамындағы бағдарламалық құрал қателер журналын жинайды. Бұл құрал сигнал күші, кенеттен үзіліп кеткен кездегі ұялы идентификатор орны және жүктелген қосымшалар сияқты қатеге қатысты деректерді ғана жинайды. Журнал қатенің себебін анықтауға көмектесу үшін ғана пайдаланылады. Бұл журналдар шифрланған және құрылғыңызды жөндеуге алып барғаныңызда ғана оларды өкілетті LG қызмет көрсету орталығы аша алады.

#### **Радио жиілігі қуатының әсері**

Радиотолқын әсері және меншікті сіңіру коэффициенті (МСК) туралы ақпарат.

LG-D856 ұялы телефон моделі радиотолқындардың әсері бойынша жарамды қауіпсіздік талаптарына сай етіп жасалған. Бұл талаптар жасы мен денсаулық жағдайына қарамастан, барлық пайдаланушылардың қауіпсіздігін қамтамасыз ететін, қауіпсіздік шегін қамтитын ғылыми нұсқауларға негізделген.

- • Радиотолқын әсері нұсқаулары үшін меншікті сіңіру коэффициенті (МСК) деп аталатын шама бірлігі қолданылады. МСК сынақтары стандартты әдістер бойынша барлық қолданыстағы жиілік жолақтарындағы ең жоғарғы рұқсат етілген қуат деңгейінде телефоннан сигнал жіберу арқылы жүргізіледі.
- • Әртүрлі LG телефон үлгілерінің МСК деңгейлері арасында айырмашылықтар болса да, олардың барлығы радиотолқындар әсерінің нұсқауларына сәйкес келетін етіп жобаланған.
- • Иондамайтын сәулеленуден қорғау жөніндегі халықаралық комиссия (ИСҚХК) ұсынған МСК шектеуінің орташа мәні – 10 г тінге орта есеппен 2 Вт/кг.

- • Осы телефон үлгісінің сыналған ең жоғары МСК мәні құлақтың жанында — 1,460 Вт/кг (10 г), ал денеде тасып жүргенде — 0,375 Вт/кг (10 г).
- • Бұл құрылғы қалыпты күйде құлақтың жанында пайдаланғанда немесе киімнен кем дегенде 1,5 см қашықтықта орналасқанда радио жиілік әсерінің нускауларына сәйкес келеді. Қапты белдік немесе устағыш ретінде денеге ілгенде, оның құрамында металл болмау керек және өнімді киімнен кемінде 1,5 м қашықтықта ұстау керек. Деректер файлдарын немесе хабарларды тасымалдау үшін, бұл құрылғы сапалы желі байланысын қажет етеді. Кейбір жағдайларда, деректер файлдарын немесе хабарларды тасымалдау осындай байланыс қол жетімді болмайынша кешігуі мүмкін. Тасымалдау аяқталмайынша, жоғарыда айтылған ара қашықтық туралы нұсқаулықтары орындалатынын тексеріңіз.

#### **Өнімге күтім және техникалық қызмет көрсету**

#### **ЕСКЕРТУ**

Тек осы телефон үлгісі үшін мақұлданған батареяларды, зарядтағышты және қосымша құралдарды пайдаланыңыз. Басқа түрлерін пайдалану телефон мақұлдауын немесе кепілдігін жарамсыз етуі және қауіпті болуы мүмкін.

- • Бұл құрылғыны бөлшектеуге болмайды. Жөндеу жұмысы қажет болғанда, құрылғыны білікті техникалық маманға апарыңыз.
- • Кепілдікке жататын жөндеулерге LG компаниясының ұйғаруымен бөлшектерді немесе панельдерді жаңасымен не жөнделгенімен ауыстыру жұмыстары кіруі мүмкін. Бөлшектердің функциясы ауыстырылатын бөлшекпен бірдей болу керек.
- • Теледидар, радио және компьютер сияқты электр жабдықтарынан алшақ жерде ұстаңыз.
- • Құрылғыны жылу батареясы немесе пеш сияқты жылу көздерінен аулақ жерде сақтау керек.
- Түсіріп алманыз.
- • Бұл құралды шайқамаңыз және соғып алмаңыз.
- Ерекше ережелермен талап етілген жерлерде телефонды сөндірініз. Мысалы, телефонды емханаларда пайдаланбаңыз, себебі ол медициналық жабдықтарға әсер етуі мүмкін.
- • Зарядталып жатқанда, телефонды ылғалды қолмен ұстауға болмайды. Ток соғып, телефонды қатты зақымдауы мүмкін.
- Телефонды тез өртенетін заттар жанында зарядтаманыз, себебі гарнитура қызып, өрт шығу қаупін төндіруі мүмкін.
- Курылғының сыртын қурғақ шуберекпен суртініз (бензол, еріткіш немесе спирт қолданбаңыз).
- • Телефонды жұмсақ жиһаздардың үстінде зарядтамаңыз.
- • Телефонды жақсы желдетілетін жерде зарядтау керек.
- • Бұл құрылғыны шамадан тыс түтінге немесе шаңға шығармаңыз.
- Телефонды кредит картасы немесе көлік билеттері жанында үстаманыз, ол магнитті жолақтағы ақпаратқа әсер етуі мүмкін.
- Экранға ушкір немесе өткір зат тигізбеніз, телефонды зақымдауы мүмкін.
- • Телефонға сұйықтық төгіп алмаңыз және оны ылғалды жерге қоймаңыз.
- • Құлаққап сияқты қосалқы құралдарды абайлап пайдаланыңыз. Қажет болмаса, антеннаға тимеңіз.
- • Сынған, шытынаған немесе жарығы бар әйнекті пайдаланбаңыз, ұстамаңыз және алуға немесе жөндеуге әрекет жасамаңыз. Тиісті түрде қолданбағаннан болған әйнектегі зақымдар кепілдікпен жөнделмейді.
- • Телефон қалыпты жағдайда ыстық бөлетін электрондық құрылғы болып табылады. Ұзақ уақыт бойы, жеткілікті желдеткіштің жоқтығынан терімен тікелей байланыста болу ыңғайсыздықты немесе болмашы күйікті тудыруы мүмкін. Сондықтан, телефонды пайдалану барысында немесе

әрекеттен кейін сақтық шараларын қатаң сақтаңыз.

- • Телефоныңыз ылғалданып қалса, дереу ажыратып, толығымен құрғатыңыз. Кептіру процесін тездету үшін пеш, микротолқынды пеш немесе шаш кептіргіш сияқты сыртқы жылыту көзін пайдаланбаңыз.
- • Ылғал телефон ішіндегі сұйықтық телефон ішіндегі өнім белгісінің түсін өзгертеді. Сұйықтық әсерінен болған құрылғының зақымдануы кепілдікке кірмейді.

## **Телефонды тиімді түрде пайдалану**

#### **Электрондық құрылғылар**

Барлық ұялы телефондардың жұмысына әсер ететін кедергілер болуы мүмкін.

- • Телефонды рұқсатсыз медициналық жабдықтардың жанында пайдаланбаңыз. Телефонды кардиостимулятордың жанына, мысалы, төс қалтада орналастырмаңыз.
- • Ұялы телефондар кейбір есту құралдарына кедергі жасайды.
- • Әлсіз кедергілер теледидарларға, радио құралдарына, компьютерлерге, т.б. әсер етуі мүмкін.
- • Мүмкін болса, телефонды 0ºC және 40ºC аралығындағы температураларда пайдаланыңыз. Телефонға аса төмен немесе жоғары температуралардың әсер етуі нәтижесінде зақым келуі, жұмысы бұзылуы немесе тіпті жарылыс орын алуы мүмкін.

## **Жолдағы қауіпсіздік**

Көлік жүргізгенде ұялы телефонды пайдалану туралы аймағыңыздағы заңды және нұсқауларды тексеріңіз.

- • Көлік жүргізгенде, қолда ұсталатын телефонды пайдаланбаңыз.
- • Көлік жүргізуге айрықша көңіл бөліңіз.
- • Көлік жүргізу ережелері бойынша талап етілсе, қоңырау шалмастан немесе оны қабылдамастан бұрын, көлікті жол шетіне тоқтатыңыз.
- • Радиожиілік қуаты автомагнитола және қауіпсіздік жабдықтары секілді көліктегі кейбір электрондық жүйелерге әсер етуі мүмкін.
- • Көлік ауа қабымен жабдықталған болса, орнатылған немесе тасымалды сымсыз жабдықтармен бөгет жасамаңыз. Қате жұмыс жасағандықтан, ауа қабының ашылуына кедергі жасауы немесе ауыр жарақатқа апаруы мүмкін.
- Сыртта жүріп музыка тыңдағанда, оның дыбысы айналаңызда не болып жатқанын байқайтындай деңгейде болу керек. Бұл жолдардың жанында болғанда өте маңызды.

#### **Құлаққа зақым келтірмеуге тырысу**

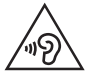

Ықтимал есту қабілетіне зиян келтірмеу үшін ұзақ уақыт бойы жоғары дыбыс деңгейінде тыңдамаңыз.

Ұзақ уақыт бойы музыканы жоғары дыбыс деңгейінде тыңдау есту қабілетіне зиян келтіруі мүмкін. Сондықтан гарнитураны құлақ жанында қоспауға немесе өшірмеуге кеңес беріледі. Сондай-ақ, музыка мен қоңырау дыбыс деңгейлері қалыпты деңгейде болуы тиіс.

• Құлақаспапты пайдаланғанда, жаныңыздағы адамдардың сөзі естілмесе немесе қасыңыздағы адам тыңдап жатқаныңызды естісе, дыбыс деңгейін азайтыңыз.

**ЕСКЕРТПЕ.** Құлақтықтардан және құлақаспаптардан шығатын өте жоғары дыбыс қысымы есту қабілетін жоғалтуға себеп болуы мүмкін

## **Әйнек бөліктері**

Ұялы телефонның кейбір бөліктері әйнектен жасалған. Телефон жерге түсіп, соғылғанда осы әйнек бөліктер сынып кетуі мүмкін. Әйнек сынса, тиіспеңіз немесе алып тастамаңыз. Әйнек қызмет көрсетуші тарапынан алмастырылмай тұрып ұялы телефонды пайдаланбаңыз.

## **Жарылыс аймағы**

Жарылыс жасалып жатқан аймақтарда телефонды пайдаланбаңыз. Шектеулерді тексеріп, шарттар мен ережелерді орындаңыз.

## **Жарылу қаупі бар орталар**

- Телефонды жанармай құю орындарында пайдаланбаңыз.
- • Телефонды жанармай немесе химиялық заттардың жанында пайдаланбаңыз.
- • Тез жанатын газ, сұйықтық немесе жарылғыш заттарды ұялы телефон мен керек-жарақтарымен бірге тасымалдамаңыз және сақтамаңыз.

#### **Ұшақтарда**

Сымсыз құрылғылар ұшақтарда кедергі келтіруі мүмкін.

- • Ұшаққа мінер алдында, қалта телефонын сөндіріңіз.
- • Ұшпаған кезде де, рұқсатсыз пайдаланбаңыз.

#### **Балалар**

Телефонды кішкентай балалардың қолы жетпейтін қауіпсіз жерде сақтаңыз. Оның құрамында ажыратылған жағдайда тұншығу қаупін төндіретін кішкентай бөлшектер бар.

#### **Төтенше жағдай қоңыраулары**

Төтенше жағдай қоңыраулары ұялы желілердің ешқайсысынан шалынбай қоюы мүмкін. Сондықтан төтенше қоңыраулар шалу үшін тек осы телефонға сенім артуға болмайды. Жергілікті қызмет провайдеріне хабарласыңыз.

#### **Батарея ақпараты және күтімі**

- • Зарядтау алдында батареяның зарядын толық бітіру шарт емес. Басқа батарея жүйелерінен өзгеше, батареяның жұмысына қауіп төндіретін жад әсері жоқ.
- • Тек LG батареялары мен зарядтағыштарын пайдаланыңыз. LG зарядтағыштары батареяның жарамдылық мерзімін арттырады.
- Батарея жинағын бөлшектеуге немесе қысқа тұйықтауға болмайды.
- • Батареяның метал контактілерін таза ұстаңыз.
- • Жұмысы нашарлағанда, батареяны ауыстырыңыз. Алмастырудан бұрын батареяны жүздеген рет зарядтауға болады.
- • Жарамдылық мерзімін арттыру үшін, ұзақ уақыт қолданылмаған батареяны зарядтаңыз.
- • Батарея зарядтағышын күн сәулелері астында немесе жуыну бөлмесі сияқты ылғалдылығы жоғары жерлерде қалдырмаңыз.
- • Батареяны ыстық немесе суық жерде қалдырмаңыз: жұмысына кері әсер беруі мүмкін.
- • Батареяның қажетті түрі салынбаса, жарылыс қаупі пайда болады.
- • Пайдаланылған батареяларды қоқысқа тастағанда, өндіруші нұсқауларын орындаңыз. Мүмкін болса, қайта пайдалану үшін тапсырыңыз. Үй қоқысымен бірге тастамаңыз.
- Батареяны ауыстыру кажет болса, LG Electronics компаниясының ең жақын қызмет көрсету орталығына немесе дилеріне апарып, көмек алуға болады.

- • Телефон толығымен зарядталғаннан кейін, керексіз қуат тұтынуын болдырмау үшін, зарядтағышты розеткадан ажыратыңыз.
- • Батареяның қызмет ету мерзімі желі конфигурациясына, өнім баптауларына, пайдалану тәсілдеріне, батареяға және қоршаған ортаға байланысты болады.
- Жануар тістері немесе тырнақтары сияқты өткір қырлы заттардың батареяға тимейтінін тексеріңіз. Бұдан өрт шығуы мүмкін.

#### **Лазер қауіпсіздігінің мәлімдемесі**

#### **Ескерту!**

Бұл өнімде лазер жүйесі қолданылады. Бұл өнімнің дұрыс қолданылуын қамтамасыз ету үшін осы пайдаланушы нұсқаулығын мұқият оқып шығып, кейін пайдалану үшін сақтап қойыңыз. Құрылғыға техникалық қызмет көрсету қажет болған жағдайда өкілетті қызмет көрсету орталығына хабарласыңыз.

Бұл құжатта көрсетілгендерінен басқа басқару элементтерін, реттеулерді немесе процедураларды қолдану нәтижесінде қауіпті радиация туындауы мүмкін.

Лазер сәулесінің тікелей әсеріне жол бермеу үшін жабық жерді ашпаңыз немесе лазерге тікелей тиіспеңіз.

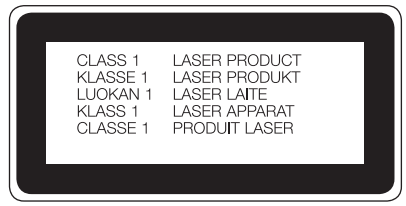

#### **СӘЙКЕСТІК ТУРАЛЫ МӘЛІМДЕМЕ**

Осы арқылы **LG Electronics компаниясы** бұл **LG-D856** өнімі **1999/5/EC** директивасының негізгі талаптары мен басқа тиісті ережелеріне сай екенін мәлімдейді. Сәйкестік декларациясының көшірмесін мына мекенжайдан алуға болады: **http://www.lg.com/global/declaration**

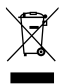

#### **Ескі құрылғыны қоқысқа тастау**

- **1** Барлық электр және электрондық бұйымдар қалалық қоқыстан бөлек, мемлекеттік немесе жергілікті басқару мекемелері белгілеген арнайы жинау орындарына өткізілуі тиіс.
- **2** Ескі құралды қоқысқа дұрыс тастау қоршаған орта және адам денсаулығына қауіп төндіретін зардаптардың алдын алуға көмектеседі.
- **3** Ескі құралды қоқысқа тастау туралы толық ақпаратты қала әкімшілігінен, қоқыс жинау мекемелерінен немесе өнім сатушыларынан алуға болады.

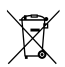

#### **Ескі батареяларды/аккумуляторларды қоқысқа тастау**

- **1** Егер батареяның құрамындағы сынап 0,0005%, кадмий 0,002% немесе қорғасын 0,004% мөлшерінен артық болса, бұл таңбамен бірге сынап (Hg), кадмий (Cd) немесе қорғасынның (Pb) химиялық таңбалары берілуі мүмкін.
- **2** Барлық батареялар/аккумуляторлар қалалық қоқыстан бөлек, мемлекеттік немесе жергілікті басқару мекемелері белгілеген арнайы жинау орындарына өткізілуі тиіс.
- **3** Ескі батареяларды/аккумуляторларды қоқысқа дұрыс тастау қоршаған ортаға, жануарларға және адам денсаулығына қауіп төндіретін зардаптардың алдын алуға көмектеседі.
- **4** Ескі батареяларды/аккумуляторларды қоқысқа тастау туралы толық ақпаратты қала әкімшілігінен, қоқыс жинау мекемелерінен немесе өнімді сатып алған дүкеннен алуға болады.

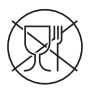

Символ Кедендік одақтың 005/2011 техникалық регламентіне сәйкес қолданылады және осы өнімнің қаптамасын екінші рет пайдалануға арналмағанын және жоюға жататынын көрсетеді. Осы өнімнің қаптамасын азық-түлік өнімдерін сақтау үшін пайдалануға тыйым салынады.

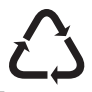

Символ қаптаманы жою мүмкіндігін көрсетеді. Символ сандық код және/немесе әріп белгілері түріндегі қаптама материалының белгісімен толықтырылуы мүмкін.

## <span id="page-284-0"></span>**Маңызды ескерту**

#### **Телефонды пайдалануды бастамастан бұрын осыны оқыңыз!**

Телефонды жөндеуге апармай және қызмет өкіліне хабарласпай тұрып, ақаулықтың осы бөлімде сипатталмағанына көз жеткізіңіз.

#### **1. Телефон жады**

Телефон жадындағы бос орын көлемі 10 %-дан аз болса, телефонға жаңа хабарлар келмейді. Қосымша жад босату үшін, телефон жадын тексеріп, қолданбалар немесе хабарлар сияқты кейбір деректерді жою қажет.

#### **Қолданбаларды жою үшін:**

- 1 > > **Қосымшалар қойындысын** > **Баптаулар** > **Жалпы** қойындысын > **Қосымшалар опциясын таңдаңыз**.
- 2 Барлық қолданбалар көрсетілгенде, жойылатын қолданбаға өтіп, оны таңдаңыз.
- 3 **Жою** опциясын түртіңіз.

#### **2. Батареяның қызмет мерзімін оңтайландыру**

Фонда үнемі қосылып тұруға тиісті емес мүмкіндіктерді өшіріп, батареяның жұмыс мерзімін ұзартыңыз. Қолданбалар мен жүйелік ресурстардың батарея қуатын пайдалану тәсілін реттеуге болады.

#### **Телефон батареясының жұмыс мерзімін ұзарту:**

- • Пайдаланбаған кезде радио байланыстарын өшіріңіз. Егер Wi-Fi, Bluetooth немесе Орын функциясын қолданбасаңыз, оларды өшіріңіз.
- • Экранның жарықтығын азайтып, экранның сөнетін мерзімін қысқартыңыз.
- • Gmail, Күнтізбе, Контактілер және басқа қолданбалардың автоматты түрде синхрондалу мүмкіндігін ажыратыңыз.

## **Маңызды ескерту**

- • Жүктеп алынған кейбір қолданбалар батареяның қуатын азайтуы мүмкін.
- • Жүктелген қолданбаларды пайдаланғанда, батареяның зарядталу деңгейін тексеріңіз.

**ЕСКЕРТПЕ.** Құрылғы қалтаңызда жүргенде байқаусызда «Қуат/Құлып» пернесі басылып кетсе, экран батарея қуатын үнемдеу үшін автоматты түрде өшеді.

#### **Батарея зарядының деңгейін тексеру үшін:**

•  $\boxed{\bigcirc}$  > **Баптаулар** > Косымшалар қойындысы >  $\boxed{\circ}$  Баптаулар > Жалпы қойындысы > **Телефон ақпараты > Жалпы** қойындысы > **Батарея опциясын түртіңіз.**

Батарея күйі (зарядталуда не зарядталып жатқан жоқ) мен батарея зарядының деңгейі (зарядталу пайызы) экранның үстіңгі жағында көрсетіледі.

#### **Батарея қуатын пайдалану жолын бақылау және реттеу үшін:**

•  $\boxed{\bigcirc}$  > **M** > Косымшалар койындысы > **В. Баптаулар > Жалпы** қойындысы > **Телефон ақпараты > Жалпы** қойындысы > **Батарея қолданысы опциясын түртіңіз**.

Экранда батареяны пайдалану уақыты көрсетіледі. Онда телефонның соңғы рет қуат көзіне қашан қосылғаны немесе қазір қосылған жағдайда, телефонның қанша уақыт бұрын батарея қуатымен жұмыс істегені көрсетіледі. Экранда батарея қуатын ең көп мөлшерден аз мөлшерге дейін пайдаланатын ретпен қолданбалар мен қызметтер көрсетіледі.

#### **3. Бастапқы коды ашық қолданбаны және операциялық жүйені орнату алдында**

# **ЕСКЕРТУ**

Өндіруші ұсынғаннан басқа операциялық жүйені орнатсаңыз және пайдалансаңыз, телефон жұмысында ақаулық пайда болуы мүмкін. Бұған қоса, телефон кепілдігі жарамсыз болады.

# **ЕСКЕРТУ**

Телефонды және жеке деректерді қорғау үшін, қолданбаларды тек Play Store™ сияқты сенімді ресурстардан жүктеп алыңыз. Телефонда дұрыс орнатылмаған қолданбалар бар болса, телефон дұрыс жұмыс істемеуі немесе өрескел қате орын алуы мүмкін. Телефоннан сол қолданбаларды және оның деректері мен баптауларының барлығын жою керек.

#### **4. Құлыпты ашу өрнегін пайдалану**

Телефонды қорғау үшін құлыпты ашу өрнегін орнатыңыз.  $\boxed{\bigcirc}$  >  $\boxed{\bigcirc}$ **Қосымшалар** қойындысы > **Баптаулар** > **Дисплей** қойындысы > **Құлыптау экраны** > **Экран құлпын** > **Өрнек тармағын түртіңіз**. Бұл экран құлпын ашу өрнегін салу бойынша нұсқаулар беретін экранды ашады. Құлыпты ашу өрнегін ұмытып қалған жағдайдағы қауіпсіздік шарасы ретінде Сақтық PIN кодын жасауыңыз керек.

**Абайлаңыз.** Құлыпты ашу өрнегін орнатар алдында Google тіркелгісін жасап, құлыптау өрнегін жасау кезінде жасалған Сақтық PIN кодын есте сақтап алыңыз.

## **Маңызды ескерту**

## **ЕСКЕРТУ**

#### **Құлыпты ашу өрнегін пайдалану кезінде қадағаланатын сақтық шаралары.**

Орнатылған құлыпты ашу өрнегін есте сақтау өте маңызды. Өрнек 5 рет қате енгізілсе, телефонды қолдану мүмкін болмайды. Құлыпты ашу өрнегін, PIN кодын немесе кілтсөзді енгізу үшін 5 мүмкіндік беріледі. 5 мүмкіндіктің барлығын пайдаланып қойсаңыз, 30 секундтан кейін әрекетті қайталауға болады.

#### **Графикалық үлгіні, PIN кодын немесе кілтсөзді еске түсіре алмаған кезде:**

#### **< Графикалық үлгіні ұмытып қалсаңыз >**

Егер телефоннан Google есептік жазбасына кіріп, графикалық үлгіні қатарынан 5 рет дұрыс енгізе алмасаңыз, экранның төменгі жағындағы «**Үлгіні ұмыттыңыз ба?»** түймесін басыңыз. Содан кейін Google тіркелгісімен кіруіңіз немесе құлыптау өрнегін жасаған кезде енгізілген Сақтық PIN кодын енгізуіңіз қажет болады.

Егер телефонда Google есептік жазбасын жасамаған болсаңыз немесе Сақтық PIN кодын ұмытып қалсаңыз, жабдық баптауларын қалпына келтіруіңіз қажет.

#### **< PIN кодын немесе құпия сөзді ұмытып қалсаңыз >**

PIN кодын немесе құпия сөзді ұмытып қалсаңыз, толық қалпына келтіруді орындауыңыз керек болады.

**Абайлаңыз.** Толық қалпына келтіруді орындасаңыз, барлық пайдаланушы қолданбалары және пайдаланушы деректері жойылады.

**ЕСКЕРТПЕ.** Google есептік жазбасына кірсеңіз және құлыпты ашу өрнегін ұмытып қалсаңыз, сақтық PIN кодын енгізуіңіз керек болады.
## **5. Жабдықты қалпына келтіру (Зауыттық баптауларды қалпына келтіру) функциясын пайдалану**

Егер телефон бастапқы қалпына келмесе, оны бастапқы күйге келтіру үшін жабдық баптауларын қалпына келтіру (зауыттық бапатуларды қалпына келтіру) функциясын пайдаланыңыз.

- 1 Қуатты ажыратыңыз.
- 2 Телефонның артындағы **Қуат/Құлып пернесін + Дыбыс деңгейін төмендету пернесі**н басып тұрыңыз.
- 3 LG логотипі шыққанда ғана **Қуат/Құлып пернесі**н жіберіңіз, одан кейін бірден **Қуат/Құлып пернесі**н қайтадан басыңыз.
- 4 Жабдық баптауларын қалпына келтіру экраны көрсетілген кезде барлық түймелерді босатыңыз.
- 5 Жалғастыру үшін **Қуат/Құлып пернесін** немесе бас тарту үшін **Дыбыс деңгейі пернелерін** басыңыз.
- 6 Растау үшін **Қуат/Құлып пернесін** тағы бір рет немесе бас тарту үшін **Дыбыс деңгейі пернелерін** басыңыз.

## **ЕСКЕРТУ**

Жабдықты қалпына келтіруді орындасаңыз, барлық пайдаланушы қолданбалары, пайдаланушы деректері және DRM лицензиялары жойылады. Жабдықты қалпына келтіру әрекетін орындамас бұрын, маңызды деректердің сақтық көшірмесін жасауды ұмытпаңыз.

## **Маңызды ескерту**

### **6. Бағдарламаларды ашу және ауыстырып қосу**

Көп тапсырмаларды орындау Android жүйесінде оңай, бір уақытта бірнеше қолданбамен жұмыс істеуге болады. Басқа қолданбаны ашу үшін ашық тұрғанды жабудың қажеті жоқ. Бірнеше ашық қолданбаны пайдаланыңыз және арасында ауысыңыз. Android әрбір қолданбаны басқарып, күтудегі қолданбалар қажетсіз ресурстарды пайдаланбауы үшін, оларды қажет болғанда тоқтатып және іске қосып отырады.

- 1 **Соңғы пернесін** түртіңіз. Жиі пайдаланылатын бағдарламалардың тізімі көрсетіледі.
- 2 Ашқыңыз келген қолданбаны түртіңіз. Ол телефонның фонында іске қосылған алдыңғы қолданбаны тоқтатпайды. Қолданбаны пайдаланғаннан кейін одан шығу үшін **Артқа пернесі**н басыңыз.
- • Қолданбаны соңғы қолданбалар тізімінен алып тастау үшін қолданба қарап алуды солға не оңға қарай сипаңыз. Барлық қолданбаны өшіру үшін «**Барлығын тазарту»** опциясын түртіңіз.
- **7. Мультимедианы синхрондау (MTP) функциясын пайдаланып музыканы, суреттерді және бейнелерді тасымалдау**
- 1 > > **Қосымшалар** қойындысын > **Баптаулар** > **Жалпы** қойындысын > **Сақтау орны** опциясын түртіп, сақтау құралын тексеріңіз.
- 2 Телефонды USB кабелі арқылы компьютерге қосыңыз.
- 3 Күй жолағын төмен сырғытып, **USB қосылған** опциясын түртіңіз де, **Медиа құрылғы (MTP)** опциясын таңдаңыз.
- 4 Компьютерде жад папкасын ашыңыз. Компьютеріңіздегі жалпы сақтау құрылғысының мазмұнын көріп, файлдарды дербес компьютерден құрылғы жадының қалтасына немесе керісінше тасымалдауға болады.
- 5 Файлдарды тасымалдаған соң, күй жолағына төмен түсіп, **USB**

**қосылған** опциясын түртіңіз, одан кейін USB байланыс түрлері тізімінен «**Телефонды зарядтау»** тармағын таңдаңыз.

## **8. Телефонды тік ұстау**

Ұялы телефонды қалыпты телефон сияқты тігінен ұстаңыз. Телефонның ішкі антеннасы бар. Телефонның артқы жағының сырылмауын немесе зақымданбауын қадағалаңыз, себебі бұл құрылғы жұмысының өнімділігін нашарлатады.

Қоңырау шалғанда/қабылдағанда немесе деректер жібергенде/алғанда, телефонның антенна орналасқан төменгі бөлігін ұстамауға тырысыңыз. Бұл қоңырау шалу сапасына әсер етуі мүмкін.

## **9. Компьютердің қуатын қосқанда немесе ажыратқанда, телефонды жалғамаңыз**

Компьютерде қосу немесе өшіру кезінде телефонды компьютерден ажыратыңыз, себебі бұл компьютер қателеріне әкелуі мүмкін.

### **Телефонды шолу**

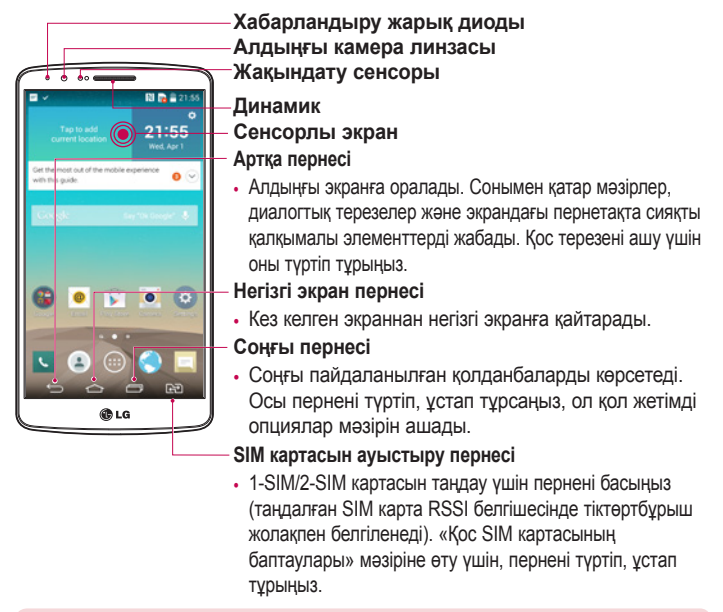

### **ЕСКЕРТПЕ. Жақындату сенсоры**

Қоңыраулар шалғанда немесе қабылдағанда, телефон құлаққа жақын тұрған кезде жақындату сенсоры автоматты түрде артқы жарықты сөндіріп, сенсорлы экранды сезу арқылы құлыптап тастайды. Бұл батареяны қолдану мерзімін ұлғайтады және қоңыраулар барысында байқаусызда сенсорлық экранның қосылуын болдырмайды.

## **ЕСКЕРТУ**

Телефон үстіне ауыр зат қою немесе отыру оның сұйық кристалды дисплейі мен сенсорлы экран функцияларына зиян келтіруі мүмкін. Сұйық кристалды дисплейдің жақындату сенсорын қорғаныш таспамен жабуға болмайды. Бұл сенсордың жұмысына зиян келтіруі мүмкін.

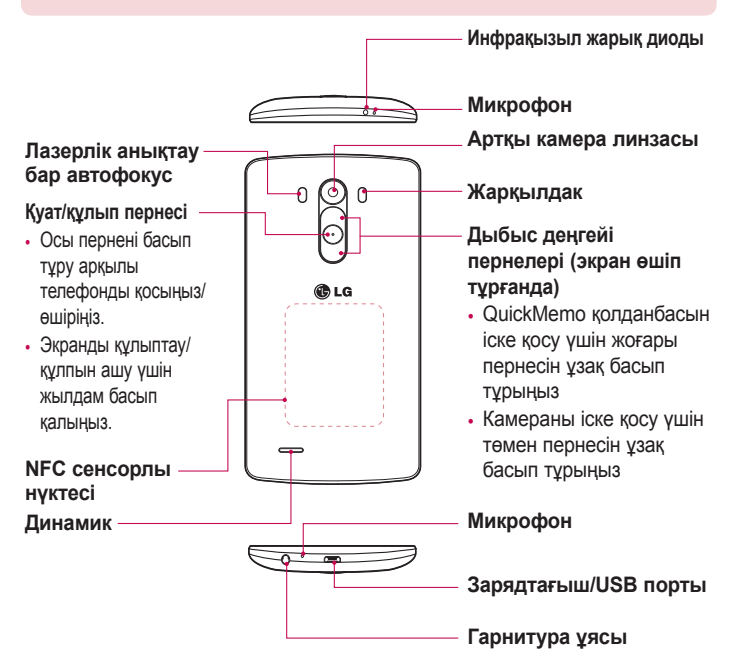

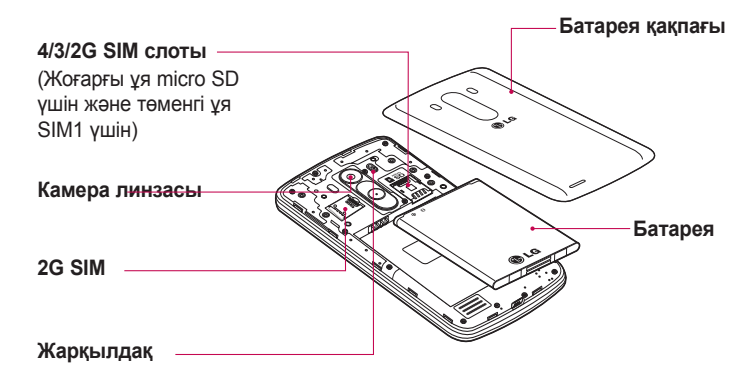

**ЕСКЕРТУ** Телефондағы NFC антеннасының бөлігі болып табылатын NFC сенсорлы нүктесін зақымдап алмаңыз.

## **SIM картасын және батареяны салу**

Жаңа телефонды көруді бастау алдында оны реттеу керек.

1 Батарея қақпағын алу үшін телефонды қолыңызда мықтап ұстаңыз. Төмендегі суретте көрсетілгендей екінші қолыңыздың басбармақ тырнағымен артқы қақпақты көтеріп ашыңыз.

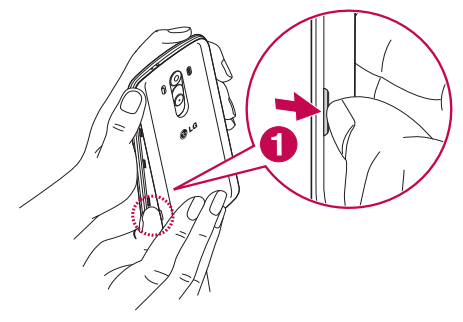

### **Телефонмен танысу**

2 SIM картасын SIM картасының 1, 2 слотына суретте көрсетілгендей сырғытыңыз. Картаның сары түсті түйіспесі төмен қарап тұру керек.

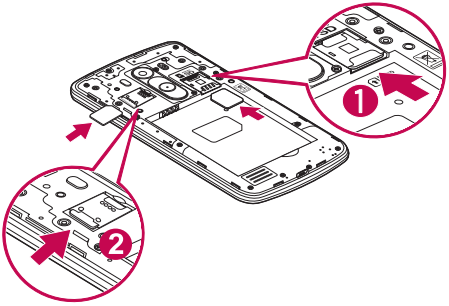

3 Батареяны телефондағы сары түйіспелерге және батареяға (1) туралап салыңыз, орнына сырт етіп орнатылғанша (2) төмен басыңыз.

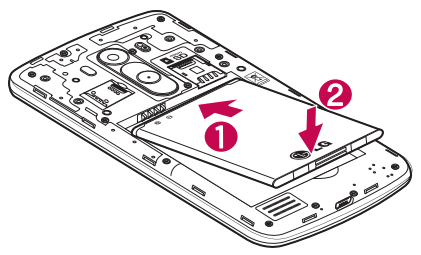

Батарея қақпағын батарея бөлімінің (1) үстіне туралап, орнына түскенше (2) төмен басыңыз.

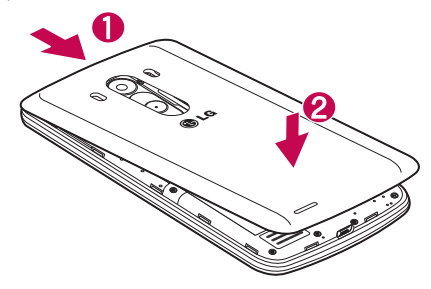

### **Телефонды зарядтау**

Алғаш рет пайдаланбай тұрып батареяны зарядтаңыз. Батареяны зарядтау үшін зарядтағышты пайдаланыңыз. Сондай-ақ, USB кабелі арқылы жалғап, құрылғыны зарядтау үшін компьютерді пайдалануға болады.

## **ЕСКЕРТУ**

LG мақұлдаған зарядтағыштарды, батареяларды және кабельдерді ғана пайдаланыңыз. Егер мақұлданбаған зарядтағыштарды, батареяларды немесе кабельдерді пайдалансаңыз, батареяның кідіріспен зарядталуына немесе баяу зарядталуға қатысты хабардың шығуына немесе кепілдіктің күшін жоятын батареяның жарылуына не құрылғының зақымдалуына себеп болуы мүмкін.

Зарядтағыш қосқышы телефонның төменгі жағында орналасқан. Зарядтағышты салыңыз да, электр розеткасына қосыңыз.

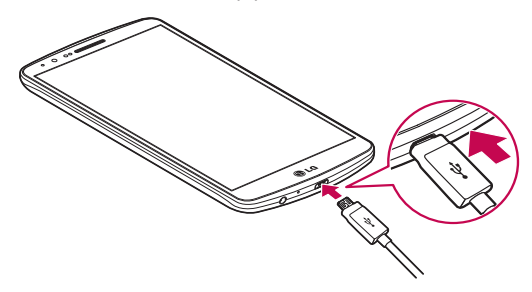

### **ЕСКЕРТПЕ.**

- Батареяның қызмет көрсету мерзімін ұзарту үшін батареяны басында толығымен зарядтау керек.
- • Телефон зарядталып жатқанда батарея қақпағын ашпаңыз.

## **Жад картасын пайдалану**

Телефон сыйымдылығы 2 ТБ-қа дейінгі microSDTM немесе microSDHCTM жад карталарын пайдалануды қолдайды. Бұл жад карталары ұялы телефондарға және басқа өте кішкентай құрылғыларға арнайы жасалған және телефонмен пайдалану үшін музыка, бағдарламалар, бейнелер және суреттер сияқты мультимедиалық файлдарды телефонға сақтауға өте ыңғайлы.

#### **Жад картасын салу:**

Жад картасын жад картасының жоғарғы слотына салыңыз. Жад картасының сары байланыс жағының төмен қарағанына көз жеткізіңіз.

### **Жад картасын қауіпсіз алу үшін:**

 > **Қосымшалар** қойындысы > **Баптаулар** > **Жалпы** қойындысы > **Жад** > **SD картасын шығару** тармағын түртіңіз.

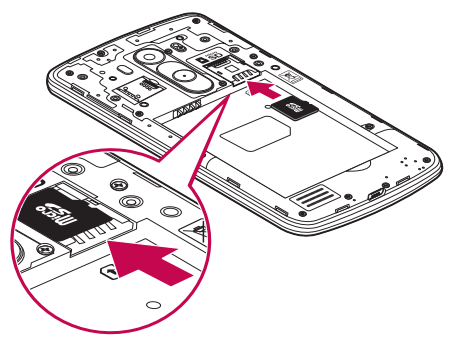

## **Телефонмен танысу**

### **ЕСКЕРТПЕ.**

- Телефонда тек үйлесімді жад карталарын пайдаланыңыз. Үйлесімсіз жад карталарын пайдалану картаны және картада сақталған деректерді, сонымен бірге, телефонды зақымдауы мүмкін.
- • Жад картасы мен оған сақталған деректерге зақым келтіріп алмау үшін оны телефоннан алардан бұрын шығарған маңызды.

#### **Жад картасын пішімдеу үшін:**

Жад картасы пішімделген болуы мүмкін. Олай болмаса, пайдалану алдында оны пішімдеу керек.

**ЕСКЕРТПЕ.** Пішімдегенде жад картасындағы барлық файлдар жойылады.

- 1 Қолданбалар тізімін ашу үшін Ф белгішесін түртіңіз.
- 2 **Баптаулар** > **Жалпы** қойындысын > **Жад** тармағына жылжып түртіңіз.
- 3 **SD картасын шығару** түймесін түртіңіз.
- 4 **SD картасын өшіру** > **SD картасын өшіру** > **Барлығын өшіру** тармағын түртіңіз.
- 5 Құлыптау өрнегін орнатқан болсаңыз, оны енгізіңіз де, «**Барлығын өшіру**» пәрменін таңдаңыз.

**ЕСКЕРТПЕ.** Егер жад картасында мазмұн бар болса, пішімдеуден кейін қалталар құрылымы басқа болуы мүмкін, себебі барлық файлдар жойылады.

### **Экранды құлыптау және құлпын ашу**

Телефонды біраз уақыт бойы пайдаланбасаңыз, экран өшеді және автоматты түрде құлыпталады. Бұл пернелердің кездейсоқ басылып кетуінен сақтайды және батарея қуатын үнемдейді.

Телефонды пайдаланбайтын болсаңыз, телефонды құлыптау үшін **Қуат/ Құлып пернесін** басыңыз.

Егер экранды құлыптағанда қандай да бір қолданбалар қосылған болса, олар Құлыптау режимінде қосылған күйде болуы мүмкін. Қажетсіз ақы алынбауы үшін (мысалы, телефон қоңыраулары, Интернетке қосылу және дерек байланыстары), құлыптау режиміне өтпей тұрып барлық бағдарламалардан шығу керек.

Телефонды қосу үшін **Қуат/Құлып пернесін** басыңыз. Құлыптаулы экран көрсетіледі. Негізгі экранның құлпын ашу үшін экран құлпын түртіп, кез келген бағытта сүйреңіз. Соңғы көрсетілген экран ашылады.

### **Knock Code**

Knock Code мүмкіндігі экранды оңай қосу немесе өшіру үшін 4 шаршыға бөлінген экранды пайдаланып жеке Knock Code үлгісін түртуге мүмкіндік береді. Экранды құлыптау баптауларында бұл мүмкіндікті өшіруге болады.

### **ЕСКЕРТПЕ.**

- • Қате Knock Code кодын 6 рет енгізсеңіз, ол Google тіркелгісіне кіру/ сақтық PIN коды бетіне күштеп апарады.
- Экранды қосуға немесе өшіруге түртү үшін тырнақ орнына саусақ ұшын пайдаланыңыз.
- • Knock Code пайдаланылмаған кезде экранды түрту арқылы «Нұқуды қосу» функциясын пайдалануға болады.

## **Телефонмен танысу**

- 1 Негізгі экранда **Қосымшалар пернесі** > **Баптаулар** > **Қойынды Дисплей тармағын түртіңіз.**
- 2 **Құлыптау** экраны > **Экран құлпын таңдау** > **Knock Code** тармағын түртіңіз.
- 3 Knock Code кодын орнату үшін шаршыларды үлгі түрінде түртіңіз.

Knock Code үлгісін 3-8 рет түрту әрекетінен орнатуға болады. Аяқтағанда «Дайын» пәрменін түртіңіз.

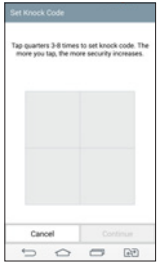

#### **Knock Code кодын пайдаланып экран құлпын ашу**

Орнатып қойған Knock Code кодын түрту арқылы экран құлпын ашуға болады.

- 1 Экран өшкенде «Қуат» пернесін басыңыз.
- 2 Бұрын орнатқан Knock Code үлгісін түртіңіз.

### **KnockON**

Екі рет түртіп, экранды құлыптауға немесе құлпын ашуға болады. Экран құлпын ашу үшін экранның ортасын жылдам екі рет түртіңіз. Экранды құлыптау үшін кез келген экранда күй жолағын (камера бейнеіздегішінен басқа) немесе негізгі экранда бос жерді екі рет түртіңіз.

**ЕСКЕРТПЕ.** Экранды қосқанда, жақындату сенсорын жаппағаныңызға көз жеткізіңіз. Солай істеген жағдайда қалтаңызда не сөмкеңізде байқаусызда қосуға жол бермеу үшін оны қосқаннан кейін экран бірден өшіп қалады.

## **Микрофоны бар стерео гарнитура**

**Микрофон**

Құлақаспап қосылып тұрғанда музыкаға немесе бейнеге стерео дыбыс қолдануға және музыкадан/бейнеден қоңырауды қабылдауға және аяқтауға оңай ауысуға болады.

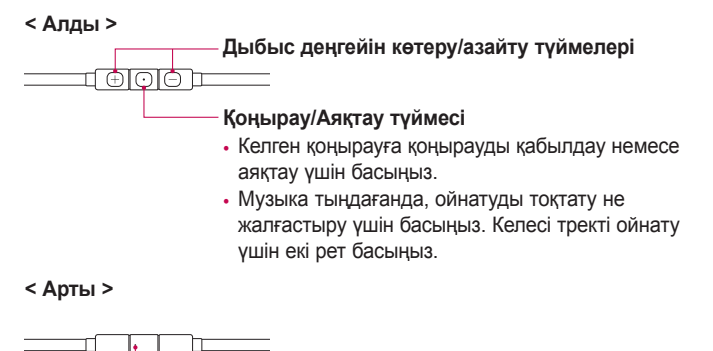

## **Телефонмен танысу**

1 Гарнитураны төменде көрсетілгендей қосыңыз.

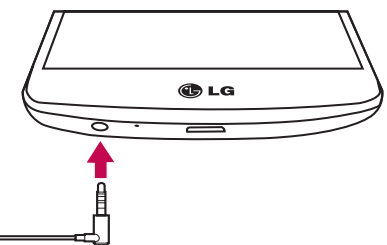

- 2 Гарнитура қосылған кезде қоңырау келсе, қоңырауды алу үшін  $\boxed{\odot}$ түймесін басыңыз.
- 3 Қоңырауды аяқтау үшін  $\textcircled{\scriptsize{\textsf{T}}}$ түймесін қайтадан басыңыз.

## **Негізгі экран**

### **Сенсорлық экран кеңестері**

Төменде телефонда жылжу туралы біраз кеңестер берілген. **Түрту:** саусақпен бір рет түрту элементтерді, сілтемелерді, төте жолдарды және экрандық пернетақтадағы әріптерді таңдайды. **Түрту және ұстап тұру:** экрандағы элементті түртіп, әрекет орындалғанша саусағыңызды көтермей, түртіп ұстап тұрыңыз. Мысалы, контактінің қол жетімді опцияларын ашу үшін мәтінмән мәзірі ашылғанша, «Контактілер» тізімінде контактіні түртіңіз және ұстап тұрыңыз. **Сүйреу:** элементті бір сәтке түртіп, ұстап тұрыңыз да, саусақты көтерместен, саусақты мақсатты орынға жеткенше экранда жылжытыңыз. Орнын ауыстыру үшін негізгі экранда элементтерді сүйреуге болады. **Сипау немесе сырғыту:** сипау үшін бірінші тигенде кідірместен саусақты экранда тез жылжытыңыз (элементті сүйремейсіз). Мысалы, экранды жоғары немесе төмен жанап өтіп тізімді айналдыруға я болмаса солдан оңға (және керісінше) жанап өту арқылы әр түрлі негізгі экрандарды шолуға болады.

**Екі рет түрту:** веб-бетті немесе картаны масштабтау үшін екі рет түртіңіз. Мысалы, экран еніне сыйдыру мақсатында веб-бет бөлімшесін реттеу үшін сол бөлімшені жылдам екі рет түртіңіз. Суретті көріп отырып, үлкейту және кішірейту үшін екі рет түртуге де болады.

**Масштабтау үшін шымшу:** шымшу немесе ашу қозғалысында сұқ саусағыңыз бен бас бармағыңызды пайдаланып, шолғышты, Карталар бағдарламасын пайдаланып жатқанда немесе суреттерді шолу кезінде үлкейтіңіз немесе кішірейтіңіз.

**Экранды бұру:** көп қолданбалар мен мәзірлерде экранның бағдары құрылғының физикалық бағдарына сай реттеледі.

## **Негізгі экран**

### **ЕСКЕРТПЕ.**

- • Элементті таңдау үшін белгішенің ортасын түртіңіз.
- • Тым қатты баспаңыз, сенсорлы экран жай, бірақ нық түртуді сезетіндей сезімтал.
- • Қажетті опцияны түрту үшін саусақтың ұшын пайдаланыңыз. Басқа түймелерді түртпеңіз.

## **Негізгі экран**

Негізгі экран — көп қосымшалар мен функциялардың бастапқы нүктесі, ол ақпарат пен қолданбаларға жылдам қатынасты қамтамасыз ету үшін қосымша белгішелері, төте жолдар, қалталар немесе виджеттер сияқты элементтерді қосуға мүмкіндік береді. Бұл — әдепкі кенеп және кез келген мәзірден түймесін түртіп өтуге болады.

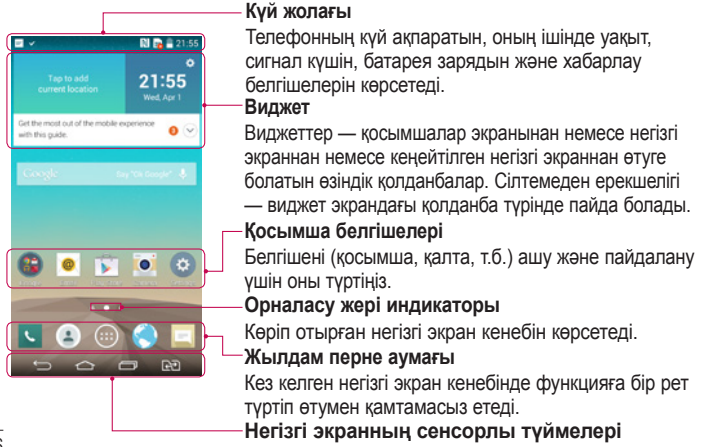

### **Кеңейтілген негізгі экран**

Операциялық жүйе белгішелер, виджеттер және басқаларын қосуға көп орын қалдыру үшін бірнеше негізгі экран кенебімен қамтамасыз етеді.

 $\blacktriangleright$  Негізгі экранда саусағынызды солға не оңға сырғытыныз.

### **Негізгі экранды реттеу**

Негізгі экранды қосымшалар, жүктеулер, виджеттер қосу немесе тұсқағаздарды өзгерту арқылы реттеуге болады.

#### **Негізгі экранға элементтер қосу үшін**

- 1 Негізгі экранның бос жерін түртіп, ұстап тұрыңыз.
- 2 Режим қосу мәзірінде қосқыңыз келген элементті таңдаңыз. Содан кейін бұл қосылған элемент негізгі экраннан көрінеді.
- 3 Оны керек жерге алып барып, саусағыңызды алыңыз.

**КЕҢЕС!** Қосымшалар мәзірінен басты экранға қосымшаның белгішесін қосу үшін қосылатын қолданбаны түртіп ұстап тұрыңыз.

#### **Негізгі экраннан элементті жою үшін**

**Herisri экран** > жойылатын белгішені түртіп, ұстап тұрыңыз > оны **• Remove аумағына апарыңыз.** 

### **Қолданбаны жылдам перне ретінде қосу үшін**

 $\triangleright$  Косымшалар мәзірінен немесе негізгі экранда қосымша белгішесін басып тұрып, оны жылдам перне аумағына алып барыңыз. 7 қолданбаға дейін қосуға болады.

#### **Қолданбаны жылдам перне аумағынан жою үшін**

**K**ажетті жылдам пернені басып тұрып, оны **верши** аумағына апарыңыз.

**ЕСКЕРТПЕ. Қосымшалар** пернесін жоюға болмайды.

## **Негізгі экран**

### **Негізгі экранда қосымшалар белгішелерін реттеу үшін**

- 1 Қосымша белгішесі ағымдағы орнынан босағанша, оны басып тұрыңыз. Сосын оны экранға алып барыңыз. Өңдеу белгішесі қолданбаның жоғарғы оң жақ бұрышында пайда болады.
- 2 Қосымша белгішесін қайтадан басып, қажетті белгішенің дизайны мен өлшемін таңдаңыз.
- 3 Өзгерісті сақтау үшін **OK** түймесін түртіңіз.

## **Жақында пайдаланылған қолданбаларға оралу**

- 1 опциясын түртіңіз. Жиі пайдаланылатын бағдарламалардың тізімі көрсетіледі.
- 2 Қолданбаны ашу үшін белгішені түртіңіз. Немесе алдыңғы экранға оралу үшін түймесін түртіңіз.

## **Хабарландырулар тақтасы**

Хабарландырулар жаңа хабарлардың келуі, күнтізбе оқиғалары және оятқыштар, сонымен бірге бейнелерді жүктеп алу сияқты ағымдағы оқиғалар туралы ескертеді.

Хабарландыру келгенде, оның белгішесі экранның жоғарғы жағында пайда болады. Күтудегі хабарландырулардың белгішелері сол жағында пайда болады және Wi-Fi немесе батарея заряды сияқты нәрселерді көрсететін жүйелік белгішелер оң жағына шығады.

**ЕСКЕРТПЕ.** Қолжетімді опциялар аймаққа немесе қызмет провайдеріне байланысты әртүрлі болуы мүмкін.

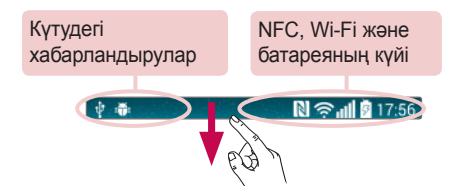

### **Хабарландырулар тақтасын ашу**

Хабарландырулар тақтасын ашу үшін күй жолағында төмен жанап өтіңіз.

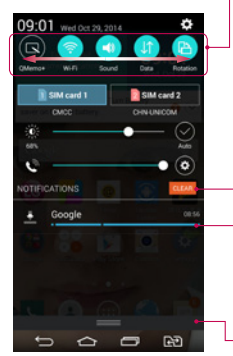

#### **Жылдам ауыстыру аумағы**

Жылдам ауыстыру пернесін қосу/өшіру үшін оны басыңыз. Функцияның баптаулар мәзіріне өту үшін пернені басып тұрыңыз. Басқа ауыстыру пернелерін көру үшін солға не оңға қарай сипаңыз. Ауыстыру пернелерін жою, қосу немесе қайта реттеу үшін опциясын түртіңіз.

Барлық хабарландыруды өшіру үшін түртіңіз.

#### **Хабарландырулар**

Ағымдағы хабарландырулардың әрқайсысы қысқаша сипаттамасымен тізімде берілген. Хабарландыруды көру үшін оны түртіңіз.

Хабарландырулар тақтасын жабу үшін қойындыны түртіп, экранның үстіне қарай жылжытыңыз.

## **Негізгі экран**

### **Күй жолағындағы индикатор белгішелер**

Экранның жоғарғы жағындағы күй жолағындағы индикатор белгішелер қабылданбаған қоңыраулар, жаңа хабарлар, күнтізбе оқиғалары, құрылғының күйі және т.б. туралы есеп береді.

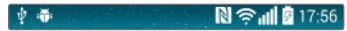

Экранның жоғарғы жағында көрсетілген белгішелер құрылғының күйі туралы ақпарат береді. Төмендегі кестеде тізілген белгішелер ең жиі пайдаланылады.

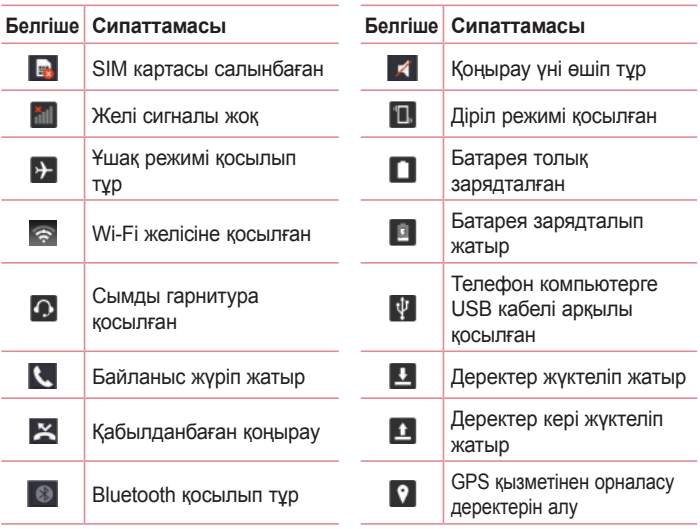

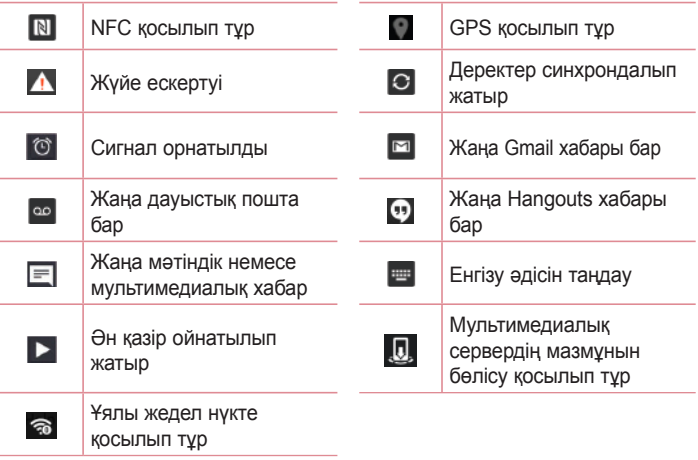

**ЕСКЕРТПЕ.** Күй жолағындағы белгішелердің орны функцияға немесе қызметке сай басқаша болуы мүмкін.

## **Негізгі экран**

### **Экрандағы пернетақта**

Мәтінді экрандағы пернетақта арқылы енгізуге болады. Экрандағы пернетақта мәтін енгізу керек болғанда экранда автоматты түрде пайда болады. Пернетақтаны қолмен көрсету үшін мәтін енгізетін жердегі мәтін жолын түртіңіз.

#### **Пернетақтаны пайдалану және мәтін енгізу**

 Енгізілетін келесі әріпті бас әріпке өзгерту үшін бір рет түртіңіз. Барлық әріптерді үлкейту үшін екі рет түртіңіз.

Санды және таңбалы пернетақталарды ауыстыру үшін түртіңіз.

Пернетақта параметрін өзгерту үшін опциясын түртіңіз.

Бос орын енгізу үшін түртіңіз.

Жаңа жол жасау үшін түртіңіз.

Алдыңғы таңбаны жою үшін түртіңіз.

### **Арнайы таңбалары бар әріптерді енгізу**

Мәтінді енгізу тілі ретінде француз немесе испан тілін таңдағанда, арнайы француз немесе испан таңбаларын (мысалы, «á») енгізуге болады.

Мысалы, «а» әрпін енгізу үшін «а» пернесін ірілеу пернесі үлкенірек болғанша және әр түрлі тілдердің таңбаларын көрсеткенше түртіп, ұстап тұрыңыз. Содан кейін қажет арнайы таңбаны таңдаңыз.

## **Google тіркелгісін орнату**

Телефонды алғаш қосқанда желіні іске қосу, Google есептік жазбасына кіру және кейбір Google қызметтерін пайдалану жолын таңдау мүмкіндігі бар.

### **Google есептік жазбасын орнату үшін:**

- Нұсқау берілген орнату экранынан Google есептік жазбасына кірініз. **НЕМЕСЕ**
- Жана есептік жазба жасау үшін  $\boxed{\bigcirc}$  >  $\boxed{\blacksquare}$  > **Косымшалар** қойындысы > **Gmail** сияқты Google қолданбасы > **Жаңа** опциясын таңдаңыз.

Google есептік жазбаңыз бар болса, **«Бар**» тармағын түртіп, электрондық пошта мекенжайын және құпия сөзді енгізіңіз, одан кейін опциясын түртіңіз.

Телефонда Google есептік жазбасын орнатқаннан кейін, телефоныңыз автоматты түрде интернеттегі Google есептік жазбасымен синхрондалады.

Контактілер, Gmail хабарлары, күнтізбе оқиғалары және Интернеттегі осы қолданбалар мен қызметтердің басқа мәліметтері телефонмен синхрондалады. (Бұл синхрондау баптауларына байланысты.) Жүйеге кіргеннен кейін Gmail™ қолданбасын пайдаланып, телефондағы Google қызметтерінің артықшылықтарын қолдануға болады.

## **Желілерге және құрылғыларға қосылу**

## **Wi-Fi**

Wi-Fi арқылы сымсыз кіру нүктесінің (AP) аясында жоғары жылдамдықты интернетті пайдалануға болады. Қосымша ақысыз Wi-Fi желісінде Интернетті пайдаланыңыз.

### **Wi-Fi желілеріне қосылу**

Телефонды Wi-Fi желісін пайдалану үшін сымсыз кіру нүктесіне немесе «хотспотқа» кіруіңіз керек. Кейбір кіру нүктелері ашық және оларға оңай қосылуға болады. Кейбіреулері жасырын немесе қауіпсіздік мүмкіндіктерін пайдаланады. Оларға қосылу үшін телефон баптауларын реттеу керек. Батареяның жұмыс мерзімін ұзарту үшін, пайдаланбаған кезде Wi-Fi мүмкіндігін өшіріп қойыңыз.

**ЕСКЕРТПЕ.** Егер Wi-Fi аймағынан тыс болсаңыз немесе Wi-Fi функциясын **ӨШІРУ** күйіне орнатсаңыз, ұялы оператор ұялы деректерді пайдалану үшін қосымша ақы алуы мүмкін.

### **Wi-Fi қызметін қосу және Wi-Fi желісіне қосылу**

- 1 > > **Қосымшалар** қойындысын > **Баптаулар** > **Желілер** қойындысын > **Wi-Fi** опциясын түртіңіз.
- 2 Қосу және бұрыннан бар Wi-Fi желілерін тексеруді бастау үшін **Wi-Fi** функциясын **ҚОСУ** күйіне орнатыңыз.
- 3 Белсенді және ауқымдағы Wi-Fi желілерін көру үшін Wi-Fi мәзірін қайтадан түртіңіз.
	- • Қауіпсіз желілерде құлып белгішесі тұрады.
- 4 Қосылу үшін, желіні түртіңіз.
	- • Егер желі қорғалған болса, құпия сөзді немесе басқа мәліметтерді енгізу сұралады. (Толығырақ мәліметтерді желі әкімшісінен сұраңыз)
- 5 Күй жолағы Wi-Fi күйін білдіретін белгішелерді көрсетеді.

## **Bluetooth**

Көптеген басқа ұялы телефондардағы сияқты Bluetooth мәзірінен емес, іске қосылған сәйкес қосымша арқылы деректерді жіберу үшін Bluetooth мүмкіндігін пайдалануға болады.

### **ЕСКЕРТПЕ.**

- • Bluetooth сымсыз байланыс мүмкіндігі арқылы жіберілген немесе қабылданған деректердің жоғалуына, оларды бөтен адамдардың алуына немесе дұрыс қолданбауына LG компаниясы жауап бермейді.
- Әрдайым деректерді сенімді және жақсы қорғалған құрылғылармен бөліскеніңізге және қабылдағаныңызға көз жеткізіңіз. Құрылғылар арасында кедергілер болса, байланыс арақашықтығы қысқартылады.
- • Кейбір құрылғылар, әсіресе, Bluetooth SIG арқылы сыналмағандары немесе мақұлданбағандары құрылғыңызбен үйлесімді болмауы мүмкін.

#### **Bluetooth мүмкіндігін қосып, телефоныңызды Bluetooth қосылған құрылғымен жұптау**

Қосылмай тұрып құрылғыны екінші құрылғымен жұптау керек.

- 1 > > **Қосымшалар** қойындысын > **Баптаулар** > **Желілер** қойындысын түртіңіз > **Bluetooth** функциясын **ҚОСУ** мәніне орнатыңыз.
- 2 **Bluetooth** мәзірін қайтадан түртіңіз. Телефонды көрінетін ету опциясын және құрылғыларды іздеу опциясын көресіз. Енді Bluetooth ауқымындағы құрылғыларды көру үшін **Құрылғыларды іздеу** опциясын түртіңіз.
- 3 Тізімнен жұпталатын құрылғыны таңдаңыз.

Жұптау сәтті болғанда, құрылғыңыз екінші құрылғыға қосылады.

## **Желілерге және құрылғыларға қосылу**

**ЕСКЕРТПЕ.** Кейбір құрылғыларда, әсіресе, құлаққаптарда немесе хэндсфри көлік жинақтарында, бекітілген Bluetooth PIN коды болуы мүмкін, мысалы, 0000. Екінші құрылғыда PIN коды болса, оны енгізу сұралады.

### **Деректерді Bluetooth сымсыз байланыс мүмкіндігі арқылы жіберу**

- 1 Тиісті қосымшадан немесе **Жүктеулер** қалтасынан контакт, күнтізбе оқиғасы немесе мультимедиалық файл сияқты бір файлды немесе элементті таңдаңыз.
- 2 Деректерді Bluetooth арқылы жіберу үшін параметрді таңдаңыз.

**ЕСКЕРТПЕ.** Опцияны таңдау әдісі деректер түрі бойынша әр түрлі болуы мүмкін.

3 Bluetooth қосылатын құрылғыны іздеңіз және жұптаңыз.

#### **Деректерді Bluetooth сымсыз байланыс мүмкіндігі арқылы қабылдау**

- 1 > > **Қосымшалар** қойындысын > **Баптаулар** > **Желілер** қойындысын түртіңіз > **Bluetooth** функциясын **ҚОСУ** мәніне орнатыңыз.
- 2 Қайтадан **Bluetooth** мәзірін түртіп, басқа құрылғыларға көрінетін ету үшін экранның жоғарғы жағына құсбелгілер қойыңыз.

**ЕСКЕРТПЕ.** Курылғы көрінетін уақыт узақтығын таңдау үшін  $\blacktriangleright$ **Көріну уақыты өтті** тармағын түртіңіз.

3 Құрылғыдан деректерді қабылдағыңыз келсе, «**Қабылдау»** түймешігін басыңыз.

## **Телефонның деректер қосылымын бөлісу**

USB модем және Wi-Fi ену нүктесі — сымсыз қосылымдар қол жетімді емес кезде тамаша мүмкіндіктер болып табылады. Телефонның ұялы деректер қосылымын бір компьютермен USB кабелі (USB-модем) арқылы бөлісуге болады. Сондай-ақ, телефонның деректер қосылымын бірнеше құрылғымен бөлісуге болады. Ол үшін телефонды Wi-Fi ену нүктесіне қосу керек.

Телефон деректер қосылымын бөліскенде, күй жолағында белгіше және хабарландырулар тақтасында ағымдағы хабарландыру пайда болады. Модем және жылжымалы ену нүктелері, соның ішінде қолдау көрсетілетін операциялық жүйелер туралы соңғы ақпаратты және басқа мәліметтерді алу үшін http://www.android.com/tether торабына кіріңіз.

#### **Телефонның деректер қосылымын жылжымалы Wi-Fi ену нүктесі ретінде бөлісу үшін**

- 1 Іске косу үшін  $\boxed{\bigcirc}$  > **(...**) > **Косымшалар** қойындысы >  $\boxed{\circ}$  **Баптаулар > Желілер** қойындысы >**Модем ретінде пайдалану және желілер** > **Wi-Fi ену нүктесі** опциясын түртіңіз.
- 2 Құпия сөз енгізіп, «**Сақтау»** опциясын түртіңіз.

**КЕҢЕС!** Егер компьютерде Windows 7 жүйесі немесе Linux жүйесінің кейбір түрлерінің соңғы таратылымы (мысалы, Ubuntu) орнатылған болса, әдетте компьютерді байланыс үшін дайындаудың қажеті жоқ. Бірақ сізде Windows жүйесінің бұрынғы нұсқасы немесе басқа операциялық жүйе орнатылған болса, USB арқылы желілік байланыс орнату үшін компьютерді дайындау қажет болуы мүмкін. Қай операциялық жүйелер USB-модемді қолдайтыны және оларды реттеу әдісі туралы ақпаратты алу үшін http://www.android.com/tether торабына кіріңіз.

#### **Жылжымалы ену нүктесінің атын өзгерту немесе қорғау**

Телефонның Wi-Fi желісінің атын (SSID) өзгертуге және оның Wi-Fi желісін қорғауға болады.

- 1 > > **Қосымшалар** қойындысын > **Баптаулар** > **Желілер** қойындысын > **Модем ретінде пайдалану және желілер** > **Wi-Fi ену нүктесі** опциясын түртіңіз.
- 2 **Wi-Fi ену нүктесін орнату** түймесін түртіңіз.
	- • **Wi-Fi ену нүктесін орнату** диалогтық терезесі ашылады.
	- • Wi-Fi желілерін іздегенде басқа құрылғылар көретін **WI-FI атауын (SSID)** өзгертуге болады.
	- • Сондай-ақ, Wi-Fi Protected Access 2 (WPA2) қауіпсіздігі, алдын ала бөлінген кілті (PSK) бар желіні орнату үшін **Қауіпсіздік** мәзірін түртуге болады.
	- • Егер **WPA2 PSK** қауіпсіздік опциясын түртсеңіз, **Wi-Fi ену нүктесін орнату** диалогтық терезесіне құпия сөз жолы қосылады. Егер құпия сөзді енгізсеңіз, бұл құпия сөзді телефонның ену нүктесіне компьютермен немесе басқа құрылғымен қосылғанда енгізу керек болады. Я болмаса Wi-Fi желіңізден қауіпсіздікті алып тастау үшін **Қауіпсіздік** мәзірінде **Ашу** пәрменін түртіңіз.
- 3 **Сақтау** опциясын түртіңіз.

**НАЗАР АУДАРЫҢЫЗ!** Егер қауіпсіздік опциясын Ашық етіп орнатсаңыз, желідегі қызметтерді басқа адамдардың рұқсатсыз пайдалануының алдын алу мүмкін болмайды және қосымша ақы алынуы мүмкін. Рұқсат етілмеген пайдалануды болдырмау үшін қауіпсіздік опциясын қосылған күйде сақтауға кеңес беріледі.

## **Wi-Fi Direct**

Wi-Fi Direct қолданбасы кіру нүктесінсіз Wi-Fi қосылған құрылғылар арасында тікелей байланысты қолдайды. Wi-Fi direct қолданбасы батарея қуатын көп пайдаланатындықтан, Wi-Fi Direct мүмкіндігін пайдаланғанда телефонды қуат көзіне қосып қою ұсынылады. Wi-Fi және Wi-Fi Directed желісін алдын ала тексерініз және пайдаланушылар бір желіге қосылғанын тексеріңіз.

### **Wi-Fi Direct қолданбасын қосу үшін:**

- 1 > > **Қосымшалар** қойындысын > **Баптаулар > Желілер**  қойындысын **> Wi-Fi опциясын түртіңіз.**
- 2 **Мәзір пернесі > Wi-Fi Direct** тармағын түртіңіз.
- 3 Анықталған құрылғылар тізімінен жалғанатын құрылғыны таңдаңыз.

## **SmartShare қолданбасын пайдалану**

SmartShare қолданбасы сымсыз желі арқылы санды мазмұнды бөлісу үшін DLNA (Digital Living Network Alliance) технологиясын пайдаланады. Бұл мүмкіндікті қолдау үшін, екі құрылғы да DLNA мақұлданған болуы тиіс. Галерея мен Музыка функцияларындағы SmartShare мүмкіндігін қолдануға болады.

- 1 **Ойнатқыңыз немесе құжат бергіңіз келген мазмұнда** немесе **«Мәзір» пернесін** > **SmartShare** опциясын түртіңіз.
- 2 **Диалогтық терезеде Ойнату немесе Beam түймесін түртіңіз.**
- • Ойнату: **мазмұнды теледидар, Bluetooth динамигі, т.б. арқылы тыңдауға болады.**
- • **Beam:** мазмұнды Bluetooth құрылғыларына немесе SmartShare Beam мүмкіндігіне қолдау көрсететін LG телефондарына немесе планшеттеріне жіберуге болады. SmartShare Beam Wi-Fi Direct арқылы мультимедиалық мазмұнды жылдам тасымалдайды.

## **Желілерге және құрылғыларға қосылу**

- 3 Тізімде ойнату немесе қабылдау үшін құрылғыны түртіңіз.
- • Егер құрылғы тізімде болмаса, құрылғыдағы Wi-Fi, Wi-Fi Direct немесе Bluetooth байланысының қосылғанына көз жеткізіңіз. Одан кейін Қайта қарау түймесін түртіңіз.
- 4 **«Жіберу»** түймесін түртіңіз.

#### **Компьютер не ұялы телефон сияқты жақын жердегі құрылғылардағы мазмұнды телефоныңыздан көру үшін**

1 Маңайдағы құрылғыларды телефоныңызға қосу үшін «**Маңайдағы құрылғылар»** опциясын **Галерея**, **Музыка** қолданбасында төмендегідей түртіңіз.

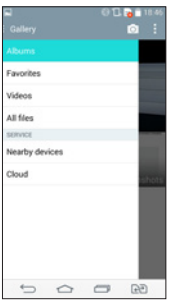

#### **<Галерея> <Музыка>**

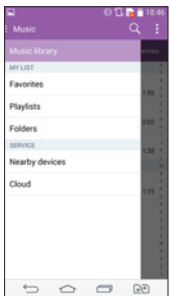

- • Телефоныңыз бен жақын құрылғылардың бір Wi-Fi желісіне қосылғанына көз жеткізіңіз.
- • Жақын құрылғыдағы DLNA мүмкіндігінің қосылғанына көз жеткізіңіз.
- 2 Құрылғыны қосу үшін түртіңіз. Егер құрылғы тізімде болмаса, «**Маңайдағы құрылғыларды іздеу**» опциясын түртіңіз. Қосылған соң, маңайдағы құрылғыдағы мазмұнды телефоныңыздан көруге болады.

## **USB кабелімен компьютер байланыстары**

USB байланыс режимдерінде USB кабелінің көмегімен құрылғыны компьютерге жалғау туралы мәліметтер алыңыз.

#### **USB көлемді сақтау режимін пайдаланып музыканы, фотосуреттерді және бейнелерді тасымалдау**

- 1 Телефонды USB кабелі арқылы компьютерге жалғаңыз.
- 2 LG Android Platform драйвері компьютерге орнатылмаған болса, баптауларды қолмен өзгерту қажет. Күй жолағын төмен түсіріңіз > **USB қосылған** опциясын түртіңіз > **USB ДК қосылымы** опциясын, одан кейін **Медиа құрылғы (MTP)** опциясын таңдаңыз.
- 3 Компьютерден көлемді жад мазмұнын көріп, файлдарды тасымалдауға болады.

### **Windows Media Player бағдарламасымен синхрондау**

Компьютерде Windows Media Player бағдарламасы орнатылғанына көз жеткізіңіз.

- 1 Телефонды Windows мультимедиа ойнатқышы орнатылған компьютерге қосу үшін USB кабелін пайдаланыңыз.
- 2 **Мультимедианы синхрондау (MTP)** баптауларын таңдаңыз. Қосылғанда компьютерде қалқымалы терезе пайда болады.
- 3 Музыка файлдарын синхрондау үшін Windows Media Player бағдарламасын ашыңыз.
- 4 Қалқымалы терезеде құрылғы атауын өңдеңіз немесе енгізіңіз (қажет болса).
- 5 Қажет музыка файлдарын таңдап, синхрондау тізіміне сүйреңіз.
- 6 Синхрондауды бастаңыз.
- • Windows Media Player бағдарламасымен синхрондау үшін келесі шарттарды орындау керек.

# **Желілерге және құрылғыларға қосылу**

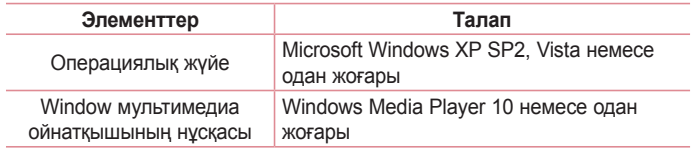

• Windows мультимедиа ойнатқышының нұсқасы 10-нан төмен болса, 10 немесе одан жоғары нұсқаны орнатыңыз.

## **Қоңыраулар**

## **Қоңырау шалу**

- 1 Пернетақтаны ашу үшін С опциясын түртіңіз.
- 2 Пернетақтамен санды енгізіңіз. Санды жою үшін  $\sqrt{2}$  белгішесін түртіңіз.
- 3 Қоңырау шалу үшін с белгішесін түртіңіз.
- 4 Қонырауды аяқтау үшін **Аяқтау** белгішесін **тере**түртіңіз.

КЕҢЕС! Халықаралық қоңырауларды жасау мақсатында «+» таңбасын енгізу үшін белгішесін түртіп, ұстап тұрыңыз.

## **Контактілерге қоңырау шалу**

- 1 Контактілерді ашу үшін белгішесін түртіңіз.
- 2 Контактілер тізімі арқылы жылжыңыз немесе **Контактілерді іздеу** белгішесін түрту арқылы қоңырау шалынатын контактінің бірінші әріптерін енгізіңіз.
- 3 Тізімде қоңырау шалынатын С нөмірін түртіңіз.

## **Қоңырауға жауап беру және қоңырауды қабылдамау**

Құлыптаулы күйде қоңырау қабылдағанда, кіріс қоңырауға жауап беру үшін, опциясын кез келген бағытта жанап өтіңіз.

Кіріс қоңырауды қабылдамау үшін,  $\bullet$  опциясын кез келген бағытта жанап өтіңіз.

## **Қоңыраулар**

## **Кіріс қоңыраудың дыбыс деңгейін реттеу**

Қоңырау кезінде кіріс қоңыраудың дыбыс деңгейін реттеу үшін телефонның артқы жағындағы дыбыс деңгейін көтеру немесе төмендету пернесін пайдаланыңыз.

### **Екінші қоңырау шалу**

- 1 Бірінші қоңырау кезінде **Мәзір пернесі** > **Қоңырау қосу** тармағын таңдап, нөмірді теріңіз. Сондай-ақ, **Қоңыраулар журналдары** опциясын түртіп, жақында терілген нөмірлер тізіміне өтуге немесе **Контактілер** опциясын түртіп, контактілерді іздеуге және қоңырау шалынатын контактіні таңдауға болады. Сондай-ақ, контактілерді **Таңдаулылар** немесе **Топтар** тармағын түрту арқылы іздеуге болады.
- 2 Қоңырау шалу үшін  $\left| \cdot \right|$  белгішесін түртіңіз.
- 3 Екі қоңырау да қоңырау экранында көрсетіледі. Алғашқы қоңырау құлыптанып, күтуге жіберіледі.
- 4 Қоңыраулар арасында ауысу үшін көрсетілген нөмірді түртіңіз. Немесе конференциялық қоңырау шалу үшін **Қоңырауларды біріктіру** белгішесін түртіңіз.
- 5 Белсенді қоңырауларды аяқтау үшін **Аяқтау** пернесін түртіңіз немесе пернесін басып, хабарландыру жолағын төмен сырғытыңыз да, **Қоңырауды аяқтау** белгішесін таңдаңыз.

**ЕСКЕРТПЕ.** Әрбір қоңырау үшін ақы алынады.
# **Қоңыраулар тізімін көру**

Негізгі экранда белгішесін түртіңіз де, **Қоңыраулар журналдары** қойындысын таңдаңыз.

Барлық терілген, қабылданған және қабылданбаған қоңыраулардың толық тізімін көріңіз.

### **КЕҢЕС!**

- • Күнді, уақытты және қоңырау ұзақтығын көру үшін қоңырау журналының кез келген элементін түртіңіз.
- Жазылған элементтердің барлығын жою үшін Мәзір пернесін  $\blacksquare$ , одан кейін Барлығын жою опциясын түртіңіз.

# **Қоңырау баптаулары**

Провайдеріңіз ұсынатын қоңырауларды қайта бағыттау сияқты телефон қоңырауы баптауларын әрі басқа арнайы мүмкіндіктерді реттеуге болады.

- 1 Негізгі экранда с опциясын түртіңіз.
- 2  $\blacksquare$  опциясын түртіңіз.
- 3 **Қоңырау баптаулары** тармағын түртіңіз де, реттелетін баптауларды таңдаңыз.

# **Контактілер**

Телефонға контактілерді қосып, оларды Google есептік жазбасындағы контактілермен немесе контактілерді синхрондауды қолдайтын басқа контактілермен синхрондауға болады.

# **Контактілерді іздеу**

#### **Негізгі экранда**

- 1 Контактілерді ашу үшін  $\Box$  белгішесін түртіңіз.
- 2 **Контактілерді іздеу** белгішесін түртіңіз де, пернетақтаны пайдаланып контакт атын енгізіңіз.

## **Жаңа контакт қосу**

- 1 түймесін түртіп, жаңа контактінің нөмірін енгізіңіз де, **Мәзір пернесін түртіңіз** . **Контактілерге қосу** > **Жаңа контакт** тармағын түртіңіз.
- 2 Жаңа контактіге сурет қосу керек болса, кескін аймағын түртіңіз. **Сурет түсіру** немесе **Галереядан таңдау** пәрменін таңдаңыз.
- 3 Контакт туралы мәліметтің санатын түртіңіз де, контакт туралы мәліметтерді енгізіңіз.
- 4 **Сақтау** опциясын түртіңіз.

# **Таңдаулы контактілер**

Жиі қоңырау соғылатын контактілерді таңдаулылар ретінде жіктеуге болады.

### **Контактіні таңдаулылар тізіміне қосу**

- 1 Контактілерді ашу үшін  $\Box$  белгішесін түртіңіз.
- 2 Толық мәліметін көру үшін контактіні түртіңіз.
- 3 Контакт атының оң жағындағы жұлдызшаны түртіңіз. Жұлдызша сары түске ауысады.

#### **Контактіні таңдаулылар тізімінен жою**

- 1 Контактілерді ашу үшін  $\Box$  белгішесін түртіңіз.
- 2 **Таңдаулылар** қойындысын түртіңіз де, мәліметтерін көру үшін контактіні таңдаңыз.
- 3 Контакт атының оң жақ бұрышындағы сары түсті жұлдызшаны түртіңіз. Жұлдызша ақ түске боялып, контакт таңдаулылардан жойылады.

# **Топ жасау**

- 1 Контактілерді ашу үшін  $\Box$  белгішесін түртіңіз.
- 2 **Топтар** опциясын түртіп, **Мәзір пернесін түртіңіз. Жаңа топ** опциясын таңдаңыз.
- 3 Жаңа топтың атын енгізіңіз. Жаңа құрылған топ үшін қоңырау үнін орнатуға да болады.
- 4 Топты сақтау үшін «**Сақтау»** пәрменін түртіңіз.

**ЕСКЕРТПЕ.** Топ жойылатын болса, сол топқа белгіленген контактілер жоғалмайды. Олар Контактілер ішінде сақталып қалады.

# **Хабар алмасу**

Телефонда SMS және MMS хабарлары интуитивті, оңай пайдаланылатын бір мәзірге біріктірілген.

# **Хабар жіберу**

- 1 Негізгі экранда  $=$  белгішесін түртіңіз және бос хабарды ашу үшін  $\blacksquare$ белгішесін түртіңіз.
- 2 Контакт атын немесе контакт нөмірін **Кімге** өрісіне енгізіңіз. Контакт атын енгізгенде, сәйкес контактілер пайда болады. Ұсынылған алушыны түртуге болады. Бірнеше контактіні қосуға болады.

**ЕСКЕРТПЕ.** Сізден мәтінді хабар жіберілген әр адам үшін ақы алынады.

- 3 **«Хабарды енгізу»** жолын түртіп, хабар жасауды бастаңыз.
- 4 Опциялар мәзірін ашу үшін опциясын түртіңіз. **Тез хабарлама, Смайл енгізу, Жіберуді жоспарлау, Тақырып қосу** және **Бас тарту опцияларының бірін таңдаңыз.**

**КЕНЕС!** Хабар арқылы бөлісетін файлды тіркеу үшін © белгішесін түртуге болады.

- 5 Хабарды жіберу үшін Жіберу немесе **вийниясын түртіңіз.**
- 6 Жауаптар экранда пайда болады. Қосымша хабарларды көргенде және жібергенде, хабарлар ағыны жасалады.

# **ЕСКЕРТУ**:

- 160 таңбалық шектеу әр елде тілге және SMS хабарының кодталуына байланысты өзгеше болуы мүмкін.
- Егер SMS хабарына сурет, бейне немесе аудио файл косылса, ол автоматты түрде MMS хабарына түрлендіріледі және тиісті ақы алынады.

## **Ағынды жолақ**

Екінші тараппен алмасқан хабарларды (SMS, MMS) хронологиялық ретпен көрсетуге болады, сондықтан сөйлесудің шолуын ыңғайлы көруге болады.

# **Хабар баптауларын өзгерту**

Телефондағы хабар баптаулары алдын ала анықталған, сондықтан хабарларды дереу жіберуге болады. Баптауларды қалауыңызша өзгертуге болады.

# **Электрондық пошта**

Gmail сияқты қызметтерден келген электрондық хабарларды оқу үшін электрондық пошта қосымшасын пайдалануға болады. Электрондық пошта қолданбасы келесі тіркелгі түрлерін қолдайды: POP3, IMAP және Exchange.

Қызмет провайдеріңіз немесе жүйелік әкімші қажет тіркелгі баптауларын бере алады.

## **Электрондық пошта есептік жазбасын басқару**

Бірінші рет **Электрондық пошта** қолданбасын ашқанда, электрондық пошта есептік жазбасын орнатуға көмектесетін орнату шебері ашылады. Бастапқы орнатудан кейін Электрондық пошта кіріс жәшігінің мазмұнын көрсетеді.

**Басқа электрондық пошта есептік жазбасын қосу:**

•  $\boxed{\bigcirc}$  > **М** > **Косымшалар** қойындысы > Электрондық пошта >қойындысы > **Баптаулар** > **Есептік жазба қосу** опциясын түртіңіз**.**

**Электрондық пошта есептік жазбасының баптауларын өзгерту:**

•  $\boxed{\bigcirc}$  >  $\boxed{\oplus}$  > **Қосымшалар** қойындысы > Электрондық **пошта** >  $\boxed{\ddagger}$  > **Баптаулар** > **Жалпы баптаулар** опциясын түртіңіз.

**Электрондық пошта есептік жазбасын жою:**

•  $\boxed{\bigcirc}$  >  $\boxed{\oplus}$  > **Косымшалар** қойындысы > Электрондық пошта >  $\boxed{\bullet}$  > **Баптаулар** > > **Есептік жазбаны өшіру** опциясын түртіңіз > жоятын есептік жазбаны таңдаңыз > **Жою** опциясын түртіңіз > **Иә** опциясын түртіңіз**.**

## **Есептік жазба қалталарымен жұмыс істеу**

 > > **Қосымшалар** қойындысы > **Электрондық пошта** > опциясын түртіп, **Қалталар** тармағын таңдаңыз.

Әр тіркелгінің Кіріс жәшігі, Шығыс жәшігі, Жіберілген және Жобалар қалталары бар. Есептік жазбаның қызмет жеткізушісі қолдайтын мүмкіндіктерге байланысты қосымша қалталар болуы мүмкін.

## **Электрондық пошта хабарын жасау және жіберу**

#### **Хабарды жасау және жіберу үшін**

- 1 **Электрондық пошта** қолданбасында опциясын түртіңіз.
- 2 Хабардың мақсатты алушысының мекенжайын енгізіңіз. Мәтінді енгізіп жатқанда контактілер ішінен сәйкес мекенжайлар ұсынылады. Бірнеше мекенжайды енгізгенде, үтірлі нүктемен бөліңіз.
- 3 Көшірме/жасырын көшірме қосу үшін өрісін түртіңіз және қажет болса, файлдарды тіркеу үшін  $\oslash$  опциясын түртіңіз.
- 4 Хабардың мәтінін енгізіңіз.
- 5 опциясын түртіңіз.

**КЕҢЕС!** Кіріс жәшігіне жаңа электрондық хабар келгенде, сізге дыбыспен немесе вибрациямен хабарланады.

Суретке және бейнеге түсіру және оларды бөлісу үшін камераны немесе қолкамераны пайдалануға болады. Телефонда айқын суреттер мен бейнелер түсіруге мүмкіндік беретін автофокус мүмкіндігі бар 13 мегапикселдік камера болады.

**ЕСКЕРТПЕ.** Суретке түсірерден бұрын қорғаныш линзаны майда талшықты шүберекпен тазалауды ұмытпаңыз. Линза бетіндегі саусақтың іздерінен бұлыңғыр суреттер шығуы мүмкін.

### **Камера қолданбасын ашу үшін**

Негізгі экранда **Қосымшалар пернесі** > **Камера** тармағын түртіңіз. **НЕМЕСЕ**

Негізгі экрандағы **Камера** белгішесін түртіңіз.

**КЕҢЕС!** Егер телефоныңызды сипап ашу әдісін пайдаланатын етіп қойсаңыз, телефонның артындағы «Қуат/құлып» пернесін басыңыз, одан кейін «Камера» қолданбасын ашу үшін «Камера» белгішесін жоғарыға апарыңыз.

### **Көрініс іздегішпен танысу**

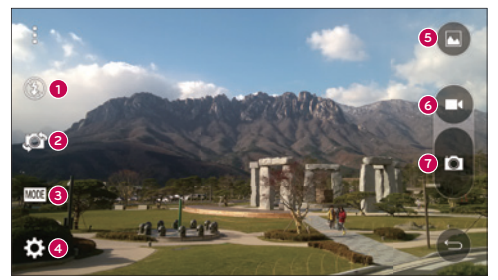

- **1 Жарқылдақ** жарқылдақты **қосу**, **өшіру** үшін түртіңіз немесе оны **Авто** режиміне қойыңыз.
- **2 Камераны ауыстыру** артқы камера объективі мен алдыңғы камера объективін ауыстыру үшін түртіңіз.
- **3 Режим** мына режимдердің арасынан таңдалатын режим: **Авто**, **Сиқырлы фокус**, **Панорама** және **Қос**.
- **4 Баптаулар** төмендегі камера мен бейне баптауларын реттеу үшін түртіңіз.
- **5 Галерея** галереяға өту үшін түртіңіз.
- **6 Бейне жазу түймесі** бейне жазуды бастау үшін түртіңіз.
- **7 Түсіру түймесі** суретке түсіру үшін түртіңіз.

# **Суретке түсіру**

Телефонның ішкі камерасымен суретке түсіру объективін бағыттап, түймені басу арқылы нысанды таңдағандай оңай.

### **Суретке түсіру үшін:**

- 1 Негізгі экранда **Қосымшалар пернесі** > **Камера** тармағын түртіңіз.
- 2 Экрандағы нысанды жақтауға алыңыз.
- 3 Нысанның айналасындағы квадрат камераның фокусталғанын білдіреді.
- 4 Суретке түсіру үшін в опциясын түртіңіз. Сурет автоматты түрде галереяға сақталады.

## **Бейнелер жазу**

Суретке түсіруден басқа телефонның ішкі бейне камерасымен бейнеге түсіруге, көруге және жіберуге болады.

- 1 Негізгі экранда **Қосымшалар пернесі** > **Камера** тармағын түртіңіз.
- 2 Экрандағы нысанды жақтауға алыңыз.
- 3 Бейнені жазуды бастау үшін О опциясын түртіңіз.
- 4 Жазбаның ұзақтығы экранның үстіңгі жағынан көрсетіледі.

**ЕСКЕРТПЕ.** Бейне жазылып жатқанда суретке түсіру үшін түртіңіз.

5 Бейнені түсірүді кідірту үшін **пе** белгішесін түртіңіз. Қайтадан **б** опциясын түртіп, жазуды жалғастыруға болады.

#### **НЕМЕСЕ**

 $6$  Жазбаны тоқтату үшін  $\Box$  опциясын түртіңіз. Бейне автоматты түрде галереяға сақталады.

### **Камера және бейне баптаулар**

Камера режимінде мына камера баптауларын реттеу үшін әр белгішені түртіңіз.

- • **Жарқылдақ** : **жарқылдақты** қосу, өшіру үшін түртіңіз немесе **оны Авто** режиміне **қойыңыз.**
- • **Камераны ауыстыру** : артқы камера объективі мен алдыңғы камера объективін ауыстыру үшін түртіңіз.
- Режим **•••** мына режимдердің арасынан таңдалатын режим: Авто, **Сиқырлы фокус**, **Панорама** және **Қос**.
	- **Авто: суретке автоматты түрде түсіреді.**
	- **Сикырлы фокус: сикырлы фокус суретке түсіргеннен кейін қайтадан** фокус таңдауға мүмкіндік береді.
- **Панорама**: панорама көрінісінде кең сурет жасайды. Телефонды көлденеңінен ұстап тұрып, іске қосу үшін түсіру түймесін басыңыз, одан кейін камераны көріністе баяу қозғалтыңыз.
- **Кос:** камераның екі объективімен де суретке түсіреді немесе бейнеге түсіреді. Өлшемін өзгерту үшін кіші экранды басып тұрыңыз немесе оны қозғалтыңыз.
- **Баптаулар**  $\ddot{\mathbf{C}}$  төмендегі камера мен бейне баптауларын реттеу үшін түртіңіз.
	- **Динамикалық ауқым (HDR)**: қолайлы жарық жағдайларында суретке жақсы түсіру үшін бірнеше экспозицияда түсірілген суреттерді бір оңтайлы суретке біріктіреді.
	- **Сурет өлшемі:** суреттің өлшемін қойыңыз. Мыналардың бірін таңдаңыз: **13M 4160x3120**, **W10M 4160x2340**, **9M 3120x3120** не **3M 2048x1536**. Бейне өлшемін орнатыңыз. Мыналардың бірін таңдаңыз: **UHD 3840x2160**, **FHD 1920x1080**, **HD 1280x720** не **120HD баяу қозғалыс**.
	- <sup>X</sup> **Дыбыстық ысырма**: дауысты командалармен суретке түсіруге мүмкіндік береді. Қосылған кезде суретке түсіру үшін «Чиз», «Смайл», «Виски», «Кимчи» немесе «LG» деп айтасыз.
	- <sup>X</sup> **Таймер**: камера таймерін орнатыңыз. Суреттің бір бөлігі болғыңыз келсе, бұл қолайлы болмақ.
	- **Top**: көлденеңінен және тігінен ұстап, суреттерге жақсы түсіру үшін оңай пайдаланылады.
	- <sup>X</sup> **SD картасы**: суреттеріңіз сақталатын орынды орнатыңыз. Біреуін таңдаңыз: **ІШІ** не **SD. Бұл мәзір SD картасы салынғанда ғана пайда болады.**
	- **Аныктама**: функцияның каншалықты жүмыс істейтінін білуге мүмкіндік береді. Бұл белгіше сізге қысқаша нұсқаулықты береді.

### **Көп тармақты автофокус**

Суретке түсіргенде, көп тармақты авто фокус (AF) функциясы автоматты түрде қосылады және анық суретті көруге мүмкіндік береді.

### **Қос**

«Қос» мүмкіндігі алдыңғы және артқы камералармен бір уақытта суретке немесе бейне түсіруге мүмкіндік береді.

- 1 Негізгі экранда **Қосымшалар пернесі** > **Камера** тармағын түртіңіз.
- $2 \rightarrow 2$ опциясын түртіңіз.

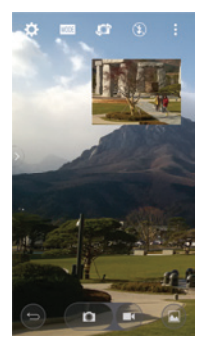

**ЕСКЕРТПЕ.** Оны қалаған орынға жылжыту үшін кішкентай экранды сүйреп апарыныз. Өлшемін өзгерту үшін кіші экранды басып түрыныз. Экрандарды ауыстыру үшін кіші экранда түртіңіз.

3 Қос жазбаны бастау үшін опциясын түртіңіз.

## **Қимылмен түсіру**

Суретке қол қимылымен түсіріңіз. Фотоға түсіру үшін алдыңғы камера оны анықтамайынша және экранда жолақ пайда болмайынша қолыңызды көтеріңіз, одан кейін қолыңызды сұқ саусағыңызға қарай немесе керісінше қысыңыз. Кері есептеу таймері экранда көрсетіледі, фото түсірілмейінше есептейді. Бұл мүмкіндік алдыңғы бет камерасын қолданған кезде ғана қол жетімді.

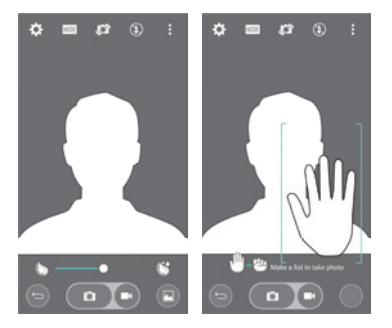

### **Супер масштаб**

Суретке түсірген кезде масштабты 8 есеге дейін пайдалануға болады.

**КЕҢЕС!** Бұл функция үлкейтілгенде-кішірейтілгенде автоматты түрде жұмыс істейді.

**ЕСКЕРТПЕ.** Қолды қимылдатпай тұрыңыз. Бұл мүмкіндік кейбір функцияларда жұмыс істемейді. Жылдам қозғалыстағыларды суретке түсіргенде, нысандар қабаттасуы мүмкін.

### **Суреттеріңізді көру**

Галерея — камераның сақтаулы суреттерінің галереясына кіретін орын. Оларды слайдшоуда көруге, достарыңызбен бөлісуге және жоюға және өзгертуге болады.

- 1 Негізгі экранда **Қосымшалар пернесі** > **Галерея** тармағын түртіңіз.
- 2 Орын таңдап, сурет көрсетілетін кескінді түртіңіз.

### **Галерея опциялары**

Галерея қолданбасы сақтау орнындағы суреттер мен бейнелерді, оның ішінде «Камера» қолданбасымен түсірілгендерді және интернет немесе басқа орындардан жүктеп алынғандарды көрсетеді.

Егер телефоныңызда Google есептік жазбаларының біреуі болса, онда галереядан Picasa веб-альбомдарын да көресіз.

- 1 Негізгі экранда сақтау орнына сақталған суреттерді көру үшін **Қосымшалар пернесі** > **Галерея** түймесін түртіңіз.
	- <sup>X</sup> Басқа альбомдарды көру үшін солға-оңға жылжытыңыз.
- 2 Альбомды ашу және оның құрамын көру үшін оны түртіңіз. (Альбомдағы суреттер мен бейнелер хронологиялық ретпен көрсетіледі.)
- 3 Альбомдағы суретті түртіп көріңіз.

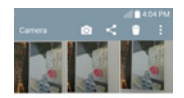

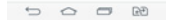

- <sup>X</sup> Мына белгішелерді көрсету үшін суреттер тобын қайтадан түртіңіз:
	- **Камера**: камераны ашады.
	- **Жіберу**: Хабарлар немесе Bluetooth сияқты әр түрлі әдістермен суретті жіберуге болады.
	- **Жою:** суретті жояды.
- $\triangleright$  Альбомдағы суретті, одан кейін  $\| \cdot \|$ мына опциялардың бірін түртіңіз: **SmartShare**, **Суретті басқаша сақтау**, **Жылжыту**, **Көшіру**, **Клип науасына көшіру**, **Құлып**, **Слайд шоу**, **Солға бұру**, **Оңға бұру**, **Қию**, **Орынды қосу**, **Атын өзгерту**, **Басып шығару және мәліметтер**.
- **Aлдыңғы экранға өтү үшін Артқа пернесін** [• Tvpтіңіз.

### **Суреттер тағайындау**

Суретке түсірген соң, оны контактілер жазбасына арналған сурет идентификаторы етіп немесе негізгі экранның фондық суреті (тұсқағаз) етіп тағайындаңыз.

- 1 Негізгі экранда **Қосымшалар пернесі** > **Галерея** тармағын түртіңіз.
- 2 Альбомды түртіңіз, одан кейін суретті түртіп көріңіз.

- 3 Сурет көрсетіліп тұрғанда, > **Суретті басқаша сақтау** опциясын түртіңіз.
- 4 Опция таңдаңыз.
	- $\triangleright$  Контакт суреті суретті контакт жазбасына сурет идентификаторы етіп тағайындауға арналған. Контактілердегі жазбаны түртіп, кескінін қиып алыңыз, одан кейін сурет тағайындау үшін Дайын опциясын түртіңіз.
	- $\blacktriangleright$  Негізгі экранның түскағазы суретті фондық кескін етіп тағайындауға арналған; кескінді қиып алып, суретті тағайындау үшін Дайын опциясын түртіңіз.
	- <sup>X</sup> Құлыпталған экранның тұсқағазы суретті құлыптаулы экранның фондық кескіні етіп тағайындауға арналған.
	- $\triangleright$  Тускағаз суретті фондық кескін етіп тағайындауға арналған; кескінді қиып алып, суретті тағайындау үшін ТҰСҚАҒАЗ ОРНАТУ опциясын түртіңіз.

### **Бейне баптаулары**

Галерея — сақтаулы бейне жазбалардың галереясына кіретін орын. Оларды көруге, достарыңызбен бөлісуге және жоюға және өзгертуге болады.

- 1 Негізгі экранда сақтау орнына сақталған бейнелерді көру үшін **Қосымшалар пернесі** > **Галерея** түймесін түртіңіз.
	- <sup>X</sup> Басқа альбомдарды көру үшін солға-оңға өтіңіз.
- 2 Альбомды ашу және оның құрамын көру үшін оны түртіңіз. (Альбомдағы суреттер мен бейнелер хронологиялық ретпен көрсетіледі.)
- 3 Бейнені көру үшін оны түртіңіз. Мына баптауларға өтуге болады:
	- **▶ XX QSlide: көп тапсырманы оңай орындау үшін телефонның** дисплейінде қабаттастыруға мүмкіндік береді.
	- **K** SmartShare: мультимедиалық файлдарды DLNA сертификатталған құрылғыларымен бөліседі.
- <sup>X</sup> **Мәзір**: «Экран арақатынасы», «Субтитрлер», «Бөлісу», «Қию», «Баптаулар», «Мәліметтер» опцияларына өту үшін түртіңіз.
- <sup>X</sup> **Экран түсіру**: бейне көрсетіліп жатқанда экранды түсіріп алады.

**ЕСКЕРТПЕ.** > Баптаулар > Экран суреті қосулы опциясын түртіңіз.

- <sup>X</sup> **Дыбыс деңгейі**: дыбыс деңгейінің сырғытпа жолағын көрсету үшін түртіңіз, одан кейін сырғытпа жолағында ойнату дыбыс деңгейін реттеңіз.
- **X** Құлыптау/Құлып ашу: байқаусызда түртіліп кетпеуі үшін сенсорлы пернелерді құлыптайды.

#### **Бейнені ойнату**

- 1 Негізгі экраннан сақтау орнына сақталған бейнелерді көру үшін **Қосымшалар пернесі** > **Галерея** түймесін түртіңіз.
	- <sup>X</sup> Басқа альбомдарды көру үшін солға-оңға өтіңіз.
- 2 Альбомды ашу және оның құрамын көру үшін оны түртіңіз. (Альбомдағы суреттер мен бейнелер хронологиялық ретпен көрсетіледі.)
- 3 Ойнату үшін альбомдағы бейнені түртіңіз.
	- $\triangleright$  Ойнатуды баскару элементтерін көрү үшін бейнені түртіңіз.

**ЕСКЕРТПЕ.** Бейне ойнап тұрғанда, экран ашықтығын түзету үшін экранның сол жағын жоғары-төмен сырғытыңыз. Бейне ойнап тұрғанда, дыбыс деңгейін түзету үшін экранның оң жағын жоғары-төмен сырғытыңыз. Бейне ойнап тұрғанда, кіші экраннан бейненің сол бөлігін көру үшін уақыт шкаласының нүктесін түртіңіз. Бейненің сол бөлігіне өту үшін кіші экранды түртіңіз. Бейне ойнап тұрғанда, жылдам алға және кері айналдыру үшін саусағыңызды солдан-оңға қарай (немесе керісінше) сырғытыңыз.

### **Шынайы масштаб**

Шынайы масштаб функциясы қажетті бөлікті үлкендеу не кішілеу етіп көрсету үшін ойнатылып жатқан бейненің бір бөлігін үлкейтуге немесе кішірейтуге мүмкіндік береді.

Бейнені көріп жатқанда, үлкейту немесе кішірейту үшін сұқ саусақ пен бас бармақтың көмегімен шымшу немесе жаю қимылдарын орындаңыз.

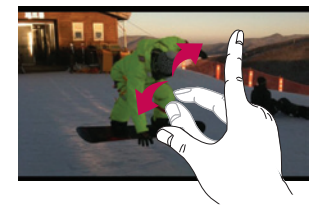

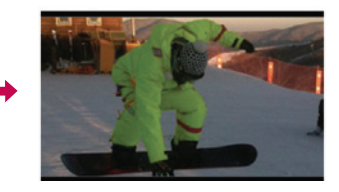

**ЕСКЕРТПЕ.** Тым қатты басуға болмайды; сенсорлы экран қолдың сәл ғана нық тиюін қабылдайтындай сезімтал.

## **Галерея**

Суреттер мен бейнелер альбомдарын көру үшін **Галерея** қолданбасын ашыңыз.

#### **Галерея қолданбасын ашу**

• Негізгі экранда **Қосымшалар пернесі • > Галерея** • тармағын түртіңіз.

### **Альбомдарыңызды көру**

**Галерея** қолданбасы телефоныңызға сақталған суреттер мен бейнелерді, оның ішінде **Камера** қолданбасымен түсірілгендерді және интернет немесе басқа орындардан жүктеп алынғандарды көрсетеді.

- • Альбомды ашу және оның құрамын көру үшін оны түртіңіз.
- • Альбомдағы суретті не бейнені түртіп көріңіз.
- • **Мәзір пернесін** (экранның үстіңгі оң жақ бұрышындағы) түртіп, **Жаңа альбом**, **Жою**, **Альбомды жасыру/көрсету**, **Баптаулар** және **Анықтама** опциясына өтіңіз.
- Камера қолданбасына оралу үшін Камера белгішесін **о түртіңіз.**

### **Альбомды жіберу үшін**

Бір не одан көп альбомның құрамын толығымен немесе альбомдағы жеке суреттерді немесе бейнелерді жіберуге болады.

- 1 Негізгі экранда **Қосымшалар пернесі** > **Галерея** тармағын түртіңіз.
- 2 Қажетті альбомды басып тұрып, **Жіберу** опциясын түртіңіз, одан кейін суреттерді жіберуге пайдаланылатын қолданбаны таңдаңыз да, жіберу әдісін қажетінше аяқтаңыз.

### **Суреттермен жұмыс істеу**

**Камера** қолданбасымен түсірілген, жүктеп алынған суреттерді көру үшін **Галерея** қолдабасын пайдаланыңыз.

### **Суреттерді көру және шолу үшін**

- 1 Негізгі экранда **Қосымшалар пернесі <b>••** > Галерея тармағын түртіңіз.
- 2 Альбомды ашып, суретті түртіңіз.
- 3 **Мәзір пернесін** (экранның жоғарғы оң жақ бұрышындағы) түртіп, **SmartShare**, **Суретті басқаша орнату**, **Ауыстыру**, **Көшіру**, **Клип науасына көшіру**, **Құлып, Слайдшоу**, **Солға бұру**, **Оңға бұру**, **Қиып алу**, **Орынды қосу**, **Атын өзгерту**, **Басып шығару**, **Мәліметтер опциясына өтіңіз**.

#### **Камера режимінің белгішесі**

Камера режиміне өту үшін осы жерді түртіңіз.

### **Галерея белгішесі**

Галереяға оралу үшін осы жерді түртіңіз.

**Өзгерту белгішесі** Суретті өзгерту үшін осы жерді түртіңіз.

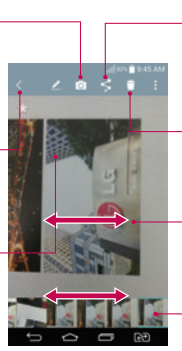

### **Жіберу белгішесі**

Таңдаған әдісіңізбен суретті жіберу үшін осы жерді түртіңіз.

- **Жою белгішесі** Фотосуретті жою үшін осы жерді түртіңіз.
- Ағымдағы альбомдағы суреттермен жылжу үшін көлденеңінен сипаңыз.
- Альбомдағы суреттермен жылдам жылжу үшін мына жерді сипаңыз, одан кейін көргіңіз келгенін түртіңіз.

# **Бейнені жіберу үшін**

- 1 Мазмұнын көргіңіз келген альбомды ашып, «Галерея» экранының үстіңгі жағындағы **Жіберу** белгішесін түртіңіз.
- 2 Жібергіңіз келген бейнені (бейнелерді) белгілеп, экранның астындағы **Жіберу** опциясын түртіңіз, одан кейін файлды (файлдарды) жіберу әдісін таңдап, қажетінше аяқтаңыз.

### **Бейнені жою үшін**

- 1 Мазмұнын көргіңіз келген альбомды ашып, «Галерея» экранының үстіңгі жағындағы **Жою** белгішесін түртіңіз.
- 2 Жойғыңыз келген бейнені (бейнелерді) белгілеп, экранның астындағы **Жою** түймесін түртіңіз, одан кейін растау үшін «Иә» опциясын түртіңіз.

### **Бейнелер көрсетіліп тұрғандағы QSlide**

Бейне көрсетіліп тұрғанда басқа қолданбаларды пайдалануға мүмкіндік бере отырып, QSlide терезесінен бейнелерді көрсетуге болады.

- 1 **Галерея** қолданбасын ашып, бейнені ойната бастаңыз.
- 2 Экранның үстіңгі оң жағындағы **QSlide** белгішесін түртіп, бейнені QSlide терезесінен көрсету үшін QSlide мүмкіндігін іске қосыңыз.
- 3 QSI qeрезесін жабу  $\times$  ушін тақырып жолағының үстінгі оң жақ бұрышындағы опциясын түртіңіз.

# **Функция**

## **QMemo +**

**QMemo +** жаднамалар жасауға және экрандарды түсіруге мүмкіндік береді. QMemo + функциясының көмегімен экрандарды түсіріңіз, оларда сурет салыңыз және отбасыңыз бен достарыңызбен бөлісіңіз.

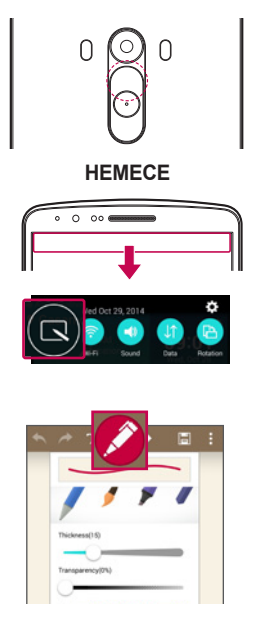

1 (Экран өшіп тұрғанда) Дыбыс деңгейін көтеру пернесін басып тұрыңыз.

### **НЕМЕСЕ**

Күй жолағын түртіп, төмен сырғытыңыз да,  $\blacksquare$ опциясын түртіңіз.

2 **Қалам түрі**, **Түс**, **Өшіргіш** мәзір опцияларының ішінен керектісін таңдап, жазба жасаңыз.

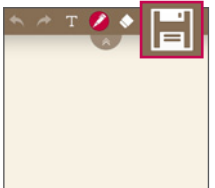

3 Жаднаманы ағымдағы экранмен сақтау үшін «Өңдеу» мәзіріндегі  $\blacksquare$  **опциясын түртініз.** QMemo + функциясынан кез келген уақытта шығу үшін опциясын түртіңіз.

**ЕСКЕРТПЕ.** QMemo + функциясын саусақ ұшымен басып пайдаланыңыз. Тырнақты қолданбаңыз.

### **QMemo + опцияларын пайдалану**

QMemo + функциясын пайдаланғанда өңдеу құралдарын оңай пайдалануға болады.

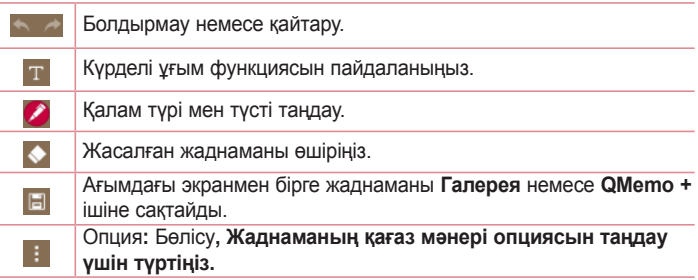

### **Сақталған QMemo + көру**

**QMemo +/Галерея** тармағын түртіп, QMemo + альбомын таңдаңыз.

## **Функция**

## **Қос терезе**

Қос терезе мүмкіндігі бірнеше тапсырманы орындау, өзара әрекеттестікті сүйреп апарып тастау, автоматты түрде байланыстыру және жақында пайдаланылған қолданбалар үшін экранды бөледі.

### **Қос терезе функциясын іске қосу үшін**

- 1 Басты экраннан Соңғы қосымшалар пернесін  $\equiv$  (Пернені түртү жолағы) **> Жүйе баптаулары > Жалпы қойындысын > Қос терезені түртіңіз және ұстап тұрыңыз.**
- 2 Қосу немесе **Өшіру күйіне ауыстыру** үшін Қос терезе қосқышын түртіңіз (экранның жоғарғы жағында).
- Толық экранда сілтемені түрткен немесе электрондық пошта тіркемесін түрткен кезде, Қос терезе функциясы автоматты түрде ашу үшін, Көріністі бөлу құсбелгісін қойыңыз.

### **Қос терезе функциясын іске қолдану**

- 1 **Экранды бөлу үшін Артқа пернесін түртіп, ұстап тұрыңыз** (Пернелерді түрту жолағында).
- 2 Пайдаланылатын қолданба белгішесін түртіңіз. Таңдалған бірінші қосымша экранның жоғарғы жағындағы терезеден ашылады. Екінші қосымша төменгі терезеден ашылады.
- 3 Терезені таңдау және пайдалану үшін оны түртіңіз.
- • Көк төртбұрыш таңдалған терезенің сыртында терезелердің арасындағы көк жартылай шеңбер тұтқасымен пайда болады.
- • Терезе өлшемдерін (біреуін үлкейту, екіншісін кішірейту арқылы) өзгерту үшін көк тұтқаны жылжытыңыз.
- 4 Қос терезе опцияларына өту үшін көк тұтқаны түртіңіз.
- Қолданба орындарын ауыстыру (өшіру) үшін Ауыстыру белгішесін © түртіңіз.
- • Қолданбалар тізімін қайта көрсету үшін Қосымшалар тізімін көру белгішесін
	- түртіңіз, сонда таңдалған терезенің қолданбасын өзгертуге болады.
- • Таңдалған қолданбаны экранда толық экранда ашу үшін Толық экранды ашу белгішесін ( түртініз. Қос терезеге қайту үшін көк түтқаны сүйреп апарыңыз (таңдалған терезеге байланысты жоғары немесе төмен).
- Тандалған терезені жабу үшін Жабу  $\otimes$  белгішесін түртініз.

# **QSlide**

Кез келген экраннан қойын дәптерді, күнтізбені және басқасын терезе ретінде экранға шығарыңыз.

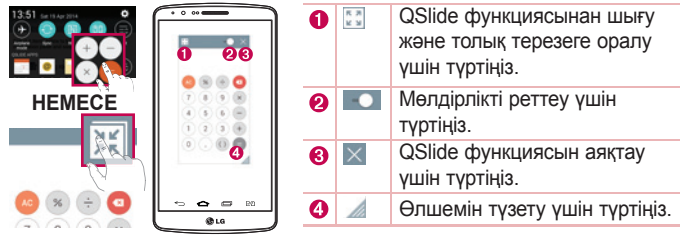

- 1 Күй жолағын түртіп, төмен сырғытыңыз > Qslide қолданбаларын түртіңіз немесе QSlide қолдайтын қолданбаларды пайдаланғанда опциясын түртіңіз. Функция экранда шағын терезе түрінде үздіксіз көрсетіліп тұрады.
- 2 Қоңырау шалуға, Интернетті шолуға немесе басқа телефон опцияларын таңдауға болады. Сондай-ақ, мөлдірлік жолағы толық емес **кезде, шағын терезелердің экранын пайдалануға және** түртуге болады.

**ЕСКЕРТПЕ.** QSlide функциясы бір уақытта екі терезеге дейін қолдай алады.

## **Функция**

# **QuickRemote (Жылдам қашықтан басқару)**

QuickRemote (жылдам қашықтан басқару) функциясы үй теледидары, сандық теледидар ресивері, аудио жүйесі үшін телефоныңызды әмбебап қашықтан басқару құралына айналдырады.

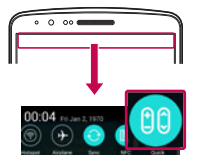

1 Күй жолағын түртіп, төмен сырғытыңыз да, 00) > **ҚАШЫҚТАН БАСҚАРУДЫ ҚОСУ** опциясын түртіңіз.

### **НЕМЕСЕ**

 > > **Қосымшалар** қойындысын > **QuickRemote (Жылдам қашықтан басқару)**  $>$  опциясын түртіңіз $-$ .

- 2 Құрылғының түрі мен брендін таңдаңыз, сосын құрылғыны (құрылғыларды) реттеу үшін экрандағы нұсқауларды орындаңыз.
- 3 Күй жолағын төмен түсіріп, QuickRemote (жылдам қашықтан басқару) функцияларын пайдаланыңыз.

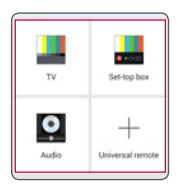

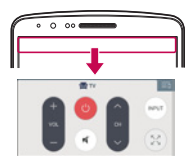

**ЕСКЕРТПЕ.** QuickRemote (жылдам қашықтан басқару) функциясы қарапайым қашықтан басқару құралының инфрақызыл сигналдары сияқты істейді. QuickRemote (жылдам қашықтан басқару) функциясын пайдаланған кезде телефонның жоғарғы жағындағы инфрақызыл сенсорды ештеңемен жаппаңыз. Бұл функция модельге, өндірушіге немесе қызмет компаниясына байланысты қолданылмауы мүмкін.

# **Зерделі пернетақта**

Зерделі пернетақта пернетақтада енгізу әдетіңізді таниды және қателерсіз жеке пернетақтада жылдам енгізуді қамтамасыз етеді.

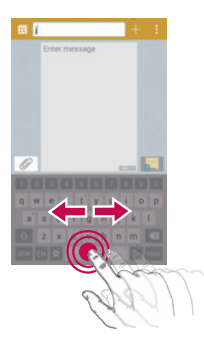

### **Курсорды бос орын пернесінің көмегімен жылжыту**

Бос орын пернесін түртіп ұстап тұрыңыз және жүгіргіні жылжыту үшін солға немесе оңға жылжытыңыз.

# **Функция**

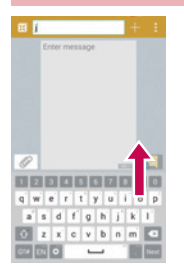

### **Ұсынылған сөзді қимылды басқару көмегімен енгізіңіз**

Пернетақтада мәтінді енгізіңіз, сонда қатысты сөз ұсыныстары пайда болады. Сол жақ ұсынысты таңдау үшін сол жақта жоғары қарай шертіңіз. Оң жақ ұсынысты таңдау үшін оң жақта жоғары қарай шертіңіз.

# **LG SmartWorld**

LG SmartWorld керемет мазмұндарды түр-түрін береді – қаріптер, тақырыптар, ойындар, қолданбалар.

### **Телефоннан LG SmartWorld қолданбасын алу**

- 1 **LG SmartWorld** қызметіне өтү үшін  $\boxed{\bigtriangleup}$  >  $\boxed{\mathbf{m}}$  > Косымшалар қойындысын > белгішесін түртіңіз.
- 2 Мәзір пернесін > **Жүйеге кіру** түймесін басып, LG SmartWorld үшін идентификаторды/құпия сөзді енгізіңіз. Әлі тіркелмеген болсаңыз, LG SmartWorld мүшелігін алу үшін **«Тіркеу»** опциясын түртіңіз.
- 3 Керекті мазмұнды жүктеп алыңыз.
- \* Ұялы желіні пайдаланғанда операторда тіркелген деректер жоспары деректер ақысын алуы мүмкін.
- \* LG SmartWorld кейбір операторларда немесе елдерде қол жетімді болмауы мүмкін.

#### **ЕСКЕРТПЕ. белгішесі болмаса ше?**

- **1** Мобильді веб-браузерді пайдаланып, LG SmartWorld (www.lgworld. com) сайтына кіріп, еліңізді таңдаңыз.
- 2 LG SmartWorld қосымшасын жүктеп алыңыз.
- **3** Жүктелген файлды іске қосып орнатыңыз.
- **4** LG SmartWorld қызметіне белгішесін түрту арқылы қол жеткізіңіз.

#### **Ерекше пайда тек LG SmartWorld қызметінде бар**

- **1** Смартфонда жеке мәнерді жасаңыз. LG SmartWorld сайтында қамтамасыз етілген негізгі экран тақырыбын, пернетақта тақырыбын және қаріпті пайдаланыңыз. (Дегенмен, бұл қызмет тек белгілі бір құрылғы үшін қол жетімді. оның бар-жоқтығын LG SmartWorld вебсайтынан тексеріңіз).
- 2 Үнемі қамтамасыз етілетін промо-акцияға қосылу арқылы LG SmartWorld арнайы қызметін пайдаланыңыз.

# **Мультимедиа**

# **Музыка**

Телефоныңызда барлық таңдаулы әндерді ойнатуға мүмкіндік беретін ендірілген музыка ойнатқышы бар. Музыкалық ойнатқышқа қол жеткізу үшін > > **Қосымшалар** қойындысы > **Музыка тармағын түртіңіз.**

### **Телефонға музыка файлдарын қосу**

Музыка файлдарын телефонға тасымалдаудан бастаңыз:

- • Музыканы Мультимедианы синхрондау (MTP) функциясын пайдаланып тасымалдаңыз.
- • Сымсыз желіден жүктеп алыңыз.
- Телефонды компьютермен синхронданыз.
- • Файлдарды Bluetooth арқылы алыңыз.

### **Музыканы Мультимедианы синхрондау (MTP) функциясын пайдаланып тасымалдаңыз**

- 1 Телефонды USB кабелі арқылы компьютерге қосыңыз.
- 2 **Мультимедианы синхрондау (MTP)** параметрін таңдаңыз. Телефон компьютерде тағы бар диск түрінде көрсетіледі. Көру үшін дискіні түртіңіз. Компьютердегі файлдарды дискінің қалтасына көшіріңіз.
- 3 Файлдарды тасымалдауды аяқтағанда, күй жолағында төмен қарай сипап, **USB қосылған** > **Телефонды зарядтау** тармағын түртіңіз. Енді құрылғыны қауіпсіз ажыратуға болады.

### **Ән ойнату**

- 1 > > **Қосымшалар** қойындысы > **Музыка** тармағын түртіңіз.
- 2 **Әндер** опциясын түртіңіз.
- 3 Ойнатылатын әнді таңдаңыз.

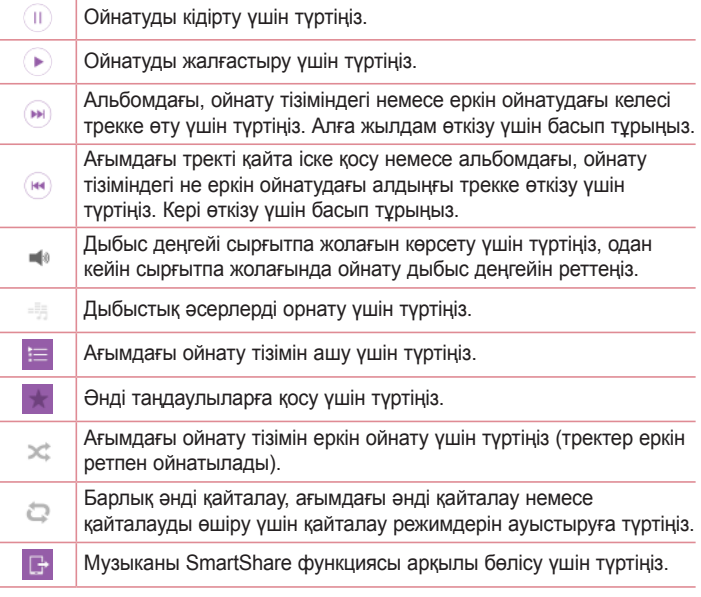

Музыка тыңдап жатқанда дыбыс деңгейін өзгерту үшін телефонның артқы жағындағы жоғары және төмен дыбыс деңгейі пернелерін басыңыз.

## **Мультимедиа**

Тізімдегі кез келген әнді түртіңіз де, ұстап тұрыңыз. **Ойнату**, **Ойнату тізіміне қосу**, **Жою, Жіберу, Қоңырау үні ретінде орнату, Мәліметтер** және **Іздеу** опциялары көрсетіледі.

#### **ЕСКЕРТПЕ.**

- • Құрылғының бағдарламалық құралына байланысты кейбір файл пішімдеріне қолдау көрсетілмейді.
- Егер файл өлшемі қол жетімді жалтан асса, файлдарды ашқанда қате орын алуы мүмкін.

**ЕСКЕРТПЕ.** Музыкалық файлдың авторлық құқықтары халықаралық келісімдермен және мемлекеттік авторлық құқықтар туралы заңдармен қорғалған болуы мүмкін.

Сондықтан, музыканы қайта шығару немесе көшіру үшін рұқсат немесе лицензия алу қажет болуы мүмкін. Кейбір елдерде мемлекеттік заңдар авторлық құқықпен қорғалған материалды жеке пайдалану үшін көшіруге тыйым салады. Файлды жүктеу немесе көшіру алдында тиісті елдің мұндай материалды пайдалануға қатысты мемлекеттік заңдарын қараңыз.

# **Утилиталар**

## **Оятқышты орнату**

- 1 > > **Қосымшалар** қойындысы > **Сағат** > тармағын түртіңіз.
- 2 Оятқышты орнатқаннан кейін телефон оятқыш өшкенге дейін қанша уақыт қалғанын білуге мүмкіндік береді.
- 3 **Қайталау**, **Қалғу аралығы**, **Діріл**, **Оятқыш үні, Оятқыштың дыбыс деңгейі, Автобелсендіруші, Жұмбағы бар құпия сөз** және **Ескертпе** опциясын орнатыңыз. **Сақтау** опциясын түртіңіз.

**ЕСКЕРТПЕ:** дабылдар тізімі экранындағы дабыл баптауларын өзгерту үшін **Меню пернесі**н түртіп, **Баптаулар** тармағын таңдаңыз.

# **Есептегішті пайдалану**

- 1 > > **Қосымшалар** қойындысы > **Есептегіш тармағын түртіңіз.**
- 2 Сандарды енгізу үшін сандық пернелерді түртіңіз.
- 3 Қарапайым есептеулер үшін қажетті функцияны (+, –, x немесе ÷) және артынан «=» таңбасын түртіңіз.
- 4 Қосымша күрделі есептеулер үшін, Мәзір пернесін > **Ғылыми Есептегіш тармағын түртіңіз**.
- 5 Журналды тексеру үшін белгішесін түртіңіз.

## **Күнтізбеге оқиға қосу**

- 1 > > **Қосымшалар** қойындысы > **Күнтізбе тармағын түртіңіз.**
- 2 Экраннан күнтізбенің әр түрлі көрініс түрлерін (күн, апта, ай, жыл, күн тәртібі) табуға болады.
- 3 Оқиға қосылатын күнді түртіп, Опциясын түртіңіз.
- 4 **Шараның аты** опциясын түртіп, оқиға атауын енгізіңіз.
- 5 **Орналасу жері** параметрін түртіп, орынды енгізіңіз. Күнді тексеріңіз де, оқиға басталуы және аяқталуы керек уақытты енгізіңіз.
- 6 Дабылды қайталау керек болса, **ҚАЙТАЛАУ** опциясын орнатыңыз және қажет болса, **ЕСКЕ САЛҒЫШТАР** опциясын орнатыңыз.
- 7 Оқиғаны күнтізбеде сақтау үшін, **Сақтау** түймесін түртіңіз.

# **Диктофон**

Дауыстық хабарламалар мен басқа дыбыс файлдарын жазу үшін диктофонды пайдаланыңыз.

### **Дыбыс немесе дауыс жазу**

- 1  $\boxed{\bigcirc}$  >  $\boxed{\oplus}$  **Диктофон** опциясын түртіңіз.
- 2 Жазуды бастау үшін түймесін түртіңіз.
- 3 Жазуды аяқтау үшін опциясын түртіңіз.
- 4 Жазбаны тыңдау үшін белгішесін түртіңіз.

**ЕСКЕРТПЕ.** Альбомға өтү үшін  $\equiv$  белгішесін түртіңіз. Сақталған жазбаны тыңдауға болады. Қол жетімді жазу уақыты нақты жазу уақытынан басқаша болуы мүмкін.

### **Дауыстық жазбаны жіберу**

- 1 Жазуды аяқтағаннан кейін опциясын түртү арқылы аудио клипті жіберуге болады.
- 2 **Біреуін таңдаңыз: Bluetooth,** Диск**,** Эл. пошта**,** Gmail**,** Хабарлар, **QuickMemo+** не **SmartShare Beam**. **Сіз** Bluetooth**,** Диск**,** Эл. пошта**,**  Gmail**,** Хабарлар, **QuickMemo+** немесе **SmartShare Beam** опциясын таңдағаныңызда дауысты жазба хабарға қосылады. Содан кейін хабарды әдеттегідей жазып, жіберуге болады.

## **Тапсырмалар**

Бұл тапсырманы MS Exchange есептік жазбасымен синхрондауға болады. MS outlook немесе MS Office Outlook Web Access бағдарламасында тапсырманы жасауға, түзетуге және жоюға болады.

#### **MS Exchange синхрондау**

- 1 Негізгі экранда > > **Қосымшалар** қойындысын > **Баптаулар** опциясын түртіңіз.
- 2 **Жалпы** қойындысын > **Есептік жазбалар және синхрондау** > **Есептік жазба қосу** опциясын түртіңіз.
- 3 Электрондық пошта мекенжайы мен құпия сөзді жасау үшін **Microsoft Exchange** тармағын түртіңіз.
- 4 Синхрондау тапсырмасына құсбелгі қойылғанын тексеріңіз.

**ЕСКЕРТПЕ.** MS Exchange электрондық пошта серверіне байланысты қолдау көрсетілмеуі мүмкін.

# **Утилиталар**

# **Google+**

Бұл қолданбаны Google әлеуметтік желі қызметі арқылы адамдармен байланыста болу үшін пайдаланыңыз.

•  $\boxed{\bigcirc}$  >  $\boxed{\bigcirc}$  **> Косымшалар** койындысы >  $\boxed{\bigcirc}$  **Google калтасы** >  $\boxed{\bigcirc}$ **Google+ тармағын түртіңіз.**

**ЕСКЕРТПЕ.** Бұл қолданба аймаққа немесе қызмет провайдеріне байланысты қол жетімді болмауы мүмкін.

# **Дауыспен іздеу**

Бұл қолданбаны веб-беттерден дауыспен іздеу үшін пайдаланыңыз.

- 1 > > **Қосымшалар қойындысы** > **Google қалтасы** > **Дауыспен іздеу тармағын түртіңіз**.
- 2 Экранда **Сөйлеңіз** жазуы пайда болғанда кілтсөзді немесе фразаны айтыңыз. Пайда болған ұсынылған кілтсөздердің біреуін таңдаңыз.

**ЕСКЕРТПЕ.** Бұл қолданба аймаққа немесе қызмет провайдеріне байланысты қол жетімді болмауы мүмкін.

# **Жүктелімдер**

Бұл қолданбаны қолданбалар арқылы қандай файлдар жүктеп алынғанын көру үшін пайдаланыңыз.

•  $\boxed{\bigcirc}$  > **•** > Косымшалар қойындысы >  $\frac{1}{2}$  Жүктеулер тармағын **түртіңіз**.

**ЕСКЕРТПЕ.** Бұл қолданба аймаққа немесе қызмет провайдеріне байланысты қол жетімді болмауы мүмкін.
## **Веб**

## **Интернет**

Бұл қолданбаны интернетті шолу үшін пайдаланыңыз. Шолғыш қайда болсаңыз да және нені көрсеңіз де тура мобильді телефонда ойындардың, музыканың, жаңалықтардың, спорттың, ойын-сауықтың және т.б. жылдам, толық түсті дүниесін береді.

**ЕСКЕРТПЕ.** Бұл қызметтерге қосылғанда және мазмұнды жүктегенде қосымша ақы алынуы мүмкін. Желі провайдерінен деректердің ақысын біліңіз.

1 > > **Қосымшалар** қойындысын > **Ғаламтор** тармағын түртіңіз.

#### **Интернет құралдар тақтасын пайдалану**

Слайдты ашу үшін оны саусағыңызбен жоғары қарай түртіңіз.

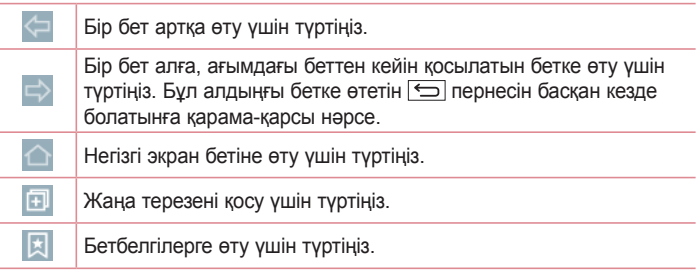

## **Веб**

### **Веб-беттерді көру**

Мекенжай өрісін түртіп, веб-мекенжайды енгізіңіз де, **Өту** пәрменін түртіңіз.

### **Бетті ашу**

Жаңа бетке өту үшін  $\Box \rightarrow \top$ түртіңіз.

Баска веб-бетке өтү үшін  $\sqrt{2}$  пәрменін түртініз, жоғары немесе төмен жылжыңыз да, таңдау үшін бетті түртіңіз.

#### **Вебте дауыспен іздеу**

Мекенжай өрісін түртіңіз, пәрменін түртіңіз, кілтсөзді айтыңыз да, пайда болған ұсынылған кілт сөздердің біреуін таңдаңыз.

**ЕСКЕРТПЕ.** Бұл мүмкіндік аймаққа немесе қызмет провайдеріне байланысты қол жетімді болмауы мүмкін.

### **Бетбелгілер**

Ағымдағы веб-бетке бетбелгі қою үшін > **Бетбелгілерге қосу** > **OK** тармағын таңдаңыз.

Бетбелгі қойылған веб-бетті ашу үшін пәрменін түртіп, оны таңдаңыз.

#### **Журнал**

 > **Жазбалар** тармағына өтіп, жақында кірген веб-беттер тізіміндегі веббетті ашыңыз. Бүкіл журналды тазалау үшін **Иә** жауабын түртіңіз.

### **Қалқымалы шолғышты пайдалану**

Бұл мүмкіндікті интернетке ағымдағы қолданбаны жаппастан қол жеткізу үшін пайдаланыңыз.

Веб-мекенжайларды қамтитын контактілер немесе жазбалар сияқты мазмұнды көріп жатқанда веб-мекенжайды таңдаңыз да, қалқымалы браузерді ашу үшін Қалқымалы браузер опциясын түртіңіз. Басқа орынға жылжыту үшін шолғышты түртіп, сүйреңіз.

Браузерді толық экранда көру үшін  $\mathbb{R}$  опциясын түртіңіз.

Браузерді жабу үшін  $\times$  опциясын түртіңіз.

## **Chrome**

Ақпаратты іздеу және веб-беттерді шолу үшін Chrome шолғышын пайдаланыңыз.

1 > > **Қосымшалар** қойындысы > **Chrome** тармағын түртіңіз.

**ЕСКЕРТПЕ.** Бұл қолданба аймаққа және қызмет провайдеріне қарай қол жетімді болмауы мүмкін.

### **Веб-беттерді көру**

Мекенжай жолын түртіңіз де, веб-мекенжайды немесе іздеу шарттарын енгізіңіз.

### **Бетті ашу**

Жаңа бетке өту үшін **Жаңа қойынды белгішесін түртіңіз**. Басқа веб-бетке өту үшін пәрменін түртіңіз, жоғары немесе төмен жылжыңыз да, таңдау үшін бетті түртіңіз.

Бұл бөлімде телефонның жүйелік баптаулар мәзірі арқылы өзгертуге болатын элементтеріне шолу жасалады. **Баптаулар мәзіріне өту үшін:**  $\boxed{\bigcirc}$  **>**  $\boxed{\Box}$  **Ұзак уақытқа басу > Жүйе баптаулары тармақтарын** таңдаңыз.

- немесе -

 > > **Қосымшалар** қойындысы > **баптаулары** тармағын түртіңіз.

## **Желілер**

#### **< Қос SIM карта >**

Қос SIM картасының баптауларын реттеуге болады. Телефонға екі SIM картасын салынғанда, SIM карталары туралы көрсетіледі. Таңдау үшін түртіңіз. Бұл таңдалған SIM картаны белсенді етеді.

**SIM карта 1**: 1-ші SIM картасына арналған SIM картасын және SIM картасының белгішесін өзгертуге мүмкіндік береді.

**1-ші слотты іске қосу**: 1-ші SIM картасының слотын іске қосу не өшіру үшін белгілеңіз.

**SIM карта 2**: 2-ші SIM картасына арналған SIM картасын және SIM картасының белгішесін өзгертуге мүмкіндік береді.

**2-ші слотты іске қосу**: 2-ші SIM картасының слотын іске қосу не өшіру үшін белгілеңіз.

**SIM картасының түс тақырыбы**: қалаған түстерді таңдауға мүмкіндік береді.

**Құнды сақтау әдісі**: телефон кітабына қосқан кезде әрбір контакт тағайындалған SIM картасымен бірге қосылады. Қоңырау шалған кезде, сәйкес SIM операторы анықталады және әрекет сәйкес SIM операторын қолданып аяқталады. Бұл бірдей операторды қолдану артықшылығын пайдалануға мүмкіндік береді. Бағаны сақтау режимі мүмкіндігін қолдану үшін мүмкіндіктің Таңдалғанын **[Баптаулар > Қос SIM карта > Бағаны сақтау режимі] тексеріңіз.**

**ЕСКЕРТПЕ.** Құнды сақтау әдісі қоңырау шалған кезде жұмыс істемейді.

**Ұялы деректер**: деректерді ұялы байланыс желісі арқылы қосу үшін белгілеңіз.

**Пайдаланатын SIM картасы**: әдепкі деректер желісін таңдауға болады. Барлық мобильді пакет қызметтері (Веб, MMS, электрондық пошта, т.б.) осы мәнде таңдалған SIM картасын пайдаланады. Тек бір SIM картасы салынғанда, әдепкі деректер желісі салынған SIM картасы ретінде орнатылады және өзгертуге рұқсат етілмейді.

**Деректер роумингі**: Роуминг кезінде деректер қызметтеріне қосылу

**ЕСКЕРТПЕ.** Ұшақ режимі қосылып тұрғанда, қос SIM картасының баптаулары ажыратылады.

#### **< Wi-Fi >**

**Wi-Fi**: қолжетімді Wi-Fi желілеріне қосылу үшін Wi-Fi функциясын қосады.

#### **КЕҢЕС! MAC мекенжайын алу әдісі**

MAC сүзгілері бар кейбір сымсыз желілерде байланыс орнату үшін маршрутизаторға телефонның MAC мекенжайын енгізу қажет болуы мүмкін.

MAC мекенжайын мына пайдаланушылық интерфейсінен табуға болады: > > **Қосымшалар** қойындысы > **Баптаулар** > **Желілер** қойындысы > **Wi-Fi** > > **Қосымша Wi-Fi** > **MAC адресі** опциясын түртіңіз.

#### **< Bluetooth >**

Bluetooth функциясын пайдалану үшін Bluetooth сымсыз байланыс мүмкіндігін қосыңыз немесе өшіріңіз.

#### **< Мобильді деректер >**

Деректерді пайдалануды көрсетеді және мобильді деректер шегін орнатады.

#### **< Қоңырау >**

Провайдеріңіз ұсынатын қоңырауларды қайта бағыттау сияқты телефон қоңырауы баптауларын және басқа арнайы мүмкіндіктерді реттеуге болады.

**Дауыс поштасы**: оператордың дауыстық пошта қызметін таңдауға мүмкіндік береді.

**Бекітілген теру нөмірлері**: қосу және телефоннан қоңырау шалуға болатын нөмірлердің тізімін жасау. Бұл үшін оператордан алынатын PIN2 коды қажет болады. Телефоннан тек тізімде бекітілген теру нөмірлеріне қоңырау шалуға болады.

**Қоңырауды бұру**: желі бос емес кезде, жауап болмаған кезде және сигнал болмағанда барлық қоңырауларды бұру керектігін таңдаңыз.

**Қоңырауға тыйым салу**: кіріс, шығыс немесе халықаралық қоңырауларды құлыптау.

**Қоңырау ұзақтығы**: қоңыраулар ұзақтығын, соның ішінде соңғы қоңырауды, шалынған қоңырауларды, қабылданған қоңырауларды және барлық қоңырауларды көру.

**Қосымша қоңырау баптаулары**: бұл келесі баптауларды өзгертуге мүмкіндік береді:

**Қоңырау шалушының ұқсатқышы**: шығыс қоңырауда нөміріңізді көрсету керек пе, соны таңдаңыз.

**Қоңырауды күттіру**: егер қоңырауды күттіру іске қосылған болса, телефонда болғаныңызда (желі провайдеріңізге байланысты) телефон кіріс қоңырау туралы хабарлайды.

#### **<Жалпы>**

**Зерделі қайта жіберу**: SIM1 картасы бос болмаса, SIM2 қоңырауларын және керісінше қабылдауға болады.

**Кіріс дауыстық қоңырау қалқымалы терезесі**: қолданба пайдаланылып жатқанда кіріс дауыстық қоңырау қалқымалы терезесін көрсету.

**Қоңырауды қабылдамау**: қоңырауды қабылдамау функциясын орнатуға мүмкіндік береді. **«Қоңырауды қабылдамау»** немесе **«Қоңырауларды қабылдамау»** арасынан таңдаңыз.

**Хабармен бірге қабылдамау:** егер қоңырауды қабылдамасаңыз, осы функцияны пайдаланып тез хабарлама жіберуге болады. Бұл жиналыс кезінде қоңырауды қабылдамау керек болса пайдалы.

**Құпиялықты сақтағыш**: кіріс қоңырауына қоңырау шалушының атын және нөмірін жасырады.

**Автоматты жауапшы**: қосылған хэндсфри құрылғысы кіріс қоңырауына автоматты түрде жауап берместен бұрынғы уақытты орнатыңыз. Ажырату, 1 секунд, 3 секунд және 5 секунд баптауларының біреуін таңдаңыз.

**Қосылым дірілі**: екінші тарап қоңырауға жауап бергенде телефонды дірілдетеді.

**Кедергіні басу**: қоңырау шалғанда мен жақтағы артқы шуды басады.

**Дауысты жақсарту**: Анығырақ ести алуыңыз үшін шулы орталарда дауыс сапасын жақсартады.

**Белгісіз нөмірлерді сақтау**: қоңыраудан кейін белгісіз нөмірлерді контактілерге сақтау.

**Қуат пернесімен қоңырауды аяқтау**: қоңырау аяқталуын таңдауға мүмкіндік береді.

#### **<Бөлісу және жалғау>**

**NFC**: телефоныңыз NFC қолдайтын мобильді телефон болып табылады. NFC (Near Field Communication) дегеніміз электрондық құрылғылар арасында екі жолды байланысты іске қосатын сымсыз қосылу технологиясы болып табылады. Ол бірнеше сантиметр ара қашықтықта жұмыс істейді. Мазмұнды NFC тегімен немесе басқа NFC қолдау құрылғысымен оны құрылғыңызбен байланыстыру арқылы бөлісуге болады. NFC тегті құрылғымен байланыстырсаңыз, ол тег мазмұнын құрылғыда көрсетеді.

**NFC қосу не өшіру**: басты экранда хабарландыру тақтасын саусағыңызбен басып, NFC белгішесін таңдап, оны қосыңыз.

**ЕСКЕРТПЕ.** Ұшақ режимі қосылғанда, NFC қосымшасын пайдалануға болады.

**NFC пайдалану**: NFC пайдалану үшін құрылғыңыздың қосылғанына көз жеткізіп, өшіп тұрса, NFC функциясын қосыңыз.

**Android Beam**: бұл мүмкіндік қосылғанда, құрылғыларды бір-біріне жақын ұстау арқылы қосымша мазмұнын басқа NFC қолдайтын құрылғыға жіберуге болады.

Құрылғыны (әдетте артқы жақтарын) жақындатып, экранды түртіңіз. Қосымша не жіберілгенін анықтайды.

**SmartShare Beam**: файлдарды LG телефондарынан алу үшін қосыңыз.

**Мультимедиалық сервер**: телефон дисплейін және дыбысын теледидарда бөлісу.

**Miracast**: телефонның экраны мен дыбысын Miracast қорғағыш құралына немесе теледидарға сымсыз жолмен береді.

#### **< Модем ретінде пайдалану және желілер >**

**USB байланысы**: интернет қосылымын компьютермен бөлісу үшін USB кабелін қосыңыз.

**Wi-Fi ену нүктесі**: сондай-ақ, телефонды мобильді кең жолақты қосылымды қамтамасыз ету үшін пайдалана аласыз. Кіру нүктесін жасау және байланыспен бөлісу. Қосымша ақпаратты **[«Телефонның деректер](#page-315-0)  [қосылымын бөлісу»](#page-315-0)** бөлімінен қараңыз.

**Bluetooth байланыстырылды**: телефонда интернет байланысын бөлісуді немесе бөліспеуді орнатуға мүмкіндік береді.

**Анықтама**: USB байланысы, Wi-Fi ену нүктесі және Bluetooth байланысы функциялары бойынша анықтама ақпаратын көру үшін түртіңіз.

**USB байланысы**: USB байланысы мәліметтерін көрсету.

**Wi-Fi ену нүктесі**: Wi-Fi ену нүктесі мәліметтерін көрсету.

**Bluetooth байланысы**: Bluetooth байланысы мәліметтерін көрсету.

**Ұшақ режимі**: ұшақ режиміне ауысқаннан кейін барлық сымсыз байланыстар ажыратылады.

**ЕСКЕРТПЕ.** Тіркелгі деректерін сақтау орнын пайдаланудан бұрын экранды құлыптау PIN кодын немесе құпия сөзін орнатуыңыз керек.

**VPN**: алдында сіз реттеген Виртуалды жеке желілерді (VPN) көрсетеді. Басқа VPN түрлерін қосуға мүмкіндіктер береді.

**Ұялы желілер**: желі режимі және операторлары, кіру нүктелерінің аттары (APN) және т.б. сияқты опцияларды орнатыңыз.

## **Дыбыс**

**Дыбыс профилі**: «Дыбыс», «Тек діріл» немесе «Үнсіз» опциясының бірін таңдаңыз.

**Дыбыс деңгейлері**: қажеттіліктеріңізге және ортаңызға сай келуі үшін телефонның дыбыс деңгейі баптауларын реттейді.

**Діріл күші**: Қоңыраулар, хабарландырулар және сенсорлы кері байланыс үшін діріл күшін орнатуға мүмкіндік береді.

**Дыбыссыз режим**: дыбыссыз режимді орнату. Қосу немесе өшіру үшін «Тыныш» режимін түртіңіз. Автоматты түрде іске қосу және тыныш режимге ерекшеліктер беру үшін тыныш режимді жоспарлауға болады.

**Дыбыс профилі**: «Дыбыс», «Үнсіз» немесе «Тек діріл» опциясын таңдаңыз.

**Орнатылған уақыт**: «Орнатылған уақыт», «Әрқашан қосулы» немесе «Кесте» опциясын таңдаңыз. «Кесте» опциясын түртсеңіз, «Тыныш» режимі автоматты түрде қосылатын күндерді және уақыттарды орнатуға болады.

**Хабарландыру ЖШД бұғаттау**: ЖШД хабарландыруын өшіру құсбелгісі.

**Дабылдарды бұғаттау**: экранның қосылуына және дабылдардың шығарылмауына рұқсат ету құсбелгісі.

**Кіріс қоңырауларды бұғаттау**: белгілі бір контактілерден кіріс қоңырауларға рұқсат ету немесе оларды бұғаттау құсбелгісі.

**Келген қоңырау баптаулары**

**Бұғатталған қоңырауларға авто жауап беру**: тынышталдырылған қоңырауларға автоматты түрде жауап беру жолын орнатыңыз.

**Қайталанатын қоңырауларға рұқсат ету**: 3 минут ішінде қайталанатын қоңырауға рұқсат ету құсбелгісі.

**Рұқсат етілген контакт тізімдері**: рұқсат етілетін контакт қоңырауларын тағайындаңыз.

**Анықтама**: «Тыныш» режимі параметрі туралы ақпаратты көрсету. **Рингтон**: қоңыраулар үшін рингтонды орнату. Сонымен бірге экранның үстіңгі оң жақ бұрышындағы түрту арқылы қоңырау үнін қосуға болады.

**SIM1 қоңырау үні**: SIM1 кіріс қоңырау үнін орнатуға мүмкіндік береді.

**SIM2 қоңырау үні**: SIM2 кіріс қоңырау үнін орнатуға мүмкіндік береді.

#### **Хабарландыру дыбысы**

**SIM1 хабарландыру дыбысы**: SIM1 хабарландыру дыбысын орнатуға мүмкіндік береді.

**SIM2 хабарландыру дыбысы**: SIM2 хабарландыру дыбысын орнатуға мүмкіндік береді.

**Дірілі бар қоңырау үні**: қоңыраулар келгенде қоңырау үнінен басқа телефонды дірілдететін ету үшін белгілеңіз.

**SIM1 дірілдеу түрі**: SIM1 картасының кіріс қоңыраулары үшін діріл түрін орнатуға мүмкіндік береді.

**SIM2 дірілдеу түрі**: SIM2 картасының кіріс қоңыраулары үшін діріл түрін орнатуға мүмкіндік береді.

**Түрткенде дірілдеу**: негізгі экранның сенсорлы түймелерін түрткенде және басқа ПИ өзара әрекеттесулері кезінде дірілдеу құсбелгісі.

**Дыбыстық әсер**: тергішті түрту дыбыстарын, түрту дыбыстарын және экранды құлыптау дыбысын орнату үшін түртіңіз.

**Тергішті түрту үндері**: тергішті пайдаланып жатқанда үндерді ойнату құсбелгісі.

**Түрту дыбыстары**: экранды таңдау кезінде дыбысты ойнату құсбелгісі. **Экран құлпының дыбысы**: экранды құлыптағанда және оның құлпын ашқанда дыбысты ойнату құсбелгісі.

**Хабар/дауысты қоңырау туралы ескерту**: Хабар/дауысты қоңырау туралы ескерту қосқышын түртіп, оны қосып-өшіріңіз. Қосу күйі құрылғыға келген қоңырау мен хабар оқиғаларына автоматты түрде жауап беруге мүмкіндік береді.

## **Дисплей**

#### **< НЕГІЗГІ ЭКРАН ЖӘНЕ ҚҰЛЫП >**

**Негізгі экран**

**Негізгі экранды таңдау**: **Негізгі экран** немесе **Оңай негізгі экран**  опциясын әдепкі негізгі экран ретінде орнату.

**Ақылды ақпараттық хабарлама**: Ақылды ақпараттық хабарлама қосқышын түртіп, оны қосып-өшіріңіз. Ол теңшелген ақпаратты көрсететін қосымша негізгі экранды қамтиды. **LG Health** немесе **«Зерделі кеңестер»** құсбелгісін қойыңыз.

**Тақырып**: құрылғы үшін экран тақырыбын орнатады. Оны **LG SmartWorld** сайтынан жүктеуге болады.

**Тұсқағаз**: негізгі экранда пайдаланылатын тұсқағазды орнатады. Оны **Галерея, Динамикалық тұсқағаздар, Мультифотосурет, Фотосуреттер**  немесе **Тұсқағаздар галереясы ішінен таңдаңыз**.

**Экранды жанап өтудің әсері**: экрандарды ауыстыру үшін жанап өткен кездегі әсерді орнатады. Мыналардың ішінен таңдаңыз: **Слайд, Самал, Аккордеон**, **Панорама**, **Әткеншек**, **Қабат** және **Домино**.

**Негізгі экран циклына рұқсат ету**: негізгі экранды үздіксіз айналдыруға рұқсат ету құсбелгісі (соңғы экраннан кейін бірінші экранға өту).

**Негізгі экранның сақтық көшірмесін жасау және қалпына келтіру**: Негізгі экран қолданбасының орналасуының және тұсқағазының сақтық көшірмесін жасау және қалпына келтіру үшін орнатыңыз.

**Анықтама**: негізгі экран элементтеріне және функцияларына қатысты ақпаратты көрсетеді.

#### **Құлыптау экраны**

**Экран құлпын таңдау**: телефонды қорғайтын экран құлпының түрін орнатыңыз. Экран құлпын ашу өрнегін салу қадамдарын көрсететін экрандар жиынын ашады. **Жоқ, Жүргізу, Бет құлпын ашу**, **Knock Code**, **Графикалық үлгі**, **PIN** немесе **Кілтсөз** опциясын орнатыңыз.

Егер графикалық үлгі құлып түрін қоссаңыз, телефонды қосқанда немесе экранды қосқанда, сізден экран құлпын ашу үшін құлыпты ашу өрнегін салу сұралады.

**Экран әсері**: экран сипау әсерінің баптауларын орнатады. Мыналардың бірін таңдаңыз: Жарық бөлшегі, Векторлық шеңбер, Мозаика және Сода.

**ЕСКЕРТПЕ.** Экран құлпына үлгі қойылса, бұл параметр атауы үлгі әсері болуы мүмкін.

**Тұсқағаз**: құлыптаулы экран тұсқағазын орнатады. **Галерея** немесе **Тұсқағаздар жиынтығы тармақтарынан таңдаңыз.**

**Виджеттер**: экран құлпының виджеттерін көрсетіңіз.

**Өткізіп алған қоңыраулар және жаңа хабарлар**: құлыптау экранында өткізіп алған қоңыраулар және жаңа хабарлар туралы хабарландыруларды көрсету құсбелгісі.

**Таңбашалар**: **Swipe Lock (Сипап құлыптау)** экранында таңбашаларды өзгертуге мүмкіндік береді.

**Ауа райы анимациясы**: құлыптау экранында ағымдағы орын үшін ауа райы анимациясын көрсету құсбелгісі.

**Телефон жоғалған жағдайдағы байланысу ақпараты**: құлыптаулы экранда Иесі мәліметтері ретінде көрсетілетін етіп мәтінді енгізу үшін

#### белгілеңіз.

**Құлыптау таймері**: экранның күту уақыты біткеннен экранның автоматты түрде құлыпталуына дейін қалған уақыт мөлшерін орнатуға мүмкіндік береді.

**Қуат түймесі дереу құлыптайды**: Қуат/құлып пернесі басылғанда экранды бірден құлыптау үшін белгілеңіз. Бұл параметр Қауіпсіздік құлпы таймерінің параметрін болдырмайды.

#### **Негізгі экранның сенсорлы түймелері**

Барлық экрандардың төменгі жағында көрсетілетін негізгі экранның сенсорлы пернелерін орнатыңыз. Көрсетілетіндерін, жолақтағы орнын және қалай көрінетінін орнатыңыз. Пернелер мен ретін, тақырып пен фонды таңдаңыз.

#### **< FONT >**

**Шрифт түрі**: телефон мен мәзірлерге пайдаланылатын қаріп түрін орнатады.

**Шрифт өлшемі**: телефон мен мәзірлерде көрсетілетін қаріп өлшемін орнатады.

#### **< БАСҚА ЭКРАН БАПТАУЛАРЫ >**

**Жарықтығы**: экранның жарықтығын реттейді. Ең жақсы батарея жұмысы үшін күңгірт қолайлы жарықтықты пайдаланыңыз.

**Хабарландыру LED индикаторы**: қосу не өшіру үшін қосқышты түртіңіз. Қосу күйі таңдалған хабарландырулар үшін ЖШД жарығын әрқайсысына қойылған түспен іске қосады.

**Экранды автоматты бұру**: телефон бағытына (кітаптық не альбомдық) қарай телефонды экранды автоматты түрде бұратын ету үшін құсбелгі қойыңыз.

**Экран жарығының өшу уақыты**: экранды күту уақыты біткенге дейінгі уақыт мөлшерін орнатады.

**Зерделі экран**: телефон бетіңізді анықтағанда экранның қосылған күйде қалуына рұқсат ету құсбелгісі.

#### **< ADVANCED SETTINGS >**

**Экранды өшіру әсері**: экран өшіру әсерін орнатады. Бәсеңдету, қара тесік, ретро ТД арасынан таңдаңыз.

**Daydream функциясы**: Қосу не өшіру үшін Daydream қосқышын түртіңіз. Қосу күйі телефон қондырмасында тұрғанда және/не зарядталып жатқанда ұйқы режимінде болса, экран сақтағышты көрсетілетін етіп қоюға мүмкіндік береді. Сағат және Google Photos опциясының бірін таңдаңыз.

## **Жалпы**

#### **< Тіл және енгізу >**

Тіл және пернетақта баптауларын телефондағы тілді таңдау және экрандық пернетақтаны, соның ішінде сөздікке қосқан сөздерді конфигурациялау үшін пайдаланыңыз.

**Тіл**: құрылғыда пайдаланылатын тілді орнатады.

**Әдепкі**: мәтін енгізген кезде пайдалану үшін әдепкі экрандық пернетақтаны орнатады.

**LG пернетақтасы**: деректер енгізетін LG пернетақтасын таңдау құсбелгісі. Төмендегі баптауларды өзгерту үшін баптаулар белгішесін түртіңіз:

**Енгізу тілі мен пернетақта орналасуы**: Пернетақта тілі мен таңбаларды орнатыңыз.

**Пернетақта салмағы мен орны**: Оны оңайырақ басқару үшін пернетақтаны реттеңіз

**Жолды енгізу**: барлық әріптер арқылы жолды салу арқылы сөзді енгізу құсбелгісі.

**Сөз ұсыныстарын көрсету**: Мәтінді болжау бойынша сөздерді көрсетіңіз.

**Автоматты түрде түзету**: Сөздегі сөзді автоматты түрде ауыстырады. **Сөз ұсыныстарын жаңарту**: көбірек сөз ұсыныстарын алу үшін жаңарту.

**Қосымша баптаулар**: «Пернені басқанда дірілдеу», «Пернені басқанда дыбыс шығару», «Пернені басқанда қалқымалы терезе көрсету», «Автоматты түрде бас әріппен бастау», «Автоматты тыныс белгілері», «Емлені тексеру құралы» мүмкіндіктерін қосу құсбелгілерін қамтитын қосымша баптауларды орнатады. Сондай-ақ, «Сөз ұсыныстары журналын тазалау», «Жеке сөздік», «Тілдер» және «Қалам түрі мен түсі» баптауларына қол жеткізуге болады.

**Анықтама**: қосымша ақпарат алу үшін «Анықтама» тармағын түртіңіз. **Google дауыспен теру**: деректер енгізуге Google дауыспен теруді таңдау құсбелгісі. Google voice баптауларын өзгерту үшін баптаулар белгішесін (параметрлер белгішесі) түртіңіз.

**Енгізу тілдерін таңдау**: Google дауыспен теру қолдайтын тілдерді орнатады.

**Ұятсыз сөздерге тыйым салу**: танылған ұятсыз мәтінді жасыру үшін белгілеңіз.

**Оффлайн сөйлеуді тану**: оффлайнда дауыспен енгізуді қосады.

**Дауыспен іздеу**: дауыспен іздеу опцияларын орнатады.

**Тіл**: дауыс тілі арқылы Google іздеуін орнатады.

**«Ok Google» жылдам сөзін анықтау**: дыбыстық іздеуді іске қосу үшін «Ok Google» сөзін айтыңыз.

**Сөйлеу шығысы**: сөйлеу шығысын пайдалану кезін орнатады. Әрқашан, Тек ақпараттық немесе Тек хендсфри ішінен таңдаңыз. Телефонға гарнитура қосылған кезде ғана сөйлеу шығысын қосу үшін «Тек хендсфри» опциясын таңдаңыз.

**Дөрекі сөздерге тыйым салу**: дөрекі дауыс нәтижелерін жасыру құсбелгісі.

**Оффлайн сөйлеуді тану**: желілік қосылым жоқ кезде сөйлеуді тану үшін бір немесе көбірек қосымша тілді орнатады.

**Bluetooth гарнитурасы**: қосылған Bluetooth гарнитурасы арқылы аудионы жазу құсбелгісі.

**Мәтінді сөзге түрлендіру нәтижесі**: таңдаулы сөйлеу механизмін және сөйлеу жылдамдығы (өте баяудан өте жылдамға дейін) орнатады. Сондай-ақ сөз синтезінің қысқаша көрсетілімін ойнатады.

**Меңзердің жылдамдығы**: жүгірткіде меңзердің жылдамдығын орнатады.

#### **< Орналасу жері >**

Орын қызметін қосыңыз, телефоныңыз GPS, Wi-Fi және мобильді желілерді қолданып орынды жобалап анықтайды.

**Режим:** Орын режимін орнату

**Жоғарғы дәлдік (GPS және желілер)**: Орынды анықтау үшін GPS, Wi-Fi және мобильді желілерді пайдаланыңыз.

**Батареяны үнемдеу (тек желілер)**: Орынды анықтау үшін Wi-Fi және мобильді желілерді пайдаланыңыз.

**Тек құрылғы сенсорлары (тек GPS)**: **о**рныңызды көрсету үшін GPS жүйесін пайдаланыңыз.

**СОҢҒЫ ОРЫНДЫ СҰРАУ**: Соңғы орын мәліметтерін сұрайтын қолданбаларды көрсетіңіз.

#### **ОРЫН ҚЫЗМЕТТЕРІ**

**Камера**: фотосуреттерге немесе бейнелерге орын тегін қою құсбелгісі. **Google орналасуы туралы есеп беру**: Google орналасуы туралы есеп беру опцияларын қосу немесе өшіруді таңдаңыз. Қосымша ақпарат алу үшін > **Анықтама** тармағын түртіңіз.

#### **< Есептік жазбалар және синхрондау>**

Белсенді жұмыс істеп жатқан-жатпағыныңызға қарамастан, қолданбаларға деректерді фонда синхрондауға мүмкіндік береді. Бұл параметрден құсбелгіні алып тастау батарея қуатын үнемдейді және деректер пайдаланылуын азайтады (бірақ жоймайды).

#### **< Бұлт >**

LG қолданбаларында бұлт қызметін жылдам әрі оңай пайдалану үшін бұлт есептік жазбасын қосыңыз.

#### **< Арнайы мүмкіндіктер >**

Телефонда орнатылған арнайы мүмкіндіктер қосылатын модульдерін реттеу үшін **Арнайы мүмкіндіктер** баптауларын пайдаланыңыз.

**ЕСКЕРТПЕ.** Таңдау мүмкін болуы үшін қосымша қосылатын модульдерді қажет етеді.

#### **< Бір қолға арналған әрекет >**

**Нөмір теру пернетақтасы**: теру пернетақтасын құрылғының оң не сол жағына жылжытуға мүмкіндік беруге белгілеңіз. Бір не екінші жағына жылжыту үшін көрсеткіні түртіңіз.

**LG пернетақтасы**: құрылғының оң жағына немесе сол жағына пернетақтаны жылжытуды қосу үшін белгілеңіз. Бір не екінші жағына жылжыту үшін көрсеткіні түртіңіз.

**Экранды құлыптау**: PIN құлыптаулы экран пернетақтасын құрылғының оң не сол жағына жылжытуға мүмкіндік беру үшін белгілеңіз. Бір не екінші жағына жылжыту үшін көрсеткіні түртіңіз.

**Анықтама**: бір қолға арналған әрекетке қатысты ақпаратты көрсетеді.

#### **< Жылдам перне >**

Экран өшіп немесе құлыптанып тұрғанда «Дыбыс деңгейі» пернелерін басып тұрып, қолданбаларға жылдам өтіңіз. Экранның үстіңгі оң жақ бұрышындағы «Жылдам перне» қосқышын түртіп, оны **ҚОСУ** немесе **ӨШІРУ** күйіне ауыстырыңыз.

#### **< Қауіпсіздік >**

**Мазмұнды құлыптау**: Галереяда жадында файлдарды құлыптау үшін құлыптау түрлерін таңдаңыз.

**Телефонды шифрлау**: телефондағы деректерді қауіпсіздік үшін шифрлауға мүмкіндік береді. Телефонды қосқан сайын оны шифрсыздандыру үшін сізден PIN не құпия сөз енгізу қажет етіледі. **SD карта қоймасын шифрлау**: SD карта қоймасын шифрлауға және деректерді басқа құрылғылар үшін қол жетімді емес етіп сақтауға

мүмкіндік береді.

**SIM картасының құлпын реттеу**: Micro-USIM картасының құлпын орнатады немесе Micro-USIM картасының PIN кодын өзгертеді.

**Кілтсөзді көрсетіп теру**: терген кезде жасырын кілтсөздің соңғы таңбасын көрсету.

**Телефон әкімшілері**: телефон әкімшілерін көру немесе ажырату.

**Белгісіз көздер**: құрылғыда теңшелген құрылғы әкімшілерін қарап шығыңыз. Құрылғыға жаңа саясаттарды қолдану үшін құрылғы әкімшілерін белсендіруге болады.

**Қолданбаларды тексеру**: Зиян тигізуі мүмкін қолданбаларды орнатуға рұқсат бермеңіз немесе ескерту жасаңыз.

**Хабарландыруға қол жеткізу**: қолданбалар хабарландыруларды оқи алмайды.

**Сақтау орнының түрі**: тек бағдарлама

**Сенімді тіркелгі деректері**: сенімді CA куәліктерін көрсетеді.

**Сақтау орнынан орнату**: шифрланған сертификаттарды орнату үшін таңдаңыз.

**Тіркелгі деректерін тазалау**: барлық куәліктер жойылады.

#### **< Қонақ режимі >**

Құпиялылығыңызды қорғау немесе кейбір қосымшаларда балаларыңызға шектеу үшін қонақ режимін пайдалануға болады.

Телефоныңызды басқаларға бергенде, көрсетілетін қосымшаларды шектеп қоюға болады. Қонақ режимін алдын ала орнатып, опцияларын реттеңіз.

#### **< Ишараттар >**

**Кіріс қоңырауына жауап беру**: келген қоңырауға автоматты түрде жауап беру үшін телефонды құлағыңызға жақындатуға мүмкіндік беруге белгілеңіз.

**Қоңырау үнін басу**: келген қоңырау үнін бәсеңдету үшін тегіс беттен телефонды алуға мүмкіндік беруге белгілеңіз.

**Кіріс қоңырауы күтуде**: келген қоңыраулардың дыбысын өшіру үшін телефонды жабуға мүмкіндік беруге белгілеңіз.

**Кейінге қалдыру немесе дабылды тоқтату**: кейінге қалдыру немесе дабылды тоқтату үшін құрылғыны жай аударуға мүмкіндік беретін құсбелгі.

**Видеоны тоқтата тұру**: қазір ойнап тұрған бейнені кідірту үшін құрылғыны жабуға мүмкіндік беруге белгілеңіз.

**Анықтама**: құрылғыңыздың қимылдар мүмкіндіктерін пайдалану жолдары туралы анықтамалық нұсқаулықты ашады.

**Қозғалыс сенсорын мөлшерлеу**: сенсордың еңкейту және жылдамдық дәлдігін жақсартуға мүмкіндік береді.

#### **< QuickCircle жинағы >**

QuickWindow жинағын пайдаланғанда музыка, ауа райы және сағат сияқты мүмкіндіктерді кішігірім көріністе қол жетімді ету үшін іске қосыңыз.

#### **< Қос терезе >**

Екіге бөлінген экранды бір уақытта көруге болады.

- 1. Экранды бөлу үшін артқа түймесін басып тұрыңыз.
- 2. Пайдаланғыңыз келген қолданба белгішесін түртіңіз немесе алып барыңыз.
- $\odot$  Екі экранды ауыстыру.
- Қолданбалар тізімін көру.
- Толық экранды ашу.
- $\leq$  Соңғы қолданбаны жабу.

**Көріністі бөлу**: қос терезелерді автоматты түрде іске қосу үшін толық экрандағы сілтемені немесе электрондық хабарлардағы тіркемені түрту құсбелгісі.

**Анықтама**: қос терезені пайдалану туралы кеңестерді көрсету.

#### **< Күн және уақыт >**

Күндер қалай көрсетілетінін орнату үшін **Күн және уақыт баптаулары** тармағын пайдаланыңыз. Сондай-ақ, осы баптауларды ұшқыр желіден

алынған ағымдағы уақыттан басқа өзіңіздің жеке уақытыңызды және уақыт белдеуін орнату үшін пайдалануыңыз мүмкін.

#### **< Сақтау орны > ІШКІ САҚТАУ ОРНЫ**: ішкі сақтау орнын пайдалану мәліметтерін көріңіз.

#### **< Батарея >**

#### **БАТАРЕЯ ТУРАЛЫ АҚПАРАТ**

Батареяны зарядтау туралы ақпарат батарея сызбасында қалған зарядтың пайыздық көрсеткіші мен оның күйімен бірге көрсетіледі. Батарея пайдалану деңгейі мен батарея пайдалану мәліметтерін көру үшін батарея пайдалану экранын көрсететін батарея зарядтау белгішесін түртіңіз. Ол батарея қуатын ең көп пайдаланатын компоненттер мен қолданбаларды көрсетеді. Қосымша ақпаратты көру үшін жазбалардың біреуін түртіңіз.

**Күй жолағындағы батарея пайызы**: батарея белгішесінің жанындағы күй жолағынан батарея заряды пайыздық көрсеткішін көрсетуге арналған құсбелгі.

#### **БАТАРЕЯ ҚУАТЫН ҮНЕМДЕГІШ**

Қосу не өшіру үшін батарея қуатын үнемдегіш қосқышын түртіңіз. Мына баптауларға өту үшін батарея қуатын үнемдегішті түртіңіз:

**Батарея сақтаушыны қосу**: батарея қуатын үнемдегішті автоматты түрде қосатын батарея зарядының пайыздық деңгейін орнатады. Дереу, 10% батарея, 20% батарея, 30% батарея және 50% батарея арасынан таңдаңыз.

#### **БАТАРЕЯ ҮНЕМДЕУ ЭЛЕМЕНТТЕРІ**

**Автосинхрондау**: батарея қуатын үнемдегіш іске қосылғанда авто синхрондауды белгілеңіз.

**Wi-Fi**: батарея қуатын үнемдегіш іске қосылғанда деректер пайдаланылмаса, Wi-Fi өшіру үшін белгілеңіз.

**Bluetooth**: батарея қуатын үнемдегіш іске қосылған кезде қосылмаса Bluetooth өшіру үшін белгілеңіз.

**Түрткен кездегі діріл**: батарея қуатын үнемдегіш іске қосылғанда түртуге реакцияны өшіру құсбелгісі.

**Жарықтығы**: батарея қуатын үнемдегіш іске қосылғанда экран жарықтығын орнату үшін белгілеңіз. Баптауларды өзгерту үшін опциясын түртіңіз.

**Экран жарығының өшу уақыты**: батарея қуатын үнемдегіш іске қосылғанда экран уақытының бітуін орнату үшін белгілеңіз. Параметрді өзгерту үшін баптаулар белгішесін түртіңіз.

**Хабарландыру LED индикаторы**: батарея қуатын үнемдегіш іске қосылғанда хабарландырулардың ЖШД жарығын өшіру үшін белгілеңіз. **Анықтама**: батареяны үнемдеу элементтері туралы ақпаратты көрсету.

#### **< Зерделі тазалау >**

Телефондағы пайдаланылып жатқан және бос сорынды көрсетеді. Хабарландыру аралығын және бос уақыт кезеңін орнату үшін экранның жоғарғы оң жақ бұрышында түртіңіз.

#### **< Қосымшалар>**

Қолданбаларды көріңіз және басқарыңыз.

#### **< Әдепкі хабар алмасу қолданбасы >**

Әдепкі қолданба ретінде **Хабар алмасу** немесе **Hangouts** қолданбасын орнатыңыз.

#### **< Сақтық көшірме және қайта орнату >**

Баптаулар мен деректерді басқару үшін баптауларды өзгертіңіз.

**Деректерге резервтік көшірме жасау**: Google серверіне баптаулар мен қолданба деректерінің сақтық көшірмесін жасау үшін орнатыңыз.

**Есептік жазбаның сақтық көшірмесін жасау**: есептік жазбаның сақтық көшірмесін жасау үшін орнатыңыз.

**Автоматты қалпына келтіру**: қолданбаларды құрылғыға қайта орнатқанда, баптауларды және қолданба деректерін қалпына келтіру үшін орнатыңыз.

**LG сақтық көшірме қызметі**: барлық ақпараттың сақтық көшірмесін құрылғыңызға сақтайды және оны деректер жоғалғанда немесе ауыстырғанда қалпына келтіреді.

**Зауыттық деректерді қалпына келтіру**: баптауларды зауыттық әдепкі мәндеріне қайтарады және барлық деректерді жояды. Егер телефонды осы әдіспен қалпына келтірсеңіз, сізден алғашқы рет Android жүйесін қосқанда сұралған ақпаратты қайта енгізуіңізді сұрайды.

#### **< Басып шығару >**

Android құрылғысымен бірдей Wi-Fi желісіне жалғанған принтермен кейбір экрандардағы мазмұнды (Chrome браузерінде көрсетілген веб-беттер сияқты) басып шығаруға мүмкіндік береді.

#### **< Телефон ақпараты>**

Құқықтық ақпаратты қараңыз, телефон күйін және бағдарлама нұсқасын тексеріңіз.

### **Телефонның бағдарламалық құралын жаңарту**

#### **LG ұялы телефонының бағдарламалық құралын интернеттен жаңарту**

Бұл функцияны пайдалану туралы қосымша ақпарат алу үшін [http://www.](http://www.lg.com/common/index.jsp)  $lg.com/common/index.jsp$  сайтына кіріп, елді және тілді таңдаңыз. Осы мүмкіндікті пайдаланып, телефонның микробағдарламасын қызмет көрсету орталығына бармастан, ыңғайлы түрде интернет арқылы ең соңғы нұсқасына жаңартуға болады. Бұл мүмкіндік LG құрылғыңыз үшін жаңарақ микробағдарлама нұсқасын қол жетімді еткенде ғана қол жетімді болады.

Ұялы телефонның микробағдарламасын жаңарту кезінде пайдаланушының толық назары қажет болатындықтан, жалғастырмас бұрын, әр қадамда пайда болатын нұсқаулар мен ескертпелерді тексеріңіз. Жаңарту кезінде USB деректер кабелін алу ұялы телефонды қатты зақымдауы мүмкін екенін ескеріңіз.

**ЕСКЕРТПЕ.** LG компаниясы бағдарламалық құрал жаңартуларын өз қалауы бойынша тек таңдаулы үлгілерге қол жетімді ету құқығын өзінде қалдырады және бағдарламалық құралдың ең соңғы нұсқасы телефондардың барлық үлгілері үшін қол жетімді болатынына кепілдік бермейді.

#### **LG ұялы телефонының бағдарламалық құралын OTA (сымсыз тасымалдау) стандарты арқылы жаңарту**

Бұл мүмкіндік телефонның микробағдарламасын OTA арқылы, USB деректер кабелімен қосусыз ыңғайлы жаңартуға мүмкіндік береді. Бұл мүмкіндік LG құрылғыңыз үшін жаңарақ микробағдарлама нұсқасын қол жетімді еткенде ғана қол жетімді болады.

### **Телефонның бағдарламалық құралын жаңарту**

Алдымен ұялы телефондағы бағдарламалық құрал нұсқасын тексеру керек: **Баптаулар** > **Жалпы қойындысы**> **Телефон ақпараты** > **Ортақ** қойындысы > **Жаңарту орталығы > БҚ жаңартпасы > Жаңартуды қазір тексеру**.

**ЕСКЕРТПЕ.** Жеке деректеріңіз—соның ішінде Google есептік жазбаңыз бен барлық басқа есептік жазбаларыңыз туралы ақпарат, жүйе/қолданба деректері мен баптаулары барлық жүктеп алынған қолданбалар және DRM лицензияңыз —телефонның бағдарламалық құралын жаңарту процесі кезінде жоғалуы мүмкін. Сондықтан, LG компаниясы телефонның микробағдарламасын жаңартпастан бұрын жеке деректердің сақтық көшірмесін жасауды ұсынады. LG компаниясы жеке деректердің жоғалуына жауапты болмайды.

**ЕСКЕРТПЕ.** Бұл мүмкіндік желі қызметінің провайдеріне, аймаққа немесе мемлекетке байланысты.

## **Осы пайдаланушы нұсқаулығы туралы**

### **Осы пайдаланушы нұсқаулығы туралы**

- • Құрылғыны пайдалану алдында осы нұсқаулықты мұқият оқып шығыңыз. Бұл телефонды қауіпсіз және дұрыс пайдалануды қамтамасыз етеді.
- • Осы нұсқаулықта берілген кейбір суреттер және скриншоттар телефоныңызда басқа болуы мүмкін.
- Мазмуныныз түпкілікті өнімнен, не болмаса қызмет провайдерлері немесе операторлары қамтамасыз еткен бағдарламадан басқаша болуы мүмкін, Бұл мазмұн алдын ала ескертусіз өзгертілуі мүмкін. Осы нұсқаулықтың соңғы нұсқасын алу үшін LG веб-сайтына кіріңіз: www. lg.com.
- • Телефон қолданбалары және олардың функциялары елге, аймаққа немесе жабдық спецификацияларына қарай әртүрлі болуы мүмкін. LG компаниясы LG компаниясынан басқа провайдерлер әзірлеген қолданбаларды пайдалану нәтижесінде болған кез келген өнімділік мәселелеріне жауапты болмайды.
- LG компаниясы тізбені өзгерту, баптауларды өзгерту немесе операциялық жүйе бағдарламасын өзгерту нәтижесінде болған өнімділік немесе үйлесімсіздік мәселелеріне жауапты болмайды. Операциялық жүйені реттеудің кез келген әрекеті құрылғының немесе оның қолданбаларының тиісті түрде жұмыс істемеуіне әкелуі мүмкін.
- • Құрылғымен бірге қамтамасыз етілген бағдарлама, дыбыс, тұсқағаз, суреттер және басқа мультимедиа шектеулі пайдалану үшін лицензияланған. Осы материалдарды шығарып алып коммерциялық немесе басқа мақсаттарда пайдаланбаңыз, авторлық құқықтар туралы заңдарды бұзып жатқан болуыңыз мүмкін. Пайдаланушы ретінде мультимедианы заңсыз пайдалану үшін толығымен жауапты боласыз.
- Хабар алмасу, жүктеу және жүктеп алу, автоматты түрде синхрондау немесе орынды анықтау қызметтерін пайдалану сияқты деректер қызметтеріне қосымша ақылар алынуы мүмкін. Қосымша ақыларды

## **Осы пайдаланушы нұсқаулығы туралы**

болдырмау үшін қажеттіліктеріңізге қолайлы деректер жоспарын таңдаңыз. Қосымша мәліметтер алу үшін қызмет провайдеріне хабарласыңыз.

## **Сауда белгілері**

- LG және LG логотипі LG Electronics компаниясының тіркелген сауда белгілері.
- • Барлық басқа сауда белгілері және авторлық құқықтары тиісті иелерінің меншігі болып табылады.

## **DivX HD <b>DIVX**

**DIVX VIDEO туралы:** DivX® Rovi корпорациясының еншілес кәсіпорны DivX, LLC компаниясы жасаған сандық бейне пішімі. Бұл® — DivX бейнесін ойнататыны сынақ арқылы расталған ресми DivX Certified® құрылғысы. Қосымша ақпарат және файлдарды DivX бейнесіне түрлендіретін бағдарламалық құрал алу үшін divx.com торабына өтіңіз. DIVX ТАЛАП БОЙЫНША БЕЙНЕ ТУРАЛЫ**:** Осы DivX® сертификатталған құрылғысы сатып алынған DivX талап бойынша бейне (VOD) фильмдерін ойнату үшін тіркелуі тиіс. Тіркеу кодын алу үшін, құрылғының орнату мәзірінен DivX VOD бөлімін табыңыз. Тіркеуді аяқтау жолы туралы қосымша нұсқауларды vod.divx.com торабынан қараңыз.

DivX Certified**®** DivX**®** бастапқы мазмұнды қамтитын HD 720p мәніне дейінгі бейнені ойнатады.

DivX®, DivX Certified® **және байланысты логотиптер – Rovi корпорациясының немесе оның еншілес кәсіпорындарының сауда белгілері және оның лицензиясы бойынша пайдаланылады.**

# **Dolby Digital Plus <b>CO** DIGITAL PLUS

**Dolby Laboratories лицензиясымен өндірілген. Dolby, Dolby Digital Plus және қос D таңбасы — Dolby Laboratories компаниясының сауда белгілері.**

#### **Ескерту. Бастапқы коды ашық бағдарламалық құрал**

GPL, LGPL, MPL және басқа да ашық мәтінді лицензиямен қорғалған тиісті мәтін кодын алу үшін <http://opensource.lge.com/>веб-сайтына кіріңіз.

Мәтін кодымен бірге тиісті лицензия шарттарын, жауапкершіліктен бас тарту мәлімдемелерін және ескертулерді жүктеп алуға болады.

## **Қосалқы құралдар**

Телефонмен бірге пайдалану үшін төмендегі қосалқы құралдарды қолдануға болады. **(Төменде берілген элементтер қосымша болуы мүмкін.)**

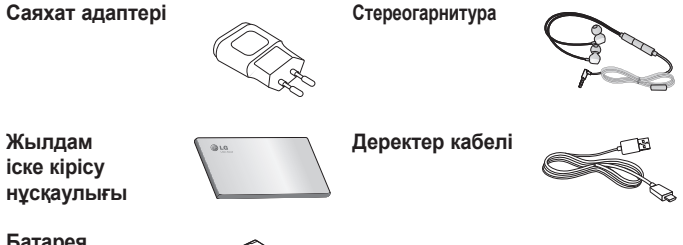

#### **Батарея**

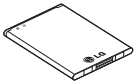

#### **ЕСКЕРТПЕ.**

- Әрдайым тек түпнұсқа LG қосалқы құралдарын пайдаланыңыз.
- Бұлай істемеу кепілдікті жоюы мүмкін.
- Аймақтарға қарай, көмекші құралдар әртүрлі болуы мүмкін.

## **Ақауларды жою**

Бұл тарауда телефонды пайдаланғанда кездесуіңіз мүмкін кейбір ақаулар тізілген. Кейбір ақаулар қызмет көрсетушіге хабарласуды талап етеді, алайда көбінесе оларды өз бетіңізше түзетуге болады.

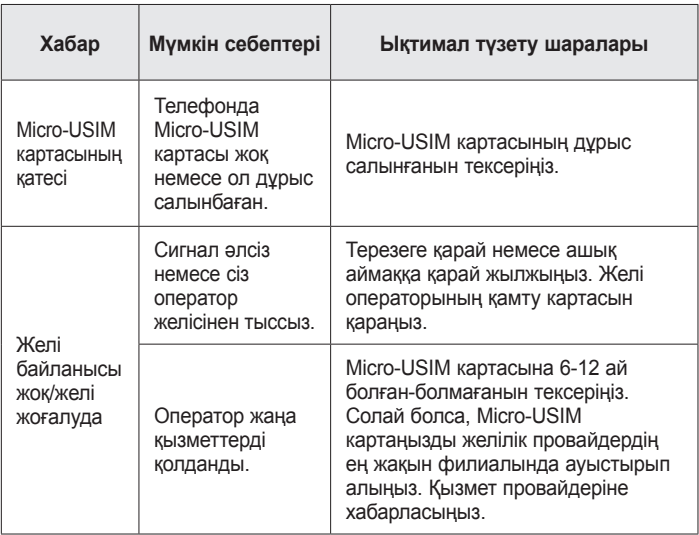

# **Ақауларды жою**

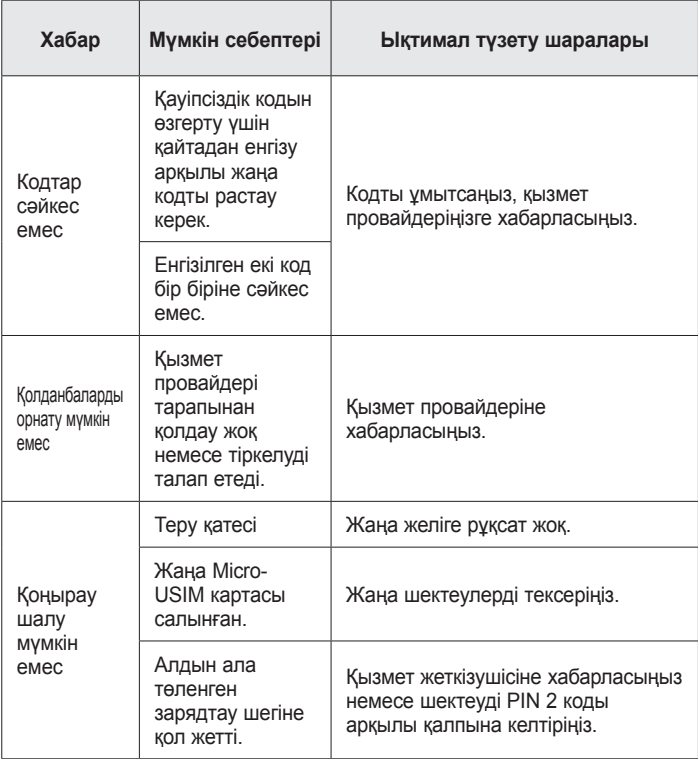

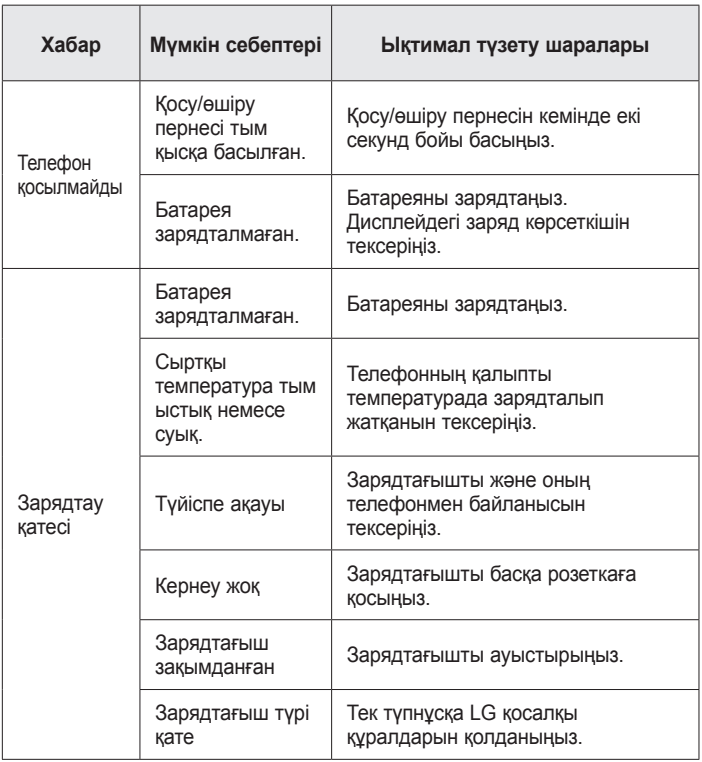

# **Ақауларды жою**

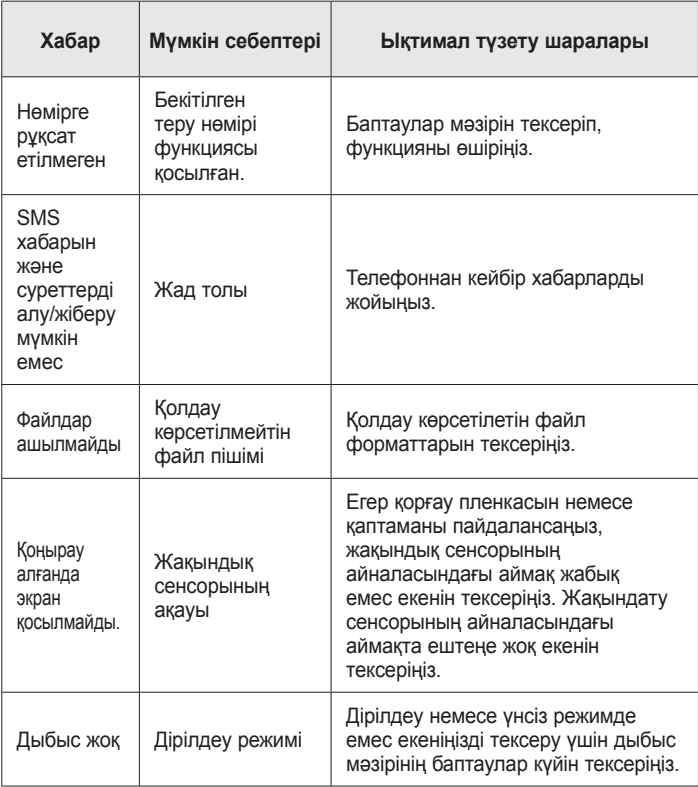

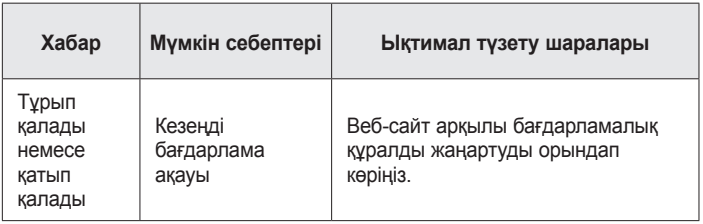

**ЖҚС**

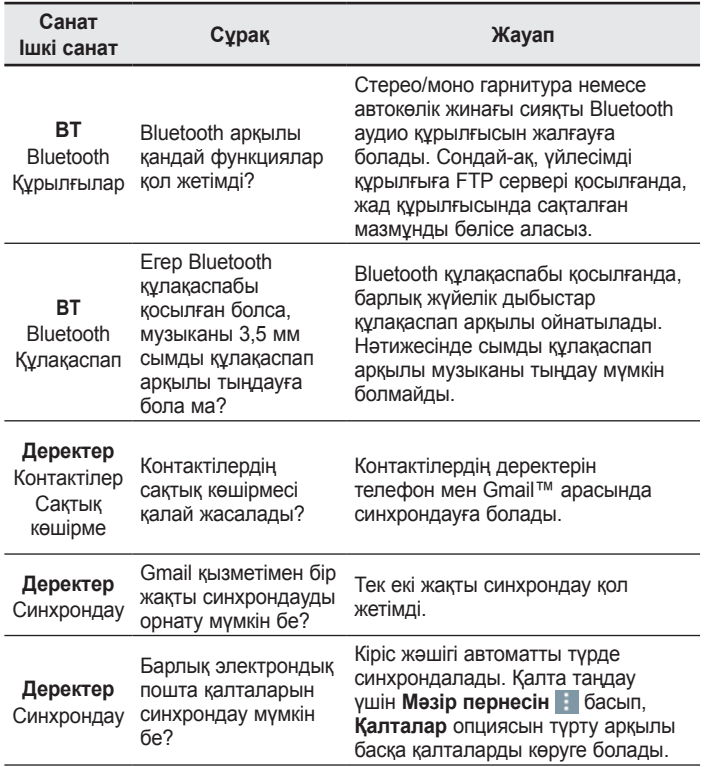

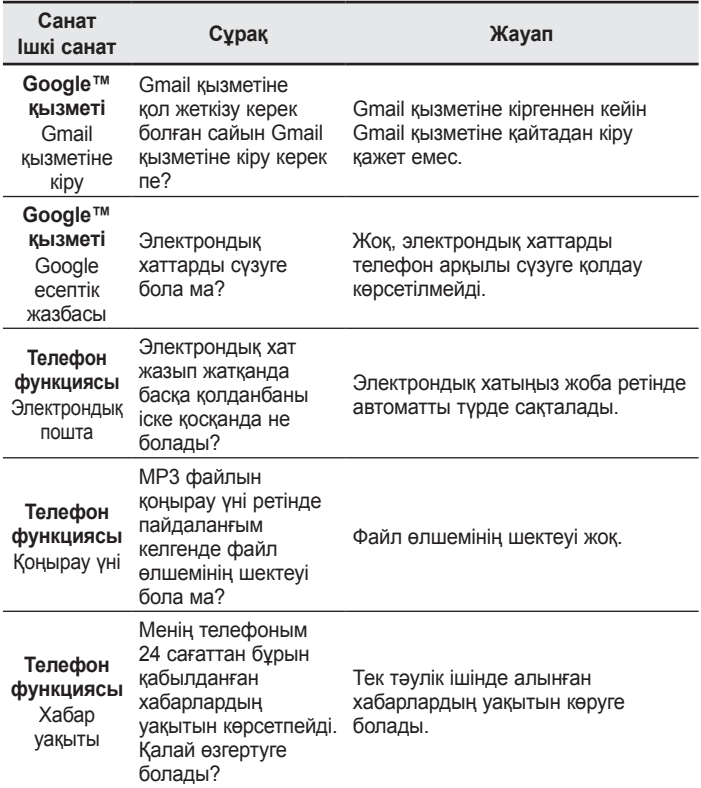

# **ЖҚС**

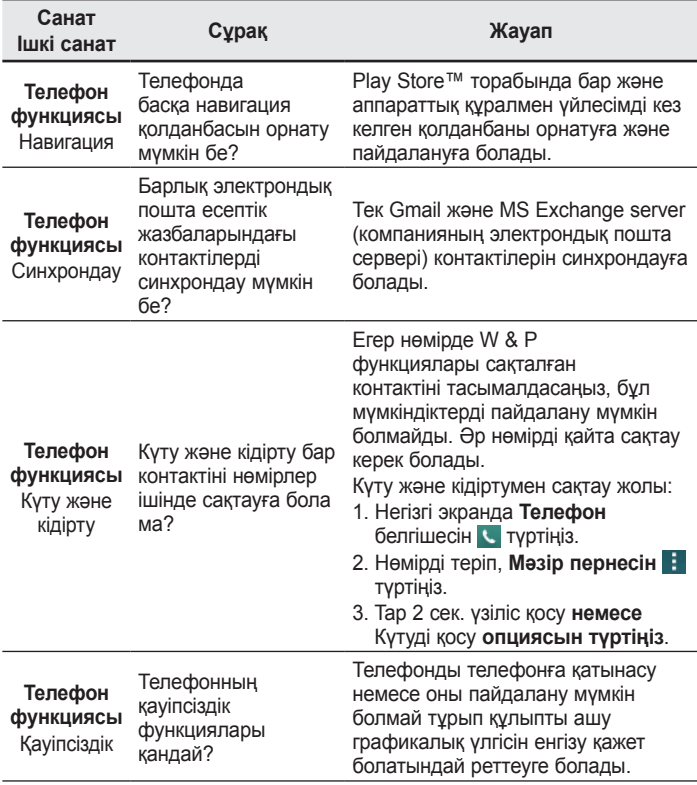
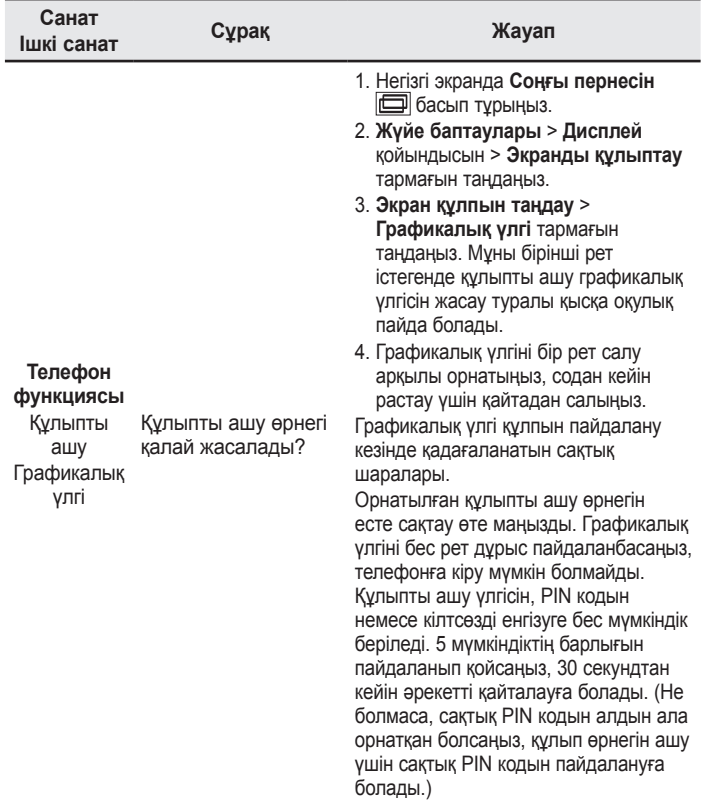

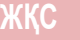

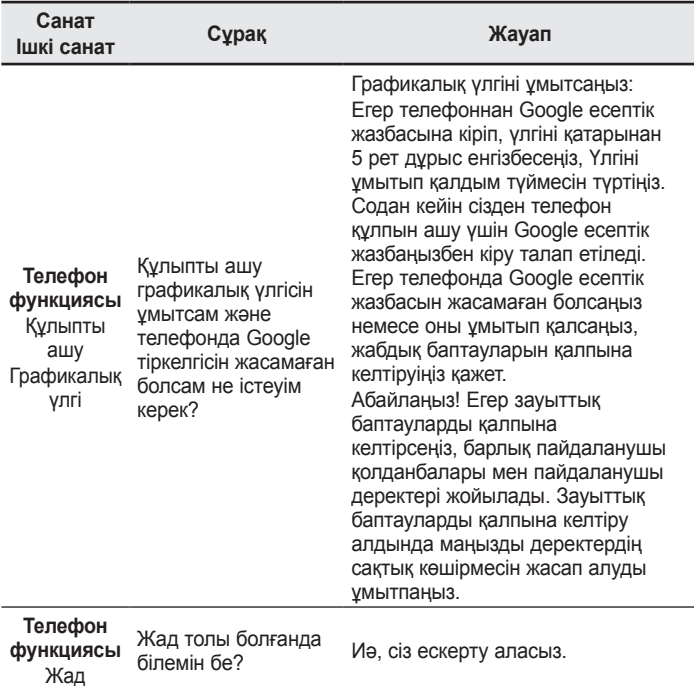

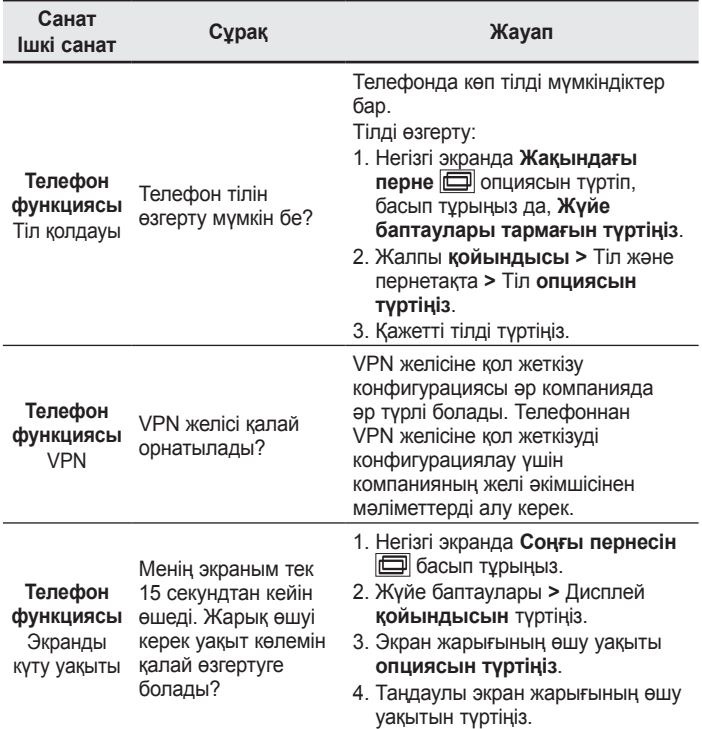

# **ЖҚС**

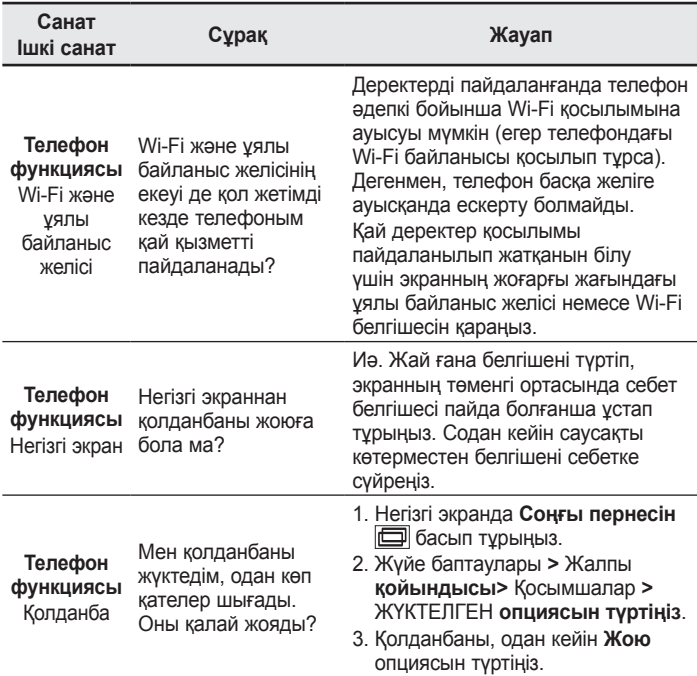

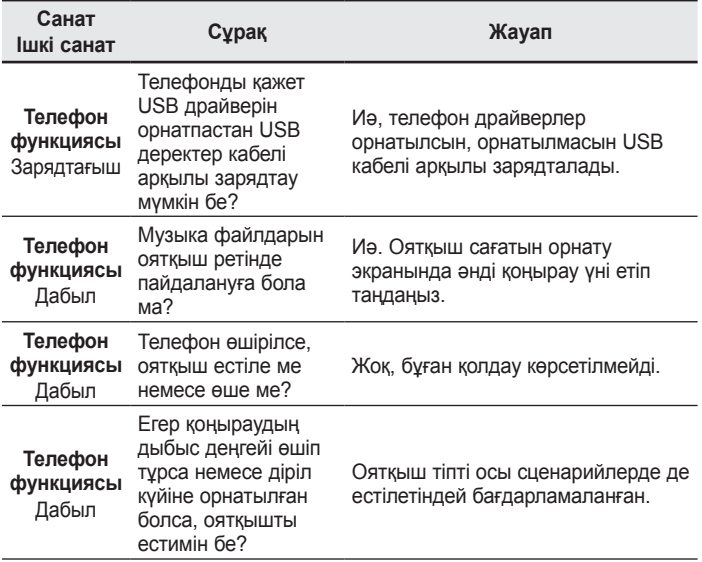

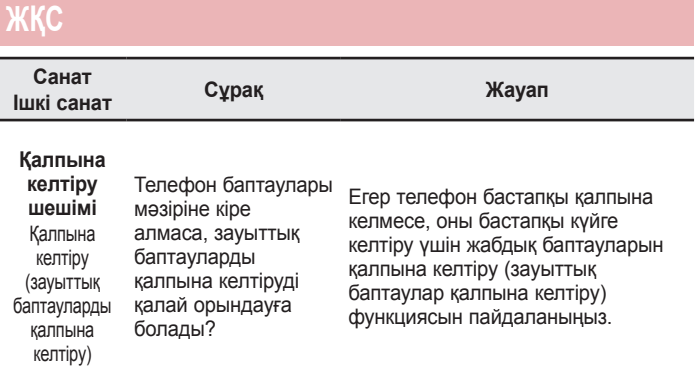

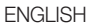

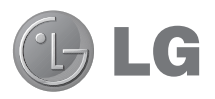

# User Guide

#### **4G LTE\* ready**

\* Please check with your network operator if 4G LTE is available on your USIM

- Screen displays and illustrations may differ from those you see on actual phone.
- Some of the contents of this quide may not apply to your phone, depending on the software and your service provider. All information in this document is subject to change without notice.
- This handset is not suitable for people who have a visual impairment due to the tap screen keyboard.
- Copyright ©2014 LG Electronics, Inc. All rights reserved. LG and the LG logo are registered trademarks of LG Group and its related entities. All other trademarks are the property of their respective owners.
- Google™, Google Maps<sup>™</sup>, Gmail™, YouTube™, Hangouts™ and Play Store™ are trademarks of Google, Inc.

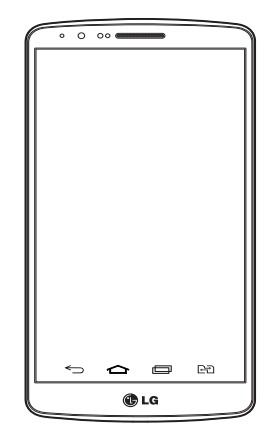

### Table of contents

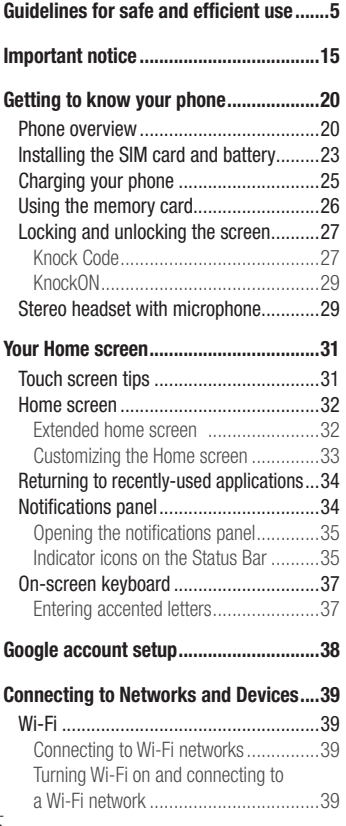

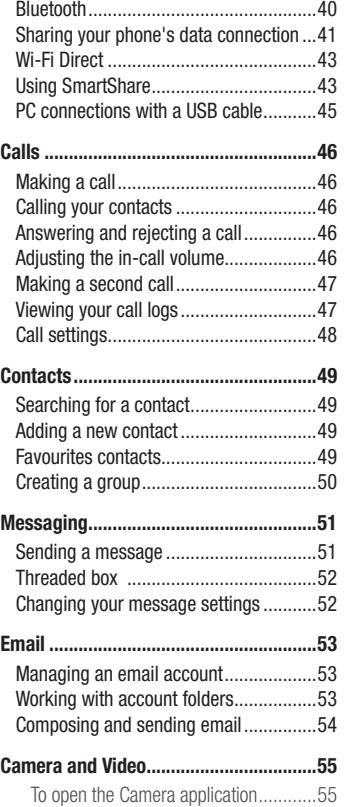

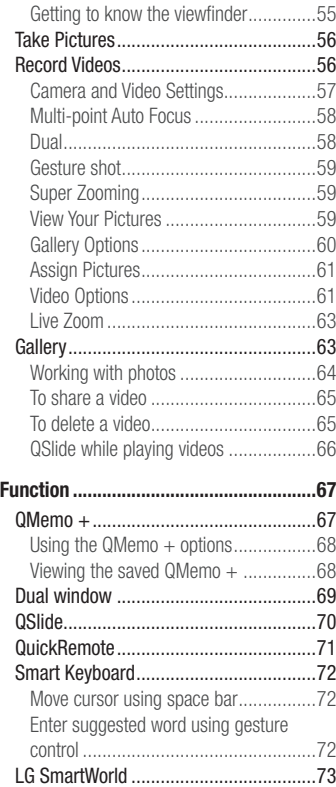

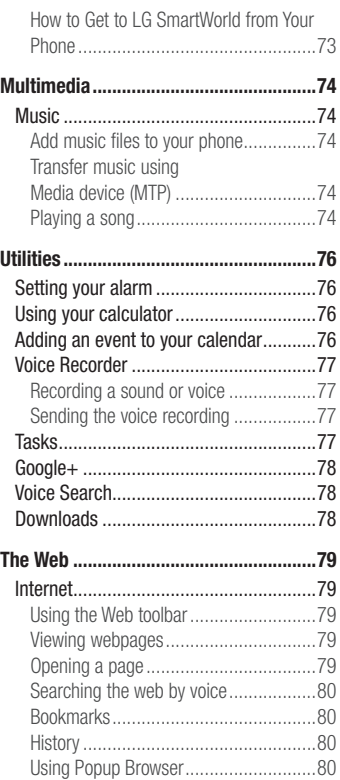

# Table of contents

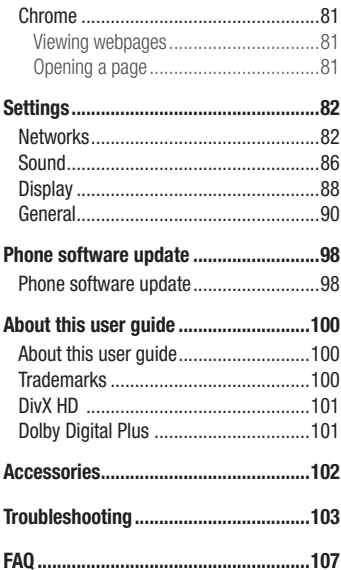

<span id="page-406-0"></span>Please read these simple guidelines. Not following these guidelines may be dangerous or illegal. Should a fault occur, a software tool is built into your device that will gather a fault log. This tool gathers only data specific to the fault, such as signal strength, cell ID position in sudden call drop and applications loaded. The log is used only to help determine the cause of the fault. These logs are encrypted and can only be accessed by an authorized LG Repair centre should you need to return your device for repair.

#### Exposure to radio frequency energy

Radio wave exposure and Specific Absorption Rate (SAR) information.

This mobile phone model LG-D856 has been designed to comply with applicable safety requirements for exposure to radio waves. These requirements are based on scientific guidelines that include safety margins designed to assure the safety of all persons, regardless of age and health.

- The radio wave exposure quidelines employ a unit of measurement known as the Specific Absorption Rate (SAR). Tests for SAR are conducted using standardised methods with the phone transmitting at its highest certified power level in all used frequency bands.
- While there may be differences between the SAR levels of various LG phone models, they are all designed to meet the relevant guidelines for exposure to radio waves.
- The SAR limit recommended by the International Commission on Non-Ionizing Radiation Protection (ICNIRP) is 2 W/kg averaged over 10g of tissue.
- The highest SAR value for this model phone tested for use at the ear is 1.460 W/kg (10 g) and when worn on the body is 0.375 W/Kg (10 g).

• This device meets RF exposure quidelines when used either in the normal use position against the ear or when positioned at least 1.5 cm away from the body. When a carry case, belt clip or holder is used for body-worn operation, it should not contain metal and should position the product at least 1.5 cm away from your body. In order to transmit data files or messages, this device requires a quality connection to the network. In some cases, transmission of data files or messages may be delayed until such a connection is available. Ensure the above separation distance instructions are followed until the transmission is completed.

#### Product care and maintenance

#### A WARNING

Only use batteries, chargers and accessories approved for use with this particular phone model. The use of any other types may invalidate any approval or warranty applying to the phone and may be dangerous.

- Do not disassemble this unit. Take it to a qualified service technician when repair work is required.
- Repairs under warranty, at LG's discretion, may include replacement parts or boards that are either new or reconditioned, provided that they have functionality equal to that of the parts being replaced.
- Keep away from electrical appliances such as TVs, radios and personal computers.
- The unit should be kept away from heat sources such as radiators or cookers.
- Do not drop.
- Do not subject this unit to mechanical vibration or shock.
- Switch off the phone in any area where you are required to by special regulations. For example, do not use your phone in hospitals as it may affect sensitive medical equipment.
- Do not handle the phone with wet hands while it is being charged. It may cause an electric shock and can seriously damage your phone.
- Do not charge a handset near flammable material as the handset can become hot and create a fire hazard.
- Use a dry cloth to clean the exterior of the unit (do not use solvents such as benzene, thinner or alcohol).
- Do not charge the phone when it is on soft furnishings.
- The phone should be charged in a well ventilated area.
- Do not subject this unit to excessive smoke or dust.
- Do not keep the phone next to credit cards or transport tickets; it can affect the information on the magnetic strips.
- Do not tap the screen with a sharp object as it may damage the phone.
- Do not expose the phone to liquid or moisture.
- Use accessories like earphones cautiously. Do not touch the antenna unnecessarily.
- Do not use, touch or attempt to remove or fix broken, chipped or cracked glass. Damage to the glass display due to abuse or misuse is not covered under the warranty.
- Your phone is an electronic device that generates heat during normal operation. Extremely prolonged, direct skin contact in the absence of adequate ventilation may result in discomfort or minor burns. Therefore, use care when handling your phone during or immediately after operation.
- If your phone gets wet, immediately unplug it to dry off completely. Do not attempt to accelerate the drying process with an external heating source, such as an oven, microwave or hair dryer.
- The liquid in your wet phone, changes the color of the product label inside your phone. Damage to your device as a result of exposure to liquid is not covered under your warranty.

#### Efficient phone operation

#### Electronics devices

All mobile phones may receive interference, which could affect performance.

- Do not use your mobile phone near medical equipment without requesting permission. Avoid placing the phone over pacemakers, for example, in your breast pocket.
- Some hearing aids might be disturbed by mobile phones.
- Minor interference may affect TVs, radios, PCs etc.
- Use your phone in temperatures between 0°C and 40°C, if possible. Exposing your phone to extremely low or high temperatures may result in damage, malfunction, or even explosion.

### Road safety

Check the laws and regulations on the use of mobile phones in the area when you drive.

- Do not use a hand-held phone while driving.
- Give full attention to driving.
- Pull off the road and park before making or answering a call if driving conditions so require.
- RF energy may affect some electronic systems in your vehicle such as car stereos and safety equipment.
- When your vehicle is equipped with an air bag, do not obstruct with installed or portable wireless equipment. It can cause the air bag to fail or cause serious injury due to improper performance.
- If you are listening to music whilst out and about, please ensure that the volume is at a reasonable level so that you are aware of your surroundings. This is of particular importance when near roads.

### Avoid damage to your hearing

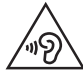

To prevent possible hearing damage, do not listen at high volume levels for long periods.

Damage to your hearing can occur if you are exposed to loud sound for long periods of time. We therefore recommend that you do not turn on or off the handset close to your ear. We also recommend that music and call volumes are set to a reasonable level.

• When using headphones, turn the volume down if you cannot hear the people speaking near you, or if the person sitting next to you can hear what you are listening to.

NOTE: Excessive sound volume from earphones and headphones can cause hearing loss

#### Glass Parts

Some parts of your mobile device are made of glass. This glass could break if your mobile device is dropped on a hard surface or receives a substantial impact. If the glass breaks, do not touch or attempt to remove it. Stop using your mobile device until the glass is replaced by an authorised service provider.

#### Blasting area

Do not use the phone where blasting is in progress. Observe restrictions and follow any regulations or rules.

#### Potentially explosive atmospheres

- Do not use your phone at a refueling point.
- Do not use near fuel or chemicals.
- Do not transport or store flammable gas, liquid or explosives in the same compartment of your vehicle as your mobile phone or accessories.

#### In aircraft

Wireless devices can cause interference in aircraft.

- Turn your mobile phone off before boarding any aircraft.
- Do not use it in aircraft without permission from the crew.

### Children

Keep the phone in a safe place out of the reach of small children. It includes small parts which may cause a choking hazard if detached.

#### Emergency calls

Emergency calls may not be available on all mobile networks. Therefore you should never depend solely on your phone for emergency calls. Check with your local service provider.

#### Battery information and care

• You do not need to completely discharge the battery before recharging. Unlike other battery systems, there is no memory effect that could compromise the battery's performance.

- Use only LG batteries and chargers. LG chargers are designed to maximize the battery life.
- Do not disassemble or short-circuit the battery.
- Keep the metal contacts of the battery clean.
- Replace the battery when it no longer provides acceptable performance. The battery pack may be recharged hundreds of times before it needs replacing.
- Recharge the battery if it has not been used for a long time to maximize usability.
- Do not expose the battery charger to direct sunlight or use it in high humidity, such as in the bathroom.
- Do not leave the battery in hot or cold places, as this may deteriorate battery performance.
- There is risk of explosion if the battery is replaced with an incorrect type.
- Dispose of used batteries according to the manufacturer's instructions. Please recycle when possible. Do not dispose as household waste.
- If you need to replace the battery, take it to the nearest authorised LG Electronics service point or dealer for assistance.
- Always unplug the charger from the wall socket after the phone is fully charged to save unnecessary power consumption of the charger.
- Actual battery life will depend on network configuration, product settings, usage patterns, battery and environmental conditions.
- Make sure that no sharp-edged items such as animal's teeth or nails, come into contact with the battery. This could cause a fire.

#### Laser safety statement

#### Caution!

This product employs a laser system. To ensure proper use of this product, please read this owner's manual carefully and retain for future reference. Should the unit require maintenance, contact an authorized service center.

Use of controls, adjustments, or the performance of procedures other than those specified herein may result in hazardous radiation exposure.

To prevent direct exposure to laser beam, do not try to open the enclosure or make direct contact with the laser.

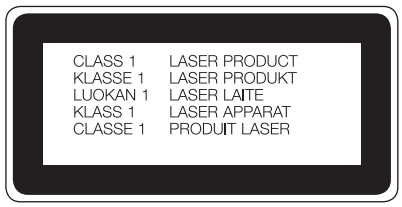

#### DECLARATION OF CONFORMITY

Hereby, LG Electronics declares that this LG-D856 product is in compliance with the essential requirements and other relevant provisions of Directive 1999/5/EC. A copy of the Declaration of Conformity can be found at http://www.lg.com/global/declaration

#### Ukraine Restriction of Hazardous Substances

The equipment complies with requirements of the Technical Regulation, in terms of restrictions for the use of certain dangerous substances in electrical and electronic equipment.

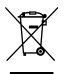

#### Disposal of your old appliance

- 1 All electrical and electronic products should be disposed of separately from the municipal waste stream via designated collection facilities appointed by the government or the local authorities.
- 2 The correct disposal of your old appliance will help prevent potential negative consequences for the environment and human health.
- 3 For more detailed information about disposal of your old appliance, please contact your city office, waste disposal service or the shop where you purchased the product.

#### Disposal of waste batteries/accumulators

- This symbol may be combined with chemical symbols for mercury (Hg), cadmium (Cd) or lead (Pb) if the battery contains more than 0.0005% of mercury, 0.002% of cadmium or 0.004% of lead.
- 2 All batteries/accumulators should be disposed separately from the municipal waste stream via designated collection facilities appointed by the government or the local authorities.
- 3 The correct disposal of your old batteries/accumulators will help to prevent potential negative consequences for the environment, animal and human health.
- 4 For more detailed information about disposal of your old batteries/ accumulators, please contact your city office, waste disposal service or the shop where you purchased the product.

#### <span id="page-416-0"></span>Important notice

#### Please read this before you start using your phone!

Please check to see whether any problems you encountered with your phone are described in this section before taking the phone in for service or calling a service representative.

#### 1. Phone memory

When there is less than 10% of space available in your phone memory, your phone cannot receive new messages. You need to check your phone memory and delete some data, such as applications or messages, to make more memory available.

#### To uninstall applications:

- 1 Tap  $\boxed{\frown}$  >  $\text{This is a set of terms of } \circ \text{Set}$  Settings > General tab > Apps.
- 2. Once all applications appear, scroll to and select the application you want to uninstall.
- 3 Tap Uninstall.

### 2. Optimizing battery life

Extend your battery's power by turning off features that you don't have to run constantly in the background. You can monitor how applications and system resources consume battery power.

#### Extending your phone's battery life:

- Turn off radio communications when you are not using. If you are not using Wi-Fi, Bluetooth or Location, turn them off.
- Reduce screen brightness and set a shorter screen timeout.
- Turn off automatic syncing for Gmail, Calendar, Contacts and other applications.
- Some applications you have downloaded may reduce battery power.
- While using downloaded applications, check the battery charge level.

#### Important notice

NOTE: If you accidently press the Power/Lock Key while the device is in your pocket, the screen will turn off automatically in order to save battery power.

#### To check the battery power level:

• Tap  $\boxed{\frown}$  >  $\boxed{\frown}$  > Apps tab >  $\boxed{\circ}$  Settings > General tab > About phone > Common tab > Battery.

The battery status (charging or discharging) and battery level (percentage charged) is displayed at the top of the screen.

#### To monitor and control how battery power is being used:

• Tap  $\boxed{\frown}$  >  $\boxed{\Leftrightarrow}$  > Apps tab >  $\boxed{\circ}$  Settings > General tab > About phone > Common tab > Battery > Battery use.

Battery usage time is displayed on the screen. It tells you how long it has been since you last connected your phone to a power source or, if currently connected, how long the phone was last running on battery power. The screen shows the applications or services using battery power, listed in order from the greatest to smallest amount used.

#### 3. Before installing an open source application and OS

### WARNING

If you install and use an OS other than the one provided by the manufacturer it may cause your phone to malfunction. In addition, your phone will no longer be covered by the warranty.

### WARNING

To protect your phone and personal data, only download applications from trusted sources, such as Play Store™. If there are improperly installed applications on your phone, the phone may not work normally or a serious error may occur. You must uninstall those applications and all associated data and settings from the phone.

#### 4. Using an unlock pattern

Set an unlock pattern to secure your phone. Tap  $\boxed{\bigcirc}$  >  $\boxed{\oplus}$  > Apps tab >  $\boxed{\circ}$  Settings > Display tab > Lock screen > Select screen lock > Pattern. This opens a screen that will guide you through how to draw a screen unlock pattern. You have to create a Backup PIN as a safety measure in case you forget your unlock pattern.

**Caution:** Create a Google account before setting an unlock pattern and remember the Backup PIN you created when creating your pattern lock.

## WARNING

#### Precautions to take when using pattern lock.

It is very important to remember the unlock pattern you set. You will not be able to access your phone if you use an incorrect pattern 5 times. You have 5 opportunities to enter your unlock pattern, PIN or password. If you have used all 5 opportunities, you can try again after 30 seconds.

### When you can't recall your unlock Pattern, PIN or Password:

#### < If you have forgotten your pattern >

If you logged in to your Google account on the phone but failed to enter the correct pattern 5 times, tap the **Forgot pattern?** button at the bottom of the screen. You are then required to log in with your Google Account or you have to enter the Backup PIN which you entered when creating your Pattern Lock.

If you have not created a Google account on the phone or you forgot Backup PIN, you have to perform a hard reset.

#### < If you have forgotten your PIN or Password >

If you forget your PIN or Password, you will need to perform a hard reset.

Caution: If you perform a hard reset, all user applications and user data will be deleted.

NOTE: If you have not logged into your Google Account and have forgotten your Unlock Pattern, you will need to enter your Backup PIN.

#### Important notice

#### 5. Using the Hard Reset (Factory Reset)

If your phone does not restore to its original condition, use a Hard Reset (Factory Reset) to initialize it.

- 1 Turn the nower off.
- 2 Press and hold the Power/Lock key + Volume Down key on the back of the phone.
- 3 Release the Power/Lock Key only when the LG logo is displayed, then immediately press and hold the Power/Lock Key again.
- 4 Release all keys when the Factory data reset screen is displayed.
- 5 Press the Power/Lock Key to continue or either of the Volume Keys to cancel.
- 6 Press the Power/Lock Key once more to confirm or either of the Volume Keys to cancel.

### WARNING

If you perform a Hard Reset, all user applications, user data and DRM licenses will be deleted. Please remember to backup any important data before performing a Hard Reset.

### 6. Opening and switching applications

Multi-tasking is easy with Android, you can keep more than one application running at the same time. There is no need to quit an application before opening another one. Use and switch between several open applications. Android manages each application, stopping and starting them as needed to ensure that idle applications don't consume resources unnecessarily.

- 1 Tap Recent Key  $\equiv$  A list of recently used applications will be displayed.
- 2 Tap the application you want to access. This does not stop the previous app running in the background on the phone. Make sure to tap **Back Key**  $\leq$  to exit an app after using it.

• To remove an app from the recent apps list, swipe the app preview to the left or right. To clear all apps, tap Clear all.

#### 7. Transferring music, photos and videos using Media sync (MTP)

- 1 Tap  $\leq$   $>$   $\leq$   $>$  Apps tab  $>$   $\approx$  Settings  $>$  General tab  $>$  Storage to check out the storage media.
- 2 Connect the phone to your PC using the USB cable.
- 3 Slide down the status bar and tap USB PC connection and select Media device (MTP) option.
- 4 Open the memory folder on your PC. You can view the mass storage content on your PC and transfer the files from PC to Device memory folder or vice versa.
- 5 After transfering files , slide down the status bar and tap USB PC connection and select Charge phone from USB connection type list.

### 8. Hold your phone upright

Hold your cell phone vertically, as you would a regular phone. Your phone has an internal antenna. Be careful not to scratch or damage the back of the phone, as this may affect performance.

When making/receiving calls or sending/receiving data, avoid holding the lower part of the phone where the antenna is located. Doing so may affect call quality.

#### 9. Do not connect your phone when you power off your PC

Make sure to disconnect your phone from the PC when powering your PC off as it might result in PC errors.

### <span id="page-421-0"></span>Getting to know your phone

#### Phone overview

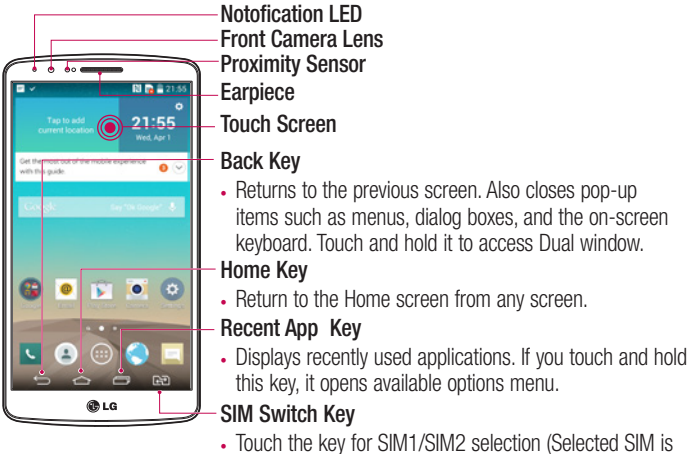

marked by Rectangle box on RSSI icon). Touch and Hold the key to go to Dual SIM settings.

#### NOTE: Proximity sensor

When receiving and making calls, the proximity sensor automatically turns the backlight off and locks the touch screen by sensing when the phone is near your ear. This extends battery life and prevents you from unintentionally activating the touch screen during calls.

### **WARNING**

Placing a heavy object on the phone or sitting on it can damage the LCD and touch screen functions. Do not cover the LCD proximity sensor with protective film. This could cause the sensor to malfunction.

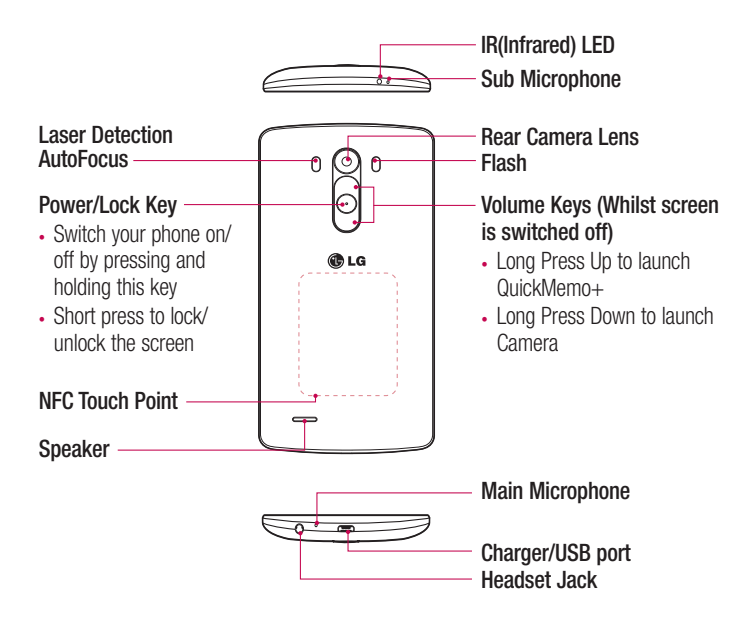

### Getting to know your phone

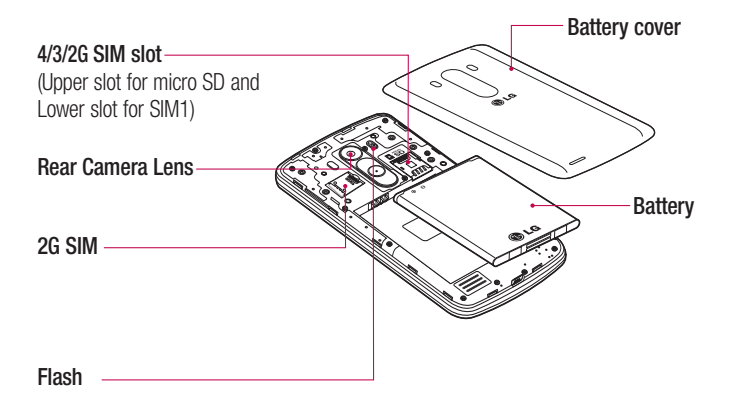

### A WARNING

Be careful not to damage the NFC touch point on the phone, which is part of the NFC antenna.

#### <span id="page-424-0"></span>Installing the SIM card and battery

Before you can start exploring your new phone, you'll need to set it up.

1 To remove the back cover, hold the phone firmly in one hand. With your other hand, lift off the back cover with your thumbnail as shown in figure below.

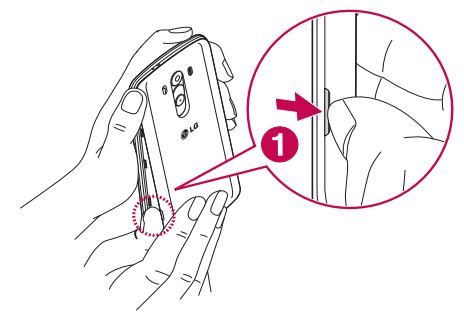

2 Slide the SIM card into slot 1,2 for the SIM card as shown in figure. Make sure the gold contact area on the card is facing downwards.

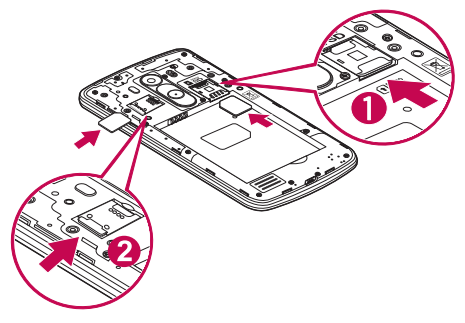

### Getting to know your phone

3 Insert the battery into place by aligning the gold contacts on the phone and the battery (1) and pressing it down until it clicks into place (2).

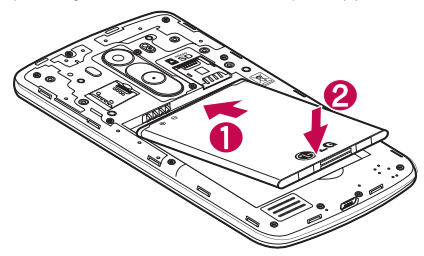

4 Align the back cover over the battery compartment (1) and press it down until it clicks into place (2).

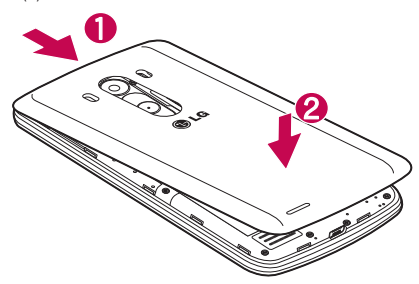

#### <span id="page-426-0"></span>Charging your phone

Charge the battery before using it for the first time. Use the charger to charge the battery. A computer can be also used to charge the device by connecting them via the USB cable.

#### A WARNING

Use only LG-approved chargers, batteries and cables. If you use unapproved chargers, batteries or cables, it may cause battery charging delay or pop up message regarding slow charging, Or this can cause the battery to explode or damage the device, which are not covered by the warranty.

The charger connector is at the bottom of the phone. Insert the charger and plug it into an electrical outlet.

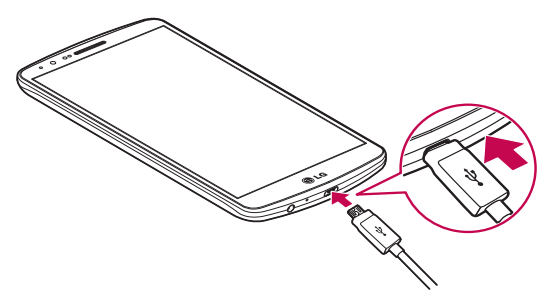

#### NOTE:

- The battery must be fully charged initially to improve battery lifetime.
- Do not open the back cover while your phone is charging.

#### <span id="page-427-0"></span>Using the memory card

Your phone supports the use of microSD™ or microSDHC™ memory cards of up to 2TB capacity. These memory cards are specifically designed for mobile phones and other ultra-small devices and are ideal for storing media-rich files such as music, programs, videos, and photographs for use with your phone.

#### To insert a memory card:

Insert the memory card into the upper slot for the memory card. Make sure the gold contact area of Memory card is facing downwards.

#### To safely remove the memory card:

Touch  $\omega >$  Apps tab  $> \infty$  Settings  $>$  General tab  $>$  Storage  $>$  Unmount SD card.

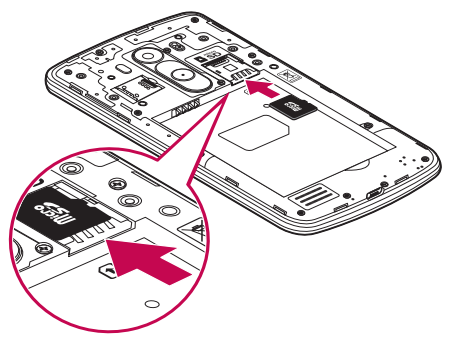

#### NOTE:

- Use only compatible memory cards with your phone. Using incompatible memory cards may damage the card and data stored on the card, as well as the phone.
- It's important to unmount the memory card prior to removing it from the phone to avoid damage to it or the data saved on the card.

#### <span id="page-428-0"></span>To format the memory card:

Your memory card may already be formatted. If it isn't, you must format it before you can use it.

NOTE: All files on your memory card are deleted when it is formatted.

- 1 Touch **to** to open the application list.
- 2 Scroll and touch  $\circ$  Settings > General tab > Storage.
- 3 Touch Unmount SD card.
- 4 Touch Erase SD card > Erase SD card > Erase everything.
- 5 If you have set a pattern lock, input the pattern lock then select Erase everything.

NOTE: If there is content on your memory card, the folder structure may be different after formatting, as all the files will have been deleted.

#### Locking and unlocking the screen

If you do not use the phone for a while, the screen will be automatically turned off and locked. This helps to prevent accidental taps and saves battery power.

When you are not using the phone, press the **Power/Lock key**  $\odot$  to lock your phone. If there are any programs running when you lock your screen, they may be still running in Lock mode. It is recommended that you exit all programs before entering Lock mode to avoid unnecessary charges (e.g. phone calls, web access and data communications). To wake up your phone, press the **Power/Lock key**  $\odot$ . The Lock screen will appear. Touch and slide the Lock screen in any direction to unlock your Home screen. The last screen you viewed will open.

#### Knock Code

The Knock Code feature allows you to tap the screen with your own Knock Code pattern using the screen divided by 4 squares to easily turn the screen on or off. You can disable this feature in the Lock screen settings.

### Getting to know your phone

#### NOTE:

- If you enter the wrong Knock Code 6 times, it will compulsorily take you to your google account log in/backup PIN.
- Use the fingertip instead of finger nail to tap the screen for turning it on or off.
- When the Knock Code is not in use, you can use Knock On function by taping the screen.
- 1 From the Home screen, tap the **Apps Key**  $> \circ$  **Settings** > Tab Display.
- 2 Tap Lock screen > Select screen lock > Knock Code.
- **3** Tap the squares in a pattern to set your knock code.

Your knock code pattern can be 3 to 8 taps. Tap Done when you're finished.

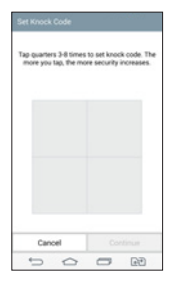

#### Unlock the screen using the Knock Code

You can unlock the screen by tapping the Knock Code pattern you already set.

- 1 When the screen turns off, press the Power key .
- 2 Tap the Knock Code pattern you set before.

#### <span id="page-430-0"></span>KnockON

You can lock or unlock the screen by just double-tap.

Double-tap the center screen quickly to unlock the screen. To lock the screen, doubletap the status bar in any screen (except on the camera viewfinder) or empty area on the Home screen.

NOTE: When turning the screen on, make sure you do not cover the proximity sensor. Doing so will turn the screen off immediately after turning it on in order to prevent abnormal turning on in your pocket or bag.

#### Stereo headset with microphone

With the headset connected, you can enjoy music or video with stereo sound, and easily switch from your music/video to take and end calls.

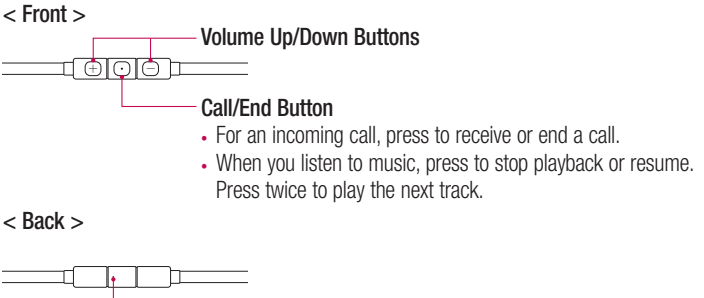

### Getting to know your phone

1 Plug in the headset as shown below.

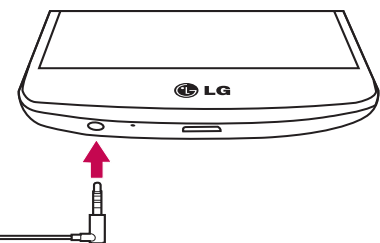

- 2 If a call is coming when the headset is connected to the phone, press the  $\overline{\odot}$  to take the call.
- **3** To end the call, press the  $\circled{a}$  again.
# Your Home screen

## Touch screen tips

Here are some tips on how to navigate on your phone.

Tap or touch  $-$  A single finger tap selects items, links, shortcuts and letters on the on-screen keyboard.

**Touch and hold** – Touch and hold an item on the screen by tapping it and not lifting your finger until an action occurs. For example, to open a contact's available options, touch and hold the contact in the Contacts list until the context menu opens.

**Drag** – Touch and hold an item for a moment and then, without lifting your finger, move your finger on the screen until you reach the target position. You can drag items on the Home screen to reposition them.

Swipe or slide – To swipe or slide, quickly move your finger across the surface of the screen, without pausing when you first tap it (so you don't drag an item instead). For example, you can slide the screen up or down to scroll through a list, or browse through the different Home screens by swiping from left to right (and vice versa).

Double-tap – Double-tap to zoom on a webpage or a image. For example, quickly double-tap a section of a webpage to adjust that section to fit the width of the screen. You can also double-tap to zoom in and out while viewing the picture.

**Pinch-to-Zoom** – Use your index finger and thumb in a pinching or spreading motion to zoom in or out when using the browser or Maps, or when browsing pictures.

**Rotate the screen** – From many applications and menus, the orientation of the screen adjusts to the device's physical orientation.

#### NOTE:

- To select an item, tap the center of the icon.
- Do not press too hard; the tap screen is sensitive enough to pick up a light, yet firm tap.
- Use the tip of your finger to tap the option you want. Be careful not to tap any other keys.

# Your Home screen

### Home screen

The Home screen is the starting point for many applications and functions, and it allows you to add items like application shortcuts, or Google widgets to give you instant access to information and applications. This is the default canvas and accessible from any menu by tapping  $\boxed{\frown}$ .

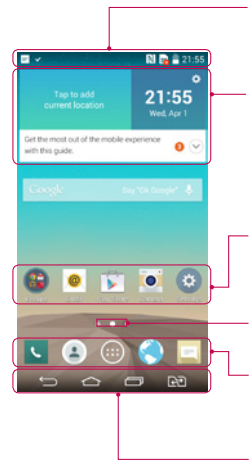

#### Status Bar

Shows phone's status information including the time, signal strength, battery status, and notification icons.

#### **Widget**

Widgets are self-contained applications that can be accessed through the Apps screen or on the Home screen or an extended home screen. Unlike a shortcut, the Widget appears as an on-screen application.

### Application Icons

Tap an icon (application, folder, etc.) to open and use it.

### Location Indicator

Indicates which Home screen canvas you are viewing. Quick Key Area

Provides one-touch access to the function in any home screen canvas.

#### Home touch buttons

### Extended home screen

The operating system provides multiple Home screen canvases to provide more space for adding icons, widgets, and more.

 $\triangleright$  Slide your finger left or right across the Home screen.

## Customizing the Home screen

You can customize your Home screen by adding apps, widgets or changing wallpapers.

#### To add items on your Home screen

- 1 Touch and hold the empty part of the Home screen.
- 2 In the Add Mode menu, select the item you wish to add. You will then see this added item on the Home screen.
- 3 Drag it to the desired location and lift your finger.

**TIP!** To add an application icon to the Home screen from the Apps menu, touch and hold the application you want to add.

#### To remove an item from the Home screen

 $\blacktriangleright$  Home screen  $>$  touch and hold the icon you want to remove  $>$  drag it to **Remove** 

#### To add an app as a Quick key

From the Apps menu or on the Home screen, touch and hold an application icon and drag it to the Quick key area. Up to 7 apps can be added.

#### To remove an app from the Quick key area

 $\triangleright$  Touch and hold the desired quick key and drag it to  $\triangleright$  Remove

NOTE: **a** Apps key cannot be removed.

#### To customize apps icons on the Home screen

- 1 Touch and hold an application icon until it is unlocked from its current position. Then drop it on the screen. The editing icon  $\bullet$  will appear in the upper right corner of the application.
- 2 Tap the application icon again and select the desired icon design and size.
- 3 Tap OK to save the change.

## Your Home screen

## Returning to recently-used applications

- 1 Tap  $\equiv$ . A list of recently used applications will be displayed.
- 2 Tap an icon to open the application. Or tap  $\Rightarrow$  to return to your previous screen.

### Notifications panel

Notifications alert you the arrival of new messages, calendar events, and alarms, as well as to ongoing events, such as when you are on a call.

When a notification arrives, its icon appears at the top of the screen, Icons for pending notifications appear on the left, and system icons such as Wi-Fi or battery strength shown on the right.

NOTE: The available options may vary depending on the region or service provider.

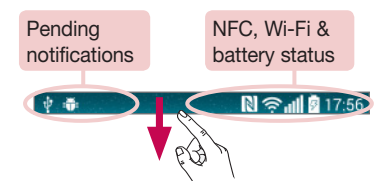

### Opening the notifications panel

Swipe down from the status bar to open the notifications panel.

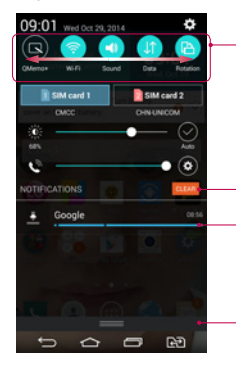

### Quick Toggle Area

Tap each quick toggle key to turn it on/off. Touch and hold the key to access the settings menu of the function. To see more toggle keys, swipe left or right. Tap **to** remove, add, or rearrange toggle keys.

Tap to clear all the notifications.

#### **Notifications**

The current notifications are listed, each with a brief description. Tap a notification to view it.

To close the notifications panel, touch and drag the tab toward the top of the screen.

### Indicator icons on the Status Bar

Indicator icons appear on the status bar at the top of the screen to report missed calls, new messages, calendar events, device status and more.

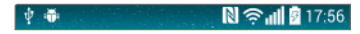

# Your Home screen

The icons displayed at the top of the screen provide information about the status of the device. The icons listed in the table below are some of the most common ones.

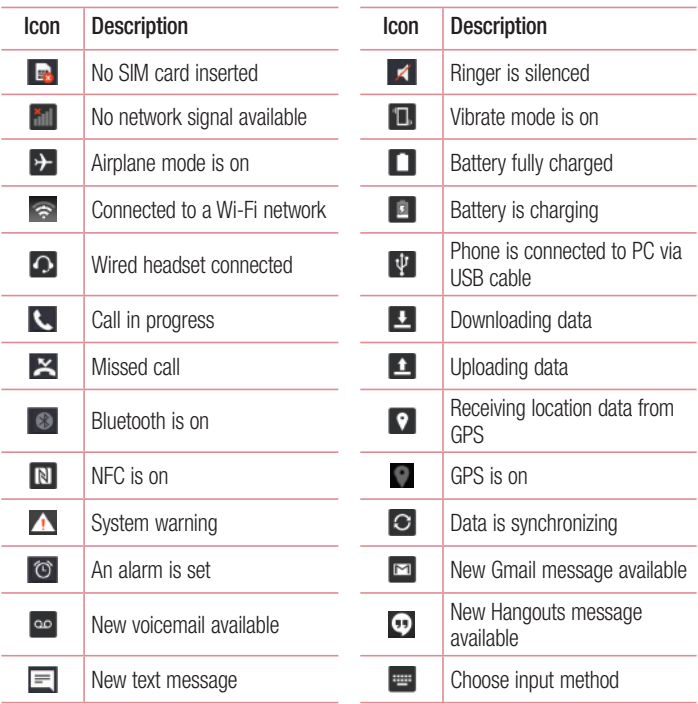

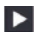

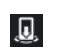

A song is currently playing  $\overline{\bigcup_{\Omega}}$  Media server content sharing on

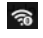

Mobile hotspot is active

NOTE: The icons location in the status bar may differ according to the function or service.

# On-screen keyboard

You can enter text using the on-screen keyboard. The on-screen keyboard appears automatically on the screen when you need to enter text. To manually display the keyboard, simply tap a text field where you want to enter text.

### Using the keypad & entering text

Tap once to capitalize the next letter you type. Double-tap for all caps.

Tap to switch to the numbers and symbols keyboard.

**Tap to change keyboard settings.** 

- $\overline{\phantom{a}}$  Tap to enter a space.
- **Tap to create a new line.**
- **Tap to delete the previous character.**

## Entering accented letters

When you select French or Spanish as the text entry language, you can enter special French or Spanish characters (e.g. "á").

For example, to input "á", touch and hold the "a" key until the zoom-in key grows bigger and displays characters from different languages.

Then select the special character you want.

# Google account setup

When you first turn on your phone, you have the opportunity to activate the network, to sign into your Google Account and select how you want to use certain Google services.

## To set up your Google account:

- Sign into a Google Account from the prompted set-up screen. OR
- Tap  $\boxed{\frown}$  >  $\boxed{\frown}$  > Apps tab > select a Google application, such as Gmail > select New to create a new account.

If you have a Google account, tap **Existing**, enter your email address and password, then tap  $\triangleright$ 

Once you have set up your Google account on your phone, your phone automatically synchronizes with your Google account on the Web.

Your contacts, Gmail messages, Calendar events and other information from these applications and services on the Web are synchronized with your phone. (This will depend on your synchronization settings.)

After signing in, you can use Gmail™ and take advantage of Google services on your phone.

# Connecting to Networks and Devices

# Wi-Fi

With Wi-Fi, you can use high-speed Internet access within the coverage of the wireless access point (AP). Enjoy wireless Internet using Wi-Fi, without extra charges.

### Connecting to Wi-Fi networks

To use Wi-Fi on your phone, you need to access a wireless access point or 'hotspot'. Some access points are open and you can simply connect to them. Others are hidden or use security features; you must configure your phone to be able to connect to them. Turn off Wi-Fi when you're not using it to extend the life of your battery.

NOTE: If you are out of the Wi-Fi zone or have set Wi-Fi to OFF, additional charges may be applied by your mobile operator for mobile data use.

### Turning Wi-Fi on and connecting to a Wi-Fi network

- 1 Tap  $\boxed{\frown}$  >  $\boxed{\Leftrightarrow}$  > Apps tab >  $\boxed{\circ}$  Settings > Networks tab > Wi-Fi.
- 2 Set Wi-Fi to ON to turn it on and start scanning for available Wi-Fi networks.
- 3 Tap the Wi-Fi menu again to see a list of active and in-range Wi-Fi networks.
	- Secured networks are indicated by a lock icon.
- 4 Tap a network to connect to it.
	- If the network is secured, you are prompted to enter a password or other credentials. (Ask your network administrator for details)
- 5 The status bar displays icons that indicate Wi-Fi status.

# Connecting to Networks and Devices

## Bluetooth

You can use Bluetooth to send data by running a corresponding application, but not from the Bluetooth menu as on most other mobile phones.

#### NOTE:

- LG is not responsible for the loss, interception or misuse of data sent or received via the Bluetooth wireless feature.
- Always ensure that you share and receive data with devices that are trusted and properly secured. If there are obstacles between the devices, the operating distance may be reduced.
- Some devices, especially those that are not tested or approved by Bluetooth SIG, may be incompatible with your device.

#### Turning on Bluetooth and pairing up your phone with a Bluetooth device

You must pair your device with another device before you connect to it.

- 1 Tap  $\leq$   $>$   $\leq$   $>$  Apps tab  $>$   $\circ$  Settings  $>$  Networks tab  $>$  set Bluetooth to ON.
- 2 Tap the **Bluetooth** menu again. You will see the option to make your phone visible and option to search devices. Now tap **Search for devices** to view the devices in the Bluetooth Range.
- **3** Choose the device you want to pair with from the list.

Once the paring is successful, your device will connect to the other device.

NOTE: Some devices, especially headsets or hands-free car kits, may have a fixed Bluetooth PIN, such as 0000. If the other device has a PIN, you will be asked to enter it.

#### Send data using the Bluetooth wireless feature

- 1 Select a file or item, such as a contact, calendar event or media file, from an appropriate application or from Downloads.
- 2 Select the option for sending data via Bluetooth.

NOTE: The method for selecting an option may vary by data type.

3 Search for and pair with a Bluetooth-enabled device.

#### Receive data using the Bluetooth wireless feature

- 1 Tap  $\boxed{\frown}$  >  $\Box$  > Apps tab >  $\circ$  Settings > Networks tab > set Bluetooth to ON.
- 2 Tap the **Bluetooth** menu again and mark the checkbox at the top of the screen to visible on other devices.

**NOTE:** To select the length of time that your device will be visible,  $\tan \frac{1}{2}$ Visibility timeout.

**3** Select **Accept** to confirm that you are willing to receive data from the device.

# Sharing your phone's data connection

USB tethering and portable Wi-Fi hotspot are great features when there are no wireless connections available. You can share your phone's mobile data connection with a single computer via a USB cable (USB tethering). You can also share your phone's data connection with more than one device at a time by turning your phone into a portable Wi-Fi hotspot.

When your phone is sharing its data connection, an icon appears in the status bar and as an ongoing notification in the notifications drawer.

For the latest information about tethering and portable hotspots, including supported operating systems and other details, visit http://www.android.com/tether.

## Connecting to Networks and Devices

#### To share your phone's data connection as a portable Wi-Fi hotspot

- 1 Tap  $\boxed{\frown}$  >  $\boxed{\Leftrightarrow}$  > Apps tab >  $\boxed{\circ}$  Settings > Networks tab > Tethering & networks > Wi-Fi hotspot switch to activate.
- 2 Enter a password and tap Save.

TIP! If your computer is running Windows 7 or a recent distribution of some flavours of Linux (such as Ubuntu), you will not usually need to prepare your computer for tethering. But, if you are running an earlier version of Windows or another operating system, you may need to prepare your computer to establish a network connection via USB. For the most current information about which operating systems support USB tethering and how to configure them, visit http://www.android.com/tether.

#### To rename or secure your portable hotspot

You can change the name of your phone's Wi-Fi network name (SSID) and secure its Wi-Fi network.

- 1 Tap  $\boxed{\frown}$  >  $\boxed{\frown}$  > Apps tab >  $\boxed{\circ}$  Settings > Networks tab > Tethering & networks > Wi-Fi hotspot.
- 2 Tap Set up Wi-Fi hotspot.
	- The Set up Wi-Fi hotspot dialogue box will open.
	- You can change the Wi-Fi name (SSID) that other devices see when scanning for Wi-Fi networks.
	- You can also tap the **Security** menu to configure the network with Wi-Fi Protected Access 2 (WPA2) security using a pre-shared key (PSK).
	- If you touch the WPA2 PSK security option, a password field is added to the Set up Wi-Fi hotspot dialogue box. If you enter a password, you will need to enter that password when you connect to the phone's hotspot with a computer or other device. You can set **Open** in the **Security** menu to remove security from your Wi-Fi network.
- 3 Tap Save.

**ATTENTION!** If you set the security option as Open, you cannot prevent unauthorised usage of online services by other people and additional charges may be incurred. To avoid unauthorized usage, you are advised to keep the security option active.

# Wi-Fi Direct

Wi-Fi Direct supports a direct connection between Wi-Fi enabled devices without an access point. Due to the high battery usage of Wi-Fi direct, it is recommended that you plug your phone into a power outlet while using the Wi-Fi Direct feature. Check your Wi-Fi & Wi-Fi Directed network in advance and make sure the users are connected to the same network.

#### To turn on Wi-Fi Direct:

- 1 Tap  $\boxed{\frown}$  >  $\boxed{\Leftrightarrow}$  > Apps tab >  $\boxed{\circ}$  Settings > Networks tab > Wi-Fi.
- 2 Tap the Menu Key  $\blacktriangleright$   $\blacktriangleright$  Wi-Fi Direct.
- 3 Select a device to connect with from the scanned device list.

# Using SmartShare

SmartShare uses DLNA (Digital Living Network Alliance) technology to share digital content through a wireless network. Both devices must be DLNA certified to support this feature. You can enjoy SmartShare feature on Gallery, and Music.

- 1 On the content you want to play or beam, tap  $\blacksquare$  or Menu Key  $\blacksquare$  > SmartShare.
- 2 Tap Play or Beam in the dialog box.
- Play: You can stream your content via TV. Bluetooth speaker, etc.
- Beam: You can send your content to Bluetooth devices or SmartShare Beam supported LG phones or tablets. SmartShare Beam quickly transfers multimedia contents through Wi-Fi Direct.
- **3** Tap the device to play or receive on the list.

# Connecting to Networks and Devices

- If the device is not on the list, make sure on the device that Wi-Fi, Wi-Fi Direct, or Bluetooth connection is turned on. And tap Rescan.
- 4 Tap the phone or tablet.

#### To enjoy content from nearby devices such as a computer or mobile device on your phone

1 To connect the nearby devices to your phone, tap **Nearby devices** on Gallery, Music application as below.

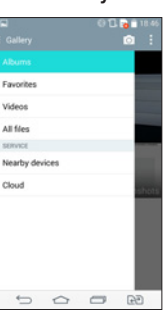

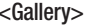

<Music>

| ø                    | © 13 28 18 46      |
|----------------------|--------------------|
| I<br><b>Music</b>    | Q<br>ŧ             |
| <b>Music library</b> |                    |
| <b>MY LIST</b>       | ٠<br>٠             |
| Favorites            | ٠<br>٠<br>n.<br>٠  |
| Playlists            | ۱<br>٠             |
| <b>Folders</b>       | ٠<br>202<br>٠      |
| <b>SERVICE</b>       | ٠<br>138<br>٠      |
| Nearby devices       | ٠<br>٠<br>٠        |
| Cloud                | ٠<br>٠<br>115<br>٠ |
|                      | ٠                  |
|                      | ٠<br>٠             |
|                      | ٠<br>٠             |
|                      | ٠<br>٠             |
|                      | ٠                  |
|                      | ı<br>٠             |
| っ<br>◠               | GĐ<br>$\equiv$     |

- Ensure that your phone and nearby devices are connected to the same Wi-Fi network.
- Make sure DLNA feature on the nearby device is turned on.
- 2 Tap the device to connect.

### If the device is not on the list, tap Search nearby devices.

After connection, you can enjoy the contents from the nearby device on your phone.

# PC connections with a USB cable

Learn to connect your device to a PC with a USB cable in USB connection modes.

#### Transferring music, photos and videos using the USB mass storage mode

- 1 Connect your phone to a PC using a USB cable.
- 2 If you haven't installed the LG Android Platform Driver on your PC, you will need to manually change the settings. Slide down the status bar  $>$  Tap **Media device** (MTP) > Select USB PC connection, then select Media device (MTP).
- **3** You can now view the mass storage content on your PC and transfer the files.

### Synchronize with Windows Media Player

Ensure that Windows Media Player is installed on your PC.

- 1 Use the USB cable to connect the phone to a PC on which Windows Media Player has been installed.
- 2 Select the Media device (MTP) option. When connected, a pop-up window will appear on the PC.
- **3** Open Windows Media Player to synchronize music files.
- 4 Edit or enter your device's name in the pop-up window (if necessary).
- **5** Select and drag the music files you want to the sync list.
- **6** Start synchronization.
- The following requirements must be satisfied to synchronize with Windows Media Player.

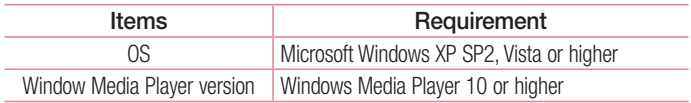

• If the Windows Media Player version is lower than 10, install version 10 or higher.

# **Calls**

## Making a call

- 1 Tap **t** to open the keypad.
- 2 Enter the number using the keypad. To delete a digit, tap the  $\sim$ .
- **3** Tap **t** to make a call.
- 4 To end a call, tap the **End** icon **...**

**TIP!** To enter "+" to make international calls, touch and hold  $\overline{0+}$ .

## Calling your contacts

- 1 Tap  $\triangle$  to open your contacts.
- 2 Scroll through the contact list or enter the first few letters of the contact you want to call by tapping **Search contacts**.
- 3 In the list, tap  $\bigcirc$  you want to call.

### Answering and rejecting a call

When you receive a call in Lock state, swipe the  $\bullet$  in any direction to Answer the incoming call.

Swipe the  $\sim$  in any direction to Decline an incoming call.

### Adjusting the in-call volume

To adjust the in-call volume during a call, use the Volume up and down keys on the back side of the phone.

## Making a second call

- 1 During your first call, tap **Menu key**  $\blacktriangleright$  **> Add call** and dial the number. You can also go to the recently dialled numbers list by tapping **Call logs** or can search contacts by tapping **Contacts** and selecting the contact you want to call. Also, you can search contacts by tapping **Favorites** or **Groups**.
- **2** Tap **t** to make the call.
- 3 Both calls are displayed on the call screen. Your initial call is locked and put on hold.
- 4 Tap the displayed number to toggle between calls. Or tap **1 Merge calls** to start a conference call.
- 5 To end active calls, tap **End** or tap  $\Rightarrow$  and slide the notification bar down and select the **End call** icon  $\sim$

NOTE: You are charged for each call you make.

## Viewing your call logs

On the Home screen, tap  $\Box$  and choose the Call logs. View a complete list of all dialled, received and missed calls.

#### TIP!

- Tap any call log entry to view the date, time and duration of the call.
- Tap the Menu key  $\blacksquare$ , then tap Delete all to delete all the recorded items.

# **Calls**

# Call settings

You can configure phone call settings such as call forwarding, as well as other special features offered by your carrier.

- 1 On the Home screen,  $\tan \mathbf{C}$ .
- 2 Tap  $\blacksquare$
- 3 Tap Call settings and choose the options that you wish to adjust.

# **Contacts**

Add contacts to your phone and synchronize them with the contacts in your Google account or other accounts that support contact syncing.

## Searching for a contact

#### On the Home screen

- 1 Tap  $\Box$  to open your contacts.
- 2 Tap Search contacts and enter the contact name using the keyboard.

# Adding a new contact

- 1 Tap  $\overline{\phantom{a}}$ , enter the new contact's number, then tap the **Menu key** . Tap **Add to** Contacts > New contact.
- 2 If you want to add a picture to the new contact, tap the image area. Choose from Take photo or Select from Gallery.
- 3 Tap a category of contact information and enter the details about your contact.
- 4 Tap Save.

## Favourites contacts

You can classify frequently called contacts as favourites.

### Adding a contact to your favourites

- 1 Tap  $\Box$  to open your contacts.
- 2 Tap a contact to view its details.
- 3 Tap the star to the right corner of the contact's name. The star will turn yellow color.

# **Contacts**

#### Removing a contact from your favourites list

- 1 Tap  $\bigcirc$  to open your contacts.
- 2 Tap the Favourites tab, and choose a contact to view its details.
- 3 Tap the yellow color star to the right corner of the contact's name. The star turns grey color and the contact is removed from your favourites.

# Creating a group

- 1 Tap  $\bigcirc$  to open your contacts.
- 2 Tap Groups and tap the Menu key **.** Select New group.
- 3 Enter a name for the new group. You can also set a ringtone for the newly created group.
- 4 Tap Save to save the group.

NOTE: If you delete a group, the contacts assigned to that group will not be lost. They will remain in your contacts.

# **Messaging**

Your phone combines SMS and MMS into one intuitive, easy-to-use menu.

### Sending a message

- 1 Tap  $\equiv$  on the Home screen and tap  $\equiv$  to open a blank message.
- 2 Enter a contact name or contact number in the To field. As you enter the contact name, matching contacts will appear. You can tap a suggested recipient. You can add more than one contact.

NOTE: You will be charged for a text message for every person to whom you send the message.

- **3** Tap the **Enter message** field and begin composing your message.
- 4 Tap **th** to open the Options menu. Choose from **Quick message, Insert smiley**, Schedule sending, Add subject and Discard.

**TIP!** You can tap the  $\emptyset$  icon to attach the file, that you want to share with message.

- **5** Tap **or** or **the left to send your message.**
- 6 Responses will appear on the screen. As you view and send additional messages, a message thread is created.

# $\sqrt{N}$  WARNING:

- The 160-character limit may vary from country to country, depending on the language and how the SMS is coded.
- If an image, video or audio file is added to an SMS message, it is automatically converted into an MMS message and you are charged accordingly.

### Threaded box

Messages (SMS, MMS) exchanged with another party can be displayed in chronological order so that you can conveniently see an overview of your conversation.

## Changing your message settings

Your phone message settings are pre-defined, so you can send messages immediately. You can change the settings according to your preferences.

# Email

You can use the Email application to read emails from services like Gmail. The Email application supports the following account types: POP3, IMAP and Exchange. Your service provider or system administrator can provide you with the account settings you need.

### Managing an email account

The first time you open the **Email** application, a set-up wizard opens to help you to set up an email account.

After the initial set-up, E-mail displays the contents of your inbox.

#### To add another email account:

• Tap  $\boxed{\leq}$  >  $\boxed{\circledcirc}$  > Apps tab > Email >tap  $\boxed{\bullet}$  > Settings >  $\div$  Add account.

To change an email account's settings:

• Tap  $\boxed{\frown}$  >  $\boxed{\Leftrightarrow}$  > Apps tab > Email > tap  $\boxed{\Leftrightarrow}$  > Settings > General settings.

To delete an email account:

• Tap  $\boxed{\frown}$  >  $\boxed{\frown}$  > Apps tab > Email > tap  $\boxed{\frown}$  > Settings > tap  $\boxed{\frown}$  > Remove  $account > Select the account to delete > Remove > select Yes.$ 

## Working with account folders

 $\text{Tap}(\overline{\text{}}) > \text{p}$  > Apps tab > Email > tap : and select Folders.

Each account has an Inbox, Outbox, Sent and Drafts folder. Depending on the features supported by your account's service provider, you may have additional folders.

# Email

## Composing and sending email

#### To compose and send a message

- 1 While in the **Email** application, tap the  $\leq$ .
- 2 Enter an address for the message's intended recipient. As you enter text, matching addresses will be proposed from your Contacts. Separate multiple addresses using semicolons.
- 3 Tap the  $\frac{1}{3}$  to add a Cc/Bcc and tap  $\oslash$  to attach files, if required.
- 4 Enter the text of the message.
- $5$  Tap  $\geqslant$ .

TIP! When a new email arrives in your Inbox, you will be notified by a sound or vibration.

## Camera and Video

You can use the camera or camcorder to take and share pictures and videos. Your phone comes with a 13 megapixel camera with an autofocus feature that lets you capture sharp pictures and videos.

NOTE: Be sure to clean the protective lens cover with a microfiber cloth before taking pictures. A lens cover with smudges from fingers can cause blurry pictures with a "halo" effect.

To open the Camera application From the Home screen, tap the Apps Key  $\bigcirc$  > Camera  $\bigcirc$ .

OR

Tap the **Camera** icon **o** from the Home screen.

TIP! If you've set your phone to use the Swipe unlock method, from the locked screen, simply press the Power/Lock Key  $\odot$ , on the back of the phone, then drag the Camera icon **.** upward to open the Camera application.

Getting to know the viewfinder

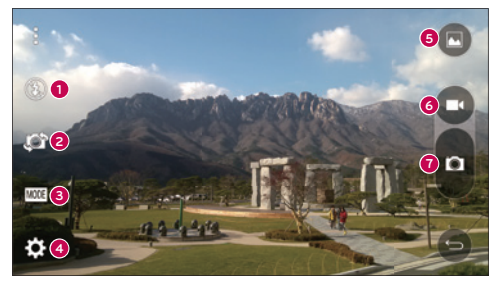

**<sup>1</sup>** Flash – Taps to turn the flash On, Off or set it to Auto.

## Camera and Video

- **<sup>2</sup>** Swap camera Tap to swap between the rear camera lens and the front camera lens.
- **<sup>3</sup>** Mode Mode to select the mode from: Auto, Magic focus, Panorama and Dual.
- **4** Settings Tap to adjust the following camera and video settings.
- **<sup>5</sup>** Gallery Tap to access your Gallery.
- **<sup>6</sup>** Video Recording button Tap to start recording a video.
- *C* Capture button Tap to take a photo.

## Take Pictures

Taking pictures with your phone's built-in camera is as simple as choosing a subject, pointing the lens, and pressing a button.

#### To take a picture:

- 1 From the Home screen, tap the Apps Key  $\bigoplus$  > Camera  $\bigodot$ .
- 2 Frame your subject on the screen.
- 3 A square around the subject indicates that the camera has focused.
- 4 Tap  $\bullet$  to take a photo. Your picture will be automatically saved to the Gallery.

## Record Videos

In addition to taking pictures, you can record, view, and send videos with your phone's built-in video camera.

- 1 From the Home screen, tap the Apps Key  $\bullet$  > Camera  $\bullet$ .
- 2 Frame your subject on the screen.
- **3** Tap **c** to start recording the video.
- 4 The length of the recording is displayed on the top of the screen.

**NOTE:** Tap  $\bigcirc$  to take pictures while recording video.

- 5 Tap **to** bause recording video. You can resume recording again tapping **.** OR
- 6 Tap **t** to stop recording. Your video will be automatically saved to the Gallery.

### Camera and Video Settings

From the camera mode, tap each icon to adjust the following camera settings.

- Flash  $\odot$ : Taps to turn the flash On, Off or set it to Auto.
- Swap camera **:** To swap between the rear camera lens and the front camera lens.
- Mode **Ext** Mode to select the mode from: Auto, Magic focus, Panorama and Dual.
	- ► Auto: Captures a auto photo shot.
	- ► Magic focus: Magic focus lets you choose your focus again after taking a photo.
	- $\triangleright$  **Panorama:** Creates a wide photo of a panoramic view. Hold the phone horizontally, press the shutter to start and slowly sweep the camera across the scene.
	- ► Dual: Captures a photo or recording a video using both of camera lens. Touch and hold the small screen to resize or move it.
- Settings  $\mathbb{Z}$ : To adjust the following camera and video settings.
	- ▶ Dynamic tone (HDR): Combines photos taken at multiple exposures into one optimal photo to get a better photo in tricky lighting situations.
	- ► Image size: Set the size of your picture. Choose from 13M 4160x3120, W10M 4160x2340, 9M 3120x3120 or 3M 2048x1536. Set the size of your video. Choose from UHD 3840x2160, FHD 1920x1080, HD 1280x720 or 120HD Slow Motion.
	- Cheese shutter: Allows you to take pictures with voice commands. When on, you just say "Cheese", "Smile", "Whiskey", "Kimchi", or "LG" to take a picture.
	- $\triangleright$  Timer: Set your camera's timer. This is ideal if you want to be a part of the picture.
	- $\triangleright$  Grid: It is easily used to take better pictures to keeping horizontal and verticals.
	- ▶ SD card: Set the storage location for your pictures. Choose from IN or SD. This menu appears only when the SD card is inserted.
	- $\blacktriangleright$  Help: Allows you to learn how a function works. This icon will provide you with a quick guide.

## Camera and Video

### Multi-point Auto Focus

When you take a picture, the Multi-point Auto Focus (AF) function operates automatically and will allow you to see a clear image.

### Dual

The Dual feature allows you to take a picture or record video with the front and rear cameras at the same time.

1 From the Home screen, tap the Apps Key  $>$  Camera  $\bullet$ .

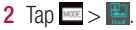

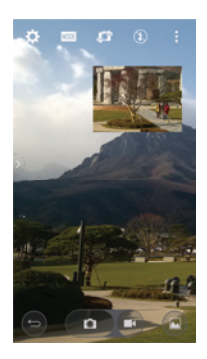

NOTE: Drag the small screen to move it to your desired location. Touch and hold the small screen to resize it. Tap on the small screen to switch screens.

**3** Tap **t** to take a photo. Your picture will be automatically saved to the Gallery.

### Gesture shot

Take a picture with hand gesture. To take photo, raise your hand until front camera detects it and a box appears on the screen, then clench your hand into a fist or the opposite way. A countdown timer will show on the screen, counting down till the photo is taken. This feature is only available while using the front facing camera.

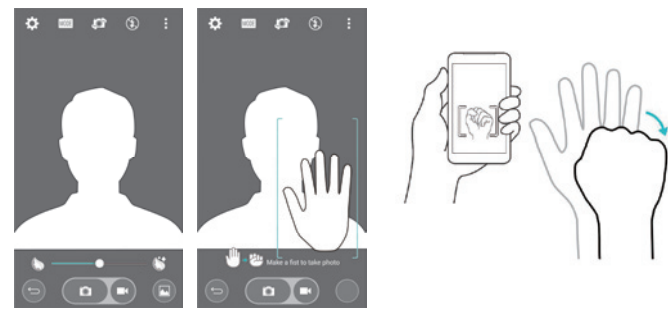

### Super Zooming

You can use a zoom up to 8 times while taking pictures.

TIP! This function operates automatically while zooming in and out.

NOTE: Use a steady hand. This feature does not work with some functions Objects can be overlapped when taking a picture of fast-moving subjects.

### View Your Pictures

The Gallery is where you can access the Gallery of stored camera images. You can view them in a slideshow, share them with your friends, and delete and edit them.

- 1 From the Home screen, tap the Apps Key  $\bigcirc$  > Gallery  $\bigcirc$ .
- 2 Select a location and tap an image to view your picture.

## Camera and Video

### Gallery Options

The Gallery application presents the pictures and videos in your storage, including those you've taken with the Camera application and those you downloaded from the web or other locations.

If you have one of your phone's Google Accounts, you'll also see your Picasa web albums in Gallery.

- 1 From the Home screen, tap the Apps Key  $\Rightarrow$  Gallery  $\rightarrow$  to view the images stored in the storage.
	- $\triangleright$  Drag left or right to view more albums.
- 2 Tap an album to open it and view its contents. (The pictures and videos in the album are displayed in chronological order.)
- 3 Tap a picture in an album to view it.

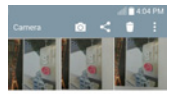

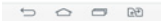

- $\blacktriangleright$  Tap a picture group again to reveal the following icons:
	- **Camera:** Opens the Camera.
	- Share: You can share the picture via various methods such as Messaging or Bluetooth.
	- **Delete:** Deletes the picture.
- $\triangleright$  Tap a picture in an album then tap  $\triangleright$  for the following options: **SmartShare, Set** image as, Move, Copy, Copy to Clip Tray, Lock, Slideshow, Rotate left, Rotate right, Crop, Add location, Rename, Print, Details.
- $\blacktriangleright$  Tap the **Back Key**  $\blacktriangleright$  to return to the previous screen.

### **Assign Pictures**

After taking a picture, assign it as a picture ID for a Contacts entry or as the Home screen background image (wallpaper).

- 1 From the Home screen, tap the Apps Key  $\bigoplus$  > Gallery
- 2 Tap an album and tap an image to view it.
- **3** With the picture displayed,  $\tan \mathbf{r} > \mathbf{Set}$  image as.
- 4 Select an option.
	- $\triangleright$  Contact photo to assign the picture to a Contact entry as a picture ID. Tap an entry from Contacts, crop the image and tap **Done** to assign the picture.
	- $\rightarrow$  Home screen wallpaper to assign the picture as a background image, crop the image and tap **Done** to assign the picture.
	- $\triangleright$  Lock screen wallpaper to assign the picture as a background image for your lock screen.
	- $\triangleright$  Wallpaper to assign the picture as a background image, crop the image and tap SET WALLPAPER to assign the picture.

### Video Options

The Gallery is where you can access the Gallery of stored video images. You can view them, share them with your friends, and delete and edit them.

- **1** From the Home screen, tap the **Apps Key**  $\bigcirc$  **> Gallery**  $\bigcirc$  to view the videos stored in storage.
	- $\triangleright$  Scroll left or right to view more albums.
- 2 Tap an album to open it and view its contents. (The pictures and videos in the album are displayed in chronological order.)

## Camera and Video

- 3 Tap a video to view it. You can access the following options:
	- $\triangleright$  X Q O Slide: Enables an overlay on your phone's display for easy multitasking.
	- SmartShare: Shares media files with DLNA certified devices
	- **X Menu:** Tap to access Screen ratio, Subtitles, Share, Trim, Settings, Details options.
	- $\triangleright$  Screen shot: Captures a screen shot while playing a video.

**NOTE:** Tap  $\frac{1}{2}$  > Settings > Screenshot on.

- $\blacktriangleright$  **X** Volume: Tap to display the Volume slider bar, then adjust the playback volume on the slider bar.
- ► Lock/Unlock: Locks the touch keys to prevent unintentional touches.

### Play a Video

- 1 From the Home screen, tap the Apps Key  $\Rightarrow$  Sallery  $\rightarrow$  to view videos stored in the storage.
	- $\triangleright$  Scroll left or right to view more albums.
- 2 Tap an album to open it and view its contents. (The pictures and videos in the album are displayed in chronological order.)
- **3** Tap a video in an album to play.
	- $\blacktriangleright$  Tap the video to view the playback controls.

NOTE: While a video is playing, slide the left side of the screen up or down to adjust the screen brightness. While a video is playing, slide the right side of the screen up or down to adjust the sound. While playing a video, tap the timeline point to preview that portion of the video via a small screen. Tap the small screen to jump to that part of the video. While playing a video, slide your finger from left to right (or vice versa) to fast-forward and rewind.

## Live Zoom

Live Zoom allows you to zoom in or zoom out on a portion of a video that is being played to make the desired section appear larger or smaller.

When viewing a video, use your index finger and thumb in a pinching or spreading motion to zoom in or out.

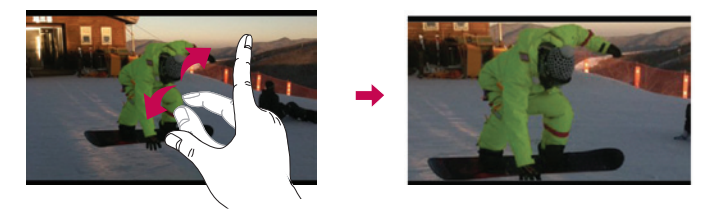

NOTE: Do not press too hard; the touch screen is sensitive enough to pick up a light, but firm touch.

# **Gallery**

Open the Gallery application to view albums of your pictures and videos.

#### To open the Gallery application

• From the Home screen, tap the Apps Key  $\bigoplus$  > Gallery  $\bigoplus$ .

#### Viewing your albums

The Gallery application presents the pictures and videos saved in your phone, including those you've taken with the **Camera** application and those you downloaded from the web or other locations.

- Tap an album to open it and view its contents.
- Tap a picture or video in an album to view it.

## Camera and Video

- Tap the Menu Key  $\blacksquare$  (at the top right corner of the screen) to access New album, Delete, Hide/Show album, Settings, and Help.
- $\cdot$  Tap the **Camera icon**  $\circ$  to return to the Camera application.

#### To share an album

You can share the entire contents of one or more albums or individual images or videos from an album.

- 1 From the Home screen, tap the Apps Key  $\blacksquare$  > Gallery  $\blacksquare$ .
- 2 Touch and hold the desired album, tap **Share**, select the application to use to share your images, then complete the sending method as necessary.

### Working with photos

Use the Gallery application to view pictures that you've taken with the Camera application, downloaded.

#### To view and browse photos

- 1 From the Home screen, tap the Apps Key  $\blacksquare$  > Gallery  $\blacksquare$ .
- 2 Open an album and tap a picture.
- 3 Tap the Menu Key **:** (at the top right corner of the screen) to access SmartShare, Set image as, Move, Copy, Copy to Clip Tray, Lock, Slideshow, Rotate left, Rotate right, Crop, Add location, Rename, Print, Details.

#### Camera Mode Icon

Tap here to go to camera mode.

#### Gallery Icon -

Tap here to return to your Gallery.

#### Edit Icon

Tap here to edit your picture.

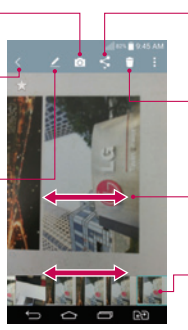

#### Share Icon

Tap here to share the photo using the method you select.

Delete Icon Tap here to delete the photo.

Swipe horizontally to scroll through the photos in the current album.

Swipe here to quickly scroll through the images in the album, then tap the one you want to view.

### To share a video

- 1 Open an album to view its contents, then tap the **Share** icon  $\leq$  at the top of the Gallery screen.
- 2 Checkmark the video(s) you want to share, tap **Share** at the bottom of the screen, select how to share the file(s), then complete as necessary.

### To delete a video

- 1 Open an album to view its contents, then tap the **Delete** icon  $\Box$  at the top of the Gallery screen.
- 2 Checkmark the video(s) you want to delete, tap **Delete** at the bottom of the screen, then tap Yes to confirm.

## Camera and Video

### QSlide while playing videos

You can play videos in a QSlide window allowing you to use other applications while the video is playing.

- 1 Open the Gallery application and begin playing the video.
- 2 Tap the QSIide icon  $\mathbb{H}$  at the top right corner of the screen to activate the QSIide feature to play the video in a QSlide window.
- 3 To close the QSIide window, tap the  $\times$  in the upper-right corner of its title bar.
# Function

## QMemo +

The  $QMemo +$  allows you to create memos and capture screen shots. Capture screens, draw on them and share them with family and friends with QMemo +.

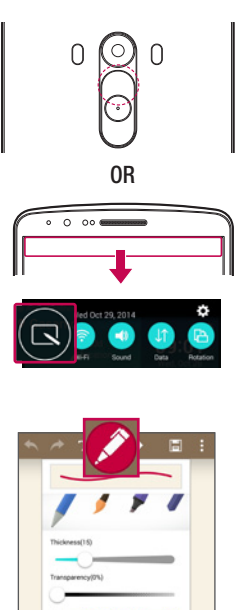

1 (While screen is switched off) Press and hold the Volume Up key.

#### OR

Touch and slide the status bar downward and tap  $\Box$ 

2 Select the desired menu option from Pen type, Colour, Eraser and create a memo.

## Function

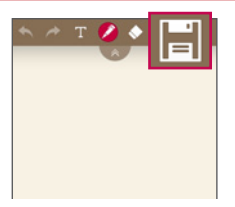

**3** Tap **in** in the Edit menu to save the memo with the current screen. To exit  $QMemo + at any time, tap \implies$ .

NOTE: Please use a fingertip while using the QMemo +. Do not use your fingernail.

### Using the QMemo + options

You can easily use the editing tools when using the QMemo +.

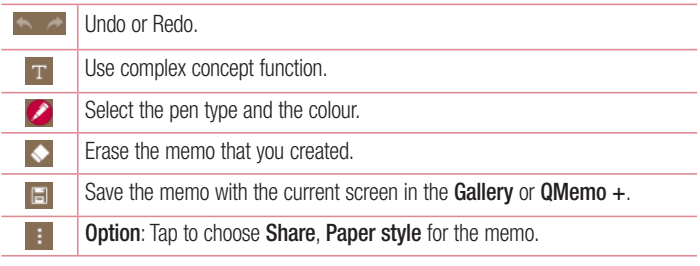

Viewing the saved QMemo +

Tap **QMemo +/Gallery** and select the QMemo + album.

## Dual window

The Dual window feature splits the screen to enable multi-tasking, drag and drop interaction, auto-linking and recently used apps.

### To activate the Dual window function

- 1 From the home screen, touch and hold the Recent Apps Key ( $\equiv$  (in the Touch Key bar) > System settings > General tab > Dual window
- 2 Tap the Dual window switch  $\sim$  (at the top of the screen) to toggle it On or Off.
- Checkmark the Split view checkbox to automatically open the Dual window function when you tap a link on the full screen or tap an email attachment.

### Using the Dual window function

- 1 Touch and hold the **Back Key**  $\leq$  (in the Touch Keys bar) to split the screen.
- 2 Tap the app icon you want to use. The first app you tap opens in a window at the top of the screen. The second app opens in the bottom window.
- 3 Tap a window to select and use it.
- A blue box appears around the selected window with a blue semi-circle handle between the windows.
- Drag the blue handle to change the window sizes (one larger and one smaller).
- 4 Tap the blue handle  $\blacktriangle$  to access the Dual window options.
- Tap the Swap icon  $\odot$  to switch (flip) the app positions.
- Tap the View app list icon  $\circledast$  to redisplay the apps list so you can change the app for the selected window.
- Tap the Open full screen icon  $\circledcirc$  to open the selected app in full screen. Drag the blue handle (up or down depending on the selected window) to return to Dual window.
- Tap the Close icon  $\otimes$  to close the selected window.

## Function

## QSlide

From any screen, bring up a Messaging, calendar, and more as a window inside your screen.

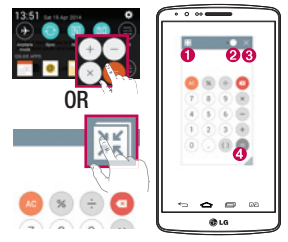

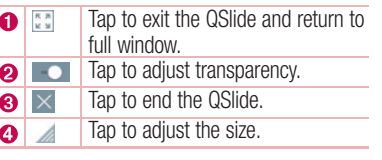

- 1 Touch and slide the status bar downwards  $>$  tap QSLIDE APPS or while using applications that support QSIide, tap  $\mathbb{R}$ . The function will be continuously displayed as a small window on your screen.
- 2 You can make a call, browse the Web, or choose other phone options. You can also use and tap the screen under the small windows when the transparency bar is not  $full \rightarrow \bullet -$

NOTE: The QSlide can support up to two windows at the same time.

# **QuickRemote**

QuickRemote turns your phone into a Universal Remote for your home TV, Set top box, audio system.

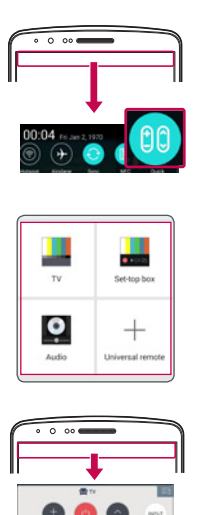

1 Touch and slide the status bar downwards and  $tan$   $cos$   $>$  ADD REMOTE. OR

 $\tan \overline{\left( \bigtriangleup \right)} > \text{lim} >$  Apps tab  $> \frac{2}{10}$ QuickRemote  $>$  tap  $-$ .

2 Select the type and brand of device. then follow the on-screen instructions to configure the device(s).

3 Touch and slide the status bar downwards and use QuickRemote functions.

NOTE: The QuickRemote operates the same way as an ordinary remote control infrared (IR) signals. Be careful not to cover the infrared sensor at the top of the phone when you use the QuickRemote function. This function may not be supported depending on the model, the manufacturer or service company.

## Smart Keyboard

Smart Keyboard recognizes your keyboard input habit and provide your own keyboard quickly inputting without errors.

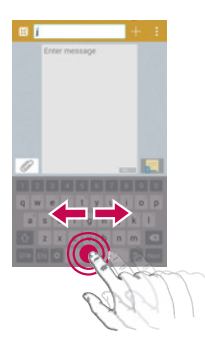

### Move cursor using space bar

Touch and hold the space bar and left or right to move the cursor.

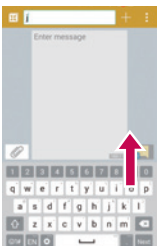

### Enter suggested word using gesture control

Enter text on the keyboard and the related word suggestions appear. Flick upward on the left to select the left-side suggestion. Flick upward on the right to select the right-side suggestion.

# LG SmartWorld

LG SmartWorld offers an assortment of exciting content – fonts, themes, games, applications.

### How to Get to LG SmartWorld from Your Phone

- 1 Tap  $\leq$   $>$   $\leq$   $>$  Apps tab  $>$  tap the  $\leq$  icon to access LG SmartWorld.
- 2 Tap Menu key  $\Rightarrow$  Sign in and enter ID/PW for LG SmartWorld. If you have not signed up yet, tap **Register** to receive your LG SmartWorld membership.
- 3 Download the content you want.
- \* When you use Cellular network, data fee could be charged by data plan that you signed-up with carrier.
- \* LG SmartWorld may not be available from all carriers or in all countries.

#### NOTE: What if there is no **c** icon?

- 1 Using a mobile Web browser, access LG SmartWorld (www.lgworld.com) and select your country.
- 2 Download the LG SmartWorld App.
- 3 Run and install the downloaded file.
- 4 Access LG SmartWorld by tapping the **Co** icon.

#### Special benefit only in LG SmartWorld

- 1 Decorate your own style on your Smartphone, Use Home Theme & Keyboard Theme & Font that provided on LG SmartWorld. (However this service is available to specific device. please check in LG SmartWorld website whether it is feasible or not)
- 2 Enjoy LG SmartWorld's special service by joining promotion that consistently provided.

# **Multimedia**

# Music

Your phone has a built-in music player that lets you play all your favorite tracks. To access the music player,  $\tan \overline{\left( \bigtriangleup \right)} > \text{S}$  > Apps tab >  $\overline{\left( \bigtriangleup \right)}$  Music.

### Add music files to your phone

Start by transferring music files to your phone:

- Transfer music using Media device (MTP).
- Download from the wireless Web.
- Synchronize your phone to a computer.
- Receive files via Bluetooth.

## Transfer music using Media device (MTP)

- 1 Connect the phone to your PC using the USB cable.
- 2 Select the Media device (MTP) option. Your phone will appear as another hard drive on your computer. Click on the drive to view it. Copy the files from your PC to the drive folder.
- 3 When you're finished transferring files, swipe down on the Status Bar and tap USB **PC connection > Charge phone.** You may now safely unplug your device.

### Playing a song

- 1 Tap  $\boxed{\frown}$  >  $\boxed{\blacksquare}$  > Apps tab >  $\boxed{\blacksquare}$  Music.
- 2 Tap Songs.
- **3** Select the song you want to play.

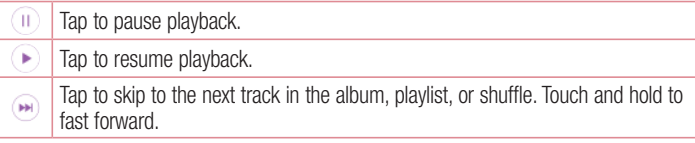

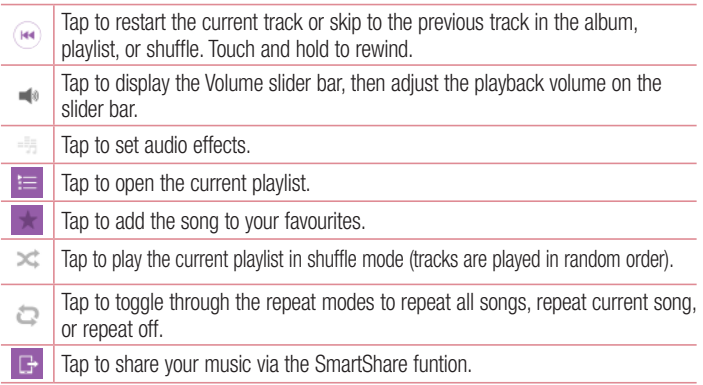

To change the volume while listening to music, press the up and down volume keys on the back side of the phone.

Touch and hold any song in the list. The Play, Add to playlist, Delete, Share, Set as ringtone, Details and Search options will be displayed.

#### NOTE:

- Some file formats are not supported, depending on the device software.
- If the file size exceeds the available memory, an error can occur when you open files.

NOTE: Music file copyrights may be protected by international treaties and national copyright laws.

Therefore, it may be necessary to obtain permission or a licence to reproduce or copy music.

In some countries, national laws prohibit private copying of copyrighted material. Before downloading or copying the file, check the national laws of the relevant country concerning the use of such material.

# **Utilities**

## Setting your alarm

- 1 Tap  $\boxed{\frown}$  >  $\boxed{\frown}$  > Apps tab >  $\boxed{A}$  Clock >  $\boxed{+}$ .
- 2 After you set the alarm, your phone lets you know how much time is left before the alarm will go off.
- 3 Set Repeat, Snooze duration, Vibration, Alarm sound, Alarm volume, Auto app starter, Puzzle lock and Memo. Tap Save.

NOTE: To change alarm settings in the alarm list screen, tap the Menu key and select Settings.

## Using your calculator

- 1 Tap  $\left| \widehat{\bullet} \right| > \widehat{\bullet}$  > Apps tab >  $\left| \bullet \right|$  Calculator.
- 2 Tap the number keys to enter numbers.
- **3** For simple calculations, tap the function you want to perform  $(+, -, x \text{ or } \div)$  followed  $bv =$ .
- 4 For more complex calculations. Tap Menu key **E** > Scientific calculator.
- **5** To check the history, tap the icon **and select Calculation history.**

## Adding an event to your calendar

- 1 Tap  $\boxed{\frown}$  >  $\boxed{\Leftrightarrow}$  > Apps tab >  $\frac{1}{11}$  Calendar.
- 2 On the screen, you can find the different view types for the Calendar (Day, Week, Month, Year, Agenda).
- 3 Tap on the date for which you wish to add an event and tap  $\bigodot$ .
- 4 Tap Event name and enter the event name.
- 5 Tap Location and enter the location. Check the date and enter the time you wish your event to start and finish.
- 6 If you wish to repeat the alarm, set REPEAT and set REMINDERS, if necessary.
- Tap **Save** to save the event in the calendar.

## Voice Recorder

Use the voice recorder to record voice memos or other audio files.

### Recording a sound or voice

- 1 Tap  $\boxed{\frown}$  >  $\boxed{\rightharpoonup}$  Voice Recorder.
- **2** Tap to begin recording.
- 3 Tap  $\blacksquare$  to end the recording.
- 4 Tap  $\blacktriangleright$  to listen to the recording.

**NOTE:** Tap  $\equiv$  to access your album. You can listen to the saved recording. The available recording time may differ from actual recording time.

### Sending the voice recording

- 1 Once you have finished recording, you can send the audio clip by tapping
- 2 Choose from Bluetooth, Drive, Email, Gmail, Messaging, QMemo + or SmartShare Beam. When you select Email, Gmail, or Messaging the voice recording is added to the message. You may then write and send the message as you usually would.

## Tasks

This task can be synchronized with MS Exchange account. You can create task, revise it and delete it in MS outlook or MS Office Outlook Web Access.

#### To Synchronize MS Exchange

- 1 From the Home Screen, Tap  $\Rightarrow$  > Apps tab >  $\circ$  Settings.
- 2 Tap General tab > Accounts & sync > Add account.
- 3 Tap Microsoft Exchange to create Email address and Password.
- 4 Make sure if you checkmark Sync task.

## **Utilities**

NOTE: MS Exchange may not be supported depending on email server.

## Google+

Use this application to stay connected with people via Google's social network service.

• Tap  $\boxed{\bigcirc}$  >  $\boxed{\oplus}$  > Apps tab >  $\boxed{\oplus}$  Google folder >  $\boxed{8}$  Google+.

NOTE: This application may not be available depending on the region or service provider.

## Voice Search

Use this application to search webpages using voice.

- 1 Tap  $\leq$   $>$   $\approx$   $>$  Apps tab  $>$  Google folder  $>$  Voice Search.
- 2 Say a keyword or phrase when **Speak now** appears on the screen. Select one of the suggested keywords that appear.

NOTE: This application may not be available depending on the region or service provider.

## **Downloads**

Use this application to see what files have been downloaded through the applications.

• Tap  $\fbox{2} > \fbox{2}$  > Apps tab >  $\fbox{1}$  Downloads.

NOTE: This application may not be available depending on the region or service provider.

# The Web

## Internet

Use this application to browse the Internet. Browser gives you a fast, full-color world of games, music, news, sports, entertainment and much more, right on your mobile phone wherever you are and whatever you enjoy.

NOTE: Additional charges apply when connecting to these services and downloading content. Check data charges with your network provider.

1 Tap  $\boxed{\frown}$  >  $\boxed{\Leftrightarrow}$  > Apps tab > Internet.

### Using the Web toolbar

Tap slide it upwards with your finger to open.

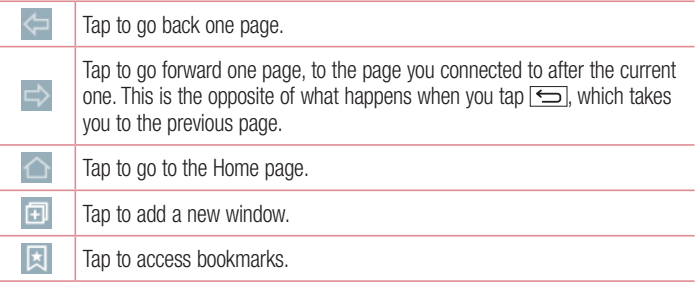

### Viewing webpages

Tap the address field, enter the web address and tap Go.

### Opening a page

To go to new page, tap  $\Box \rightarrow \Box$ 

To go to another webpage, tap  $\boxed{2}$ , scroll up or down, and tap the page to select it.

## The Web

### Searching the web by voice

Tap the address field, tap  $\bigcup$ , speak a keyword, and then select one of the suggested keywords that appear.

NOTE: This feature may not be available depending on the region or service provider.

### **Bookmarks**

To bookmark the current webpage, tap  $\blacktriangleright$  **Add to bookmarks**  $>$  **OK**. To open a bookmarked webpage,  $tan$  and select one.

### **History**

Tap  $\Box$  > History to open a webpage from the list of recently-visited webpages. To clear all history, tap  $\Box \rightarrow \text{Yes.}$ 

### Using Popup Browser

Use this feature to access the Internet without closing the current application.

While viewing content, such as contacts or message that include web addresses, select a web address and then tap Popup Browser to open the pop-up browser. Touch and drag the browser to move it to another location.

To view the browser in full screen, tap  $\mathbb{R}$ .

To close the browser, tap  $\times$ .

## Chrome

Use Chrome to search for information and browse webpages.

1 Tap  $\boxed{\frown}$  >  $\boxed{\Leftrightarrow}$  > Apps tab >  $\boxed{\circ}$  Chrome.

NOTE: This application may not be available, depending on your region and service provider.

#### Viewing webpages

Tap the Address field, and then enter a web address or search criteria.

### Opening a page

To go to a new page, tab  $\Box \rightarrow \Box$  New tab.

To go to another webpage, tap  $\Box$ , scroll up or down and tap the page to select it.

This section provides an overview of items you can change using your phone's System settings menus.

To access the Settings menu:

 $Tan \fbox{} > \fbox{} \fbox{}$  Long press > System settings.

- or -

 $\text{Tap}$   $\boxed{\frown}$  >  $\boxed{\circ}$  > Apps tab >  $\circ$  Settings.

## **Networks**

< Dual SIM Card >

You can configure Dual SIM Card settings. When two SIM cards are inserted on your phone, the SIM cards information are displayed. Touch to tick. This turns on the selected SIM to active.

 SIM card 1 – Allows you to change the SIM card name and SIM card icon for SIM card 1.

Activate slot 1 – Checkmark to activate or deactivate the SIM card slot 1.

 SIM card 2 – Allows you to change the SIM card name and SIM card icon for SIM card 2.

Activate slot 2 – Checkmark to activate or deactivate the SIM card slot 2.

SIM card color theme – Allows you to select your desired colors.

 Cost save mode – Every contact is added along with assigned SIM when adding in phone book. During Calling, matching operator SIM is identified and the operation is completed using the matching operator SIM. This makes possible to use benefit from using same operator. To use Cost save mode feature,make sure the feature is Checked [Settings > Dual SIM Card > Cost save mode]

NOTE: Cost save mode doesn't work during in-call.

Mobile data – Checkmark to enable data access over the mobile network.

SIM card to use – You can change the default data network. All mobile packet services (Web, MMS, Email, etc) will use SIM selected on this value. When only one SIM card is inserted, the default data network is set as the inserted SIM and it is not allowed to change.

**Data roaming-Connect to data services while roming** 

NOTE: When airplane mode is on, dual SIM settings is disabled.

#### $<$  Wi-Fi  $>$

Wi-Fi – Turns on Wi-Fi to connect to available Wi-Fi networks.

#### TIP! How to obtain the MAC address

To set up a connection in some wireless networks with MAC filters, you may need to enter the MAC address of your phone in the router.

You can find the MAC address in the following user interface:  $\tan \overline{\left| \bigcirc \right|} > 0$ Apps  $tab >$  Settings > Networks  $tab > Wi-Fi >$  > Advanced Wi-Fi > MAC address

#### < Bluetooth >

Turn the Bluetooth wireless feature on or off to use Bluetooth.

#### < Mobile data >

Displays the data usage and set mobile data usage limit.

### $<$  Call  $>$

Configure phone call settings such as call forwarding and other special features offered by your carrier.

Voicemail – Allows you to select your carrier's voicemail service.

Fixed dialing numbers – Turn on and compile a list of numbers that can be called from your phone. You'll need your PIN2, which is available from your operator. Only numbers within the fixed dial list can be called from your phone.

**Call forwarding** – Choose whether to divert all calls when the line is busy, when there is no answer or Unreachable.

Call barring – Lock incoming, outgoing or international calls.

Call duration – View the duration of calls including Last call, Outgoing calls, Incoming calls and All calls.

Additional call settings – Allows you to change the following settings:

**Caller ID:** Choose whether to display your number in an outgoing call.

 Call waiting: If call waiting is activated, the handset will notify you of an incoming call while you are on a call (depending on your network provider).

< Common >

Smart forward – You can receive SIM2 calls if you are busy on SIM1 and vice versa. **Incoming voice call pop-up** – Display incoming voice call pop-up when an app is in use.

**Call reject** – Allows you to set the call reject function. Choose from **Call reject mode** or Reject calls from.

**Decline with message** – When you want to reject a call, you can send a quick message using this function. This is useful if you need to reject a call during a meeting. **Privacy keeper** – Hides the caller name and number for an incoming call.

Auto answer – Turn on auto-answer with handsfree. Choose from off, 1 second, 3 seconds, and 5 seconds.

Connection vibration – Vibrates your phone when the other party answers the call. Noise suppression – Suppress background noise on my end during a call.

Voice enhancement – Enhances voice quality in noisy environments so you can hear more clearly.

Save unknown numbers – Add unknown numbers to contacts after a call.

Power key ends call – During a call , pressing power ends call instead of turning off screen.

#### < Share & connect >

NFC – Your phone is an NFC-enabled mobile phone. NFC (Near Field Communication) is a wireless connectivity technology that enables two-way communication between electronic devices. It operates over a distance of a few centimeters. You can share your content with an NFC tag or another NFC support device by simply tapping it with your device. If you tap an NFC tag with your device, it will display the tag content on your device.

 To switch NFC on or off: From the Home screen, touch and slide the notification panel down with your finger, then select the NFC icon to turn it on.

NOTE: When airplane mode is activated, the NFC application can be used.

 Using NFC: To use NFC, make sure your device is switched on, and activate NFC if disabled.

Android Beam – When this feature is turned on, you can beam app content to another NFC-capable device by holding the devices close together.

Just bring the device together(typically back to back) and then tap your screen. The app determines what gets beamed.

SmartShare Beam – Enable to receive files from LG phones or tables.

Media server – Share the phone display and sound on nearby devices.

**Miracast** – Mirror phone screen and sound onto Miracast dongle or TV Wirelessly.

#### < Tethering & networks >

USB tethering – Connect the USB cable to share the internet connection with the computer.

Wi-Fi hotspot – You can also use your phone to provide a mobile broadband connection. Create a hotspot and share your connection. Please ["Sharing your](#page-442-0)  [phone's data connection"](#page-442-0) for more information.

Bluetooth tethering – Allows you to set your phone whether you are sharing the Internet connection or not.

Help – Tap to view help information on the USB thethring, Wi-Fi hotspot and Bluetooth tethering functions.

USB tethering – Display USB thethring information.

Wi-Fi hotspot – Display Wi-Fi hotspot information.

**Bluetooth tethering** – Display Bluetooth tethering information.

Airplane mode – After switching to Airplane mode, all wireless connections are disabled.

NOTE: You must set a lock screen PIN or password before you can use credential storage.

VPN – Displays the list of Virtual Private Networks (VPNs) that you've previously configured. Allows you to add different types of VPNs.

Mobile networks – Set options for network mode & operators, access point names (APNs) etc.

# Sound

Sound profile – Choose the Sound, either Sound, Vibrate only or Silent. Volumes – Adjust the phone's volume settings to suit your needs and your environment.

**Vibrate strength** – Allows you to set the vibrate strength for Incoming call, notifications, and touch feedback.

Quiet mode – Set up your Quiet mode. Tap the Quiet mode to toggle it On or Off. You can schedule Quiet mode to activate automatically and designate exceptions to your Quiet mode.

Sound profile – Choose the sound, either Silent or Vibrate only.

 Set time – Choose the Set time, either Always on or schedule. If you tap schedule, you can set the days and times to automatically turn Quiet mode on.

Block notification LED – Checkmark to turn LED notification off.

Block alarms – Checkmark to allow the screen not to turn on and no alarms sound. Block incoming calls – Checkmark to allow or block incoming calls from certain contacts.

Incoming call settings

Auto reply to blocked calls – Set how to you want to automaticlly reply to silenced calls.

Allow repeated calls – Checkmark to allow a call that is repeated within 3 minutes. Allowed contact lists – Designate which same contacts calls will be allowed.

Help – Display Quiet mode setting information.

**Ringtone** – Set the ringtone for calls. You can also add a ringtone by tapping  $\blacksquare$  at the top right corner of the screen.

SIM1 ringtone – Allows you to set your SIM1 incoming call ringtone.

SIM2 ringtone – Allows you to set your SIM2 incoming call ringtone.

Notification sound

SIM1 Notification sound – Allows you to set your SIM1 notification sound.

SIM2 Notification sound – Allows you to set your SIM2 notification sound.

**Ringtone with vibration** – Checkmark to set the phone to vibrate in addition to the ringtone when you receive calls.

**SIM1 vibration type** – Allows you to set the vibration type for incoming calls to SIM1 card.

 SIM2 vibration type – Allows you to set the vibration type for incoming calls to SIM2 card.

**Vibrate on tap** – Checkmark to vibrate when tapping the Home touch buttons and during other UI interactions.

Sound effects – Tap to set the dial pad touch tones, touch sounds, and screen lock sound.

**Dial pad touch tones** – Checkmark to play tones while using dial pad.

Touch sounds – Checkmark to play sound when making screen selection.

 Screen lock sound – Checkmark to play sound when locking and unlocking the screen.

Message/call voice notifications – Tap the Message/call voice notifications switch to toggle it On or Off. On allows your device to incoming call and message events automatically

## **Display**

 $<$  HOME & LOCK  $>$ 

Home screen

Select Home – Set Home or EasyHome as default home.

**Smart Bulletin** – Tap the **Smart Bulletin** switch to toggle it On or Off. It includes an additional Home screen showing customized information. Checkmark LG Health, or Smart Tips.

**Theme** – Sets the screen theme for your device. You can download it from LG **SmartWorld** 

Wallpaper – Sets the wallpaper to use on your Home screen. Select it from Gallery, Live wallpapers, Multi-photo, Photos or Wallpaper gallery.

Screen swipe effect – Sets the effect when you swipe to change screens. Choose from Slide, Breeze, Accordion, Panorama, Carousel, Layer and Domino.

Allow Home screen looping – Checkmark to allow continuous Home screen scrolling (loop back to first screen after last screen).

Home backup & restore – Set to backup and restore Home app layout and wallpaper. Help – Displays information regarding the Home screen items and functions.

#### Lock screen

Select screen lock – Set a screen lock type to secure your phone. Opens a set of screens that quide you through drawing a screen unlock pattern. Set None, Swipe, Face Unlock, Knock Code, Pattern, PIN or Password.

If you have enabled a Pattern lock type when you turn on your phone or wake up the screen, you will be asked to draw your unlock pattern to unlock the screen.

**Screen swipe effect** – Sets the screen swipe effect options. Choose from Light particle, Vector circle, Mosaic, and Soda.

NOTE: This setting name may be Pattern effect if the Screen lock is set to Pattern.

Wallpaper – Sets your Lock screen wallpaper. Select it from Gallery or Wallpaper gallery.

Widgets – Show widgets on Lock screen.

**Missed calls & new messages** – Checkmark to show notifications of missed calls and new messages on Lock screen.

Shortcuts – Allows you to change the shortcuts on Lock screen.

Weather animation – Checkmark to show weather animation for current location on lock screen.

Contact info for lost phone – Checkmark to enter Email or phone number to be displayed as the Owner info on the Lock screen.

Lock timer – Sets the amount of time before the screen automatically locks after the screen has timed-out.

**Power button instantly locks** – Checkmark to instantly lock the screen when the Power/Lock Key is pressed. This setting overrides the Security lock timer setting. Home touch buttons

Set the Home Touch Keys displayed at the bottom of all of the screens. Set which ones are displayed, their position on the bar, and what they look like. Select the keys and order, the theme, and the background.

### $\epsilon$  FONT  $\sim$

**Font type** – Sets the type of font used for the phone and menus.

Font size – Sets the size of the font displayed in the phone and menus.

### < OTHER SCREEN SETTINGS >

**Brightness** – Adjusts the brightness of the screen. For best battery performance, use the dimmest comfortable brightness.

Notification LED – Tap the switch to toggle it On or Off. On will activate the LED light for the notifications you select, in the color you set for each one.

Auto-rotate screen – Checkmark to set the phone to automatically rotate the screen based on the phone orientation (portrait or landscape).

Screen timeout – Sets the amount of time before the screen times out.

Smart Screen – Checkmark to allow the screen to stay on when phone detects your face.

#### < ADVANCED SETTINGS >

Screen-off effect – Sets the screen-off effect. Choose from Fade out, Black hole, and Retro TV.

**Daydream** – Tap the Daydream switch to toggle it On or Off. On allows the set screensaver to be displayed when the phone is sleeping while docked and/or charging. Choose from Clock and Google Photos.

## General

#### < Language & input >

Use the Language & input settings to select the language for the text on your phone and to configure the on-screen keyboard, including words you've added to its dictionary. **Language**  $-$  Sets the language to use on your device.

Default – Sets the default on-screen keyboard to use when entering text.

LG Keyboard – Checkmark to select the LG Keyboard to enter data. Tap the Settings icon to change the following settings:

**Input language and keyboard layout**  $-$  Sets the keyboard language and characters.

Keyboard height and layout – Adjust keyboard to control it more easily Path input – Checkmark to enter a word by drawing a path through all of the letters. **Show word suggestions** – Show words through text prediction.

Auto-correction – Automatically replaces a word in a word.

Update word suggestions – Update to get more word suggestions.

 Additional settings – Sets advanced settings including checkboxes to enable Vibrate on keypress, Sound on keypress, Pop-up on keypress, Auto-capitalization, Autopunctuation, and Spell checker, In addition, you can access Clear word suggestion history, Personal dictionary, Languages, and Pen type and color.

Help – Tap the Help for more information.

**Google voice typing** – Checkmark to select Google voice typing to enter data. Tap the Settings icon (Settings icon)to change the Google voice settings.

**Choose input languages** – Sets the languages supported with Google voice typing. Block offensive words – Checkmark to hide recognized offensive text.

**Offline speech recognition** – Enables voice input while offline.

Voice Search – Sets voice search options.

**Language** – Sets the Google search by voice language.

"Ok Google" Detection – Say "Ok Google" to launch voice search.

Speech output – Sets when to use speech output. Choose from On, off or Handsfree only. To turn on speech output only when you've got a headset attached to your phone, select Hands-free only.

Block offensive words – Checkmark to hide offensive voice results.

**Offline speech recognition** – Sets one or more additional languages for speech recognition when you don't have a network connection.

 Bluetooth headset – Checkmark to record audio through a connected Bluetooth headset.

**Text-to-speech output** – Sets the preferred speech engine and speech rate (very slow to very fast). Also plays a short demonstration of speech synthesis.

**Pointer speed** – Sets the pointer speed on a slide bar.

#### $\lt$  Location  $\gt$

Turn on location service, your phone determines your approximate location using GPS, Wi-Fi and mobile networks.

Mode – Set the location mode

 High accuracy(GPS and networks) – Use GPS, Wi-Fi and mobile networks to estimate location

 Battery saving(Networks only) – Use Wi-Fi and mobile networks to estimate location

Device sensors only(GPS only) – Use GPS to pinpoint your location

RECENT LOCATION REQUEST – Display apps that have recently requested location information.

### LOCATION SERVICES

Camera – Checkmark to tag photos or videos with their locations. Google Location Reporting – Select whether to turn on or off Google Location **Reporting** options. For further information,  $tan \theta$   $\Rightarrow$  **Help.** 

### < Accounts & sync >

Permits applications to synchronize data in the background, whether or not you are actively working in them. Deselecting this setting can save battery power and lower (but not eliminate) data usage.

### $\geq$  Cloud  $\geq$

Add a cloud account to quickly and easily use cloud service on LG apps.

### < Accessibility >

Use the **Accessibility** settings to configure accessibility plug-ins you have installed on your phone.

NOTE: Requires additional plug-ins to become selectable.

### < One-handed operation >

**Dial keypad** – Checkmark to enable you move the dial keypad to the right or left side of the device. Simply tap the arrow to move it to one side or the other.

LG keyboard – Checkmark to enable you move the keyboard to the right or left side of the device. Simply tap the arrow to move it to one side or the other.

Lock screen – Checkmark to enable you move the PIN Lock screen keypad to the right or left side of the device. Simply tap the arrow to move it to one side or the other. Help – Displays information regarding one-handed operation.

#### < Shortcut key >

Get quick access to apps by pressing and holding the Volume keys when screen is off or locked. Tap the Shortcut key switch at the top right corner of the screen to toggle it On or Off.

#### < Security >

Content lock – Select lock types to lock files in Gallery.

Encrypt phone – Allows you to encrypt data on the phone for security. You will be required to enter a PIN or password to decrypt your phone each time you power it on. **Encrypt SD card storage** – Allows you to encrypt SD card storage and keep data unavailable for other devices.

Set up SIM card lock – Set up Micro-USIM card lock or change the Micro-USIM card PIN.

**Password typing visible** – Show the last character of the hidden password as you type.

**Phone administrators** – View or deactivate phone administrators.

Unknown sources – Default setting to install non-Play store applications.

**Verify apps** – Disallow or warn before installation of apps that may cause harm.

Notification access – Apps cannot read notifications.

Storage type – Software only

Trusted credentials – Display trusted CA certificates.

**Install from storage** – Choose to install certificates from storage.

Clear credentials – Remove all certificates.

#### < Guest mode >

To protect your privacy or limit some applications to your children, you can use the Guest mode.

When you lend your phone to others, you can limit the applications to be displayed. In advance, set the Guest mode and customize the options.

### < Gestures >

Answer an incoming call – Checkmark to enable you to bring the phone to your ear to automatically answer the incoming call.

Fade out ringtone – Checkmark to enable you to pick up the phone from the flat surface to fade out the incoming call ringtone.

Silence incoming calls – Checkmark to enable you to flip the phone to silence incoming calls.

**Snooze or stop alarm** – Checkmark to enable you to simply flip the device to snooze or stop the alarm.

**Pause video** – Checkmark to enable you to simply flip the device to pause the currently playing video.

Help – Opens a help quide on how to use the Gestures features of your device.

**Motion sensor calibration** – Allows you to improve the accuracy of the tilt and speed of the sensor.

#### < QuickCircle case >

Activate to make features, such as music, weather, and clock, available in small view when using the QuickCircle case.

### < Dual Window >

The two split-screen can be viewed at the same time.

- 1. Touch and hold the Back button to split the screen.
- 2. Tap or drag app icon you want to use.
- $\odot$  Switch two screens.
- $\equiv$  View app list.
- $\textcircled{\tiny{\text{m}}}$  Open full screen.
- $\infty$  Close most recent app.

Split view – Checkmark to tap a link on the full screen or attachment from emails to run dual windows automatically.

Help – Display tips for using dual window.

### < Date & time >

Use **Date & time** settings to set how dates will be displayed. You can also use these settings to set your own time and time zone rather than obtaining the current time from the mobile network.

#### < Storage >

INTERNAL STORAGE – View the internal storage usage.

#### < Battery >

#### BATTERY INFORMATION

The Battery charge information is displayed on a battery graphic along with the percentage of the remaining charge and its status.

Touch the Battery charge icon to display the Battery use screen to see battery usage level and battery use details. It displays which components and applications are using the most battery power. Tap one of the entries to see more detailed information. Battery percentage on status bar – Checkmark to display the battery level percentage on the Status Bar next to the battery icon.

### BATTERY SAVER

Tap the Battery saver switch to toggle it On or Off. Tap Battery saver to access the following settings:

**Turn Battery saver on**  $-$  Sets the battery charge percent level that will automatically turn on Battery saver. Choose from Immediately, 10% battery, 20% battery, 30% battery, and 50% battery.

#### BATTERY SAVING ITEMS

Auto-sync – Checkmark to turn off Auto-sync when Battery saver is activated. Wi-Fi – Checkmark to turn Wi-Fi off when data is not being used while Battery saver is activated.

Bluetooth – Checkmark to turn Bluetooth off when not connected while Battery saver is activated.

Vibrate on tap – Checkmark to turn off touch feedback when Battery saver is activated.

**Brightness** – Checkmark to set the screen brightness when Battery saver is activated. Tap  $\Leftrightarrow$  to change the setting.

Screen timeout – Checkmark to set the screen timeout when Battery saver is activated. Tap the Settings icon to change the setting.

Notification LED – Checkmark to turn off the LED light for notifications when Battery saver is activated.

**Help** – Display battery saving items information.

#### < Smart cleaning >

Display the space in use and free in your phone. Tap  $\Box$  at the top right corner of the screen to set notification interval and idle time period.

### $<$  Apps  $>$

View and manage your applications.

#### < Default message app >

Set Messaging or Hangouts as default app.

### < Backup & reset >

Change the settings for managing your settings and data.

**Backup my data** – Set to backup your settings and application data to the Google server.

Backup account – Set to backup your account.

Automatic restore – Set to restore your settings and application data when the applications are reinstalled on your device.

LG Backup service – Backs up all information on the device and restores it in the event of data loss or replacement.

Factory data reset – Reset your settings to the factory default values and delete all your data. If you reset the phone this way, you are prompted to re-enter the same information as when you first started Android.

#### < Printing >

Allows you to print the content of certain screens (such as web pages displayed in Chrome) to a printer connected to the same Wi-Fi network as your Android device.

#### < About phone >

View legal information and check your phone status and software version.

## Phone software update

#### LG Mobile phone software update from the Internet

For more information about using this function, please visit <http://www.lg.com/common/index.jsp> $\rightarrow$  select your country and language. This feature allows you to conveniently update the firmware on your phone to a newer version from the Internet without needing to visit a service center. This feature will only be available if and when LG makes a newer firmware version available for your device. Because the mobile phone firmware update requires the user's full attention for the duration of the update process, please make sure you check all instructions and notes that appear at each step before proceeding. Please note that removing the USB data cable during the upgrade may seriously damage your mobile phone.

NOTE: LG reserves the right to make firmware updates available only for selected models at its own discretion and does not guarantee the availability of the newer version of the firmware for all handset models.

#### LG Mobile Phone software update via Over-the-Air (OTA)

This feature allows you to conveniently update your phone's software to a newer version via OTA, without connecting using a USB data cable. This feature will only be available if and when LG makes a newer firmware version available for your device. You should first check the software version on your mobile phone: Settings > General tab > About phone > Common tab> Update Center > Software Update > Check now for update.

NOTE: Your personal data from internal phone storage—including information about your Google account and any other accounts, your system/application data and settings, any downloaded applications and your DRM licence might be lost in the process of updating your phone's software. Therefore, LG recommends that you backup your personal data before updating your phone's software. LG does not take responsibility for any loss of personal data.

NOTE: This feature depends on your network service provider, region and country.

# About this user quide

## About this user quide

- Before using your device, please carefully read this manual. This will ensure that you use your phone safely and correctly.
- Some of the images and screenshots provided in this guide may appear differently on your phone.
- Your content may differ from the final product, or from software supplied by service providers or carriers, This content may be subject to change without prior notice. For the latest version of this manual, please visit the LG website at www.lg.com.
- Your phone's applications and their functions may vary by country, region, or hardware specifications. LG cannot be held liable for any performance issues resulting from the use of applications developed by providers other than LG.
- LG cannot be held liable for performance or incompatibility issues resulting from edited registry settings being edited or operating system software being modified. Any attempt to customize your operating system may cause the device or its applications to not work as they should.
- Software, audio, wallpaper, images, and other media supplied with your device are licensed for limited use. If you extract and use these materials for commercial or other purposes is, you may be infringing copyright laws. As a user, you are fully are entirely responsible for the illegal use of media.
- Additional charges may be applied for data services, such as messaging, uploading and downloading, auto-syncing, or using location services. To avoid additional charges, select a data plan to is suitable for your needs. Contact your service provider to obtain additional details.

## **Trademarks**

- LG and the LG logo are registered trademarks of LG Electronics.
- All other trademarks and copyrights are the property of their respective owners.

# DivX HD **DIVX**

**ABOUT DIVX VIDEO:** DivX<sup>®</sup> is a digital video format created by DivX, LLC, a subsidiary of Rovi Corporation. This is an official DivX Certified® device that has passed rigorous testing to verify that it plays DivX video. Visit divx.com for more information and software tools to convert your files into DivX videos.

ABOUT DIVX VIDEO-ON-DEMAND: This DivX Certified<sup>®</sup> device must be registered in order to play purchased DivX Video-on-Demand (VOD) movies. To obtain your registration code, locate the DivX VOD section in your device setup menu. Go to vod. divx.com for more information on how to complete your registration.

DivX Certified<sup>®</sup> to play DivX<sup>®</sup> video up to HD 720p, including premium content. DivX®, DivX Certified® and associated logos are trademarks of Rovi Corporation or its subsidiaries and are used under license.

# Dolby Digital Plus  $\sum$  DOLBY

Manufactured under license from Dolby Laboratories. Dolby, Dolby Digital Plus, and the double-D symbol are trademarks of Dolby Laboratories.

#### Notice: Open Source Software

To obtain the corresponding source code under GPL, LGPL, MPL and other open source licences, please visit<http://opensource.lge.com/> All referred licence terms, disclaimers and notices are available for download with the source code.

## **Accessories**

These accessories are available for use with the your phone. (Items described below may be optional.)

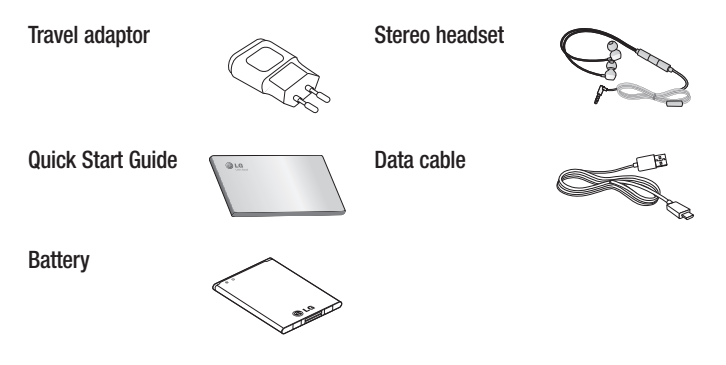

#### NOTE:

- Always use genuine LG accessories.
- Failure to do this may void your warranty.
- Accessories may vary in different regions.
### **Troubleshooting**

This chapter lists some problems you might encounter when using your phone. Some problems require you to call your service provider, but most are easy to fix yourself.

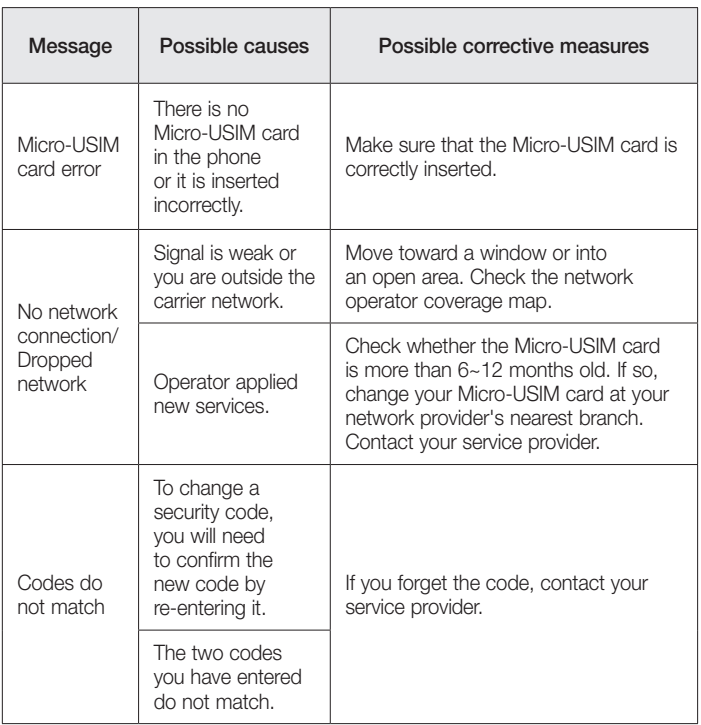

## **Troubleshooting**

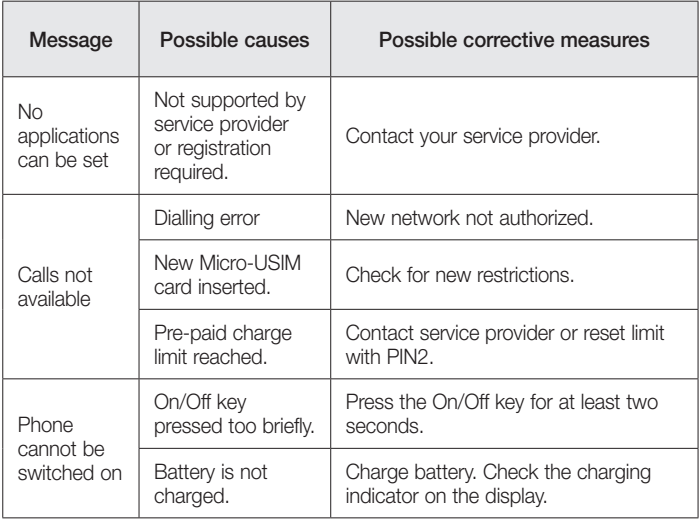

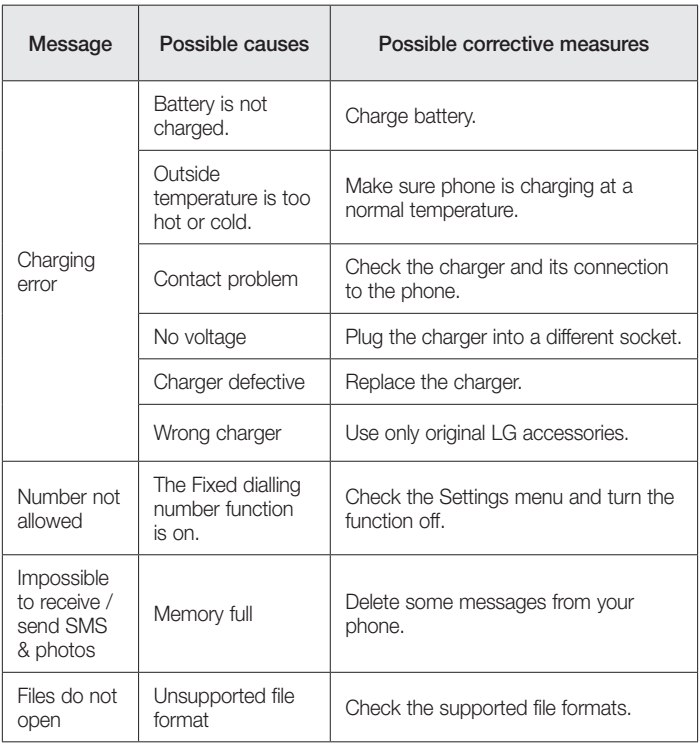

# **Troubleshooting**

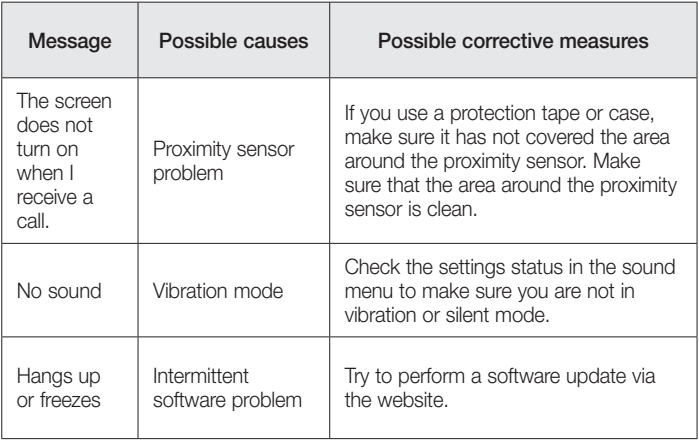

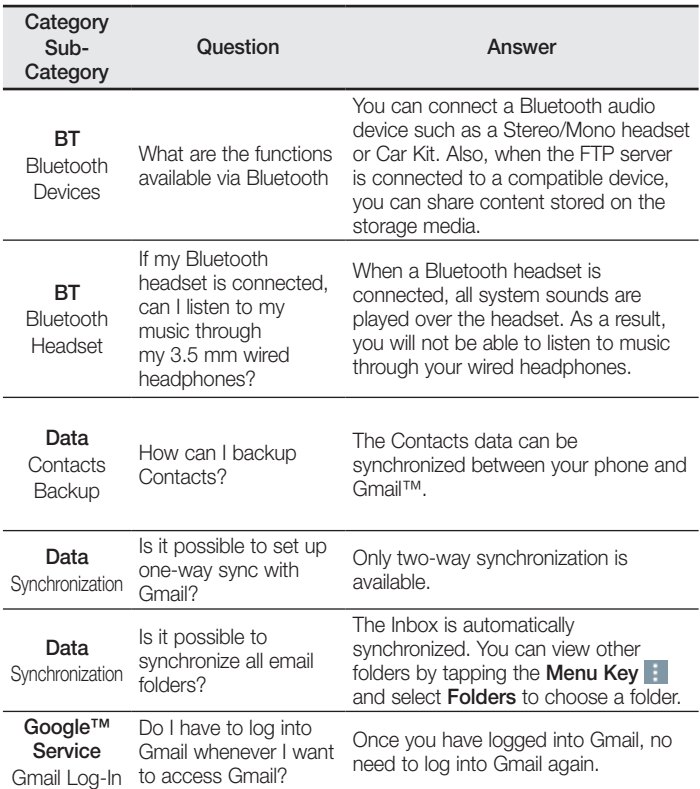

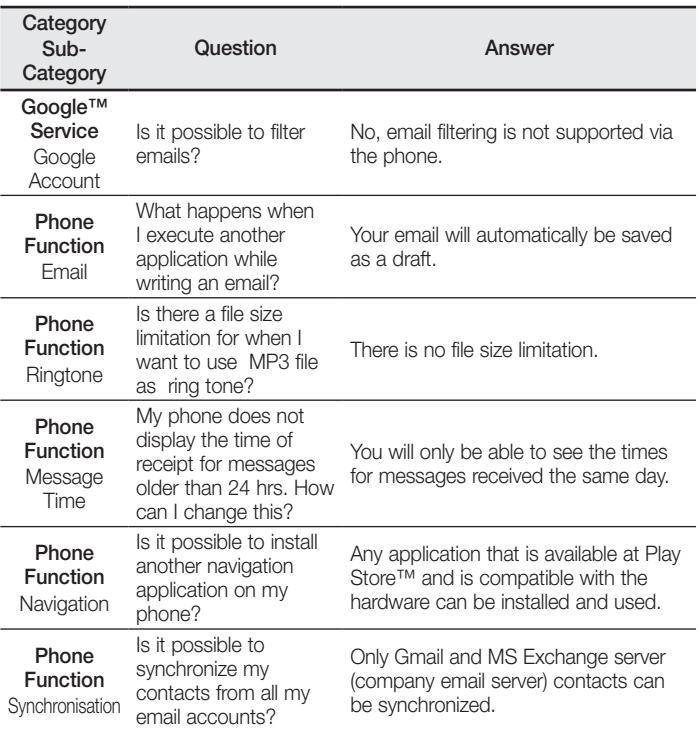

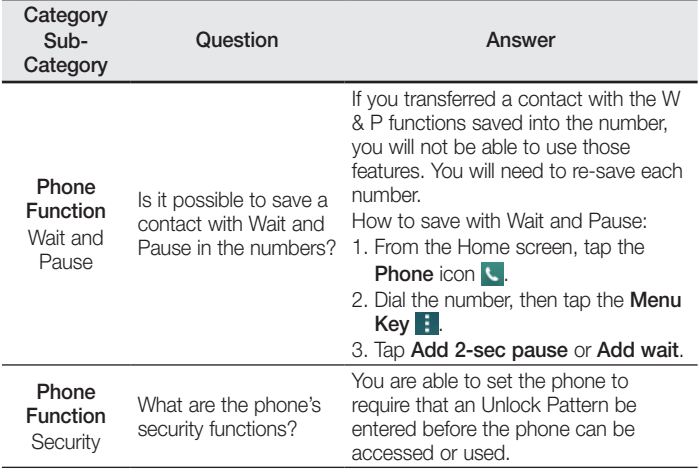

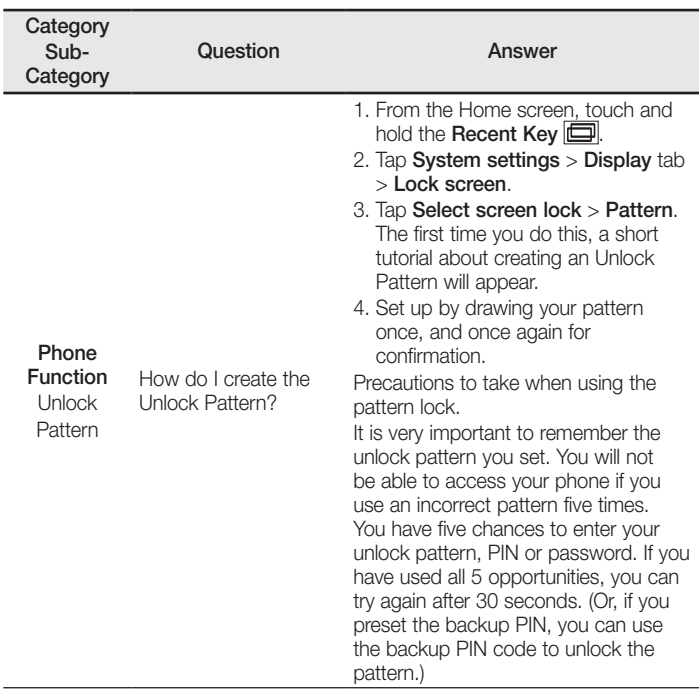

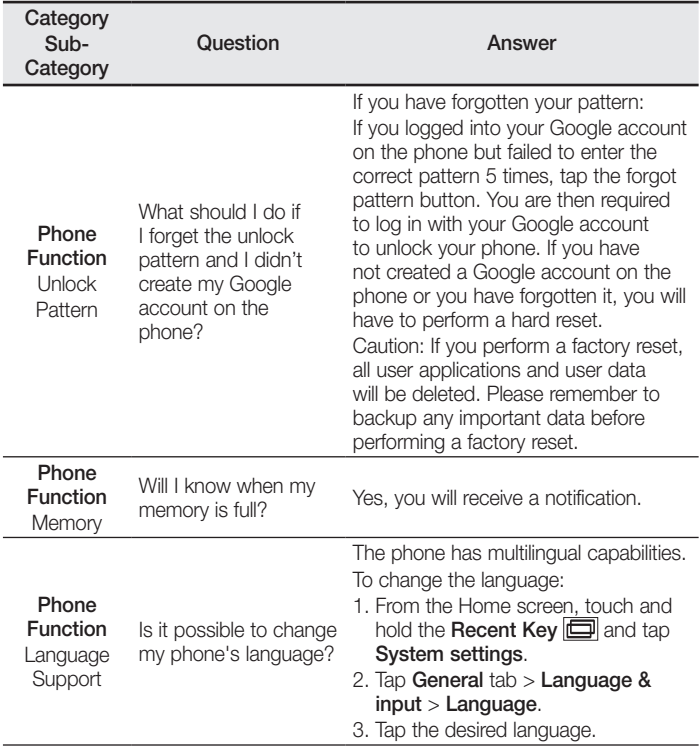

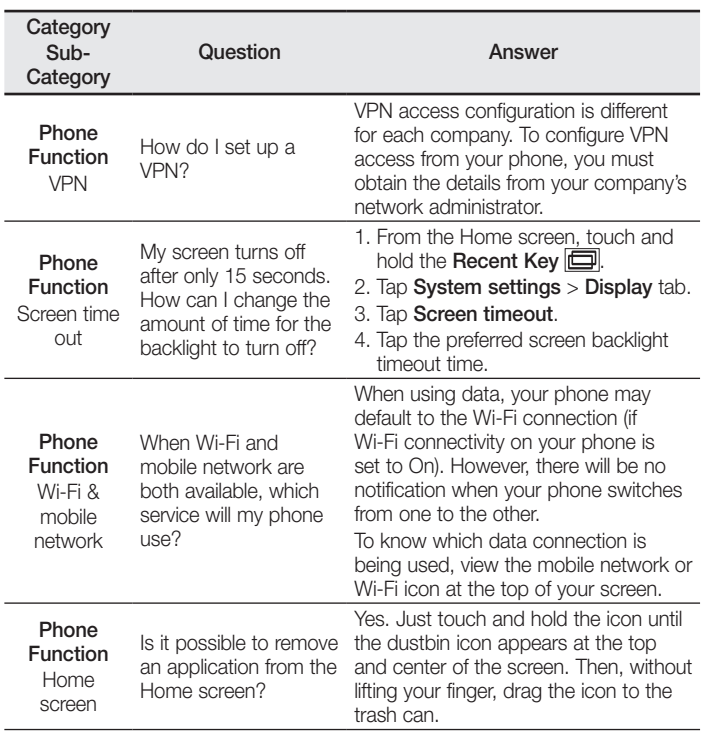

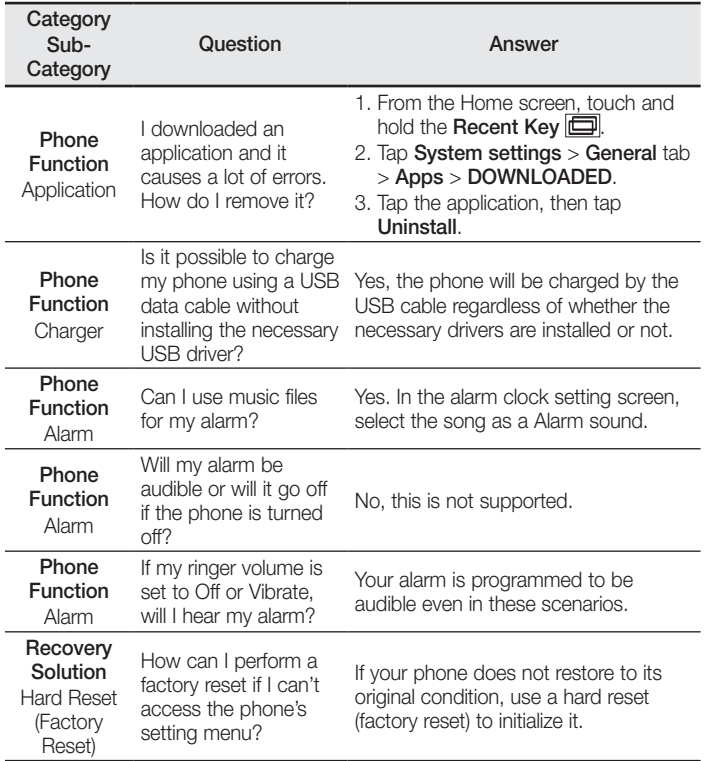

#### **Wi-Fi (беспроводная локальная сеть)**

Данное оборудование разрешено к эксплуатации во всех странах Европы.

Диапазон 5150 - 5350 МГц предназначен для использования только в помещении.

#### **Wi-Fi (WLAN)**

Цим пристроєм можна користуватися в усіх країнах Європи.

Діапазон 5150–5350 МГц можна використовувати лише в приміщеннях.

#### **Wi-Fi (WLAN)**

Бұл жабдықты барлық Еуропалық елдерде пайдалануға болады.

5150 - 5350 МГц жолақ тек үй ішіндегі қолданысқа шектелген.

#### **Wi-Fi (WLAN)**

This equipment may be operated in all European countries.

The 5150 - 5350 MHz band is restricted to indoor use only.

#### **Cлyжбa поддepжки клиeнтoв**

Уважaeмый пoтpeбитeль! Ecли Bac интepecyeт инфopмaция, cвязаннaя c пpиoбpeтeниeм пpoдyкции, xapaктepиcтикaми и эксплуатацией тexники, a тaкжe cepвиcным oбcлyживaниeм, пpocим Bac oбpaщaтьcя в

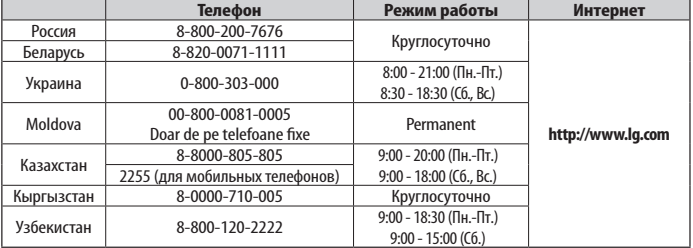

#### **Cлyжбy поддepжки клиeнтoв.**

**Bce звонки бecплaтныe** Всі дзвінки зі стаціонарних телефонів безкоштовні

**CE01680** 

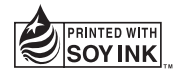